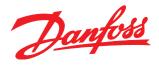

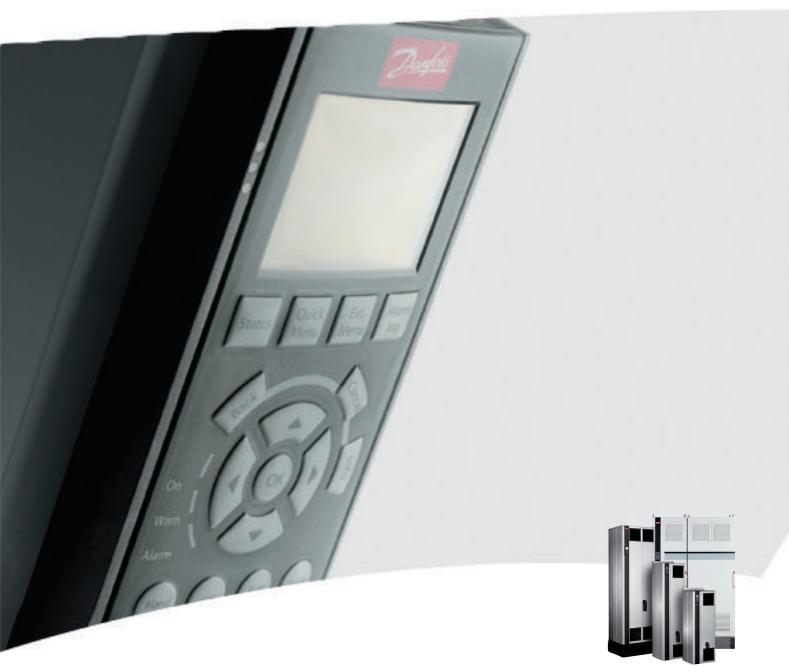

# VLT® Low Harmonic Drive Operating Instructions

VLT® AQUA Drive FC 200

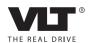

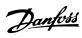

## Contents

| 1 How to Read these Operating Instructions                   | 5  |
|--------------------------------------------------------------|----|
| 1.1.1 Copyright, Limitation of Liability and Revision Rights | 5  |
| 2 Safety                                                     | 7  |
| 2.1.2 General Warning                                        | 7  |
| 2.1.3 Before Commencing Repair Work                          | 8  |
| 2.1.4 Special conditions                                     | 8  |
| 2.1.5 Avoid Unintended Start                                 | 8  |
| 2.1.6 Safe Stop Installation                                 | 8  |
| 2.1.7 Safe Stop of the Frequency Converter                   | 10 |
| 2.1.8 IT Mains                                               | 11 |
| 3 Introduction to the Low Harmonic Drive                     | 12 |
| 3.1.1 Working Principle                                      | 12 |
| 3.1.2 IEEE519 Compliance                                     | 12 |
| 3.1.3 Ordering Form Type Code                                | 13 |
| 4 How to Install                                             | 14 |
| 4.1 How to Get Started                                       | 14 |
| 4.2 Pre-installation                                         | 14 |
| 4.2.1 Planning the Installation Site                         | 14 |
| 4.2.2 Receiving the Frequency Converter                      | 15 |
| 4.2.3 Transportation and Unpacking                           | 15 |
| 4.2.4 Lifting                                                | 15 |
| 4.2.5 Mechanical Dimensions                                  | 17 |
| 4.3 Mechanical Installation                                  | 22 |
| 4.3.3 Terminal Locations - Frame size D13                    | 23 |
| 4.3.4 Terminal Locations - Frame Size E9                     | 24 |
| 4.3.5 Terminal Locations - Frame size F18                    | 26 |
| 4.3.6 Cooling and Airflow                                    | 29 |
| 4.4 Field Installation of Options                            | 33 |
| 4.4.1 Installation of Mains Shield for Frequency Converters  | 33 |
| 4.5 Frame Size F Panel Options                               | 33 |
| 4.6 Electrical Installation                                  | 35 |
| 4.6.1 Power Connections                                      | 35 |
| 4.6.2 Earthing                                               | 44 |
| 4.6.4 RFI Switch                                             | 44 |
| 4.6.5 Torque                                                 | 44 |
| 4.6.6 Shielded Cables                                        | 45 |
| 4.6.10 Load Sharing                                          | 46 |

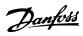

|            | 4.6.11 Mains Connection                                                    | 46  |
|------------|----------------------------------------------------------------------------|-----|
|            | 4.6.12 External Fan Supply                                                 | 47  |
|            | 4.6.13 Power and Control Wiring for Unscreened Cables                      | 47  |
|            | 4.6.14 Fuses                                                               | 47  |
|            | 4.6.20 Control Cable Routing                                               | 50  |
|            | 4.6.22 Electrical Installation, Control Terminals                          | 51  |
|            | 4.7 Connection Examples for Control of Motor with External Signal Provider | 52  |
|            | 4.7.1 Start/Stop                                                           | 52  |
|            | 4.7.2 Pulse Start/Stop                                                     | 52  |
|            | 4.8 Electrical Installation - Additional                                   | 54  |
|            | 4.8.1 Electrical Installation, Control Cables                              | 54  |
|            | 4.8.2 Switches S201, S202, and S801                                        | 55  |
|            | 4.9 Final Set-up and Test                                                  | 56  |
|            | 4.10 Additional Connections                                                | 57  |
|            | 4.10.1 Mechanical Brake Control                                            | 57  |
|            | 4.10.3 Motor Thermal Protection                                            | 58  |
| <b>-</b> 1 | Jourta Oparata tha Law Harmania Driva                                      | 50  |
| ו כ        | How to Operate the Low Harmonic Drive                                      | 59  |
|            | 5.1.2 How to Operate Graphical LCP (GLCP)                                  | 59  |
| 5 I        | low to Programme the Low Harmonic Drive                                    | 66  |
|            | 6.1 How to Programme the Frequency Converter                               | 66  |
|            | 6.2 How to Programme the Active Filter                                     | 71  |
|            | 6.2.1 Using the Low Harmonic Drive in NPN Mode                             | 72  |
|            | 6.3 VLT AQUA Drive - Description of Common Parameters                      | 73  |
|            | 6.3.1 Main Menu                                                            | 73  |
|            | 6.4 Parameter Options                                                      | 100 |
|            | 6.4.1 Default settings                                                     | 100 |
|            | 6.4.2 0-** Operation/Display                                               | 101 |
|            | 6.4.3 1-** Load/Motor                                                      | 103 |
|            | 6.4.4 2-** Brakes                                                          | 105 |
|            | 6.4.5 3-** Reference/Ramps                                                 | 106 |
|            | 6.4.6 4-** Limits/Warnings                                                 | 107 |
|            | 6.4.7 5-** Digital In/Out                                                  | 108 |
|            | 6.4.8 6-** Analog In/Out                                                   | 110 |
|            | 6.4.9 8-** Comm. and Options                                               | 111 |
|            | 6.4.10 9-** Profibus                                                       | 112 |
|            | 6.4.11 10-** CAN Fieldbus                                                  | 113 |
|            | 6.4.12 13-** Smart Logic                                                   | 114 |
|            | 6.4.13 14-** Special Functions                                             | 115 |
|            | 6.4.14 15-** FC Information                                                | 116 |
|            |                                                                            |     |

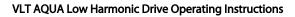

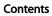

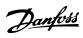

|     | 6.4.15 16-** Data Readouts                             | 118 |
|-----|--------------------------------------------------------|-----|
|     | 6.4.16 18-** Data Readouts 2                           | 120 |
|     | 6.4.17 20-** FC Closed Loop                            | 121 |
|     | 6.4.18 21-** Ext. Closed Loop                          | 122 |
|     | 6.4.19 22-** Application Functions                     | 124 |
|     | 6.4.20 23-** Timed Actions                             | 126 |
|     | 6.4.21 25-** Cascade Controller                        | 127 |
|     | 6.4.22 26-** Analog I/O Option MCB 109                 | 129 |
|     | 6.4.24 29-** Water Application Functions               | 132 |
|     | 6.4.25 31-** Bypass Option                             | 133 |
|     | 6.5 Parameter Options - Filter                         | 133 |
|     | 6.5.1 0-** Operation/Display                           | 133 |
|     | 6.5.2 5-** Digital In/Out                              | 134 |
|     | 6.5.3 8-** Comm. and Options                           | 134 |
|     | 6.5.4 14-** Special Functions                          | 135 |
|     | 6.5.5 15-** FC Information                             | 135 |
|     | 6.5.6 16-** Data Readouts                              | 137 |
|     | 6.5.7 300-** AF Settings                               | 138 |
|     | 6.5.8 301-** AF Readouts                               | 138 |
| 7 R | S-485 Installation and Set-up                          | 139 |
|     | 7.1.2 EMC Precautions                                  | 140 |
|     | 7.2 Network Configuration                              | 140 |
|     | 7.2.1 Set-up                                           | 140 |
|     | 7.3 FC Protocol Message Framing Structure              | 140 |
|     | 7.3.1 Content of a Character (byte)                    | 140 |
|     | 7.3.2 Telegram Structure                               | 140 |
|     | 7.3.3 Telegram Length (LGE)                            | 141 |
|     | 7.3.4 Frequency Converter Address (ADR)                | 141 |
|     | 7.3.5 Data Control Byte (BCC)                          | 141 |
|     | 7.3.6 The Data Field                                   | 141 |
|     | 7.3.7 The PKE Field                                    | 142 |
|     | 7.3.8 Parameter Number (PNU)                           | 143 |
|     | 7.3.9 Index (IND)                                      | 143 |
|     | 7.3.10 Parameter Value (PWE)                           | 143 |
|     | 7.3.11 Data Types Supported by the Frequency Converter | 144 |
|     | 7.3.12 Conversion                                      | 144 |
|     | 7.3.13 Process Words (PCD)                             | 144 |
|     | 7.4 Examples                                           | 144 |
|     | 7.4.1 Writing a Parameter Value                        | 144 |
|     | 7.4.2 Reading a Parameter Value                        | 145 |
|     |                                                        |     |

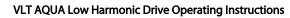

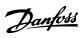

## Contents

|      | 7.5 How to Access Parameters                              | 145        |
|------|-----------------------------------------------------------|------------|
|      | 7.5.1 Parameter Handling                                  | 145        |
|      | 7.5.2 Storage of Data                                     | 145        |
|      | 7.5.3 IND                                                 | 145        |
|      | 7.5.4 Text Blocks                                         | 145        |
|      | 7.5.5 Conversion Factor                                   | 145        |
|      | 7.5.6 Parameter Values                                    | 145        |
| 8 G  | eneral Specifications  8.2 Filter Specifications          | 146<br>153 |
| 9 Tı | roubleshooting                                            | 154        |
|      | 9.1 Alarms and Warnings - Frequency Converter (Right LCP) | 154        |
|      | 9.1.1 Warnings/Alarm Messages                             | 154        |
|      | 9.2 Alarms and Warnings - Filter (Left LCP)               | 165        |
| Ind  | ex                                                        | 171        |

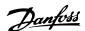

## 1 How to Read these Operating Instructions

# 1.1.1 Copyright, Limitation of Liability and Revision Rights

This publication contains information proprietary to Danfoss. By accepting and using this manual the user agrees that the information contained herein will be used solely for operating equipment from Danfoss or equipment from other vendors provided that such equipment is intended for communication with Danfoss equipment over a serial communication link. This publication is protected under the Copyright laws of Denmark and most other countries.

Danfoss does not warrant that a software program produced according to the guidelines provided in this manual will function properly in every physical, hardware or software environment.

Although Danfoss has tested and reviewed the documentation within this manual, Danfoss makes no warranty or representation, neither expressed nor implied, with respect to this documentation, including its quality, performance, or fitness for a particular purpose.

In no event shall Danfoss be liable for direct, indirect, special, incidental, or consequential damages arising out of the use, or the inability to use information contained in this manual, even if advised of the possibility of such damages. In particular, Danfoss is not responsible for any costs, including but not limited to those incurred as a result of lost profits or revenue, loss or damage of equipment, loss of computer programs, loss of data, the costs to substitute these, or any claims by third parties.

Danfoss reserves the right to revise this publication at any time and to make changes to its contents without prior notice or any obligation to notify former or present users of such revisions or changes.

## 1.1.2 Available literature for VLT® AQUA Drive FC 200

- VLT® AQUA Drive Operating Instructions MG20MXYY provide the necessary information for getting the drive up and running.
- VLT® AQUA Drive High Power Operating Instructions MG20PXYY provide the neccessary

- information for getting the HP drive up and running.
- VLT<sup>®</sup> AQUA Drive Design Guide MG20NXYY entails all technical information about the drive and customer design and applications.
- VLT® AQUA Drive Programming Guide MN20OXYY provides information on how to programme and includes complete parameter descriptions.
- VLT® AQUA Drive FC 200 Profibus MG33CXYY
- VLT® AQUA Drive FC 200 DeviceNet MG33DXYY
- Output Filters Design Guide MG90NXYY
- VLT® AQUA Drive FC 200 Cascade Controller MI38CXYY
- Application Note MN20A102: Submersible Pump Application
- Application Note MN20B102: Master/Follower Operation Application
- Application Note MN20F102: Drive Closed Loop and Sleep Mode
- Instruction MI38BXYY: Installation Instruction for Mounting Brackets Enclosure type A5, B1, B2, C1 and C2 IP21, IP55 or IP66
- Instruction MI90LXYY: Analog I/O Option MCB109
- Instruction MI33HXYY: Panel through mount kit
- VLT® Active Filter Operating Instruction MG90VXYY

X = Revision number YY = Language code

Danfoss technical literature is also available online at www.danfoss.com/BusinessAreas/DrivesSolutions/Documentations/Technical+Documentation.htm.

## 1.1.3 Software Version and Approvals

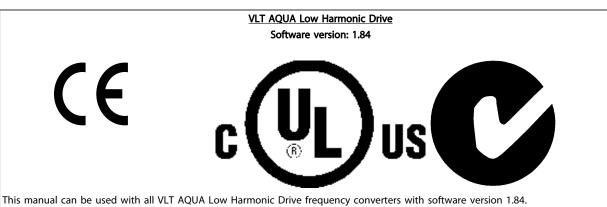

### **NOTE**

The VLT AQUA Low Harmonic Drive has two different LCPs, one for the frequency converter (to the right) and one for the active filter (to the left). Each LCP controls only the unit it is connected to and there is no communication between the two LCPs. There is a start/stop signal between the two units.

The software version number can be found in parameter 15-43 on the drive LCP.

#### **Symbols**

The following symbols are used in this manual.

## **AWARNING**

Indicates a potentially hazardous situation which, if not avoided, could result in death or serious injury.

## **ACAUTION**

Indicates a potentially hazardous situation which, if not avoided, may result in minor or moderate injury. It may also be used to alert against unsafe practices.

## **CAUTION**

Indicates a situation that may result in equipment or property-damage-only accidents.

### NOTE

Indicates highlighted information that should be regarded with attention to avoid mistakes or operate equipment at less than optimal performance.

## **Approvals**

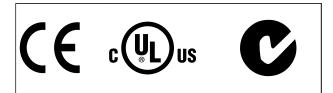

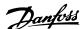

## 2 Safety

## 2.1.1 Safety Note

## **▲**WARNING

The voltage of the frequency converter is dangerous whenever connected to mains. Incorrect installation of the motor, frequency converter or fieldbus may cause damage to the equipment, serious personal injury or death. Consequently, the instructions in this manual, as well as national and local rules and safety regulations, must be complied with.

#### Safety Regulations

- The frequency converter must be disconnected from mains if repair work is to be carried out. Check that the mains supply has been disconnected and that the necessary time has passed before removing motor and mains plugs.
- The [Off/Reset] key on the LCP of the frequency converter does not disconnect the equipment from mains and is thus not to be used as a safety switch.
- Correct protective earthing of the equipment must be established, the user must be protected against supply voltage, and the motor must be protected against overload in accordance with applicable national and local regulations.
- The earth leakage currents are higher than 3.5 mA
- 5. Protection against motor overload is set by 1-90 Motor Thermal Protection. If this function is desired, set 1-90 Motor Thermal Protection to data value [ETR trip] (default value) or data value [ETR warning].

### NOTE

The function is initialised at 1.16 x rated motor current and rated motor frequency. For the North American market: The ETR functions provide class 20 motor overload protection in accordance with NEC.

6. Note that the frequency converter has voltage inputs other than L1, L2 and L3, when load sharing (linking of DC intermediate circuit) and external 24 V DC have been installed. Check that all voltage inputs have been disconnected and that the necessary time has passed before commencing repair work.

#### Installation at High Altitudes

## **AWARNING**

At altitudes above 3 km, contact Danfoss regarding PELV

#### Warning against Unintended Start

- 1. The motor can be brought to a stop by means of digital commands, bus commands, references or a local stop, while the frequency converter is connected to mains. If personal safety considerations make it necessary to ensure that no unintended start occurs, these stop functions are not sufficient.
- 2. While parameters are being changed, the motor may start. Consequently, the stop key [Reset] must always be activated; following which data can be modified.
- 3. A motor that has been stopped may start if faults occur in the electronics of the frequency converter, or if a temporary overload or a fault in the supply mains or the motor connection ceases.

## **A**WARNING

Touching the electrical parts may be fatal - even after the equipment has been disconnected from mains.

Also make sure that other voltage inputs have been disconnected, such as external 24 V DC, load sharing (linkage of DC intermediate circuit), as well as the motor connection for kinetic back up.

#### 2.1.2 General Warning

## **A**WARNING

Touching the electrical parts may be fatal - even after the equipment has been disconnected from mains.

Also make sure that other voltage inputs have been disconnected, (linkage of DC intermediate circuit), as well as the motor connection for kinetic back-up.

Before touching any potentially live parts of the frequency converter, wait at least as follows:

380-480 V, 132-200 kW, wait at least 20 minutes. 380-480 V, 250-630 kW, wait at least 40 minutes.

Shorter time is allowed only if indicated on the nameplate for the specific unit. Be aware that there may be high voltage on the DC links even when the Control Card LEDs are turned off. A red LED is mounted on a circuit board inside both the frequency converter and the active filter to indicate the DC bus voltages. The red LED will stay lit until the DC link is 50 V DC or lower.

## **A**WARNING

#### Leakage Current

The earth leakage current from the frequency converter exceeds 3.5 mA. According to IEC 61800-5-1 a reinforced Protective Earth connection must be ensured by means of: a min. 10 mm² Cu or 16 mm² Al PE-wire or an additional PE wire - with the same cable cross section as the Mains wiring - must be terminated separately.

**Residual Current Device** 

This product can cause a DC current in the protective conductor. Where a residual current device (RCD) is used for extra protection, only an RCD of Type B (time delayed) shall be used on the supply side of this product. See also RCD Application Note MN90GX02.

Protective earthing of the frequency converter and the use of RCDs must always follow national and local regulations.

## 2.1.3 Before Commencing Repair Work

- 1. Disconnect the frequency converter from mains
- 2. Disconnect DC bus terminals 88 and 89
- Wait at least the time mentioned in 2.1.2 General Warning

## 2.1.4 Special conditions

#### **Electrical ratings:**

The rating indicated on the nameplate of the frequency converter is based on a typical 3-phase mains power supply, within the specified voltage, current and temperature range, which is expected to be used in most applications.

The frequency converters also support other special applications, which affect the electrical ratings of the frequency converter. Special conditions which affect the electrical ratings might be:

- Single phase applications
- High temperature applications which require derating of the electrical ratings
- Marine applications with more severe environmental conditions.

Consult the relevant clauses in these instructions and in the **Design Guide** for information about the electrical ratings.

#### Installation requirements:

The overall electrical safety of the frequency converter requires special installation considerations regarding:

- Fuses and circuit breakers for over-current and short-circuit protection
- Selection of power cables (mains, motor, brake, loadsharing and relay)
- Grid configuration (IT,TN, grounded leg, etc.)

Safety of low-voltage ports (PELV conditions).

Consult the relevant clauses in these instructions and in the **Design Guide** for information about the installation requirements.

#### 2.1.5 Avoid Unintended Start

## **A**WARNING

While the frequency converter is connected to mains, the motor can be started/stopped using digital commands, bus commands, references or via the LCP.

- Disconnect the frequency converter from mains whenever personal safety considerations make it necessary to avoid unintended start.
- To avoid unintended start, always activate the [Off] key before changing parameters.
- Unless terminal 37 is turned off, an electronic fault, temporary overload, a fault in the mains supply, or lost motor connection may cause a stopped motor to start.

### 2.1.6 Safe Stop Installation

To carry out an installation of a Category 0 Stop (EN60204) in conformity with Safety Category 3 (EN954-1), follow these instructions:

- The bridge (jumper) between Terminal 37 and 24 V DC must be removed. Cutting or breaking the jumper is not sufficient. Remove it entirely to avoid short-circuiting. See jumper on Illustration 2.1.
- 2. Connect terminal 37 to 24 V DC by a short-circuit protected cable. The 24 V DC voltage supply must be interruptible by an EN954-1 Category 3 circuit interrupt device. If the interrupt device and the frequency converter are placed in the same installation panel, an unscreened cable can be used instead of a screened one.

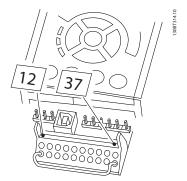

Illustration 2.1 Bridge jumper between terminal 37 and 24 V DC

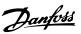

*Illustration 2.2* shows a Stopping Category 0 (EN 60204-1) with safety Category 3 (EN 954-1). The circuit interrupt is caused by an opening door contact. The illustration also

Safety

shows how to connect a non-safety related hardware

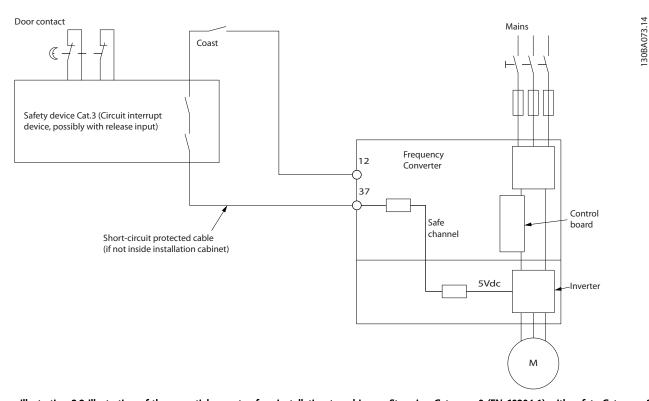

Illustration 2.2 Illustration of the essential aspects of an installation to achieve a Stopping Category 0 (EN 60204-1) with safety Category 3 (EN 954-1).

## 2.1.7 Safe Stop of the Frequency Converter

For versions fitted with a Safe Stop terminal 37 input, the frequency converter can perform the safety function Safe Torque Off (As defined by draft CD IEC 61800-5-2) or Stop Category 0 (as defined in EN 60204-1).

It is designed and approved suitable for the requirements of Safety Category 3 in EN 954-1. This functionality is called Safe Stop. Before integration and use of Safe Stop in an installation, a thorough risk analysis on the installation

must be carried out in order to determine whether the Safe Stop functionality and safety category are appropriate and sufficient. In order to install and use the Safe Stop function in accordance with the requirements of Safety Category 3 in EN 954-1, the related information and instructions of the Design Guide must be followed. The information and instructions of the Operating Instructions are not sufficient for a correct and safe use of the Safe Stop functionality.

Prüf- und Zertifizierungsstelle im BG-PRÜFZERT

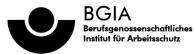

Hauptverband der gewerblichen

| Translation In any case, the German original shall prevail.   | Type Test Certificate                                                                                                    | 05 06004                                                                                                    |
|---------------------------------------------------------------|----------------------------------------------------------------------------------------------------|----------------------------------------------------------------------------------------------------|
| Name and address of the holder of the certificate: (customer) | Danfoss Drives A/S, Ulnaes 1<br>DK-6300 Graasten, Dänemark                                                                                   | No. of certificate                                                                                                    |
| Name and address of the manufacturer:                         | Danfoss Drives A/S, Ulnaes 1<br>DK-6300 Graasten, Dänemark                                                                                   |                                                                                                    |
| Ref. of customer:                                             | Ref. of Test and Certification Body:<br>Apf/Köh VE-Nr. 2003 23220                                                                            | Date of Issue: 13.04.2005                                                                                                    |
| Product designation:                                          | Frequency converter with integrated safety functions                                                                                         |                                                                                                    |
| Туре:                                                         | VLT® Automation Drive FC 302                                                                                                    |                                                                                                    |
| Intended purpose:                                             | Implementation of safety function "Safe Stop"                                                                                                |                                                                                                    |
| Testing based on:                                             | EN 954-1, 1997-03,<br>DKE AK 226.03, 1998-06,<br>EN ISO 13849-2; 2003-12,<br>EN 61800-3, 2001-02,<br>EN 61800-5-1, 2003-09,                  |                                                                                                    |
| Test certificate:                                             | No.: 2003 23220 from 13.04.2005                                                                                                    |                                                                                                    |
| Remarks:                                                      | The presented types of the frequency converter FC 30 down in the test bases.  With correct wiring a category 3 according to DIN EN function. | ·                                                                                                    |
| The type tested complies w                                    | ith the provisions laid down in the directive 98/37/EC (Machinery).                                                                          | 200 - 200 - |
| Further conditions are laid                                   | down in the Rules of Procedure for Testing and Certification of April                                                                        | 2004.                                                                                                    |
|                                                               |                                                                                                    | 130BA373.11                                                                                                    |
| Head of certification body (Prof. Dr. rer. nat. Dietma        | De Jeu                                                                                                    | r Jelu                                                                                                    |
| GRUA-FE                                                       | Postal adress: Office: Alte Heerstraße 111                                                                                                   | Phone: 0 22 41/2 31-02<br>Fax: 0 22 41/2 31-22 34                                                                                                    |

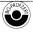

53754 Sankt Augustin

Alte Heerstraße 111 53757 Sankt Augustin

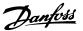

## 2.1.8 IT Mains

## **AWARNING**

#### IT mains

Do not connect frequency converters with RFI-filters to mains supplies with a voltage between phase and earth of more than 440 V for 400 Vs and 760 V for 690 V converters.

For 400 V IT mains and delta earth (grounded leg), mains voltage may exceed 440 V between phase and earth.

14-50 RFI Filter can be used to disconnect the internal RFI capacitors from the RFI filter to ground. 14-50 RFI Filter on both the frequency converter and the filter must be turned off.

## 2.1.9 Disposal Instruction

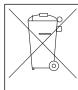

Equipment containing electrical components must not be disposed of together with domestic waste.

It must be separately collected with electrical and electronic waste according to local and currently valid legislation.

## 3 Introduction to the Low Harmonic Drive

### 3.1.1 Working Principle

The VLT Low Harmonic Drive is a VLT High Power frequency converter with an integrated active filter. An active filter is a device that actively monitors harmonic

distortion levels and injects compensative harmonic current onto the line to cancel out the harmonics.

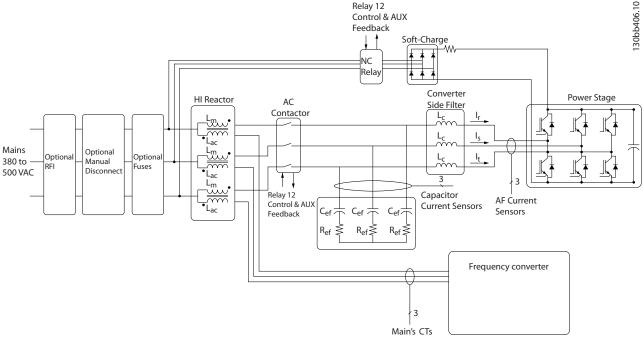

Illustration 3.1 Basic Layout for the Low Harmonic Drive

### 3.1.2 IEEE519 Compliance

Low harmonic drives are designed to draw an ideal sinusoidal current waveform from the supply grid with a power factor of 1. Where traditional non linear load draws pulse shaped currents the low harmonic drive compensates that via the parallel filter path lowering the stress on the supply grid. The Low harmonic drive meets the toughest harmonic standards and has a THiD of less than 5% at full load for <3% pre-distortion on a 3% unbalanced three-phased grid. The unit is designed to meet IEEE519 recommendation for lsc/II >20 for both uneven and even individual harmonic levels. The filter portion of the low harmonic drives has a progressive switching frequency which leads to a wide frequency spreads giving lower individual harmonic levels above the 50th.

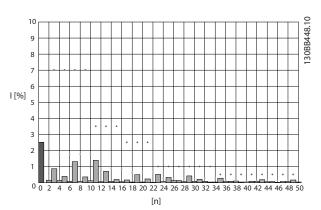

Illustration 3.2 Typical harmonic frequency spectrum and THD value at the mains terminals of the frequency converter n = harmonic order

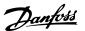

## 3.1.3 Ordering Form Type Code

Introduction to the Low Har...

It is possible to design a VLT Low Harmonic Drive according to the application requirements by using the ordering number system.

| 1 | 2 | 3 | 4 | 5 | 6 | 7 | 8 | 9 | 10 | 11 | 12 | 13 | 14 | 15 | 16 | 17 | 18 | 19 | 20 | 21 | 22 | 23 | 24 | 25 | 26 | 27 | 28 | 29 | - | - | 30 |
|---|---|---|---|---|---|---|---|---|----|----|----|----|----|----|----|----|----|----|----|----|----|----|----|----|----|----|----|----|---|---|----|
| F | С | - | Х | 0 | 2 | Р | х | Х | 0  | T  | 4  | Ε  | 2  | 1  | N  | 2  | Χ  | G  | C  | Х  | Χ  | Х  | S  | Х  | Х  | Х  | Χ  | Χ  |   |   | Х  |

| Product groups             | 1-3   |   |
|----------------------------|-------|---|
| Frequency converter series | 4-6   |   |
| Power rating               | 8-10  |   |
| Phases                     | 11    |   |
| Mains Voltage              | 12    |   |
| Enclosure                  | 13-15 | A |
| Enclosure type             | 13 13 | M |
|                            |       |   |
| Enclosure class            |       |   |
| Control supply voltage     |       | Ð |
| Hardware configuration     |       |   |
| RFI filter                 | 16-17 |   |
| Brake                      | 18    |   |
| Display (LCP)              | 19    |   |
| Coating PCB                | 20    |   |
| Mains option               | 21    |   |
| Adaptation A               | 22    |   |
| Adaptation B               | 23    |   |
| Software release           | 24-27 |   |
| Software language          | 28    |   |
| A options                  | 29-30 |   |
| B options                  | 31-32 |   |
| C0 options, MCO            | 33-34 |   |
| C1 options                 | 35    |   |
| C option software          | 36-37 | Ø |
| D options                  | 38-39 |   |
| D Options                  | 30 33 |   |

To order a VLT Low Harmonic Drive, type the letter "N" in position 16 of the type code string. Not all choices/options are available for each frequency converter variant. To verify if the appropriate version is available, consult the Drive Configurator on the Internet. For more information on the options available, see the *Design Guide*.

## 4 How to Install

#### 4.1 How to Get Started

This chapter covers mechanical and electrical installations to and from power terminals and control card terminals. Electrical installation of *options* is described in the relevant Operating Instructions and Design Guide.

The frequency converter is designed to achieve a quick and EMC-correct installation by following the steps described below.

## **A**WARNING

Read the safety instructions before installing the unit. Failure to follow recommendations could result in death or serious injury.

#### Mechanical Installation

Mechanical mounting

#### **Electrical Installation**

- Connection to Mains and Protecting Earth
- Motor connection and cables
- Fuses and circuit breakers
- Control terminals cables

#### Quick Setup

- Local Control Panel (LCP) of frequency converter
- Local Control Panel of filter
- Automatic Motor Adaptation, AMA
- Programming

Frame size is depending on enclosure type, power range, and mains voltage

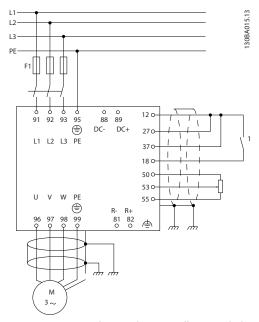

Illustration 4.1 Diagram showing basic installation including mains, motor, start/stop key, and potentiometer for speed adjustment.

### 4.2 Pre-installation

### 4.2.1 Planning the Installation Site

## CAUTION

Before performing the installation it is important to plan the installation of the frequency converter. Neglecting this may result in extra work during and after installation.

Select the best possible operation site by considering the following (see details on the following pages, and the respective Design Guides):

- Ambient operating temperature
- Installation method
- How to cool the unit
- Position of the frequency converter
- Cable routing
- Ensure the power source supplies the correct voltage and necessary current
- Ensure that the motor current rating is within the maximum current from the frequency converter
- If the frequency converter is without built-in fuses, ensure that the external fuses are rated correctly.

4

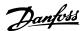

### 4.2.2 Receiving the Frequency Converter

When receiving the frequency converter, make sure that the packaging is intact, and be aware of any damage that might have occurred to the unit during transport. In case damage has occurred, contact immediately the shipping company to claim the damage.

## 4.2.3 Transportation and Unpacking

Before unpacking the frequency converter it is recommended that it is located as close as possible to the final installation site.

Remove the box and handle the frequency converter on the pallet, as long as possible.

## 4.2.4 Lifting

Always lift the frequency converter in the dedicated lifting eyes. For all D and E frames, use a bar to avoid bending the lifting holes of the frequency converter.

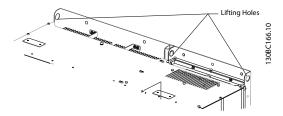

Illustration 4.2 Recommended lifting method, frame size D 13

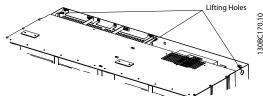

Illustration 4.3 Recommended lifting method, frame size E 9

## **A**WARNING

The lifting bar must be able to handle the weight of the frequency converter. See 4.2.5 Mechanical Dimensions for the weight of the different frame sizes. Maximum diameter for bar is 2.5 cm (1 inch). The angle from the top of the frequency converter to the lifting cable should be 60° or greater.

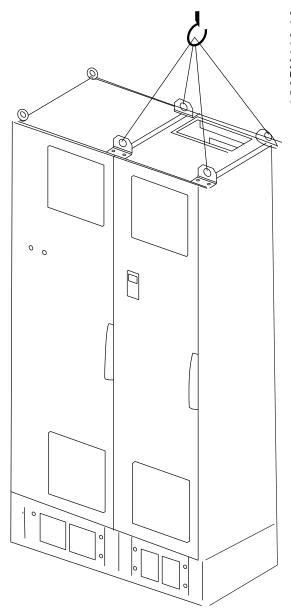

Illustration 4.4 Recommended lifting method, frame size F18 filter section.

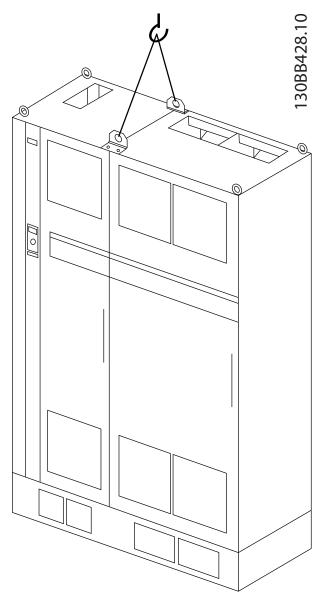

Illustration 4.5 Recommended lifting method, frame size  ${\sf F18}$  -drive section.

## **NOTE**

Note the plinth is provided in the same packaging as the frequency converter but is not attached to frame size F during shipment. The plinth is required to allow airflow to the frequency converter to provide proper cooling. The F frames should be positioned on top of the plinth in the final installation location. The angle from the top of the frequency converter to the lifting cable should be 60° or greater.

In addition to the drawing above a spreader bar is an acceptable way to lift the F Frame.

## **NOTE**

The F size is shipped as 2 pieces. Instructions on how to assemble the pieces can be found in 4.3 Mechanical Installation.

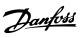

## 4.2.5 Mechanical Dimensions

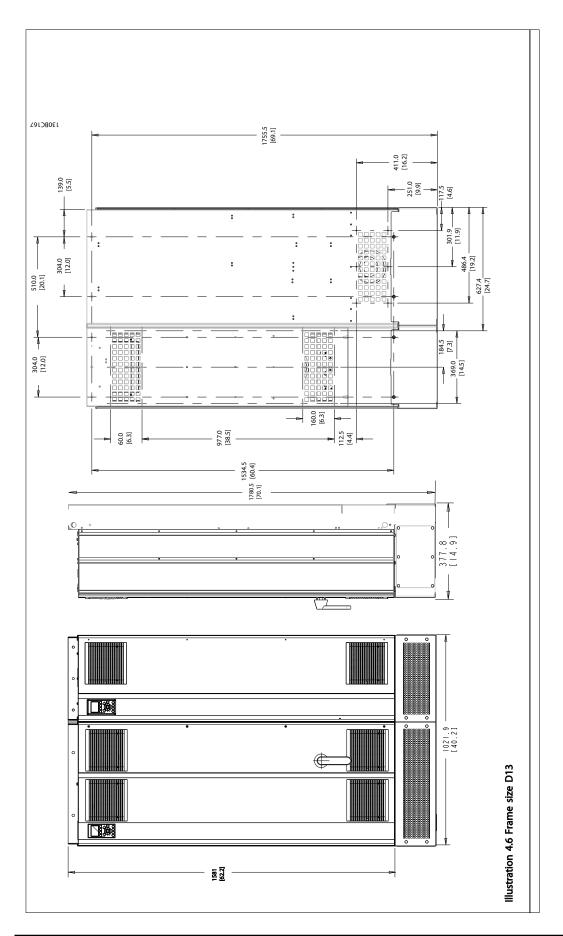

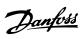

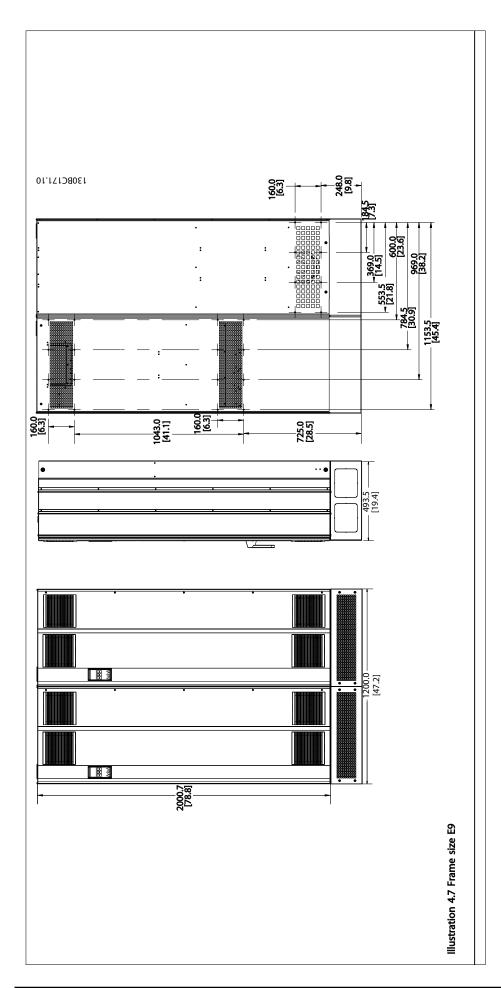

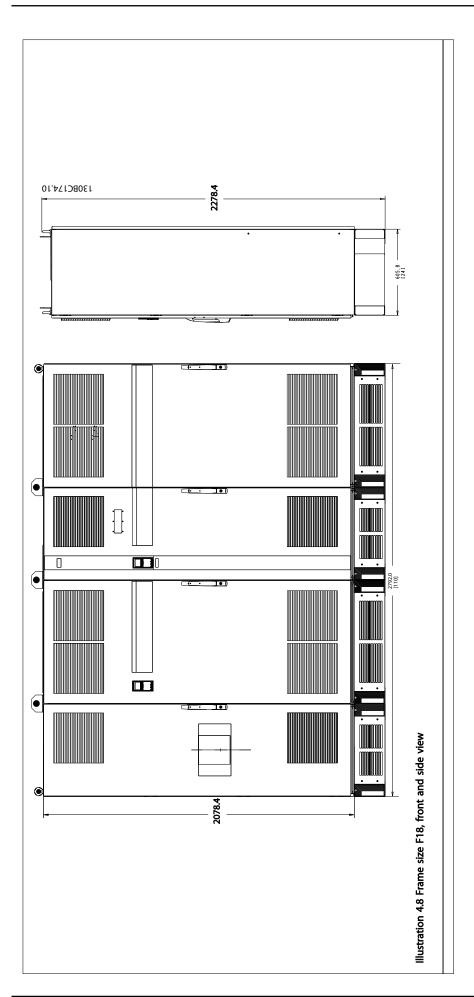

Δ

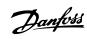

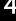

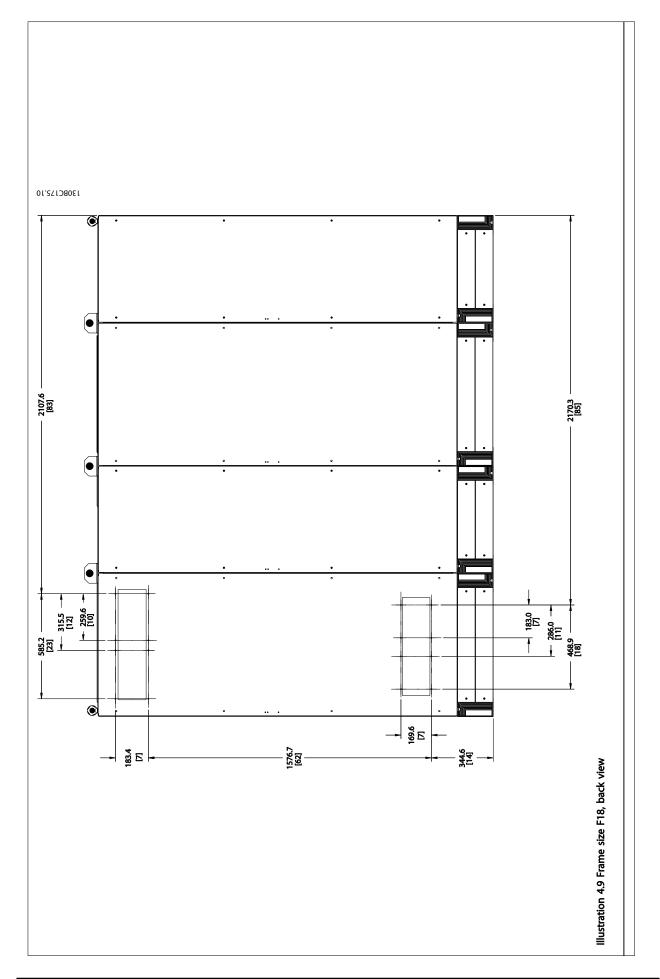

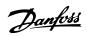

| Mechanical Dimensions and Rated Power |                    |                      |                     |  |  |  |  |  |
|---------------------------------------|--------------------|----------------------|---------------------|--|--|--|--|--|
| Frame siz                             | e                  | D13                  | E9                  |  |  |  |  |  |
| En electrica must estima              | IP                 | 21/54                | 21/54*              |  |  |  |  |  |
| Enclosure protection                  | NEMA               | Type 1/Type 12       | Type 1/Type 12      |  |  |  |  |  |
| Normal overload rated                 | oower - 110%       | 160Æ-250 kW at 400 V | 315-450 kW at 400 V |  |  |  |  |  |
| overload torque                       |                    | (380-480 V)          | (380-480 V)         |  |  |  |  |  |
| Drive Dimensions                      | Height             | 1780.5 mm/70.1"      | 2000.7 mm/78.77"    |  |  |  |  |  |
|                                       | Width              | 1021.9 mm/40.23"     | 1200 mm/47.24"      |  |  |  |  |  |
|                                       | Depth              | 377.8 mm/14.87"      | 493.5 mm/19.43"     |  |  |  |  |  |
|                                       | Max Weight         | 390 kg/860 lbs.      | 676 kg/1490 lbs.    |  |  |  |  |  |
|                                       | Shipping<br>Weight | 435 kg/959 lbs.      | 721 kg/1590 lbs.    |  |  |  |  |  |

How to Install

| Frame size                      |              | F18                 |  |  |  |
|---------------------------------|--------------|---------------------|--|--|--|
| Fuelcoure mustostica            | IP           | 21/54               |  |  |  |
| Enclosure protection            | NEMA         | Type 1              |  |  |  |
| Normal overload rated power - 1 | 10% overload | 500-710 kW at 400 V |  |  |  |
| torque                          |              | (380-480 V)         |  |  |  |
| Drive Dimensions                | Height       | 2278.4 mm/89.70"    |  |  |  |
|                                 | Width        | 2792 mm/109.92"     |  |  |  |
|                                 | Depth        | 605.8 mm/23.85"     |  |  |  |
|                                 | Max Weight   | 1900 kg/4189 lbs.   |  |  |  |
|                                 | Shipping     | 2262 kg/4987 lbs.   |  |  |  |
|                                 | Weight       | 2202 kg/4987 lbs.   |  |  |  |

#### 4.3 Mechanical Installation

Preparation of the mechanical installation of the frequency converter must be done carefully to ensure a proper result and to avoid additional work during installation. Start taking a close look at the mechanical drawings at the end of this instruction to become familiar with the space demands.

#### 4.3.1 Tools Needed

# To perform the mechanical installation the following tools are needed:

- Drill with 10 or 12 mm drill
- Tape measure
- Screw driver
- Wrench with relevant metric sockets (7-17 mm)
- Extensions to wrench
- Sheet metal punch for conduits or cable glands
- Lifting bar to lift the unit (rod or tube max. Ø 25 mm (1 inch), able to lift minimum 1000 kg).
- Crane other lifting aid to place the unit in position
- Torx T50 tool

#### 4.3.2 General Considerations

#### Space

Ensure proper space above and below the frequency converter to allow airflow and cable access. In addition space in front of the unit must be considered to enable opening of the door of the panel.

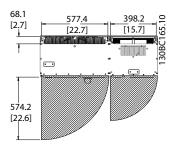

Illustration 4.10 Space in front of IP21/IP54 enclosure type, frames size D13

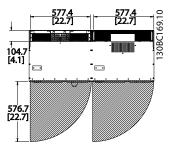

Illustration 4.11 Space in front of IP21/IP54 enclosure type, frame size F9

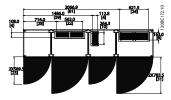

Illustration 4.12 Space in front of IP21/IP54 enclosure type, frame size F18.

#### Wire access

Ensure that proper cable access is present including necessary bending allowance.

#### NOTE

All cable lugs/shoes must mount within the width of the terminal bus bar.

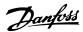

### 4.3.3 Terminal Locations - Frame size D13

Take the following position of the terminals into consideration when you design for cables access.

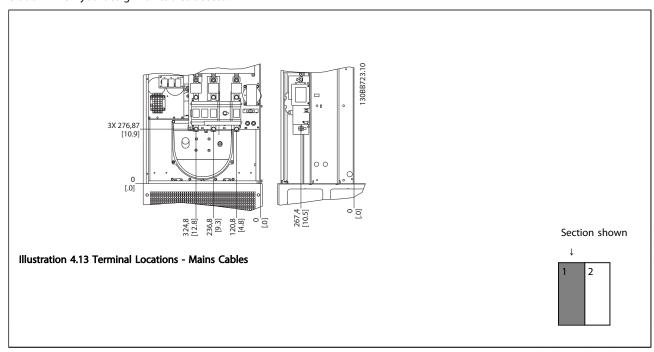

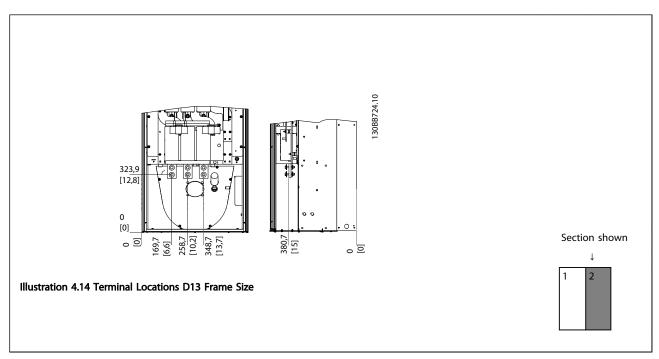

Be aware that the power cables are heavy and hard to bend. Consider the optimum position of the frequency converter for ensuring easy installation of the cables.

## **NOTE**

All D frames are available with standard input terminals or disconnect switch

### 4.3.4 Terminal Locations - Frame Size E9

Take the following position of the terminals into consideration when designing the cable access.

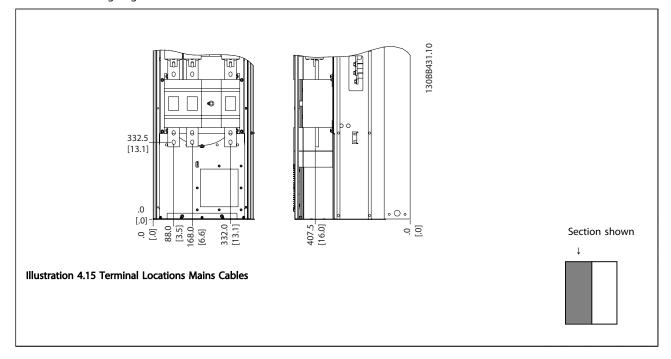

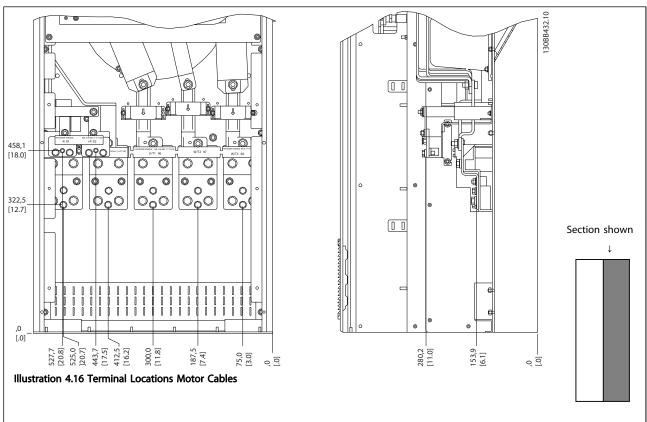

Note that the power cables are heavy and difficult to bend. Consider the optimum position of the frequency converter for ensuring easy installation of the cables. Each terminal allows use of up to 4 cables with cable lugs or use of standard box lug. Earth is connected to relevant termination point in the frequency converter.

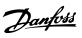

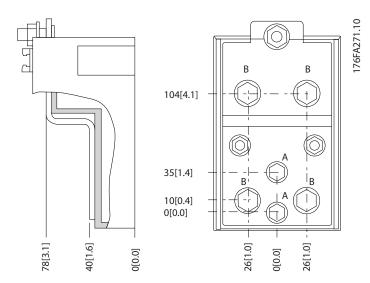

Illustration 4.17 Terminal in Details

## **NOTE**

Power connections can be made to positions A or B

## 4.3.5 Terminal Locations - Frame size F18

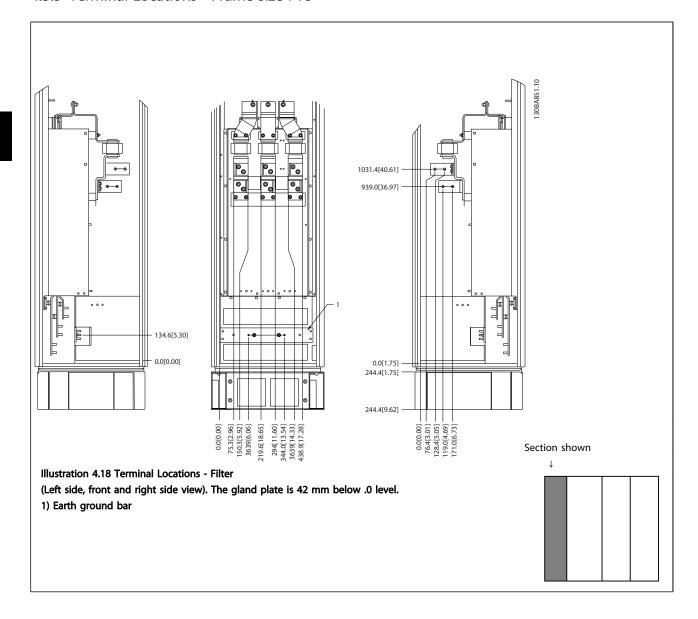

How to Install

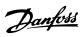

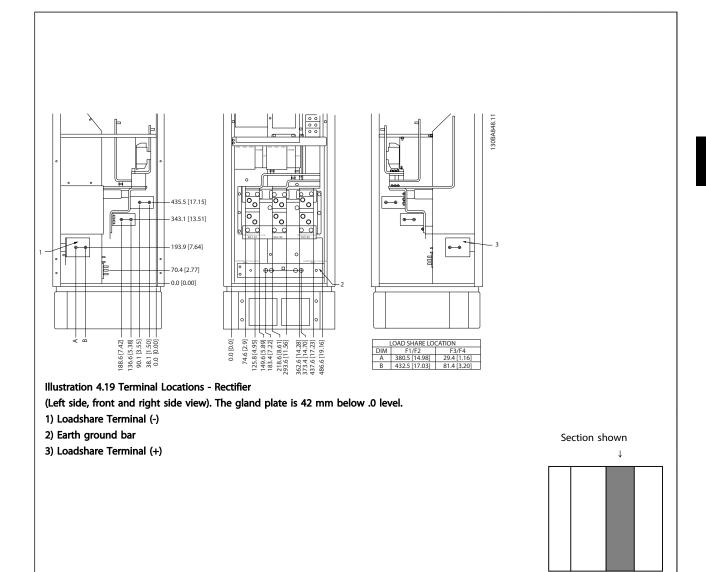

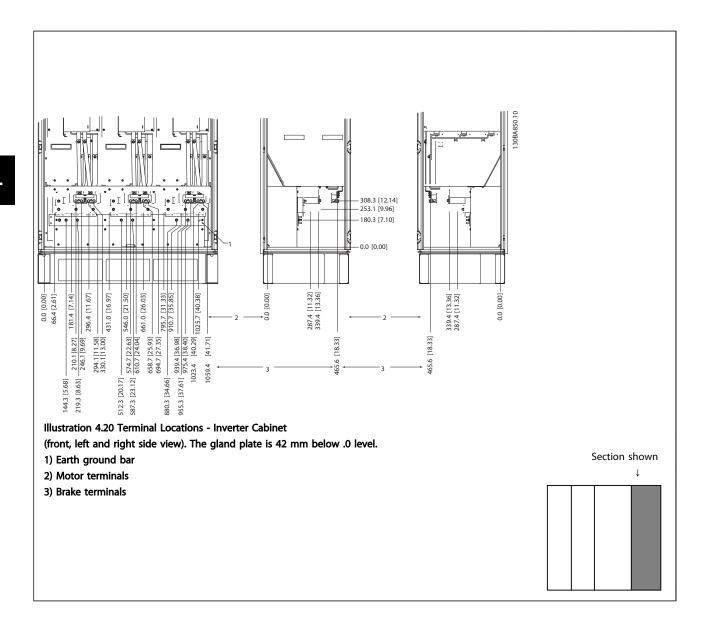

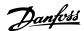

## 4.3.6 Cooling and Airflow

#### Cooling

Cooling can be obtained in different ways, by using the cooling ducts in the bottom and the top of the unit, by taking air in and out the back of the unit or by combining the cooling possibilities.

#### **Back cooling**

The backchannel air can also be ventilated in and out the back of a Rittal TS8 enclosure. This offers a solution where the backchannel could take air from outside the facility and return the heat loses outside the facility thus reducing air-conditioning requirements.

### NOTE

A door fan(s) is required on the enclosure to remove the heat losses not contained in the backchannel of the frequency converter and any additional losses generated from other components installed inside the enclosure. The total required air flow must be calculated so that the appropriate fans can be selected. Some enclosure manufacturers offer software for performing the calculations (i.e. Rittal Therm software).

#### Airflow

The necessary airflow over the heat sink must be secured. The flow rate is shown below.

| Enclosure protection | Frame size   | Door fan(s) / Top fan airflow     | Heatsink fan(s)                   |  |  |  |  |
|----------------------|--------------|-----------------------------------|-----------------------------------|--|--|--|--|
|                      | Frame size   | Total airflow of multiple fans    | Total airflow of multiple fans    |  |  |  |  |
| IP21/NEMA 1          | D13          | 510 m <sup>3</sup> /h (300 cfm)   | 2295 m <sup>3</sup> /h (1350 cfm) |  |  |  |  |
| IP54/NEMA 12         | E9 P315      | 680 m <sup>3</sup> /h (400 cfm)   | 2635 m <sup>3</sup> /h (1550 cfm) |  |  |  |  |
|                      | E9 P355-P450 | 680 m <sup>3</sup> /h (400 cfm)   | 2975 m <sup>3</sup> /h (1750 cfm) |  |  |  |  |
| IP21/NEMA 1          | F18          | 4900 m <sup>3</sup> /h (2884 cfm) | 6895 m <sup>3</sup> /h (4060 cfm) |  |  |  |  |

Table 4.1 Heatsink Air Flow

### NOTE

For the frequency converter section, the fan runs for the following reasons:

- 1. AMA
- 2. DC Hold
- 3. Pre-Mag
- 4. DC Brake
- 5. 60% of nominal current is exceeded
- Specific heatsink temperature exceeded (power size dependent)
- 7. Specific Power Card ambient temperature exceeded (power size dependent)
- 8. Specific Control Card ambient temperature exceeded

Once the fan is started it will run for minimum 10 minutes.

## NOTE

For the active filter, the fan runs for the following reasons:

- Active filter running
- Active filter not running, but mains current exceeding limit (power size dependent)
- 3. Specific heatsink temperature exceeded (power size dependent)
- 4. Specific Power Card ambient temperature exceeded (power size dependent)
- 5. Specific Control Card ambient temperature exceeded

Once the fan is started it will run for minimum 10 minutes.

#### **External ducts**

If additional duct work is added externally to the Rittal cabinet the pressure drop in the ducting must be calculated. Use the charts below to derate the frequency converter according to the pressure drop.

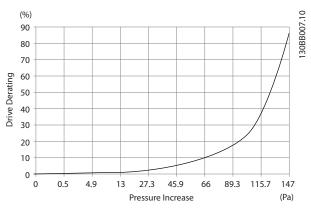

Illustration 4.21 D Frame Derating vs. Pressure Change Drive air flow: 450 cfm (765 m³/h)

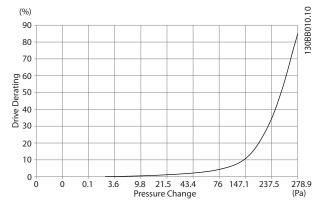

Illustration 4.22 E Frame Derating vs. Pressure Change 250-315 KW

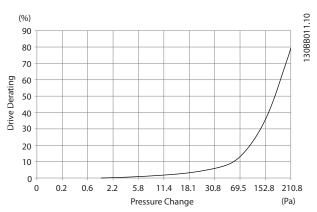

Illustration 4.23 E Frame Derating vs. Pressure Change 355-450 KW

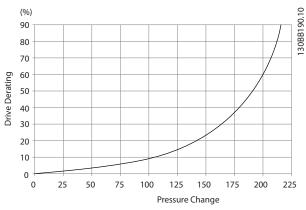

Illustration 4.24 F Frame Derating vs. Pressure Change Drive Air Flow: 580 cfm (985 m<sup>3</sup>/h)

# 4.3.7 Gland/Conduit Entry - IP21 (NEMA 1) and IP54 (NEMA12)

Cables are connected through the gland plate from the bottom. Remove the plate and plan where to place the entry for the glands or conduits. Prepare holes in the marked area on the drawing.

## **NOTE**

The gland plate must be fitted to the frequency converter to ensure the specified protection degree, as well as ensuring proper cooling of the unit. If the gland plate is not mounted, the frequency converter may trip on Alarm 69, Pwr. Card Temp

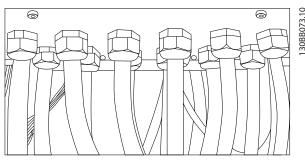

Illustration 4.25 Example of Proper Installation of the Gland

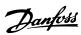

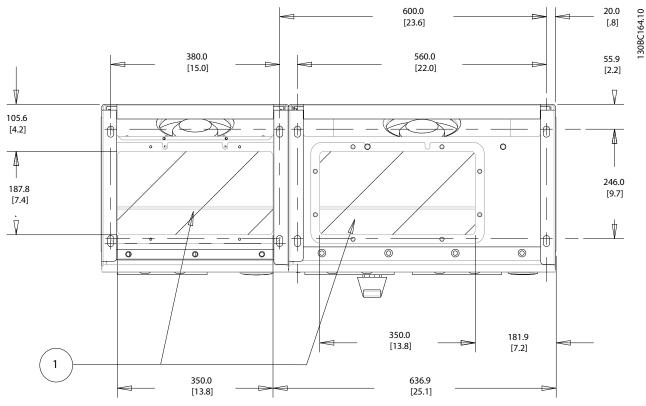

Illustration 4.26 Frame Size D13

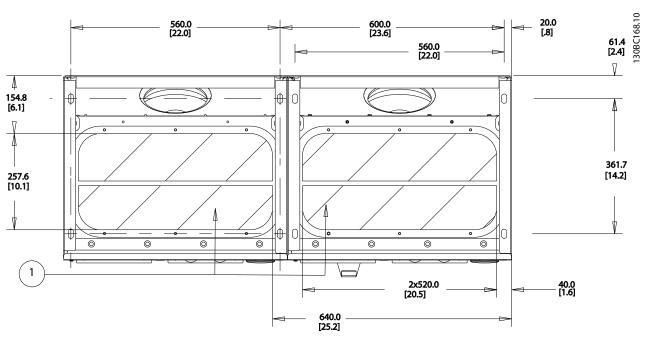

Illustration 4.27 Frame Size E9

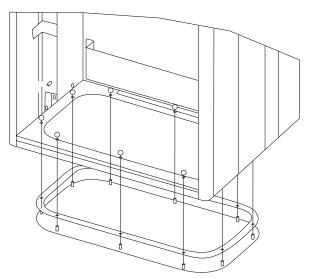

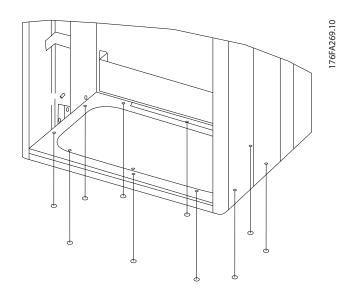

Illustration 4.28 Mounting of Bottom plate, E9 Frame Size

The bottom plate of the E frame can be mounted from either in- or outside of the enclosure, allowing flexibility in the installation process, i.e. if mounted from the bottom

the glands and cables can be mounted before the frequency converter is placed on the pedestal.

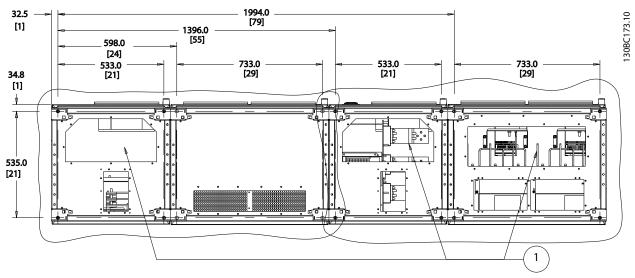

Illustration 4.29 Frame Size F18

Cable entries viewed from the bottom of the frequency converter

- 1) Mains cable connection
- 2) Motor cable connection

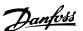

# 4.3.8 IP21 Drip Shield Installation (Frame size D)

To comply with the IP21 rating, a separate drip shield is to be installed as explained below:

- Remove the two front screws
- Insert the drip shield and replace screws
- Torque the screws to 5.6 Nm (50 in-lbs)

### NOTE

Drip shield is necessary on both filter and drive section.

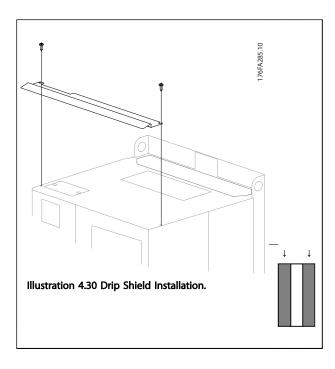

## 4.4 Field Installation of Options

# 4.4.1 Installation of Mains Shield for Frequency Converters

The mains shield is for installation with D and E frames and satisfy BG-4 requirements.

## Ordering numbers:

D frames: 176F0799 E frames: 176F1851

#### NOTE

For further information, see the Instruction Sheet, 175R5923

### 4.5 Frame Size F Panel Options

#### **Space Heaters and Thermostat**

Mounted on the cabinet interior of frame size F frequency converters, space heaters controlled via automatic thermostat help control humidity inside the enclosure,

extending the lifetime of frequency converter components in damp environments. The thermostat default settings turn on the heaters at  $10^{\circ}$  C ( $50^{\circ}$  F) and turn them off at  $15.6^{\circ}$  C ( $60^{\circ}$  F).

#### **Cabinet Light with Power Outlet**

A light mounted on the cabinet interior of frame size F frequency converters increase visibility during servicing and maintenance. The housing the light includes a power outlet for temporarily powering tools or other devices, available in two voltages:

- 230 V, 50 Hz, 2.5 A, CE/ENEC
- 120 V, 60 Hz, 5 A, UL/cUL

#### **Transformer Tap Setup**

If the Cabinet Light & Outlet and/or the Space Heaters & Thermostat are installed Transformer T1 requires it taps to be set to the proper input voltage. A 380-480/500 V 380-480 V frequency converter will initially be set to the 525 V tap and a 525-690 V frequency converter will be set to the 690 V tap to ensure no over-voltage of secondary equipment occurs if the tap is not changed before it is applied. See the table below to set the proper tap at terminal T1 located in the rectifier cabinet. For location in the frequency converter, see *Illustration 4.36*.

| Input Voltage Range | Tap to Select |  |  |  |  |  |
|---------------------|---------------|--|--|--|--|--|
| 380 V-440 V         | 400 V         |  |  |  |  |  |
| 441 V-490 V         | 460 V         |  |  |  |  |  |

#### **NAMUR Terminals**

NAMUR is an international association of automation technology users in the process industries, primarily chemical and pharmaceutical industries in Germany. Selection of this option provides terminals organized and labeled to the specifications of the NAMUR standard for frequency converter input and output terminals. This requires MCB 112 PTC Thermistor Card and MCB 113 Extended Relay Card.

#### **RCD (Residual Current Device)**

Uses the core balance method to monitor ground fault currents in grounded and high-resistance grounded systems (TN and TT systems in IEC terminology). There is a pre-warning (50% of main alarm set-point) and a main alarm set-point. Associated with each set-point is an SPDT alarm relay for external use. Requires an external "window-type" current transformer (supplied and installed by customer).

- Integrated into the frequency converter's safestop circuit
- IEC 60755 Type B device monitors AC, pulsed DC, and pure DC ground fault currents
- LED bar graph indicator of the ground fault current level from 10–100% of the set-point
- Fault memory
- [Test/Reset] key

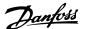

#### Insulation Resistance Monitor (IRM)

Monitors the insulation resistance in ungrounded systems (IT systems in IEC terminology) between the system phase conductors and ground. There is an ohmic pre-warning and a main alarm set-point for the insulation level.

Associated with each set-point is an SPDT alarm relay for external use.

#### NOTE

Only one insulation resistance monitor can be connected to each ungrounded (IT) system.

- Integrated into the frequency converter's safestop circuit
- LCD display of the ohmic value of the insulation resistance
- Fault Memory
- [Info], [Test], and [Reset] keys

#### IEC Emergency Stop with Pilz Safety Relay

Includes a redundant 4-wire emergency-stop push-button mounted on the front of the enclosure and a Pilz relay that monitors it in conjunction with the frequency converter's safe-stop circuit and the mains contactor located in the options cabinet.

#### **Manual Motor Starters**

Provide 3-phase power for electric blowers often required for larger motors. Power for the starters is provided from the load side of any supplied contactor, circuit breaker, or disconnect switch. Power is fused before each motor starter, and is off when the incoming power to the frequency converter is off. Up to two starters are allowed (one if a 30A, fuse-protected circuit is ordered). Integrated into the frequency converter's safe-stop circuit. Unit features include:

- Operation switch (on/off)
- Short-circuit and overload protection with test function
- Manual reset function

#### 30 Ampere, Fuse-Protected Terminals

- 3-phase power matching incoming mains voltage for powering auxiliary customer equipment
- Not available if two manual motor starters are selected
- Terminals are off when the incoming power to the frequency converter is off
- Power for the fused protected terminals will be provided from the load side of any supplied contactor, circuit breaker, or disconnect switch.

#### 24 V DC Power Supply

- 5 A, 120 W, 24 V DC
- Protected against output over-current, overload, short circuits, and over-temperature
- For powering customer-supplied accessory devices such as sensors, PLC I/O, contactors, temperature probes, indicator lights, and/or other electronic hardware
- Diagnostics include a dry DC-ok contact, a green DC-ok LED, and a red overload LED

#### **External Temperature Monitoring**

Designed for monitoring temperatures of external system components, such as the motor windings and/or bearings. Includes eight universal input modules plus two dedicated thermistor input modules. All ten modules are integrated into the frequency converter's safe-stop circuit and can be monitored via a fieldbus network (requires the purchase of a separate module/bus coupler).

#### **Universal inputs (8)**

Signal types:

- RTD inputs (including Pt100), 3-wire or 4-wire
- Thermocouple
- Analog current or analog voltage

#### Additional features:

- One universal output, configurable for analog voltage or analog current
- Two output relays (N.O.)
- Dual-line LC display and LED diagnostics
- Sensor lead wire break, short-circuit, and incorrect polarity detection
- Interface setup software

#### **Dedicated thermistor inputs (2)**

#### Features:

- Each module capable of monitoring up to six thermistors in series
- Fault diagnostics for wire breakage or shortcircuits of sensor leads
- ATEX/UL/CSA certification
- A third thermistor input can be provided by the PTC Thermistor Option Card MCB 112, if necessary

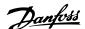

#### 4.6 Electrical Installation

#### 4.6.1 Power Connections

## Cabling and Fusing

#### NOTE

#### Cables General

All cabling must comply with national and local regulations on cable cross-sections and ambient temperature. UL applications require 75° C copper conductors. 75 and 90° C copper conductors are thermally acceptable for the frequency converter to use in non UL applications.

The power cable connections are situated as shown below. Dimensioning of cable cross section must be done in accordance with the current ratings and local legislation. See *8 General Specifications* for details.

For protection of the frequency converter, the recommended fuses must be used or the unit must be with built-in fuses. Recommended fuses can be seen in the tables of the fuse section. Always ensure that proper fusing is made according to local regulation.

The mains connection is fitted to the mains switch if this is included.

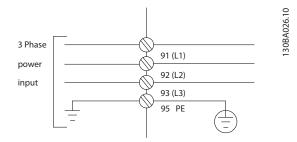

#### NOTE

To comply with EMC emission specifications, screened/ armoured cables are recommended. If an unscreened/ unarmoured cable is used, see 4.6.13 Power and Control Wiring for Unscreened Cables.

See 8 General Specifications for correct dimensioning of motor cable cross-section and length.

### Screening of cables:

Avoid installation with twisted screen ends (pigtails). They spoil the screening effect at higher frequencies. If it is necessary to break the screen to install a motor isolator or motor contactor, the screen must be continued at the lowest possible HF impedance.

Connect the motor cable screen to both the de-coupling plate of the frequency converter and to the metal housing of the motor.

Make the screen connections with the largest possible surface area (cable clamp). This is done by using the supplied installation devices within the frequency converter.

#### Cable-length and cross-section:

The frequency converter has been EMC tested with a given length of cable. Keep the motor cable as short as possible to reduce the noise level and leakage currents.

#### Switching frequency:

When frequency converters are used together with Sinewave filters to reduce the acoustic noise from a motor, the switching frequency must be set according to the instruction in 14-01 Switching Frequency.

| Term. no. | 96 | 97 | 98 | 99               |                                                |
|-----------|----|----|----|------------------|------------------------------------------------|
|           | U  | ٧  | W  | PE <sup>1)</sup> | Motor voltage 0-100% of mains voltage.         |
|           |    |    |    |                  | 3 wires out of motor                           |
|           | U1 | V1 | W1 | PE <sup>1)</sup> | Delta-connected                                |
|           | W2 | U2 | V2 | PE"              | 6 wires out of motor                           |
|           | U1 | V1 | W1 | PE <sup>1)</sup> | Star-connected U2, V2, W2                      |
|           |    |    |    |                  | U2, V2 and W2 to be interconnected separately. |

<sup>&</sup>lt;sup>1)</sup>Protected Earth Connection

### **NOTE**

In motors without phase insulation paper or other insulation reinforcement suitable for operation with voltage supply (such as a frequency converter), fit a Sinewave filter on the output of the frequency converter.

175ZA114.10

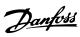

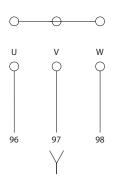

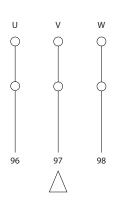

4

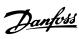

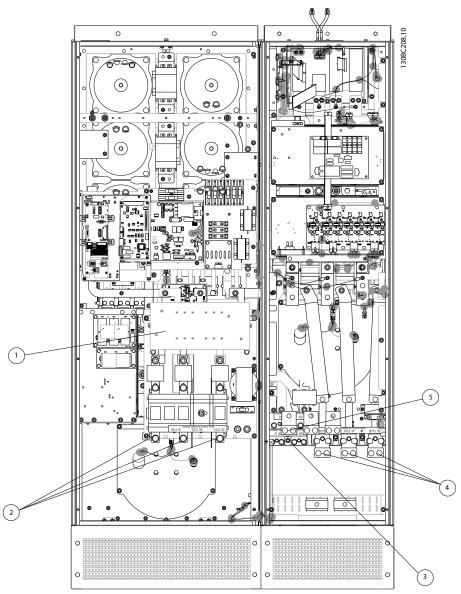

Illustration 4.31 Frame Size D13

How to Install

| 1) | RFI     |       |    | 4) | Motor   |         |       |     |
|----|---------|-------|----|----|---------|---------|-------|-----|
| 2) | Line    |       |    |    | U       | V       | W     |     |
|    | R       | S     | T  |    | 96      | 97      | 98    |     |
|    | L1      | L2    | L3 |    | T1      | T2      | T3    |     |
| 3) | Brake o | ption |    | 5) | Load sh | aring o | ption |     |
|    | -R      | +R    |    |    | -DC     | +DC     |       |     |
|    | 81      | 82    |    |    | 88      | 89      |       |     |
|    |         |       |    | 6) | AUX Fai | n       |       |     |
|    |         |       |    |    | 100     | 101     | 102   | 103 |
|    |         |       |    |    |         |         |       |     |
|    |         |       |    |    | L1      | L2      | L1    | L2  |

4

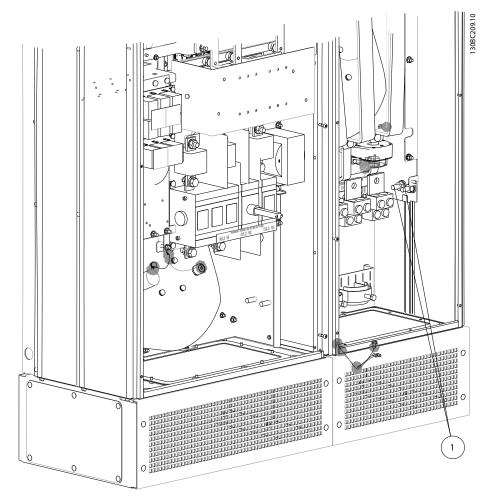

Illustration 4.32 Position of Earth Terminals

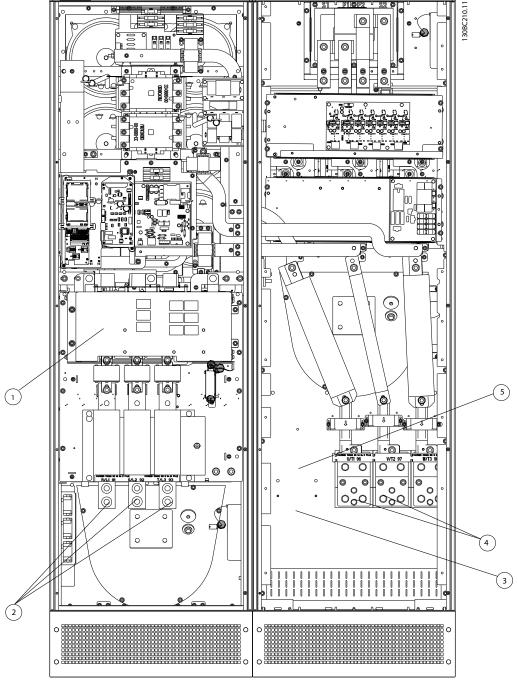

Illustration 4.33 Frame Size E9

| 1) | RFI     |       |    | 4) | Motor    |        |       |     |
|----|---------|-------|----|----|----------|--------|-------|-----|
| 2) | Line    |       |    |    | U        | V      | W     |     |
|    | R       | S     | T  |    | 96       | 97     | 98    |     |
|    | L1      | L2    | L3 |    | T1       | T2     | T3    |     |
| 3) | Brake c | ption |    | 5) | Load sha | ring o | ption |     |
|    | -R      | +R    |    |    | -DC      | +DC    |       |     |
|    | 81      | 82    |    |    | 88       | 89     |       |     |
|    |         |       |    | 6) | AUX Fan  |        |       |     |
|    |         |       |    |    | 100      | 101    | 102   | 103 |
|    |         |       |    |    |          |        |       |     |
|    |         |       |    |    | L1       | L2     | L1    | L2  |

4

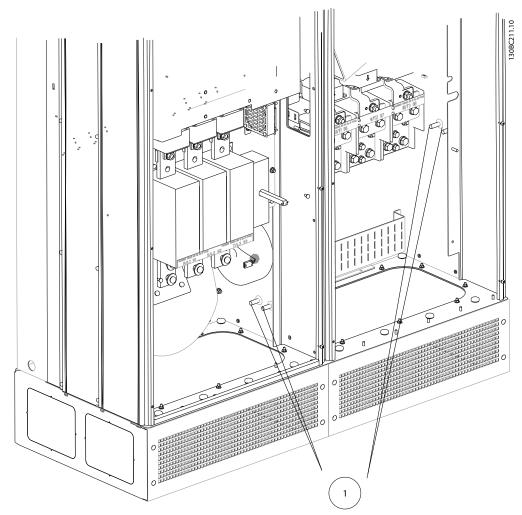

Illustration 4.34 Position of Earth Terminals

130BX443

4

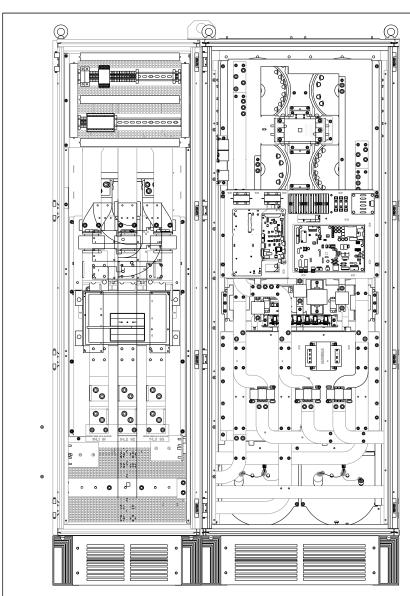

Illustration 4.35 Active Filter, Frame Size F18

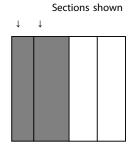

- 1) Line
  - R S
  - L1 L2 L3
- 2) Bus bars to rectifier section of drive
- 3) Fuse block

4

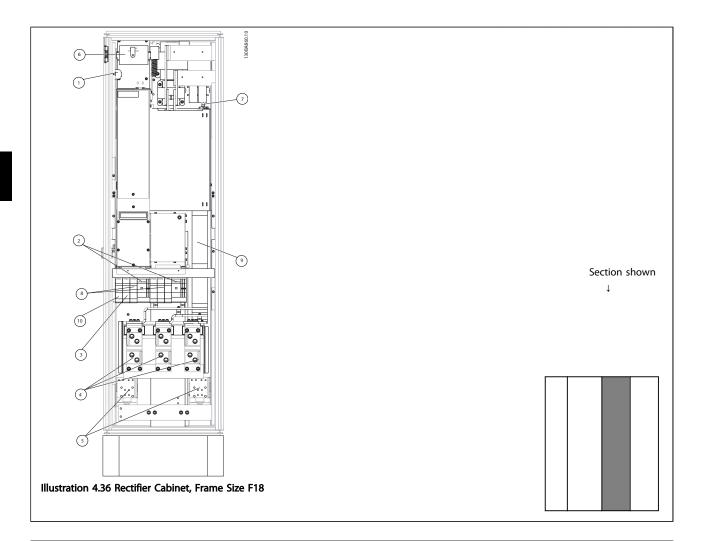

24 V DC, 5 A

 T1 Output Taps
 Temp Switch
 106 104 105

 Manual Motor Starters
 30 A Fuse Protected Power Terminals
 Connection point to filter

 R
 S
 T
 L1
 L2
 L3

10)

5) Loadsharing
-DC +DC
88 89

6) Control Transformer Fuses (2 or 4 pieces). See 4.6.14 Fuses for part numbers
7) SMPS Fuse. See 4.6.14 Fuses for part numbers
8) Manual Motor Controller fuses (3 or 6 pieces). See 4.6.14 Fuses for part numbers
9) Line Fuses, F1 and F2 frame (3 pieces). See 4.6.14 Fuses for part numbers

30 Amp Fuse Protected Power fuses

How to Install

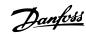

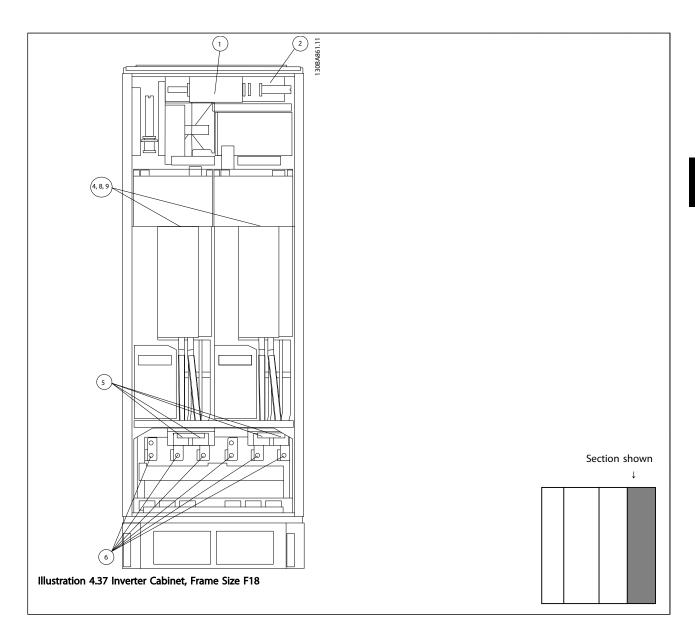

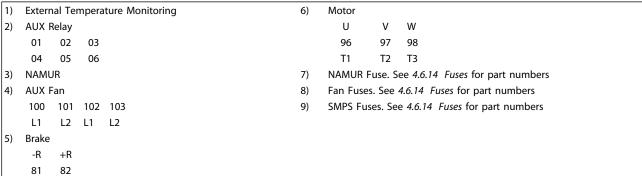

4.6.2 Earthing

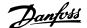

The following basic issues need to be considered when installing a frequency converter, so as to obtain electromagnetic compatibility (EMC).

- Safety earthing: Note that the frequency converter has a high leakage current and must be earthed appropriately for safety reasons. Apply local safety regulations.
- High-frequency earthing: Keep the earth wire connections as short as possible.

Connect the different earth systems at the lowest possible conductor impedance. The lowest possible conductor impedance is obtained by keeping the conductor as short as possible and by using the greatest possible surface area. The metal cabinets of the different devices are mounted on the cabinet rear plate using the lowest possible HF impedance. This avoids having different HF voltages for the individual devices and avoids the risk of radio interference currents running in connection cables that may be used between the devices. The radio interference will have been reduced.

In order to obtain a low HF impedance, use the fastening bolts of the devices as HF connection to the rear plate. It is necessary to remove insulating paint or similar from the fastening points.

### 4.6.3 Extra Protection (RCD)

ELCB relays, multiple protective earthing or earthing can be used as extra protection, provided that local safety regulations are complied with.

In the case of an earth fault, a DC component may develop in the fault current.

If ELCB relays are used, local regulations must be observed. Relays must be suitable for protection of 3-phase equipment with a bridge rectifier and for a brief discharge on power-up.

See also *Special Conditions* in the Design Guide, MG33BXYY.

### 4.6.4 RFI Switch

#### Mains supply isolated from earth

If the frequency converter is supplied from an isolated mains source (IT mains, floating delta and grounded delta) or TT/TN-S mains with grounded leg, the RFI switch is recommended to be turned off (OFF) via 14-50 RFI Filter on the frequency converter and 14-50 RFI Filter on the filter. For further reference, see IEC 364-3. In case optimum EMC performance is needed, parallel motors are connected or the motor cable length is above 25 m, it is recommended to set 14-50 RFI Filter to [ON].

In OFF, the internal RFI capacities (filter capacitors) between the chassis and the intermediate circuit are cut off to avoid damage to the intermediate circuit and to reduce the earth capacity currents (according to IEC 61800-3).

Also refer to the application note *VLT* on *IT* mains, *MN90CX02*. It is important to use isolation monitors that are capable for use together with power electronics (IEC 61557-8).

### 4.6.5 Torque

When tightening all electrical connections it is very important to tighten with the correct torque. Too low or too high torque results in a bad electrical connection. Use a torque wrench to ensure correct torque.

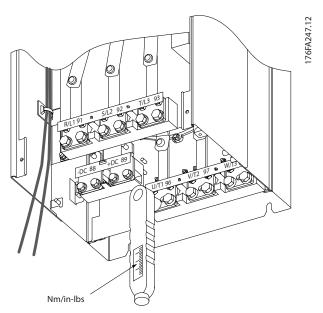

Illustration 4.38 Always use a torque wrench to tighten the bolts.

| Frame size | Terminal                       | Torque                          | Bolt size |
|------------|--------------------------------|---------------------------------|-----------|
| D          | Mains<br>Motor                 | 19-40 Nm (168-354 in-<br>lbs)   | M10       |
|            | Load sharing<br>Brake          | 8.5-20.5 Nm (75-181 in-<br>lbs) | M8        |
| E          | Mains<br>Motor<br>Load sharing | 19-40 Nm (168-354 in-<br>lbs)   | M10       |
|            | Brake                          | 8.5-20.5 Nm (75-181 in-<br>lbs) | M8        |

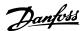

| Frame size | Terminal                       | Torque                                                                                              | Bolt size       |
|------------|--------------------------------|----------------------------------------------------------------------------------------------------|-----------------|
| F          | Mains<br>Motor                 | 19-40 Nm (168-354 in-<br>lbs)                                                                       | M10             |
|            | Load sharing<br>Brake<br>Regen | 19-40 Nm (168-354 in-<br>lbs)<br>8.5-20.5 Nm (75-181 in-<br>lbs)<br>8.5-20.5 Nm (75-181 in-<br>lbs) | M10<br>M8<br>M8 |

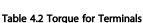

How to Install

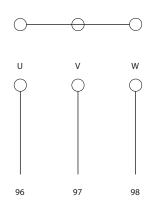

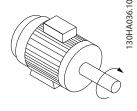

## 4.6.6 Shielded Cables

## **AWARNING**

Danfoss recommends to use shielded cables between the LCL filter and the AFE unit. Unshielded cables can be between transformer and LCL filter input side.

It is important that shielded and armoured cables are connected in a proper way to ensure the high EMC immunity and low emissions.

# The connection can be made using either cable glands or clamps:

- EMC cable glands: Generally available cable glands can be used to ensure an optimum EMC connection.
- EMC cable clamp: Clamps allowing easy connection are supplied with the frequency converter.

#### 4.6.7 Motor Cable

The motor must be connected to terminals U/T1/96, V/T2/97, W/T3/98 located on the far right of the unit. Earth to terminal 99. All types of three-phase asynchronous standard motors can be used with a frequency converter unit. The factory setting is for clockwise rotation with the frequency converter output connected as follows:

| Terminal No.   | Function               |
|----------------|------------------------|
| 96, 97, 98, 99 | Mains U/T1, V/T2, W/T3 |
|                | Earth                  |

- Terminal U/T1/96 connected to U-phase
- Terminal V/T2/97 connected to V-phase
- Terminal W/T3/98 connected to W-phase

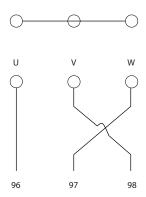

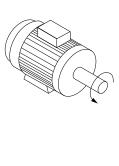

The direction of rotation can be changed by switching two phases in the motor cable or by changing the setting of *4-10 Motor Speed Direction*.

Motor rotation check can be performed using *1-28 Motor Rotation Check* and following the steps shown in the display.

#### F frame Requirements

Motor phase cable quantities must be multiples of 2, resulting in 2, 4, 6, or 8 (1 cable is not allowed) to obtain equal amount of wires attached to both inverter module terminals. The cables are required to be equal length within 10% between the inverter module terminals and the first common point of a phase. The recommended common point is the motor terminals.

**Output junction box requirements:** The length, minimum 2.5 meters, and quantity of cables must be equal from each inverter module to the common terminal in the junction box.

## **NOTE**

If a retrofit application requires unequal amount of wires per phase, consult the factory for requirements and documentation or use the top/bottom entry side cabinet option, instruction 177R0097.

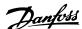

# 4.6.8 Brake Cable Drives with Factory Installed Brake Chopper Option

(Only standard with letter B in position 18 of typecode).

The connection cable to the brake resistor must be screened and the max. length from frequency converter to the DC bar is limited to 25 m (82 ft).

| Terminal No. | Function                 |
|--------------|--------------------------|
| 81, 82       | Brake resistor terminals |

The connection cable to the brake resistor must be screened. Connect the screen by means of cable clamps to the conductive back plate at the frequency converter and to the metal cabinet of the brake resistor.

Size the brake cable cross-section to match the brake torque. See also *Brake Instructions, MI90FXYY* and *MI50SXYY* for further information regarding safe installation.

## **AWARNING**

Note that voltages up to 790 V DC, depending on the supply voltage, may occur on the terminals.

### **F Frame Requirements**

The brake resistor(s) must be connected to the brake terminals in each inverter module.

## 4.6.9 Brake Resistor Temperature Switch

#### Frame size D-E-F

Torque: 0.5-0.6 Nm (5 in-lbs)

Screw size: M3

This input can be used to monitor the temperature of an externally connected brake resistor. If the connection between 104 and 106 is removed, the frequency converter will trip on warning/ alarm 27, "Brake IGBT".

A KLIXON switch must be installed that is 'normally closed' in series with the existing connection on either 106 or 104. Any connection to this terminal must be double insulated to high voltage to maintain PELV.

Normally closed: 104-106 (factory installed jumper).

| Terminal No.  | Function                           |
|---------------|------------------------------------|
| 106, 104, 105 | Brake resistor temperature switch. |

## **ACAUTION**

If the temperature of the brake resistor gets too high and the thermal switch drops out, the frequency converter will stop braking. The motor will start coasting.

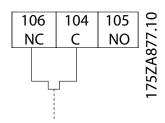

## 4.6.10 Load Sharing

| Terminal No. | Function    |
|--------------|-------------|
| 88, 89       | Loadsharing |

The connection cable must be screened and the max. length from the frequency converter to the DC bar is limited to 25 m (82 ft).

Load sharing enables linking of the DC intermediate circuits of several frequency converters.

## **AWARNING**

Note that voltages up to 1099 V DC may occur on the terminals

Load Sharing calls for extra equipment and safety considerations. For further information, see load sharing Instructions MI50NXYY.

## **▲**WARNING

Note that mains disconnect may not isolate the frequency converter due to DC link connection

## 4.6.11 Mains Connection

Mains must be connected to terminals 91, 92 and 93 located on the far left of the unit. Earth is connected to the terminal to the right of terminal 93.

| Terminal No. | Function               |
|--------------|------------------------|
| 91, 92, 93   | Mains R/L1, S/L2, T/L3 |
| 94           | Earth                  |

## **NOTE**

Check the name plate to ensure that the mains voltage of the frequency converter matches the power supply of the plant.

Ensure that the power supply can supply the necessary current to the frequency converter.

If the unit is without built-in fuses, ensure that the appropriate fuses have the correct current rating.

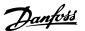

### 4.6.12 External Fan Supply

In case the frequency converter is supplied by DC or if the fan must run independently of the power supply, an external power supply can be applied. The connection is made on the power card.

| Terminal No. | Function              |
|--------------|-----------------------|
| 100, 101     | Auxiliary supply S, T |
| 102, 103     | Internal supply S, T  |

The connector located on the power card provides the connection of line voltage for the cooling fans. The fans are connected from factory to be supplied form a common AC line (jumpers between 100-102 and 101-103). If external supply is needed, the jumpers are removed and the supply is connected to terminals 100 and 101. A 5 Amp fuse should be used for protection. In UL applications this should be LittleFuse KLK-5 or equivalent.

## 4.6.13 Power and Control Wiring for Unscreened Cables

# **A**WARNING

### **Induced Voltage!**

Run motor cables from multiple drives separately. Induced voltage from output motor cables run together can charge equipment capacitors even with the equipment turned off and locked out. Failure to run output cables separately could result in death or serious injury.

## **AWARNING**

Run drive input power, motor wiring, and control wiring in three separate metallic conduits or raceways for high frequency noise isolation. Failure to isolate power, motor, and control wiring could result in less than optimum controller and associated equipment performance.

Because the power wiring carries high frequency electrical pulses, it is important that input power and motor power are run in separate conduit. If the incoming power wiring is run in the same conduit as the motor wiring, these pulses can couple electrical noise back onto the building power grid. Control wiring should always be isolated from the high voltage power wiring.

When screened/armoured cable is not used, at least three separate conduits must be connected to the panel option.

- Power wiring into the enclosure
- Power wiring from the enclosure to the motor
- Control wiring

#### 4.6.14 Fuses

It is recommended to use fuses and/ or circuit breakers on the supply side as protection in case of component breakdown inside the frequency converter (first fault).

## **NOTE**

This is mandatory in order to ensure compliance with IEC 60364 for CE or NEC 2009 for UL.

## **AWARNING**

Personnel and property must be protected against the consequence of component break-down internally in the frequency converter.

#### **Branch Circuit Protection**

In order to protect the installation against electrical and fire hazard, all branch circuits in an installation, switch gear, machines etc., must be protected against short-circuit and over-current according to national/international regulations.

#### NOTE

The recommendations given do not cover Branch circuit protection for UL.

#### Short-circuit protection:

Danfoss recommends using the fuses/Circuit Breakers mentioned below to protect service personnel and property in case of component break-down in the frequency converter.

## Non UL compliance

If UL/cUL is not to be complied with, we recommend using the following fuses, which will ensure compliance with EN50178:

| P160 - P250 | 380 - 480 V | type gG |
|-------------|-------------|---------|
| P315 - P450 | 380 - 480 V | type gR |

### **UL Compliance**

#### 380-480 V, frame sizes D, E and F

The fuses below are suitable for use on a circuit capable of delivering 100,000 Arms (symmetrical), 240 V, or 480 V, or 500 V, or 600 V depending on the frequency converter voltage rating. With the proper fusing the frequency converter Short Circuit Current Rating (SCCR) is 100,000 Arms.

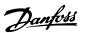

| Size/<br>Type | Bussmann<br>E1958<br>JFHR2** | Bussmann<br>E4273<br>T/JDDZ** | SIBA<br>E180276<br>JFHR2 | LittelFuse<br>E91611<br>JFHR2** | Ferraz-<br>Shawmut<br>E60314<br>JFHR2** | Bussmann<br>E4274<br>H/JDDZ** | Bussmann<br>E125085<br>JFHR2* | Internal<br>Option<br>Bussmann |
|---------------|------------------------------|-------------------------------|--------------------------|---------------------------------|-----------------------------------------|-------------------------------|-------------------------------|--------------------------------|
| P160          | FWH-                         | JJS-                          | 2061032.40               | L50S-400                        | A50-P400                                | NOS-                          | 170M4012                      | 170M4016                       |
|               | 400                          | 400                           |                          |                                 |                                         | 400                           |                               |                                |
| P200          | FWH-                         | JJS-                          | 2061032.50               | L50S-500                        | A50-P500                                | NOS-                          | 170M4014                      | 170M4016                       |
|               | 500                          | 500                           |                          |                                 |                                         | 500                           |                               |                                |
| P250          | FWH-                         | JJS-                          | 2062032.63               | L50S-600                        | A50-P600                                | NOS-                          | 170M4016                      | 170M4016                       |
|               | 600                          | 600                           |                          |                                 |                                         | 600                           |                               |                                |

Table 4.3 Frame size D, Line fuses, 380-480 V

| Size/Type | Bussmann PN* | Rating       | Ferraz           | Siba          |
|-----------|--------------|--------------|------------------|---------------|
| P315      | 170M4017     | 700 A, 700 V | 6.9URD31D08A0700 | 20 610 32.700 |
| P355      | 170M6013     | 900 A, 700 V | 6.9URD33D08A0900 | 20 630 32.900 |
| P400      | 170M6013     | 900 A, 700 V | 6.9URD33D08A0900 | 20 630 32.900 |
| P450      | 170M6013     | 900 A, 700 V | 6.9URD33D08A0900 | 20 630 32.900 |

## Table 4.4 Frame size E, Line fuses, 380-480 V

| Size/Type | Bussmann PN* | Rating        | Siba           | Internal Bussmann<br>Option |
|-----------|--------------|---------------|----------------|-----------------------------|
| P500      | 170M7081     | 1600 A, 700 V | 20 695 32.1600 | 170M7082                    |
| P560      | 170M7081     | 1600 A, 700 V | 20 695 32.1600 | 170M7082                    |
| P630      | 170M7082     | 2000 A, 700 V | 20 695 32.2000 | 170M7082                    |
| P710      | 170M7082     | 2000 A, 700 V | 20 695 32.2000 | 170M7082                    |

Table 4.5 Frame size F, Line fuses, 380-480 V

| Size/Type | Bussmann PN* | Rating         | Siba           |
|-----------|--------------|----------------|----------------|
| P500      | 170M8611     | 1100 A, 1000 V | 20 781 32.1000 |
| P560      | 170M8611     | 1100 A, 1000 V | 20 781 32.1000 |
| P630      | 170M6467     | 1400 A, 700 V  | 20 681 32.1400 |
| P710      | 170M6467     | 1400 A, 700 V  | 20 681 32.1400 |

### Table 4.6 Frame size F, Inverter module DC Link Fuses, 380-480 V

\*170M fuses from Bussmann shown use the -/80 visual indicator, - TN/80 Type T, -/110 or TN/110 Type T indicator fuses of the same size and amperage may be substituted for external use

## Supplementary fuses

| Frame size | Bussmann PN* | Rating     |
|------------|--------------|------------|
| D, E and F | KTK-4        | 4 A, 600 V |

#### Table 4.7 SMPS Fuse

| Size/Type            | Bussmann PN* | LittelFuse | Rating     |
|----------------------|--------------|------------|------------|
| P160-P315, 380-480 V | KTK-4        |            | 4 A, 600 V |
| P355-P710, 380-480 V |              | KLK-15     | 15A, 600 V |

#### Table 4.8 Fan Fuses

<sup>\*\*</sup>Any minimum 500 V UL listed fuse with associated current rating may be used to meet UL requirements.

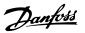

| Size/Type            |            | Bussmann PN*     | Rating      | Alternative Fuses         |
|----------------------|------------|------------------|-------------|---------------------------|
| P500-P710, 380-480 V | 2.5-4.0 A  | LPJ-6 SP or SPI  | 6 A, 600 V  | Any listed Class J Dual   |
|                      |            |                  |             | Element, Time Delay, 6A   |
| P500-P710, 380-480 V | 4.0-6.3 A  | LPJ-10 SP or SPI | 10 A, 600 V | Any listed Class J Dual   |
|                      |            |                  |             | Element, Time Delay, 10 A |
| P500-P710, 380-480 V | 6.3 - 10 A | LPJ-15 SP or SPI | 15 A, 600 V | Any listed Class J Dual   |
|                      |            |                  |             | Element, Time Delay, 15 A |
| P500-P710, 380-480 V | 10 - 16 A  | LPJ-25 SP or SPI | 25 A, 600 V | Any listed Class J Dual   |
|                      |            |                  |             | Element, Time Delay, 25 A |

## **Table 4.9 Manual Motor Controller Fuses**

How to Install

| Frame size | Bussmann PN*     | Rating      | Alternative Fuses                |
|------------|------------------|-------------|----------------------------------|
| F          | LPJ-30 SP or SPI | 30 A, 600 V | Any listed Class J Dual Element, |
|            |                  |             | Time Delay, 30 A                 |

### Table 4.10 30 A Fuse Protected Terminal Fuse

| Frame size | Bussmann PN*    | Rating     | Alternative Fuses                |
|------------|-----------------|------------|----------------------------------|
| D          | LP-CC-8/10      | 0.8A, 600V | Any listed Class CC, 0.8A        |
| E          | LP-CC-1 1/2     | 1.5A, 600V | Any listed Class CC, 1.5A        |
| F          | LPJ-6 SP or SPI | 6 A, 600 V | Any listed Class J Dual Element, |
|            |                 |            | Time Delay, 6 A                  |

#### **Table 4.11 Control Transformer Fuse**

| Frame size | Bussmann PN* | Rating        |
|------------|--------------|---------------|
| F          | GMC-800MA    | 800 mA, 250 V |

## Table 4.12 NAMUR Fuse

| Frame size | Bussmann PN* | Rating     | Alternative Fuses        |
|------------|--------------|------------|--------------------------|
| F          | LP-CC-6      | 6 A, 600 V | Any listed Class CC, 6 A |

## Table 4.13 Safety Relay Coil Fuse with PILS Relay

## 4.6.15 Mains Disconnectors

| Frame size Power & Voltage |               | Type            |
|----------------------------|---------------|-----------------|
| D                          | A190 380-480V | ABB OETL-NF200A |
| Е                          | A250 380-480V | ABB OETL-NF400A |
| E                          | A310 380-480V | ABB OETL-NF400A |
| E                          | A400 380-480V | ABB OETL-NF800A |

## 4.6.16 F Frame circuit breakers

| Frame size | Power & Voltage    | Туре                             |
|------------|--------------------|----------------------------------|
| F          | P500 380-480V      | Merlin Gerin NPJF36120U31AABSCYP |
| F          | P560-P710 380-480V | Merlin Gerin NRJF36200U31AABSCYP |

## 4.6.17 F Frame Mains Contactors

| Frame size Power & Voltage Type |                     | Туре              |
|---------------------------------|---------------------|-------------------|
| F                               | P500-P560 380-480V  | Eaton XTCE650N22A |
| F                               | P 630-P710 380-480V | Eaton XTCEC14P22B |

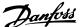

#### 4.6.18 Motor Insulation

For motor cable lengths ≤ the maximum cable length listed in 8 General Specifications the following motor insulation ratings are recommended because the peak voltage can be up to twice the DC link voltage, 2.8 times the mains voltage, due to transmission line effects in the motor cable. If a motor has lower insulation rating it is recommended to use a dU/dt or sine wave filter.

| Nominal Mains Voltage          | Motor Insulation                    |
|--------------------------------|-------------------------------------|
| U <sub>N</sub> ≤ 420 V         | Standard U <sub>LL</sub> = 1300 V   |
| 420 V < U <sub>N</sub> ≤ 500 V | Reinforced U <sub>LL</sub> = 1600 V |

## 4.6.19 Motor Bearing Currents

It is recommended that motors of a rating 110 kW or higher operating via frequency converters should have NDE (Non-Drive End) insulated bearings installed to eliminate circulating bearing currents due to the physical size of the motor. To minimize DE (Drive End) bearing and shaft currents proper grounding of the frequency converter, motor, driven machine, and motor to the driven machine is required. Although failure due to bearing currents is low and dependent on many different items, for security of operation the following are mitigation strategies which can be implemented.

#### Standard Mitigation Strategies:

- 1. Use an insulated bearing
- Apply rigorous installation procedures
   Ensure the motor and load motor are aligned
   Strictly follow the EMC Installation guideline
   Reinforce the PE so the high frequency impedance is lower in the PE than the input power leads

Provide a good high frequency connection between the motor and the frequency converter for instance by screened cable which has a 360° connection in the motor and the frequency converter

Make sure that the impedance from frequency converter to building ground is lower that the grounding impedance of the machine. This can be difficult for pumps- Make a direct earth connection between the motor and load motor.

- 3. Apply conductive lubrication
- 4. Try to ensure that the line voltage is balanced to ground. This can be difficult for IT, TT, TN-CS or Grounded leg systems
- 5. Use an insulated bearing as recommended by the motor manufacturer

### NOTE

Motors from reputable manufacturers will typically have these fitted as standard in motors of this size

If found to be necessary and after consultation with Danfoss:

- 6. Lower the IGBT switching frequency
- Modify the inverter waveform, 60° AVM vs. SFAVM
- 8. Install a shaft grounding system or use an isolating coupling between motor and load
- 9. Use minimum speed settings if possible
- 10. Use a dU/dt or sinus filter

## 4.6.20 Control Cable Routing

Tie down all control wires to the designated control cable routing as shown in the picture. Remember to connect the shields in a proper way to ensure optimum electrical immunity.

#### Fieldbus connection

Connections are made to the relevant options on the control card. For details, see the relevant fieldbus instruction. The cable must be placed in the provided path inside the frequency converter and tied down together with other control wires (see *Illustration 4.39* and *Illustration 4.40*).

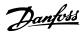

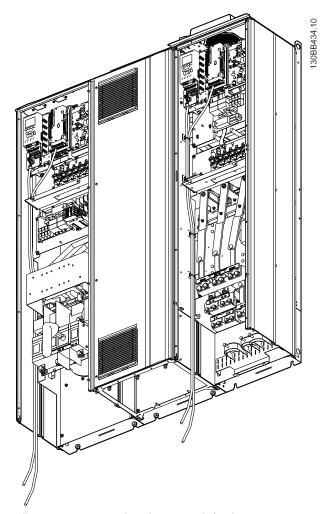

How to Install

Illustration 4.39 Control Card Wiring Path for the D13

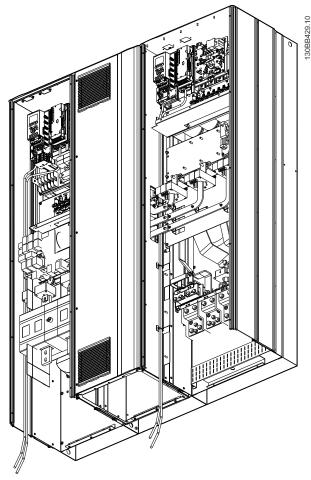

Illustration 4.40 Control Card Wiring Path for the E9

## 4.6.21 Access to Control Terminals

All terminals to the control cables are located beneath the LCP (both filter and frequency converter LCP). They are accessed by opening the door of the unit.

# 4.6.22 Electrical Installation, Control Terminals

#### To connect the cable to the terminal:

1. Strip insulation by about 9-10 mm

2. Insert a screwdriver<sup>1)</sup> in the square hole.

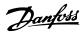

3. <u>Insert the cable in the adjacent circular ho</u>le.

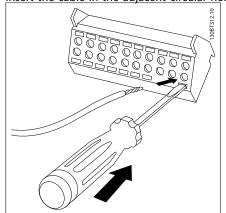

4. Remove the screwdriver. The cable is now mounted in the terminal.

### To remove the cable from the terminal:

1. Insert a screw driver<sup>1)</sup> in the square hole.

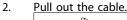

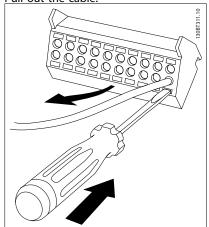

1) Max. 0.4 x 2.5 mm

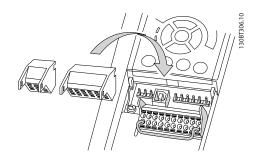

4.7 Connection Examples for Control of Motor with External Signal Provider

## **NOTE**

The following examples refer only to the frequency converter control card (right LCP), *not* the filter.

## 4.7.1 Start/Stop

Terminal 18 = 5-10 Terminal 18 Digital Input [8] Start Terminal 27 = 5-12 Terminal 27 Digital Input [0] No operation (Default coast inverse) Terminal 37 = Safe stop

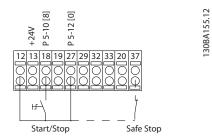

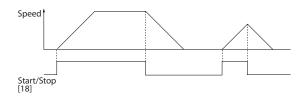

## 4.7.2 Pulse Start/Stop

Terminal 18 = 5-10 Terminal 18 Digital Input [9] Latched start

Terminal 27= 5-12 Terminal 27 Digital Input [6] Stop inverse Terminal 37 = Safe stop

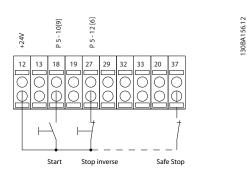

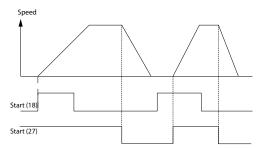

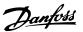

## 4.7.3 Speed Up/Down

### Terminals 29/32 = Speed up/down

Terminal 18 = 5-10 Terminal 18 Digital Input Start [9] (default)

Terminal 27 = 5-12 Terminal 27 Digital Input Freeze reference [19]

Terminal 29 = 5-13 Terminal 29 Digital Input Speed up [21]

Terminal 32 = 5-14 Terminal 32 Digital Input Speed down [22]

## **NOTE**

#### Terminal 29 only in FC x02 (x=series type).

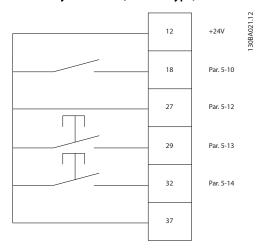

## 4.7.4 Potentiometer Reference

### Voltage reference via a potentiometer

Reference Source 1 = [1] Analog input 53 (default)

Terminal 53, Low Voltage = 0 V

Terminal 53, High Voltage = 10 V

Terminal 53, Low Ref./Feedback = 0 RPM

Terminal 53, High Ref./Feedback = 1500 RPM

Switch S201 = OFF(U)

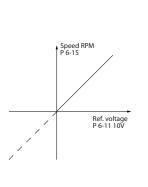

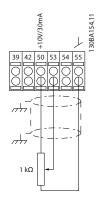

Danfoss

## 4

## 4.8.1 Electrical Installation, Control Cables

4.8 Electrical Installation - Additional

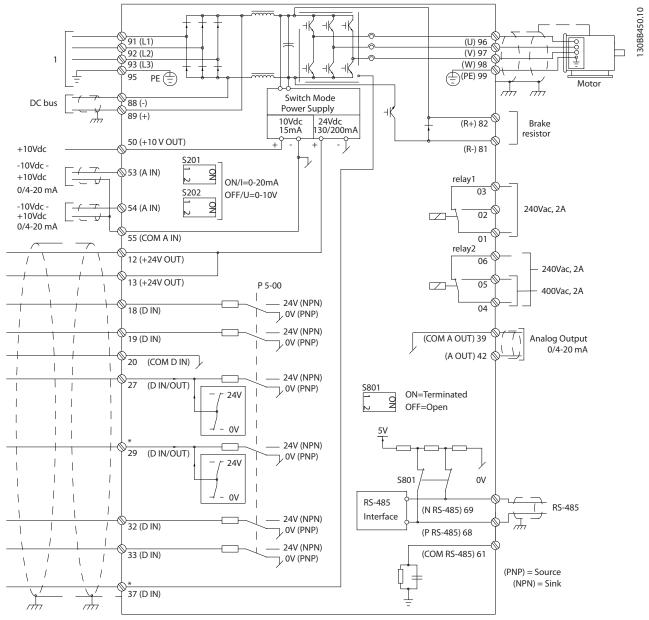

Illustration 4.41 Diagram showing all electrical terminals without options.

#### 1:Connection to filter

Terminal 37 is the input to be used for Safe Stop. For instructions on Safe Stop installation, refer to the section Safe Stop Installation in the frequency converter Design Guide. See also sections Safe Stop and Safe Stop Installation.

Very long control cables and analogue signals may in rare cases and depending on installation result in 50/60 Hz earth loops due to noise from mains supply cables.

If this occurs, it may be necessary to break the screen or insert a 100 nF capacitor between screen and chassis.

The digital and analog inputs and outputs must be connected separately to the control cards of the unit (both filter and frequency converter, terminal 20, 55, 39) to avoid earth currents from both groups to affect other groups. For example, switching on the digital input may disturb the analog input signal.

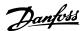

### Input polarity of control terminals

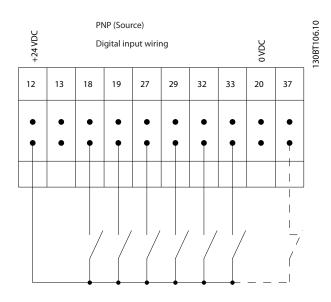

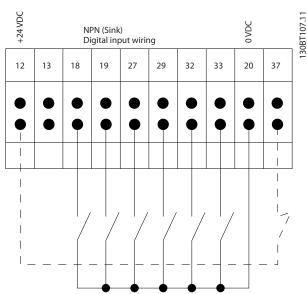

## **NOTE**

To comply with EMC emission specifications, screened/ armoured cables are recommended. If an unscreened/ unarmoured cable is used, see 4.6.13 Power and Control Wiring for Unscreened Cables. If unscreened control cables are used, it is recommended to use ferrite cores to improve EMC performance.

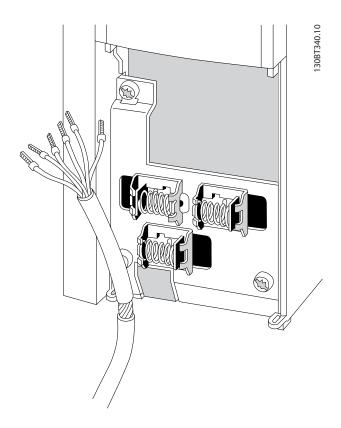

Connect the wires as described in the Operating Instruction for the frequency converter. Remember to connect the shields in a proper way to ensure optimum electrical immunity.

## 4.8.2 Switches S201, S202, and S801

Switches S201 (A53) and S202 (A54) are used to select a current (0-20 mA) or a voltage (-10 to 10 V) configuration of the analog input terminals 53 and 54 respectively.

Switch S801 (BUS TER.) can be used to enable termination on the RS-485 port (terminals 68 and 69).

See Illustration 4.41.

#### Default setting:

S201 (A53) = OFF (voltage input)

S202 (A54) = OFF (voltage input)

S801 (Bus termination) = OFF

## 4

### NOTE

When changing the function of S201, S202 or S801 be careful not to use force for the switch over. It is recommended to remove the LCP fixture (cradle) when operating the switches. The switches must not be operated with power on the frequency converter.

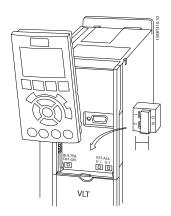

## 4.9 Final Set-up and Test

To test the set-up and ensure that the frequency converter is running, follow these steps.

# Step 1. Locate the motor name plate NOTE

The motor is either star- (Y) or delta- connected ( $\Delta$ ). This information is located on the motor name plate data.

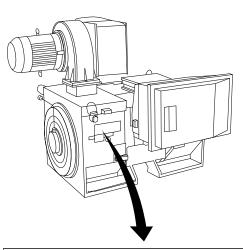

| THREE PHASE INDUCTION MOTOR |          |            |           |            |          |
|-----------------------------|----------|------------|-----------|------------|----------|
| MOD MCV 315E                | Nr. 1    | 35189 12 ( | )4        | IL/IN 6.5  |          |
| kW 400                      |          | PRIMARY    | ′         | SF 1.15    |          |
| HP 536                      | V 690    | A 410.6    | CONN Y    | COS f 0.85 | 40       |
| mm 1481                     | V        | Α          | CONN      | AMB 40     | °C       |
| Hz 50                       | V        | Α          | CONN      | ALT 1000   | m        |
| DESIGNN                     | S        | ECONDA     | ₹Y        | RISE 80    | °C       |
| DUTY S1                     | V        | Α          | CONN      | ENCLOSUF   | RE IP23  |
| INSUL I EFFICIENC           | Y % 95.8 | 100%       | 95.8% 75% | WEIGHT     | 1.83 ton |
|                             |          |            |           |            |          |
| ∧ C                         | AUTI     | ON         |           |            |          |

# Step 2. Enter the motor name plate data in this parameter list.

To access this list first press [Quick Menu] then select "Q2 Quick Setup".

| 1. | 1-20 Motor Power [kW]    |
|----|--------------------------|
|    | 1-21 Motor Power [HP]    |
| 2. | 1-22 Motor Voltage       |
| 3. | 1-23 Motor Frequency     |
| 4. | 1-24 Motor Current       |
| 5. | 1-25 Motor Nominal Speed |

#### Step 3. Activate the Automatic Motor Adaptation (AMA)

Performing an AMA will ensure optimum performance. The AMA measures the values from the motor model equivalent diagram.

- Connect terminal 37 to terminal 12 (if terminal 37 is available).
- Connect terminal 27 to terminal 12 or set
   5-12 Terminal 27 Digital Input to 'No function' (5-12 Terminal 27 Digital Input [0])
- 3. Activate the AMA 1-29 Automatic Motor Adaptation (AMA).
- Choose between complete or reduced AMA. If a Sine-wave filter is mounted, run only the reduced AMA, or remove the Sine-wave filter during the AMA procedure.
- 5. Press [OK]. The display shows "Press [Hand On] to
- 6. Press [Hand on]. A progress bar indicates if the AMA is in progress.

#### Stop the AMA during operation

 Press [Off] - the frequency converter enters into alarm mode and the display shows that the AMA was terminated by the user.

## Successful AMA

- 1. The display shows "Press [OK] to finish AMA".
- 2. Press [OK] to exit the AMA state.

## **Unsuccessful AMA**

- The frequency converter enters into alarm mode.
   A description of the alarm can be found in 9 Troubleshooting.
- 2. "Report Value" in the [Alarm Log] shows the last measuring sequence carried out by the AMA, before the frequency converter entered alarm mode. This number along with the description of the alarm will assist you in troubleshooting. If contacting Danfoss for service, make sure to mention number and alarm description.

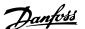

## **NOTE**

Unsuccessful AMA is often caused by incorrectly registered motor name plate data or a too big difference between the motor power size and the frequency converter power size.

#### Step 4. Set speed limit and ramp time

3-02 Minimum Reference

3-03 Maximum Reference

#### Set up the desired limits for speed and ramp time

4-11 Motor Speed Low Limit [RPM] or 4-12 Motor Speed Low Limit [Hz]

4-13 Motor Speed High Limit [RPM] or 4-14 Motor Speed High Limit [Hz]

3-41 Ramp 1 Ramp up Time

3-42 Ramp 1 Ramp Down Time

#### 4.10 Additional Connections

#### 4.10.1 Mechanical Brake Control

In hoisting/lowering applications, it is necessary to be able to control an electro-mechanical brake:

- Control the brake using any relay output or digital output (terminal 27 or 29).
- Keep the output closed (voltage-free) as long as the frequency converter is unable to 'support' the motor, for example due to the load being too heavy.
- Select [32] Mechanical brake control in parameter group 5-4\* for applications with an electromechanical brake.
- The brake is released when the motor current exceeds the preset value in 2-20 Release Brake Current.
- The brake is engaged when the output frequency is less than the frequency set in 2-21 Activate Brake Speed [RPM] or 2-22 Activate Brake Speed [Hz], and only if the frequency converter carries out a stop command.

If the frequency converter is in alarm mode or in an overvoltage situation, the mechanical brake immediately cuts in.

#### 4.10.2 Parallel Connection of Motors

The frequency converter can control several parallel-connected motors. The total current consumption of the motors must not exceed the rated output current  $I_{M,N}$  for the frequency converter.

## NOTE

Installations with cables connected in a common joint as in *Illustration 4.42*, is only recommended for short cable lengths.

#### NOTE

When motors are connected in parallel, 1-29 Automatic Motor Adaptation (AMA) cannot be used.

#### NOTE

The electronic thermal relay (ETR) of the frequency converter cannot be used as motor protection for the individual motor in systems with parallel-connected motors. Provide further motor protection by e.g. thermistors in each motor or individual thermal relays (circuit breakers are not suitable as protection).

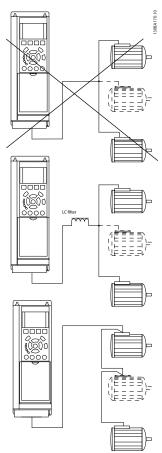

Illustration 4.42

Problems may arise at start and at low RPM values if motor sizes are widely different because small motors' relatively high ohmic resistance in the stator calls for a higher voltage at start and at low RPM values.

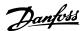

## 4.10.3 Motor Thermal Protection

The electronic thermal relay in the frequency converter has received UL-approval for single motor protection, when 1-90 Motor Thermal Protectionis set for ETR Trip and 1-24 Motor Current is set to the rated motor current (see motor name plate).

For thermal motor protection it is also possible to use the MCB 112 PTC Thermistor Card option. This card provides ATEX certificate to protect motors in explosion hazardous areas, Zone 1/21 and Zone 2/22. When 1-90 Motor Thermal Protection is set to [20] ATEX ETR is combined with the use of MCB 112, it is possible to control an Ex-e motor in explosion hazardous areas. Consult the programming guide for details on how to set up the frequency converter for safe operation of Ex-e motors.

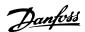

## 5 How to Operate the Low Harmonic Drive

## 5.1.1 Ways of Operation

#### The Low Harmonic Drive can be operated in 2 ways:

- Graphical Local Control Panel (GLCP)
- RS-485 serial communication or USB, both for PC connection

## 5.1.2 How to Operate Graphical LCP (GLCP)

The Low Harmonic Drive is equipped with two LCPs, one on the frequency converter section (to the right) of the drive and one on the active filter section (to the left). The filter LCP is operated the same way as the frequency converter LCP. Each LCP controls only the unit it is connected to and there is no communication between the two LCPs.

#### NOTE

The active filter should be in Auto Mode, i.e. the [Auto On] key must be pressed on the filter LCP.

The following instructions are valid for the GLCP (LCP 102).

## The GLCP is divided into four functional groups:

- 1. Graphical display with Status lines.
- 2. Menu keys and indicator lights (LEDs) selecting mode, changing parameters and switching between display functions.
- 3. Navigation keys and indicator lights (LEDs).
- 4. Operation keys and indicator lights (LEDs).

## Graphical display:

The LCD-display is back-lit with a total of 6 alpha-numeric lines. All data is displayed on the LCP which can show up to five operating variables while in [Status] mode. *Illustration 5.1* shows an example of the frequency converter LCP. The filter LCP looks identical but displays information related to the filter operation.

#### Display lines:

- a. **Status line:** Status messages displaying icons and graphics.
- b. **Line 1-2:** Operator data lines displaying data and variables defined or chosen by the user. By pressing the [Status] key, up to one extra line can be added.
- c. Status line: Status messages displaying text.

The display is divided into 3 sections:

#### Top section (a)

shows the status when in status mode or up to 2 variables when not in status mode and in the case of Alarm/ Warning.

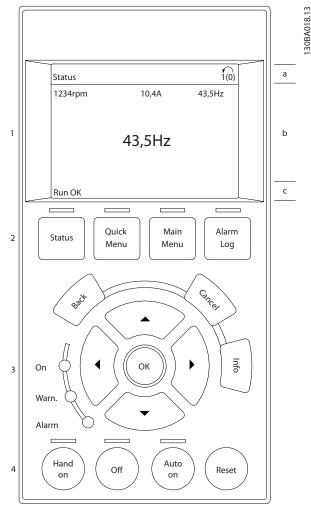

Illustration 5.1 LCP

The number of the Active Set-up (selected as the Active Set-up in *0-10 Active Set-up*) is shown. When programming in another Set-up than the Active Set-up, the number of the Set-up being programmed appears to the right in brackets.

#### Middle section (b)

shows up to 5 variables with related unit, regardless of status. In case of alarm/warning, the warning is shown instead of the variables.

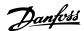

It is possible to toggle between three status read-out displays by pressing [Status].

Operating variables with different formatting are shown in each status screen - see below.

Several values or measurements can be linked to each of the displayed operating variables. The values/ measurements to be displayed can be defined via parameters 0-20, 0-21, 0-22, 0-23, and 0-24.

Each value/measurement readout parameter selected in parameters 0-20 to 0-24 has its own scale and number of digits after a possible decimal point. Larger numeric values are displayed with few digits after the decimal point. Ex.: Current readout

5.25 A; 15.2 A 105 A.

### Status display I

This read-out state is standard after start-up or initialization.

Press [Info] to obtain information about the value/ measurement linked to the displayed operating variables (1.1, 1.2, 1.3, 2, and 3).

See the operating variables shown in the display in *Illustration 5.2.* 1.1, 1.2 and 1.3 are shown in small size. 2 and 3 are shown in medium size.

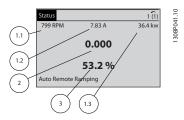

Illustration 5.2 Status Display I - Operating Variables

#### Status display II

See the operating variables (1.1, 1.2, 1.3, and 2) shown in the display in *Illustration 5.3*.

In the example, Speed, Motor current, Motor power and Frequency are selected as variables in the first and second lines

1.1, 1.2 and 1.3 are shown in small size. 2 is shown in large size.

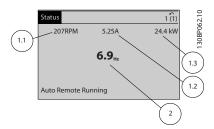

Illustration 5.3 Status Display II - Operating Variables

#### Status display III:

This state displays the event and action of the Smart Logic Control. For further information, see section *Smart Logic Control*.

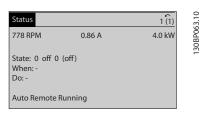

Illustration 5.4 Status Display III - Operating Variables

## NOTE

Status display III is not available on the filter LCP.

#### **Bottom section**

always shows the state of the frequency converter in Status mode.

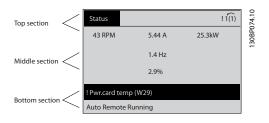

#### Display contrast adjustment

Press [status] and [▲] for darker display Press [Status] and [▼] for brighter display

#### Indicator lights (LEDs):

If certain threshold values are exceeded, the alarm and/or warning LED lights up. A status and alarm text appear on the control panel.

The On LED is activated when the frequency converter receives power from mains voltage, a DC bus terminal, or an external 24 V supply. At the same time, the back light is on.

- Green LED/On: Control section is working.
- Yellow LED/Warn.: Indicates a warning.
- Flashing Red LED/Alarm: Indicates an alarm.

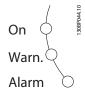

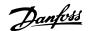

#### **GLCP** keys

#### Menu keys

The menu keys are divided into functions. The keys below the display and indicator lamps are used for parameter setup, including choice of display indication during normal operation.

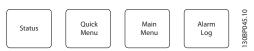

#### [Status]

Indicates the status of the frequency converter (and/or the motor) or the filter respectively. On the drive LCP, 3 different readouts can be chosen by pressing the [Status] key:

5 line readouts, 4 line readouts or Smart Logic Control. Smart Logic Control is not available for the filter. Use [Status] for selecting the mode of display or for changing back to Display mode from either the Quick Menu mode, the Main Menu mode or Alarm mode. Also use the [Status] key to toggle single or double read-out mode.

#### [Quick Menu]

Allows quick set-up of the frequency converter or the filter. The most common functions can be programmed here.

#### The [Quick Menu] consists of:

Q1: My Personal Menu

- Q2: Quick Setup

- Q5: Changes Made

- Q6: Loggings

Since the active filter is an integrated part of the Low Harmonic Drive only a minimum of programming is necessary. The filter LCP is mainly used to display information about filter operation such as THD of voltage or current, corrected current, injected current or Cos  $\varphi$  and True Power Factor.

The Quick Menu parameters can be accessed immediately unless a password has been created via parameters 0-60, 0-61, 0-65 or 0-66.

It is possible to switch directly between Quick Menu mode and Main Menu mode.

#### [Main Menu]

is used for programming all parameters.

The Main Menu parameters can be accessed immediately unless a password has been created via parameters 0-60, 0-61, 0-65 or 0-66.

It is possible to switch directly between Main Menu mode and Quick Menu mode.

Parameter shortcut can be carried out by pressing down the [Main Menu] key for 3 seconds. The parameter shortcut allows direct access to any parameter.

#### [Alarm Log]

displays an Alarm list of the five latest alarms (numbered A1-A5). To obtain additional details about an alarm, use the arrow keys to manoeuvre to the alarm number and press [OK]. Information is displayed about the condition of the frequency converter or filter before it enters the alarm mode.

#### [Back]

reverts to the previous step or layer in the navigation structure.

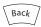

#### [Cancel]

last change or command will be cancelled as long as the display has not been changed.

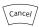

#### [Info]

displays information about a command, parameter, or function in any display window. [Info] provides detailed information when needed.

Exit Info mode by pressing either [Info], [Back], or [Cancel].

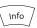

#### Navigation keys

The four navigation kays are used to navigate between the different choices available in [Quick Menu], [Main Menu] and [Alarm Log]. Use the keys to move the cursor.

#### [OK]

is used for choosing a parameter marked by the cursor and for enabling the change of a parameter.

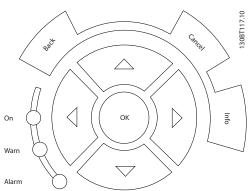

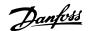

#### Operation keys

for local control are found at the bottom of the control panel.

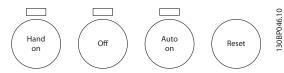

#### [Hand On]

enables control of the frequency converter via the GLCP. [Hand On] also starts the motor, and it is now possible to give the motor speed reference by means of the arrow keys. The key can be [1] Enabled or [0] Disabled via 0-40 [Hand on] Key on LCP.

# The following control signals will still be active when [Hand On] is activated:

- [Hand On] [Off] [Auto On]
- Reset
- Coasting stop inverse (motor coasting to stop)
- Reversing
- Set-up select Isb Set-up select msb
- Stop command from serial communication
- Quick stop
- DC brake

### NOTE

External stop signals activated by means of control signals or a serial bus will override a "start" command via the LCP.

#### [Off]

stops the connected motor (when pressed on the frequency converter LCP) or the filter (when pressed on the filter LCP). The key can be [1] Enabled or [0] Disabled via 0-41 [Off] Key on LCP. If no external stop function is selected and the [Off] key is inactive the motor can only be stopped by disconnecting the mains supply.

#### [Auto On]

enables the frequency converter to be controlled via the control terminals and/or serial communication. When a start signal is applied on the control terminals and/or the bus, the frequency converter will start. The key can be [1] Enabled or [0] Disabled via 0-42 [Auto on] Key on LCP.

### **NOTE**

[Auto On] must be pressed on the filter LCP.

#### NOTE

An active HAND-OFF-AUTO signal via the digital inputs has higher priority than the control keys [Hand On] – [Auto On].

#### [Reset]

is used for resetting the frequency converter or filter after an alarm (trip). The key can be [1] Enabled or [0] Disabled via 0-43 [Reset] Key on LCP.

#### The parameter shortcut

can be carried out by holding down the [Main Menu] key for 3 seconds. The parameter shortcut allows direct access to any parameter.

## 5.1.3 Changing Data

- 1. Press [Quick Menu] or [Main Menu].
- 2. Use [▲] and [▼] to find parameter group to edit.
- 3. Press [OK].
- 4. Use [▲] and [▼] to find parameter to edit.
- Press [OK].
- 6. Use [▲] and [▼] to select correct parameter setting. Or, to move to digits within a number, use [◄] and [►]. Cursor indicates digit selected to change. [▲] key increases the value, [▼] key decreases the value.
- 7. Press [Cancel] to disregard change, or press [OK] to accept change and enter new setting.

## 5.1.4 Changing a Text Value

If the selected parameter is a text value, change the text value by means of the [A]/[V] keys.

[▲] increases the value, and [▼] decreases the value. Place the cursor on the value to be saved and press [OK].

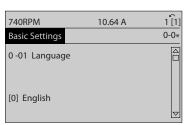

Illustration 5.5 Display Example.

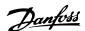

# 5.1.5 Changing a Group of Numeric Data Values

If the chosen parameter represents a numeric data value, change the chosen data value by means of the  $[\P]$  and  $[\P]$  navigation keys as well as  $[\P]$  and  $[\P]$  keys. Use the  $[\P]$  and  $[\P]$  keys to move the cursor horizontally.

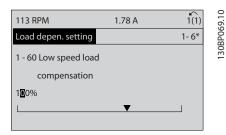

Illustration 5.6 Display Example

Use  $[\blacktriangle]/[\blacktriangledown]$  to change the data value.  $[\blacktriangle]$  enlarges the data value, and  $[\blacktriangledown]$  reduces the data value. Place the cursor on the value to be saved and press [OK].

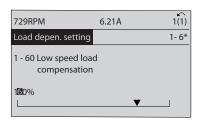

Illustration 5.7 Display Example

## 5.1.6 Changing of Data Value, Step-by-Step

Certain parameters can be changed step by step or infinitely variably. This applies to 1-20 Motor Power [kW], 1-22 Motor Voltage and 1-23 Motor Frequency. The parameters are changed both as a group of numeric data values and as numeric data values infinitely variably.

# 5.1.7 Read-out and Programming of Indexed Parameters

Parameters are indexed when placed in a rolling stack. 15-30 Alarm Log: Error Code to 15-32 Alarm Log: Time contain a fault log which can be read out. Choose a parameter, press [OK], and use the up/down navigation keys to scroll through the value log.

Use 3-10 Preset Reference as another example: Choose the parameter, press [OK], and use  $[\blacktriangle]/[\blacktriangledown]$  to scroll through the indexed values. To change the parameter value, select the indexed value and press [OK]. Change the value by using  $[\blacktriangle]/[\blacktriangledown]$ . Press [OK] to accept the new

setting. Press [Cancel] to abort. Press [Back] to leave the parameter.

# 5.1.8 Quick Transfer of Parameter Settings when Using GLCP

Once the set-up of a frequency converter is complete, it is recommended to store (backup) the parameter settings in the GLCP or on a PC via MCT 10 Set-up Software Tool.

## **AWARNING**

Stop the motor before performing any of these operations.

#### Data storage in LCP

30BP070.10

- 1. Go to 0-50 LCP Copy
- 2. Press the [OK] key
- Select "All to LCP"
- 4. Press the [OK] key

All parameter settings are now stored in the GLCP indicated by the progress bar. When 100% is reached, press [OK].

The GLCP can now be connected to another frequency converter and the parameter settings copied to this frequency converter.

#### Data transfer from LCP to frequency converter

- 1. Go to *0-50 LCP Copy*
- 2. Press the [OK] key
- Select "All from LCP"
- 4. Press the [OK] key

The parameter settings stored in the GLCP are now transferred to the frequency converter indicated by the progress bar. When 100% is reached, press [OK].

## 5.1.9 Initialisation to Default Settings

There are two ways to initialise the frequency converter to default: Recommended initialisation and manual initialisation

Be aware that they have different impact according to the below description.

## Recommended initialisation (via 14-22 Operation Mode)

- 1. Select 14-22 Operation Mode
- 2. Press [OK]
- 3. Select Initialisation (for NLCP select "2")
- 4. Press [OK]
- Remove power to unit and wait for display to turn off.

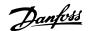

Reconnect power and the frequency converter is reset.

#### NOTE

First start-up takes a few more seconds.

- 7. Press [Reset]
- 14-22 Operation Mode initialises all except:
- 14-50 RFI Filter
- 8-30 Protocol
- 8-31 Address
- 8-32 Baud Rate
- 8-35 Minimum Response Delay
- 8-36 Max Response Delay
- 8-37 Maximum Inter-Char Delay
- 15-00 Operating Hours to 15-05 Over Volt's
- 15-20 Historic Log: Event to 15-22 Historic Log: Time
- 15-30 Alarm Log: Error Code to 15-32 Alarm Log: Time

#### NOTE

Parameters selected in *0-25 My Personal Menu*, will stay present, with default factory setting.

Manual initialisation

### NOTE

When carrying out manual initialisation, serial communication, RFI filter settings and fault log settings are reset. Removes parameters selected in *0-25 My Personal Menu*.

- 1. Disconnect from mains and wait until the display turns off.
- 2a. Press [Status] [Main Menu] [OK] at the same time while power up for Graphical LCP (GLCP)
- 2b. Press [Menu] while power up for LCP 101, Numerical Display
- 3. Release the keys after 5 sec.
- 4. The frequency converter is now programmed according to default settings

This parameter initialises all except:

15-00 Operating Hours

15-03 Power Up's

15-04 Over Temp's

15-05 Over Volt's

### 5.1.10 RS-485 Bus Connection

Both filter portion and frequency converter can be connected to a controller (or master) together with other loads using the RS-485 standard interface. Terminal 68 is connected to the P signal (TX+, RX+), while terminal 69 is connected to the N signal (TX-,RX-).

Always use parallel connections for the Low Harmonic Drive to ensure that both filter and drive part is connected.

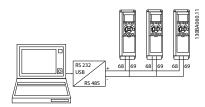

Illustration 5.8 Connection Example

To avoid potential equalizing currents in the screen, earth the cable screen via terminal 61, which is connected to the frame via an RC-link.

#### **Bus termination**

The RS-485 bus must be terminated by a resistor network at both ends. If the frequency converter is the first or the last device in the RS-485 loop, set the switch S801 on the control card for ON.

For more information, see the paragraph *Switches S201*, *S202*, *and S801*.

# 5.1.11 How to Connect a PC to the Frequency Converter

To control or program the frequency converter (and the filter part) from a PC, install the PC-based Configuration Tool MCT 10.

The PC is connected via a standard (host/device) USB cable to both devices, or via the RS-485 interface as shown in the VLT HVAC Drive Design Guide, MG11BXYY, chapter How to Install > Installation of misc. connections.

## **NOTE**

The USB connection is galvanically isolated from the supply voltage (PELV) and other high-voltage terminals. The USB connection is connected to protection earth on the frequency converter. Use only an isolated laptop as PC connection to the USB connector on the frequency converter.

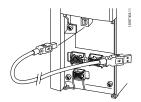

Illustration 5.9 For control cable connections, see 4.8.1 Electrical Installation, Control Cables.

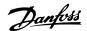

### 5.1.12 PC software tools

#### PC-based Configuration Tool MCT 10

The Low Harmonic Drive is equipped with two serial communication ports. Danfoss provides a PC tool for communication between PC and frequency converter, PC-based Configuration Tool MCT 10. Check 1.1.2 Available literature for VLT® AQUA Drive FC 200 for detailed information on this tool.

#### MCT 10 set-up software

MCT 10 has been designed as an easy to use interactive tool for setting parameters in our frequency converters. The software can be downloaded from the Danfoss internet site <a href="http://www.Danfoss.com/BusinessAreas/Drives-Solutions/Softwaredownload/DDPC+Software+Program.htm">http://www.Danfoss.com/BusinessAreas/Drives-Solutions/Softwaredownload/DDPC+Software+Program.htm</a>. The MCT 10 set-up software will be useful for:

- Planning a communication network off-line. MCT
   10 contains a complete frequency converter database
- Commissioning frequency converters on line
- Saving settings for all frequency converters
- Replacing a frequency converter in a network
- Simple and accurate documentation of frequency converter settings after commissioning.
- Expanding an existing network
- Future developed frequency converters will be supported

MCT 10 set-up software supports Profibus DP-V1 via a Master class 2 connection. It makes it possible to on line read/write parameters in a frequency converter via the Profibus network. This will eliminate the need for an extra communication network.

## Save frequency converter settings:

- Connect a PC to the unit via USB com port. (NOTE: Use a PC, which is isolated from the mains, in conjunction with the USB port. Failure to do so may damage equipment.)
- 2. Open MCT 10 Set-up Software
- 3. Choose "Read from drive"
- 4. Choose "Save as"

All parameters are now stored in the PC.

### Load frequency converter settings:

- Connect a PC to the frequency converter via USB com port
- 2. Open MCT 10 Set-up software
- 3. Choose "Open" stored files will be shown

- 4. Open the appropriate file
- 5. Choose "Write to drive"

All parameter settings are now transferred to the frequency converter.

A separate manual for MCT 10 Set-up Software is available: *MG10RXYY*.

### The MCT 10 Set-up software modules

The following modules are included in the software package:

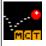

#### MCT Set-up 10 Software

Setting parameters

Copy to and from frequency converters Documentation and print out of parameter settings incl. diagrams

#### Ext. user interface

Preventive Maintenance Schedule Clock settings Timed Action Programming Smart Logic Controller Set-up

#### Ordering number:

Order the CD containing MCT 10 Set-up Software using code number 130B1000.

MCT 10 can also be downloaded from the Danfoss Internet: www.danfoss.com, Business Area: Motion Controls.

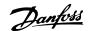

## 6 How to Programme the Low Harmonic Drive

# 6.1 How to Programme the Frequency Converter

The parameters are grouped into various parameter groups for easy selection of the correct parameter for optimized frequency converter operation.

## Overview of parameter groups

| Group | Title                              | Function                                                                              |  |
|-------|------------------------------------|---------------------------------------------------------------------------------------|--|
| 0-**  | Operation / Display                | Parameters related to the fundamental functions of the frequency converter,           |  |
|       |                                    | function of the LCP buttons and configuration of the LCP display.                     |  |
| 1-**  | Load / Motor                       | Parameter group for motor settings.                                                   |  |
| 2-**  | Brakes                             | Parameter group for setting brake features in the frequency converter.                |  |
| 3-**  | Reference / Ramps                  | Parameters for reference handling, definitions of limitations, and configuration of   |  |
|       |                                    | the reaction of the frequency converter to changes.                                   |  |
| 4-**  | Limits / Warnings                  | Parameter group for configuring limits and warnings.                                  |  |
| 5-**  | Digital In/Out                     | Parameter group for configuring the digital inputs and outputs.                       |  |
| 6-**  | Analog In/Out                      | Parameter group for configuration of the analog inputs and outputs.                   |  |
| 8-**  | Communication and Options          | Parameter group for configuring communications and options.                           |  |
| 9-**  | Profibus                           | Parameter group for Profibus-specific parameters (requires profibus option).          |  |
| 10-** | DeviceNet Fieldbus                 | Parameter group for DeviceNet-specific parameters (requires DeviceNet option).        |  |
| 13-** | Smart Logic                        | Parameter group for Smart Logic Control                                               |  |
| 14-** | Special Functions                  | Parameter group for configuring special frequency converter functions.                |  |
| 15-** | Drive Information                  | Parameter group containing frequency converter information such as operating          |  |
|       |                                    | data, hardware configuration and software versions.                                   |  |
| 16-** | Data Readouts                      | Parameter group for data read-outs, e.g. actual references, voltages, control, alarm, |  |
|       |                                    | warning and status words.                                                             |  |
| 18-** | Info and Readouts                  | This parameter group contains the last 10 Preventive Maintenance logs.                |  |
| 20-** | Drive Closed Loop                  | This parameter group is used for configuring the closed loop PID Controller that      |  |
|       |                                    | controls the output frequency of the unit.                                            |  |
| 21-** | Extended Closed Loop               | Parameters for configuring the three Extended Closed Loop PID Controllers.            |  |
| 22-** | Application Functions              | These parameters monitor water applications.                                          |  |
| 23-** | Time-based Functions               | These parameters are for actions needed to be performed on a daily or weekly          |  |
|       |                                    | basis, e.g. different references for working hours/non-working hours.                 |  |
| 24-** | Application Functions 2            | Parameters for the Drive Bypass.                                                      |  |
| 25-** | Basic Cascade Controller Functions | Parameters for configuring the Basic Cascade Controller for sequence control of       |  |
|       |                                    | multiple pumps.                                                                       |  |
| 26-** | Analog I/0 Option MCB 109          | Parameters for configuring the Analog I/O Option MCB 109.                             |  |
| 27-** | Extended Cascade Control           | Parameters for configuring the Extended Cascade Control (MCO 101/MCO 102).            |  |
| 29-** | Water Application Functions        | Parameters for setting water specific functions.                                      |  |
| 30-** | Special Features                   | Parameters for configuring the brake resistor value.                                  |  |
| 31-** | Bypass Option                      | Parameters for configuring the Bypass Option (MCO 104).                               |  |

### **Table 6.1 Parameter Groups**

Parameter descriptions and selections are displayed on the graphic (GLCP) or numeric (NLCP) in the display area. (See 5 How to Operate the Low Harmonic Drive for details.) Access the parameters by pressing the [Quick Menu] or

[Main Menu] key on the control panel. The quick menu is used primarily for commissioning the unit at start-up by providing those parameters necessary to start operation.

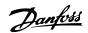

The main menu provides access to all parameters for detailed application programming.

All digital input/output and analog input/output terminals are multifunctional. All terminals have factory default functions suitable for the majority of water applications but if other special functions are required, they must be programmed in parameter group 5-\*\* or 6-\*\*.

## 6.1.1 Quick Menu Mode

How to Programme the Low Ha...

The GLCP provides access to all parameters listed under the Quick Menus. To set parameters using the [Quick Menu] key:

Pressing [Quick Menu] the list indicates the different areas contained in the Quick menu.

#### Efficient parameter set-up for water applications

The parameters can easily be set up for the vast majority of the water and wastewater applications only by using the [Quick Menu].

# The optimum way to set parameters through the [Quick Menu] is by following the below steps:

- 1. Press [Quick Setup] for selecting basic motor settings, ramp times, etc.
- Press [Function Setups] for setting up the required functionality of the frequency converter - if not already covered by the settings in [Quick Setup].
- 3. Choose between *General Settings*, *Open Loop Settings* and *Closed Loop Settings*.

It is recommended to do the set-up in the order listed.

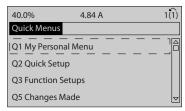

Illustration 6.1 Quick Menu View

| Par. | Designation                      | [Units] |
|------|----------------------------------|---------|
| 0-01 | Language                         |         |
| 1-20 | Motor Power                      | [kW]    |
| 1-22 | Motor Voltage                    | [V]     |
| 1-23 | Motor Frequency                  | [Hz]    |
| 1-24 | Motor Current                    | [A]     |
| 1-25 | Motor Nominal Speed              | [RPM]   |
| 3-41 | Ramp 1 Ramp up Time              | [s]     |
| 3-42 | Ramp 1 Ramp down Time            | [s]     |
| 4-11 | Motor Speed Low Limit            | [RPM]   |
| 4-13 | Motor Speed High Limit           | [RPM]   |
| 1-29 | Automatic Motor Adaptation (AMA) |         |

Table 6.2 Quick Setup parameters.
See 6.3 VLT AQUA Drive - Description of Common Parameters

If No Operation is selected in terminal 27 no connection to +24 V on terminal 27 is necessary to enable start. If Coast Inverse (factory default value) is selected in Terminal 27, a connection to +24 V is necessary to enable start.

For detailed parameter descriptions, see 6.3 VLT AQUA Drive - Description of Common Parameters.

## 6.1.2 Q1 My Personal Menu

Parameters defined by the user can be stored in Q1 My Personal Menu.

Select *My Personal Menu* to display only the parameters, which have been pre-selected and programmed as personal parameters. For example, a pump or equipment OEM may have pre-programmed these to be in My Personal Menu during factory commissioning to make on site commissioning/fine tuning simpler. These parameters are selected in par. 0-25 *My Personal Menu*. Up to 20 different parameters can be defined in this menu.

| Q1 My Personal Menu         |
|-----------------------------|
| 20-21 Setpoint 1            |
| 20-93 PID Proportional Gain |
| 20-94 PID Integral Time     |

30BP064.10

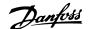

## 6.1.3 Q2 Quick Setup

The parameters in Q2 Quick Setup are the basic parameters which are always needed to set-up the frequency converter to operation.

| Q2 Quick Setup                        |      |
|---------------------------------------|------|
| Parameter number and name             | Unit |
| 0-01 Language                         |      |
| 1-20 Motor Power                      | kW   |
| 1-22 Motor Voltage                    | V    |
| 1-23 Motor Frequency                  | Hz   |
| 1-24 Motor Current                    | Α    |
| 1-25 Motor Nominal Speed              | RPM  |
| 3-41 Ramp 1 Ramp Up Time              | S    |
| 3-42 Ramp 1 Ramp Down Time            | S    |
| 4-11 Motor Speed Low Limit            | RPM  |
| 4-13 Motor Speed High Limit           | RPM  |
| 1-29 Automatic Motor Adaptation (AMA) |      |

## 6.1.4 Q3 Function Setups

The Function Setup provides quick and easy access to all parameters required for the majority of water and wastewater applications including variable torque, constant torque, pumps, dosing pumps, well pumps, booster pumps, mixer pumps, aeration blowers and other pump and fan applications. Amongst other features it also includes parameters for selecting which variables to display on the LCP, digital preset speeds, scaling of analog references, closed loop single zone and multi-zone applications and specific functions related to water and wastewater applications.

## How to access Function Set-up - example:

1. Turn on the frequency converter (On LED lights)

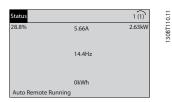

2. Press the [Quick Menus] key (Quick Menus choices appear).

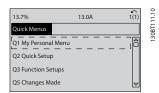

3. Use [▲]/[▼] navigation keys to scroll down to Function Setups. Press [OK].

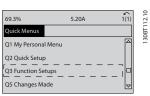

4. Function Setups choices appear. Choose *Q3-1 General Settings*. Press [OK].

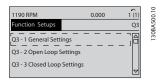

 Use [▲]/[▼] keys to scroll down to i.e. Q3-12 Analog Outputs. Press [OK].

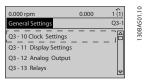

6. Choose 6-50 Terminal 42 Output. Press [OK].

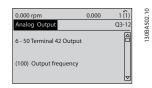

7. Use [▲]/[▼] keys to select between the different choices. Press [OK].

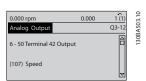

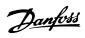

The Function Setup parameters are grouped in the following way:

|                           | Q3-1 General Settings       |                                   |                               |  |
|---------------------------|-----------------------------|-----------------------------------|-------------------------------|--|
| Q3-10 Clock Settings      | Q3-11 Display Settings      | Q3-12 Analog Output               | Q3-13 Relays                  |  |
| 0-70 Set Date and Time    | 0-20 Display Line 1.1 Small | 6-50 Terminal 42 Output           | Relay 1 ⇒ 5-40 Function Relay |  |
| 0-71 Date Format          | 0-21 Display Line 1.2 Small | 6-51 Terminal 42 Output Min Scale | Relay 2 ⇒ 5-40 Function Relay |  |
| 0-72 Time Format          | 0-22 Display Line 1.3 Small | 6-52 Terminal 42 Output Max Scale | Option relay 7 ⇒ 5-40         |  |
|                           |                             |                                   | Function Relay                |  |
| 0-74 DST/Summertime       | 0-23 Display Line 2 Large   |                                   | Option relay 8 ⇒ 5-40         |  |
|                           |                             |                                   | Function Relay                |  |
| 0-76 DST/Summertime Start | 0-24 Display Line 3 Large   |                                   | Option relay 9 ⇒ 5-40         |  |
|                           |                             |                                   | Function Relay                |  |
| 0-77 DST/Summertime End   | 0-37 Display Text 1         |                                   |                               |  |
|                           | 0-38 Display Text 2         |                                   |                               |  |
|                           | 0-39 Display Text 3         |                                   |                               |  |

| Q3-2 Open Loop Settings        |                                        |  |
|--------------------------------|----------------------------------------|--|
| Q3-20 Digital Reference        | Q3-21 Analog Reference                 |  |
| 3-02 Minimum Reference         | 3-02 Minimum Reference                 |  |
| 3-03 Maximum Reference         | 3-03 Maximum Reference                 |  |
| 3-10 Preset Reference          | 6-10 Terminal 53 Low Voltage           |  |
| 5-13 Terminal 29 Digital Input | 6-11 Terminal 53 High Voltage          |  |
| 5-14 Terminal 32 Digital Input | 6-14 Terminal 53 Low Ref/Feedb. Value  |  |
| 5-15 Terminal 33 Digital Input | 6-15 Terminal 53 High Ref/Feedb. Value |  |

| Q3-3 Closed Loop Settings             |                                  |  |
|---------------------------------------|----------------------------------|--|
| Q3-30 Feedback Settings               | Q3-31 PID Settings               |  |
| 1-00 Configuration Mode               | 20-81 PID Normal/Inverse Control |  |
| 20-12 Reference/Feedb.Unit            | 20-82 PID Start Speed [RPM]      |  |
| 3-02 Minimum Reference                | 20-21 Setpoint 1                 |  |
| 3-03 Maximum Reference                | 20-93 PID Proportional Gain      |  |
| 6-20 Terminal 54 Low Voltage          | 20-94 PID Integral Time          |  |
| 6-21 Terminal 54 High Voltage         |                                  |  |
| 6-24 Terminal 54 Low Ref/Feedb Value  |                                  |  |
| 6-25 Terminal 54 High Ref/Feedb Value |                                  |  |
| 6-00 Live Zero Timeout Time           |                                  |  |
| 6-01 Live Zero Timeout Function       |                                  |  |

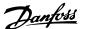

## 6.1.5 Q5 Changes Made

Q5 Changes Made can be used for fault finding.

### Select Changes made to get information about:

- the last 10 changes. Use the up/down navigation keys to scroll between the last 10 changed parameters.
- the changes made since default setting.

Select *Loggings* to get information about the display line read-outs. The information is shown as graphs.

Only display parameters selected in *0-20 Display Line 1.1 Small* and *0-24 Display Line 3 Large* can be viewed. It is possible to store up to 120 samples in the memory for later reference.

Note that the parameters listed in the below tables for Q5 only serve as examples as they will vary depending on the programming of the particular frequency converter.

| Q5-1 Last 10 Changes        |
|-----------------------------|
| 20-94 PID Integral Time     |
| 20-93 PID Proportional Gain |

| Q5-2 Since Factory Setting  |  |  |
|-----------------------------|--|--|
| 20-93 PID Proportional Gain |  |  |
| 20-94 PID Integral Time     |  |  |

| Q5-3 Input Assignments |  |  |  |  |
|------------------------|--|--|--|--|
| Analog Input 53        |  |  |  |  |
| Analog Input 54        |  |  |  |  |

### 6.1.6 Q6 Loggings

Q6 Loggings can be used for fault finding.

Notice that the parameters listed in the below table for Q6 only serve as examples as they will vary depending on the programming of the particular frequency converter.

| Q6 Loggings         |  |  |
|---------------------|--|--|
| Reference           |  |  |
| Analog Input 53     |  |  |
| Motor Current       |  |  |
| Frequency           |  |  |
| Feedback            |  |  |
| Energy Log          |  |  |
| Trending Cont Bin   |  |  |
| Trending Timed Bin  |  |  |
| Trending Comparison |  |  |

#### 6.1.7 Main Menu Mode

Both the GLCP and NLCP provide access to the main menu mode. Select the Main Menu mode by pressing the [Main Menu] key. Illustration 6.2 shows the resulting read-out, which appears on the display of the GLCP. Lines 2 through 5 on the display show a list of parameter groups which can be chosen by toggling [4] and [7].

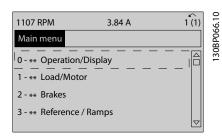

Illustration 6.2 Display Example

Each parameter has a name and number which remain the same regardless of the programming mode. In the Main Menu mode, the parameters are divided into groups. The first digit of the parameter number (from the left) indicates the parameter group number.

All parameters can be changed in the Main Menu. The configuration of the unit (1-00 Configuration Mode) will determine other parameters available for programming. For example, selecting [3] Closed Loop enables additional parameters related to closed loop operation. Option cards added to the unit enable additional parameters associated with the option device.

## 6.1.8 Parameter Selection

In the Main Menu mode, the parameters are divided into groups. Select a parameter group by means of the navigation keys.

parameter value.

<u>Janfoss</u>

The following parameter groups are accessible:

How to Programme the Low Ha...

| Group no. | Parameter group:            |
|-----------|-----------------------------|
| 0-**      | Operation/Display           |
| 1-**      | Load/Motor                  |
| 2-**      | Brakes                      |
| 3-**      | References/Ramps            |
| 4-**      | Limits/Warnings             |
| 5-**      | Digital In/Out              |
| 6-**      | Analog In/Out               |
| 8-**      | Comm. and Options           |
| 9-**      | Profibus                    |
| 10-**     | CAN Fieldbus                |
| 11-**     | LonWorks                    |
| 13-**     | Smart Logic                 |
| 14-**     | Special Functions           |
| 15-**     | FC Information              |
| 16-**     | Data Readouts               |
| 18-**     | Data Readouts 2             |
| 20-**     | FC Closed Loop              |
| 21-**     | Ext. Closed Loop            |
| 22-**     | Application Functions       |
| 23-**     | Time Actions                |
| 25-**     | Cascade Controller          |
| 26-**     | Analog I/O Option MCB 109   |
| 27-**     | Cascade CTL Option          |
| 29-**     | Water Application Functions |
| 31-**     | Bypass Option               |

After selecting a parameter group, choose a parameter by means of the navigation keys.

## 6.2 How to Programme the Active Filter

0 -01 Language

[0] English

The factory settings for the filter part of the Low Harmonic Drive are chosen for optimal operation with a minimum of additional programming. All CT-values, as well as frequency, voltage levels and other values directly linked to the drive configuration are pre-set.

It is not recommended to change any other parameters influencing the filter operation. However, selection of readouts and what information to be displayed on the LCP status lines can be made to fit individual preferences.

To set up the filter two steps are necessary:

- Change the nominal voltage in 300-10 Active Filter Nominal Voltage
- Make sure the filter is in auto mode (press [Auto On])

## Overview of parameter groups for the filter part

| Group | Title                     | Function                                                                              |
|-------|---------------------------|---------------------------------------------------------------------------------------|
| 0-    | Operation / Display       | Parameters related to the fundamental functions of the filter, function of the LCP    |
|       |                           | buttons and configuration of the LCP display.                                         |
| 5-    | Digital In/Out            | Parameter group for configuring the digital inputs and outputs.                       |
| 8-    | Communication and Options | Parameter group for configuring communications and options.                           |
| 14-   | Special Functions         | Parameter group for configuring special functions.                                    |
| 15-   | Unit Information          | Parameter group containing active filter information such as operating data,          |
|       |                           | hardware configuration and software versions.                                         |
| 16-   | Data Readouts             | Parameter group for data read-outs, e.g. actual references, voltages, control, alarm, |
|       |                           | warning and status words.                                                             |
| 300-  | AF Settings               | Parameter group for setting the Active Filter. Apart from 300-10 Active Filter        |
|       |                           | Nominal Voltage, it is not recommended to change the settings of this parameter       |
|       |                           | group                                                                                 |
| 301-  | AF Readouts               | Parameter group for the filter readouts.                                              |

Table 6.3 Parameter groups

A list of all parameters accessible from the filter LCP can be found in the section *Parameter Options - Filter*. A more detailed description of the active filter parameters can be found in the VLT Active Filter AAF005 Manual, *MG90VXYY* 

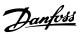

### 6.2.1 Using the Low Harmonic Drive in NPN Mode

The default setting for 5-00 Digital I/O Mode is PNP mode. If NPN mode is desired, it is necessary to change the wiring in the filter part of the Low Harmonic Drive. Before changing the setting in 5-00 Digital I/O Mode to NPN mode, the wire connected to 24 V (control terminal 12 or 13) must be changed to terminal 20 (ground).

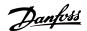

# 6.3 VLT AQUA Drive - Description of Common Parameters

### 6.3.1 Main Menu

The Main Menu includes all available parameters in the VLT® AQUA Drive FC 200 frequency converter. All parameters are grouped in a logic way with a group name indicating the function of the parameter group. All parameters are listed by name and number in 6.4 Parameter Options.

All parameters included in the Quick Menus (Q1, Q2, Q3, Q5 and Q6) can be found in the following.

Some of the most used parameters for VLT® AQUA Drive applications are also explained in the following section.

For a detailed explanation of all parameters, refer to the VLT® AQUA Drive Programming Guide MG20OXYY which is available on www.danfoss.com or by ordering at the local Danfoss office.

Parameters related to the fundamental functions of the frequency converter, function of the LCP keys and configuration of the LCP display.

### 0-01 Language

| Opt   | ion:        | Function:                                |
|-------|-------------|------------------------------------------|
|       |             | Defines the language to be used in the   |
|       |             | display.                                 |
|       |             | The frequency converter can be delivered |
|       |             | with 4 different language packages.      |
|       |             | English and German are included in all   |
|       |             | packages. English cannot be erased or    |
|       |             | manipulated.                             |
| [0] * | English     | Part of Language packages 1 - 4          |
| [1]   | German      | Part of Language packages 1 - 4          |
| [2]   | French      | Part of Language package 1               |
| [3]   | Danish      | Part of Language package 1               |
| [4]   | Spanish     | Part of Language package 1               |
| [5]   | Italian     | Part of Language package 1               |
| [6]   | Swedish     | Part of Language package 1               |
| [7]   | Dutch       | Part of Language package 1               |
| [10]  | Chinese     | Language package 2                       |
| [20]  | Finnish     | Part of Language package 1               |
| [22]  | English US  | Part of Language package 4               |
| [27]  | Greek       | Part of Language package 4               |
| [28]  | Portuguese  | Part of Language package 4               |
| [36]  | Slovenian   | Part of Language package 3               |
| [39]  | Korean      | Part of Language package 2               |
| [40]  | Japanese    | Part of Language package 2               |
| [41]  | Turkish     | Part of Language package 4               |
| [42]  | Traditional | Part of Language package 2               |
|       | Chinese     |                                          |
| [43]  | Bulgarian   | Part of Language package 3               |

| 0-01 | 0-01 Language |                            |  |
|------|---------------|----------------------------|--|
| Opt  | ion:          | Function:                  |  |
| [44] | Serbian       | Part of Language package 3 |  |
| [45] | Romanian      | Part of Language package 3 |  |
| [46] | Hungarian     | Part of Language package 3 |  |
| [47] | Czech         | Part of Language package 3 |  |
| [48] | Polish        | Part of Language package 4 |  |
| [49] | Russian       | Part of Language package 3 |  |
| [50] | Thai          | Part of Language package 2 |  |
| [51] | Bahasa        | Part of Language package 2 |  |
|      | Indonesian    |                            |  |

| 0-20 Display Line 1.1 Small |                                   |                                                                                                    |  |
|-----------------------------|-----------------------------------|----------------------------------------------------------------------------------------------------|--|
| Option                      | :                                 | Function:                                                                                                    |  |
|                             |                                   | Select a variable for display in line                                                                                      |  |
|                             |                                   | 1, left position.                                                                                                    |  |
| [0]                         | None                              | No display value selected                                                                                                  |  |
| [9]                         | Performance                       |                                                                                                    |  |
|                             | Monitor                           |                                                                                                    |  |
| [15]                        | Readout: actual setup             |                                                                                                    |  |
| [37]                        | Display Text 1                    | Present control word                                                                                                    |  |
| [38]                        | Display Text 2                    | Enables an individual text string to<br>be written, for display in the LCP<br>or to be read via serial communi-            |  |
|                             |                                   | cation.                                                                                                    |  |
| [39]                        | Display Text 3                    | Enables an individual text string to<br>be written, for display in the LCP<br>or to be read via serial communi-<br>cation. |  |
| [748]                       | PCD Feed Forward                  |                                                                                                    |  |
| [953]                       | Profibus Warning<br>Word          | Displays Profibus communication warnings.                                                                                  |  |
| [1005]                      | Readout Transmit<br>Error Counter | View the number of CAN control transmission errors since the last power-up.                                                |  |
| [1006]                      | Readout Receive<br>Error Counter  | View the number of CAN control receipt errors since the last power-up.                                                     |  |
| [1007]                      | Readout Bus Off<br>Counter        | View the number of Bus Off events since the last power-up.                                                                 |  |
| [1013]                      | Warning Parameter                 | View a DeviceNet-specific warning word. One separate bit is assigned to every warning.                                     |  |
| [1230]                      | Warning Parameter                 |                                                                                                    |  |
| [1472]                      | Legacy Alarm Word                 |                                                                                                    |  |
| [1473]                      | Legacy Warning<br>Word            |                                                                                                    |  |
| [1474]                      | Leg. Ext. Status<br>Word          |                                                                                                    |  |
| [1501]                      | Running Hours                     | View the number of running hours of the motor.                                                                             |  |

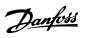

| 0-20 Display Line 1.1 Small |                   |                                                                         |  |
|-----------------------------|-------------------|-------------------------------------------------------------------------|--|
| Option                      |                   | Function:                                                               |  |
| [1502]                      | kWh Counter       | View the mains power                                                    |  |
|                             |                   | consumption in kWh.                                                     |  |
| [1600]                      | Control Word      | View the Control Word sent from                                         |  |
|                             |                   | the frequency converter via the serial communication port in hex        |  |
|                             |                   | code.                                                                   |  |
| [1601] *                    | Reference [Unit]  | Total reference (sum of digital/<br>analog/preset/bus/freeze ref./catch |  |
|                             |                   | up and slow-down) in selected unit.                                     |  |
| [1602]                      | Reference %       | Total reference (sum of digital/                                        |  |
|                             |                   | analog/preset/bus/freeze ref./catch<br>up and slow-down) in percent.    |  |
| [1603]                      | Status Word       | Present status word                                                     |  |
| [1605]                      | Main Actual Value | One or more warnings in a Hex                                           |  |
|                             | [%]               | code                                                                    |  |
| [1609]                      | Custom Readout    | View the user-defined readouts as                                       |  |
|                             |                   | defined in 0-30 Custom Readout Unit, 0-31 Custom Readout Min            |  |
|                             |                   | Value and 0-32 Custom Readout                                           |  |
|                             |                   | Max Value.                                                              |  |
| [1610]                      | Power [kW]        | Actual power consumed by the motor in kW.                               |  |
| [1611]                      | Power [hp]        | Actual power consumed by the motor in HP.                               |  |
| [1612]                      | Motor Voltage     | Voltage supplied to the motor.                                          |  |
| [1613]                      | Frequency         | Motor frequency, i.e. the output                                        |  |
|                             |                   | frequency from the frequency converter in Hz.                           |  |
| [1614]                      | Motor Current     | Phase current of the motor                                              |  |
| [1014]                      | Motor Current     | measured as effective value.                                            |  |
| [1615]                      | Frequency [%]     | Motor frequency, i.e. the output                                        |  |
|                             |                   | frequency from the frequency converter in percent.                      |  |
| [1616]                      | Torque [Nm]       | Present motor load as a                                                 |  |
|                             |                   | percentage of the rated motor torque.                                   |  |
| [1617] *                    | Speed [RPM]       | Speed in RPM (revolutions per                                           |  |
|                             |                   | minute) i.e. the motor shaft speed in closed loop based on the          |  |
|                             |                   | entered motor nameplate data,                                           |  |
|                             |                   | the output frequency and the load                                       |  |
|                             |                   | on the frequency converter.                                             |  |
| [1618]                      | Motor Thermal     | Thermal load on the motor,                                              |  |
|                             |                   | calculated by the ETR function.  See also parameter group 1-9*          |  |
|                             |                   | Motor Temperature.                                                      |  |
| [1619]                      | KTY sensor        |                                                                         |  |
|                             | temperature       |                                                                         |  |

| 0-20 Display Line 1.1 Small |                               |                                                                                                    |  |
|-----------------------------|-------------------------------|----------------------------------------------------------------------------------------------------|--|
| Option:                     |                               | Function:                                                                                                    |  |
| [1620]                      | Motor Angle                   |                                                                                                    |  |
| [1621]                      | Torque [%] High<br>Res.       |                                                                                                    |  |
| [1622]                      | Torque [%]                    | Shows the actual torque produced, in percentage.                                                                                                    |  |
| [1625]                      | Torque [Nm] High              |                                                                                                    |  |
| [1630]                      | DC Link Voltage               | Intermediate circuit voltage in the frequency converter.                                                                                              |  |
| [1632]                      | Brake Energy /s               | Present brake power transferred to<br>an external brake resistor.<br>Stated as an instantaneous value.                                                |  |
| [1633]                      | Brake Energy /2<br>min        | Brake power transferred to an external brake resistor. The mean power is calculated continuously for the most recent 120 seconds.                     |  |
| [1634]                      | Heatsink Temp.                | Present heat sink temperature of the frequency converter. The cutout limit is 95 $\pm$ 5 oC; cutting back in occurs at 70 $\pm$ 5° C.                 |  |
| [1635]                      | Inverter Thermal              | Percentage load of the inverters                                                                                                    |  |
| [1636]                      | Inv. Nom. Current             | Nominal current of the frequency converter                                                                                                    |  |
| [1637]                      | Inv. Max. Current             | Maximum current of the frequency converter                                                                                                    |  |
| [1638]                      | SL Controller State           | State of the event executed by the control                                                                                                    |  |
| [1639]                      | Control Card Temp.            | Temperature of the control card.                                                                                                    |  |
| [1650]                      | External Reference            | Sum of the external reference as a percentage, i.e. the sum of analog/pulse/bus.                                                                      |  |
| [1651]                      | Pulse Reference               |                                                                                                    |  |
| [1652]                      | Feedback [Unit]               | Signal value in units from the programmed digital input(s).                                                                                           |  |
| [1653]                      | Digi Pot Reference            | View the contribution of the digital potentiometer to the actual reference Feedback.                                                                  |  |
| [1657]                      | Feedback [RPM]                |                                                                                                    |  |
| [1660]                      | Digital Input                 | Displays the status of the digital inputs. Signal low = 0; Signal high = 1.  Regarding order, see 16-60 Digital Input. Bit 0 is at the extreme right. |  |
| [1661]                      | Terminal 53 Switch<br>Setting | Setting of input terminal 53.<br>Current = 0; Voltage = 1.                                                                                            |  |
| [1662]                      | Analog Input 53               | Actual value at input 53 either as a reference or protection value.                                                                                   |  |
| [1663]                      | Terminal 54 Switch<br>Setting | Setting of input terminal 54.<br>Current = 0; Voltage = 1.                                                                                            |  |

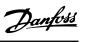

| 0-20 Display Line 1.1 Small |                          |                                                                                                    |  |
|-----------------------------|--------------------------|----------------------------------------------------------------------------------------------------|--|
| Option                      | :                        | Function:                                                                                                    |  |
| [1664]                      | Analog Input 54          | Actual value at input 54 either as reference or protection value.                                                                    |  |
| [1665]                      | Analog Output 42<br>[mA] | Actual value at output 42 in mA. Use 6-50 Terminal 42 Output to select the variable to be represented by output 42.                  |  |
| [1666]                      | Digital Output [bin]     | Binary value of all digital outputs.                                                                                                 |  |
| [1667]                      | Freq. Input #29 [Hz]     | Actual value of the frequency applied at terminal 29 as a pulse input.                                                               |  |
| [1668]                      | Freq. Input #33 [Hz]     | Actual value of the frequency applied at terminal 33 as a pulse input.                                                               |  |
| [1669]                      | Pulse Output #27<br>[Hz] | Actual value of pulses applied to terminal 27 in digital output mode.                                                                |  |
| [1670]                      | Pulse Output #29<br>[Hz] | Actual value of pulses applied to terminal 29 in digital output mode.                                                                |  |
| [1671]                      | Relay Output [bin]       | View the setting of all relays.                                                                                                    |  |
| [1672]                      | Counter A                | View the present value of Counter A.                                                                                                 |  |
| [1673]                      | Counter B                | View the present value of Counter B.                                                                                                 |  |
| [1674]                      | Prec. Stop Counter       |                                                                                                    |  |
| [1675]                      | Analog In X30/11         | Actual value of the signal on input X30/11 (General Purpose I/O Card. Option)                                                        |  |
| [1676]                      | Analog In X30/12         | Actual value of the signal on input<br>X30/12 (General Purpose I/O Card.<br>Optional)                                                |  |
| [1677]                      | Analog Out X30/8<br>[mA] | Actual value at output X30/8 (General Purpose I/O Card. Optional) Use 6-60 Terminal X30/8 Output to select the variable to be shown. |  |
| [1678]                      | Analog Out X45/1<br>[mA] |                                                                                                    |  |
| [1679]                      | Analog Out X45/3<br>[mA] |                                                                                                    |  |
| [1680]                      | Fieldbus CTW 1           | Control word (CTW) received from the Bus Master.                                                                                     |  |
| [1682]                      | Fieldbus REF 1           | Main reference value sent with control word via the serial communications network e.g. from the BMS, PLC or other master controller. |  |
| [1684]                      | Comm. Option STW         | Extended fieldbus communication option status word.                                                                                  |  |

| 0-20 Display Line 1.1 Small |                                   |                                                                                    |  |
|-----------------------------|-----------------------------------|------------------------------------------------------------------------------------|--|
| Option                      | :                                 | Function:                                                                          |  |
| [1685]                      | FC Port CTW 1                     | Control word (CTW) received from the Bus Master.                                   |  |
| [1686]                      | FC Port REF 1                     | Status word (STW) sent to the Bus<br>Master.                                       |  |
| [1690]                      | Alarm Word                        | One or more alarms in a Hex code (used for serial communications)                  |  |
| [1691]                      | Alarm Word 2                      | One or more alarms in a Hex code (used for serial communications)                  |  |
| [1692]                      | Warning Word                      | One or more warnings in a Hex code (used for serial communications)                |  |
| [1693]                      | Warning Word 2                    | One or more warnings in a Hex code (used for serial communications)                |  |
| [1694]                      | Ext. Status Word                  | One or more status conditions in a<br>Hex code (used for serial<br>communications) |  |
| [1836]                      | Analog Input X48/2 [mA]           |                                                                                    |  |
| [1837]                      | Temp. Input X48/4                 |                                                                                    |  |
| [1838]                      | Temp. Input X48/7                 |                                                                                    |  |
| [1839]                      | Temp. Input X48/10                |                                                                                    |  |
| [1860]                      | Digital Input 2                   |                                                                                    |  |
| [1890]                      | Process PID Error                 |                                                                                    |  |
| [1891]                      | Process PID Output                |                                                                                    |  |
| [1892]                      | Process PID Clamped Output        |                                                                                    |  |
| [1893]                      | Process PID Gain<br>Scaled Output |                                                                                    |  |
| [3019]                      | Wobble Delta Freq. Scaled         |                                                                                    |  |
| [3110]                      | Bypass Status Word                |                                                                                    |  |
| [3111]                      | Bypass Running<br>Hours           |                                                                                    |  |
| [3401]                      | PCD 1 Write to                    |                                                                                    |  |
| [3402]                      | PCD 2 Write to                    |                                                                                    |  |
| [3403]                      | PCD 3 Write to MCO                |                                                                                    |  |
| [3404]                      | PCD 4 Write to                    |                                                                                    |  |
| [3405]                      | PCD 5 Write to<br>MCO             |                                                                                    |  |
| [3406]                      | PCD 6 Write to                    |                                                                                    |  |
| [3407]                      | PCD 7 Write to<br>MCO             |                                                                                    |  |
| [3408]                      | PCD 8 Write to<br>MCO             |                                                                                    |  |
|                             |                                   |                                                                                    |  |

6

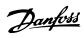

| 0-20 D  | Display Line 1.1 Sma      | II        |
|---------|---------------------------|-----------|
| Option  |                           | Function: |
| [3409]  | PCD 9 Write to            |           |
| [5 157] | мсо                       |           |
| [3410]  | PCD 10 Write to<br>MCO    |           |
| [3421]  | PCD 1 Read from<br>MCO    |           |
| [3422]  | PCD 2 Read from<br>MCO    |           |
| [3423]  | PCD 3 Read from<br>MCO    |           |
| [3424]  | PCD 4 Read from MCO       |           |
| [3425]  | PCD 5 Read from<br>MCO    |           |
| [3426]  | PCD 6 Read from<br>MCO    |           |
| [3427]  | PCD 7 Read from<br>MCO    |           |
| [3428]  | PCD 8 Read from<br>MCO    |           |
| [3429]  | PCD 9 Read from<br>MCO    |           |
| [3430]  | PCD 10 Read from MCO      |           |
| [3440]  | Digital Inputs            |           |
| [3441]  | Digital Outputs           |           |
| [3450]  | Actual Position           |           |
| [3451]  | Commanded Position        |           |
| [3452]  | Actual Master<br>Position |           |
| [3453]  | Slave Index Position      |           |
| [3454]  | Master Index<br>Position  |           |
| [3455]  | Curve Position            |           |
| [3456]  | Track Error               |           |
| [3457]  | Synchronizing Error       |           |
| [3458]  | Actual Velocity           |           |
| [3459]  | Actual Master             |           |
| [3460]  | Velocity Synchronizing    |           |
|         | Status                    |           |
| [3461]  | Axis Status               |           |
| [3462]  | Program Status            |           |
| [3464]  | MCO 302 Status            |           |
| [3465]  | MCO 302 Control           |           |
| [3470]  | MCO Alarm Word 1          |           |
| [3471]  | MCO Alarm Word 2          |           |
| [4285]  | Active Safe Func.         |           |
| [4286]  | Safe Option Info          |           |
| [9913]  | Idle time                 |           |
| [9914]  | Paramdb requests in queue |           |

| 0-20   | 0-20 Display Line 1.1 Small |           |  |
|--------|-----------------------------|-----------|--|
| Option | :                           | Function: |  |
| [9917] | tCon1 time                  |           |  |
| [9918] | tCon2 time                  |           |  |
| [9919] | Time Optimize               |           |  |
|        | Measure                     |           |  |
| [9920] | HS Temp. (PC1)              |           |  |
| [9921] | HS Temp. (PC2)              |           |  |
| [9922] | HS Temp. (PC3)              |           |  |
| [9923] | HS Temp. (PC4)              |           |  |
| [9924] | HS Temp. (PC5)              |           |  |
| [9925] | HS Temp. (PC6)              |           |  |
| [9926] | HS Temp. (PC7)              |           |  |
| [9927] | HS Temp. (PC8)              |           |  |

### 0-21 Display Line 1.2 Small

| Option: |          | •                                        | Function:                               |
|---------|----------|------------------------------------------|-----------------------------------------|
|         |          | Select a variable for display in line 1, |                                         |
|         |          |                                          | middle position.                        |
|         | [1662] * | Analog input                             | The options are the same as those       |
|         |          | 53                                       | listed for 0-20 Display Line 1.1 Small. |

### 0-22 Display Line 1.3 Small

| Option:  |               | Function:                                |
|----------|---------------|------------------------------------------|
|          |               | Select a variable for display in line 1, |
|          |               | right position.                          |
| [1614] * | Motor Current | The options are the same as those listed |
|          |               | for 0-20 Display Line 1.1 Small.         |

### 0-23 Display Line 2 Large

| Option:  |           | Function:                                    |
|----------|-----------|----------------------------------------------|
|          |           | Select a variable for display in line 2.     |
| [1615] * | Frequency | The options are the same as those listed for |
|          |           | par. 0-20 Display Line 1.1 Small             |

### 0-24 Display Line 3 Large

| Option:  |                 | Function:                                |
|----------|-----------------|------------------------------------------|
| [1652] * | Feedback [Unit] | The options are the same as those        |
|          |                 | listed for 0-20 Display Line 1.1 Small.  |
|          |                 | Select a variable for display in line 2. |

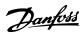

| 0-3 | 0-37 Display Text 1 |                                                           |  |
|-----|---------------------|-----------------------------------------------------------|--|
| Ra  | nge:                | Function:                                                 |  |
| 0 * | [0 -                | In this parameter it is possible to write an individual   |  |
|     | 0]                  | text string for display in the LCP or to be read via      |  |
|     |                     | serial communication. If to be displayed permanently      |  |
|     |                     | select Display Text 1 in 0-20 Display Line 1.1 Small,     |  |
|     |                     | 0-21 Display Line 1.2 Small, 0-22 Display Line 1.3 Small, |  |
|     |                     | 0-23 Display Line 2 Large or 0-24 Display Line 3 Large.   |  |
|     |                     | Use the [▲] or [▼] buttons on the LCP to change a         |  |
|     |                     | character. Use the [◀] and [▶] buttons to move the        |  |
|     |                     | cursor. When a character is highlighted by the cursor,    |  |
|     |                     | it can be changed. Use the [▲] or [▼] on the LCP to       |  |
|     |                     | change a character. A character can be inserted by        |  |
|     |                     | placing the cursor between two characters and             |  |
|     |                     | pressing [▲] or [▼].                                      |  |

| 0-:                                                                                                    | 0-38 Display Text 2 |                                                                                                    |
|----------------------------------------------------------------------------------------------------|---------------------|----------------------------------------------------------------------------------------------------|
| Range:                                                                                                    |                     | Function:                                                                                                    |
| 0 * [0 - In this parameter it text string for disples serial communication select Display Text 0-21 Display Line 1 |                     | In this parameter it is possible to write an individual text string for display in the LCP or to be read via serial communication. If to be displayed permanently select Display Text 2 in 0-20 Display Line 1.1 Small, 0-21 Display Line 1.2 Small, 0-22 Display Line 1.3 Small, 0-23 Display Line 2 Large or 0-24 Display Line 3 Large. |
|                                                                                                    |                     | Use [♠] or [▼] on the LCP to change a character. Use [♠] and [▶] to move the cursor. When a character is highlighted by the cursor, this character can be changed. A character can be inserted by placing the cursor between two characters and pressing [♠] or [▼].                                                                      |

| 0-3 | 0-39 Display Text 3 |                                                                                                    |  |  |
|-----|---------------------|----------------------------------------------------------------------------------------------------|--|--|
| Ra  | nge:                | Function:                                                                                                    |  |  |
| 0 * | [0 - 0 ]            | In this parameter it is possible to write an individual text string for display in the LCP or to be read via serial communication. If to be displayed permanently select Display Text 3 in 0-20 Display Line 1.1 Small, 0-21 Display Line 1.2 Small, 0-22 Display Line 1.3 Small, 0-23 Display Line 2 Large or 0-24 Display Line 3 Large. Use [♠] or [▼] on the LCP to change a character. Use [♠] and [▶] to move the cursor. When a character is highlighted by the cursor, this character can be changed. A character can be inserted by placing the cursor between two characters and pressing [♠] or [▼]. |  |  |

| 0-70 Date and Time |       |           |  |
|--------------------|-------|-----------|--|
| Range:             |       | Function: |  |
| Size related*      | [0-0] |           |  |

| (  | 0-71 Date Format |            |                                             |  |
|----|------------------|------------|---------------------------------------------|--|
| (  | Option:          |            | Function:                                   |  |
| [( | 0] *             | YYYY-MM-DD | Sets the date format to be used in the LCP. |  |

| 0-7     | 1 Date Format | t                                           |
|---------|---------------|---------------------------------------------|
| Option: |               | Function:                                   |
| [1]     | DD-MM-YYYY    | Sets the date format to be used in the LCP. |
| [2]     | MM/DD/YYYY    | Sets the date format to be used in the LCP. |

| 0-72 Time Format  |      |                                             |  |  |
|-------------------|------|---------------------------------------------|--|--|
| Option: Function: |      | Function:                                   |  |  |
|                   |      | Sets the time format to be used in the LCP. |  |  |
| [0]               | 24 h |                                             |  |  |
| [1] *             | 12 h |                                             |  |  |

| 0-74    | 0-74 DST/Summertime |                                                                                                    |  |
|---------|---------------------|----------------------------------------------------------------------------------------------------|--|
| Option: |                     | Function:                                                                                                    |  |
|         |                     | Choose how Daylight Saving Time/Summertime should be handled. For manual DST/Summertime enter the start date and end date in 0-76 DST/Summertime End. |  |
| [0] *   | Off                 |                                                                                                    |  |
| [2]     | Manual              |                                                                                                    |  |

| 0-76 DST/Summertime Start |       |           |
|---------------------------|-------|-----------|
| Range:                    |       | Function: |
| Size related*             | [0-0] |           |

| 0-77 DST/Summertime End |       |  |  |  |
|-------------------------|-------|--|--|--|
| Range: Function:        |       |  |  |  |
| Size related*           | [0-0] |  |  |  |

# 6.3.2 1-0\* General Settings

Define whether the frequency converter operates in open loop or closed loop.

| 1-00 Configu |                | ration Mode                                                                                                    |
|--------------|----------------|----------------------------------------------------------------------------------------------------|
| Opt          | ion:           | Function:                                                                                                    |
| [0] *        | Open<br>Loop   | Motor speed is determined by applying a speed reference or by setting desired speed when in Hand Mode.  Open Loop is also used if the frequency converter is part of a closed loop control system based on an external PID controller providing a speed reference signal as output.                                        |
| [3]          | Closed<br>Loop | Motor Speed will be determined by a reference from the built-in PID controller varying the motor speed as part of a closed loop control process (e.g. constant pressure or flow). The PID controller must be configured in parameter group 20-** or via the Function Setups accessed by pressing the [Quick Menus] button. |

### **NOTE**

This parameter cannot be changed while the motor is running.

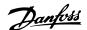

When set for Closed Loop, the commands Reversing and Start Reversing will not reverse the direction of the motor.

### **NOTE**

1-20 Motor Power [kW], 1-21 Motor Power [HP], 1-22 Motor Voltage and 1-23 Motor Frequency will not have effect when 1-10 Motor Construction = [1] PM, non salient SPM.

| 1-20 Motor Power [kW] |                            |                                                                                                    |
|-----------------------|----------------------------|----------------------------------------------------------------------------------------------------|
| Range:                |                            | Function:                                                                                                    |
| Size<br>related*      | [ 0.09 -<br>3000.00<br>kW] | Enter the nominal motor power in kW according to the motor nameplate data. The default value corresponds to the nominal rated output of the unit. This parameter cannot be adjusted while the motor is running. Depending on the choices made in 0-03 Regional Settings, either 1-20 Motor Power [kW] or 1-21 Motor Power [HP] is made invisible. |

| 1-22 Motor Voltage |          |                                        |
|--------------------|----------|----------------------------------------|
| Range:             |          | Function:                              |
| Size               | [ 10     | Enter the nominal motor voltage        |
| related*           | 1000. V] | according to the motor nameplate       |
|                    |          | data. The default value corresponds to |
|                    |          | the nominal rated output of the unit.  |
|                    |          | This parameter cannot be adjusted      |
|                    |          | while the motor is running.            |

| 1-23 Motor Frequency |          |                                          |
|----------------------|----------|------------------------------------------|
| Range:               |          | Function:                                |
| Size                 | [20 -    | Select the motor frequency value from    |
| related*             | 1000 Hz] | the motor nameplate data. For 87 Hz      |
|                      |          | operation with 230/400 V motors, set the |
|                      |          | nameplate data for 230 V/50 Hz. Adapt    |
|                      |          | 4-13 Motor Speed High Limit [RPM] and    |
|                      |          | 3-03 Maximum Reference to the 87 Hz      |
|                      |          | application.                             |

### **NOTE**

This parameter cannot be changed while the motor is running.

| 1-24 Motor Current |          |        |                                 |
|--------------------|----------|--------|---------------------------------|
| Range:             |          |        | Function:                       |
| Size               | [        | 0.10 - | Enter the nominal motor current |
| related*           | 10000.00 | A]     | value from the motor nameplate  |
|                    |          |        | data. This data is used for     |
|                    |          |        | calculating motor torque, motor |
|                    |          |        | thermal protection etc.         |

### NOTE

This parameter cannot be changed while the motor is running.

| 1-25 Motor Nominal Speed |                      |                                                                                                    |
|--------------------------|----------------------|----------------------------------------------------------------------------------------------------|
| Range:                   |                      | Function:                                                                                                    |
| Size related*            | [100 - 60000<br>RPM] | Enter the nominal motor speed value from the motor nameplate data. This data is used for calculating automatic motor compensations. |

### **NOTE**

This parameter cannot be changed while the motor is running.

| 1-29  | 1-29 Automatic Motor Adaptation (AMA) |                                                                                                    |  |
|-------|---------------------------------------|----------------------------------------------------------------------------------------------------|--|
| Opt   | ion:                                  | Function:                                                                                                    |  |
|       |                                       | The AMA function optimizes dynamic motor performance by automatically optimizing the advanced motor 1-30 Stator Resistance (Rs) to 1-35 Main Reactance (Xh)) while the motor is stationary. |  |
| [0] * | Off                                   | No function                                                                                                    |  |
| [1]   | Enable<br>complete<br>AMA             | Performs AMA of the stator resistance $R_s$ , the rotor resistance $R_r$ , the stator leakage reactance $X_1$ , the rotor leakage reactance $X_2$ and the main reactance $X_h$ .            |  |
| [2]   | Enable<br>reduced AMA                 | Performs a reduced AMA of the stator resistance R <sub>s</sub> in the system only. Select this option if an LC filter is used between the frequency converter and the motor.                |  |

### NOTE

1-29 Automatic Motor Adaptation (AMA) will not have effect when 1-10 Motor Construction = [1] PM, non salient SPM.

Activate the AMA function by pressing [Hand On] after selecting [1] Enable complete AMA or [2] Enable reduced AMA. See also the item Automatic Motor Adaptation in the Design Guide. After a normal sequence, the display will read: "Press [OK] to finish AMA". After pressing the [OK] key the frequency converter is ready for operation.

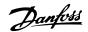

- For the best adaptation of the frequency converter, run AMA on a cold motor
- AMA cannot be performed while the motor is running

### **NOTE**

Avoid generating external torque during AMA.

### **NOTE**

If one of the settings in parameter group 1-2\* Motor Data is changed, 1-30 Stator Resistance (Rs) to 1-39 Motor Poles, the advanced motor parameters, will return to default setting.

This parameter cannot be adjusted while the motor is running.

### **NOTE**

Full AMA should be run without filter only while reduced AMA should be run with filter.

See section: *Application Examples > Automatic Motor Adaptation* in the Design Guide.

| 3-02 Mi          | nimum Reference                                             |                                                                                                    |
|------------------|-------------------------------------------------------------|----------------------------------------------------------------------------------------------------|
| Range:           |                                                             | Function:                                                                                                    |
| Size<br>related* | [ -999999.999 -<br>par. 3-03<br>ReferenceFeed-<br>backUnit] | Enter the Minimum Reference. The Minimum Reference is the lowest value obtainable by summing all references. The Minimum Reference value and unit matches the configuration choice made in 1-00 Configuration Mode and 20-12 Reference/Feedback Unit, respectively.  NOTE This parameter is used in open loop only. |

| 3-04  | 3-04 Reference Function |                                                                                                    |  |
|-------|-------------------------|----------------------------------------------------------------------------------------------------|--|
| Opt   | ion:                    | Function:                                                                                                    |  |
| [0] * | Sum                     | Sums both external and preset reference sources.                                                                            |  |
| [1]   | External/Preset         | Use either the preset or the external reference source. Shift between external and preset via a command on a digital input. |  |

| 3-10 F   | 3-10 Preset Reference |                                                        |  |
|----------|-----------------------|--------------------------------------------------------|--|
| Array [8 | Array [8]             |                                                        |  |
| Range    | :                     | Function:                                              |  |
| 0.00     | [-100.00 -            | Enter up to eight different preset                     |  |
| %*       | 100.00 %]             | references (0-7) in this parameter, using              |  |
|          |                       | array programming. The preset reference is             |  |
|          |                       | stated as a percentage of the value Ref <sub>MAX</sub> |  |
|          |                       | (3-03 Maximum Reference, for closed loop               |  |
|          |                       | see 20-14 Maximum Reference/Feedb.).                   |  |
|          |                       | When using preset references, select Preset            |  |
|          |                       | ref. bit 0/1/2 [16], [17] or [18] for the              |  |
|          |                       | corresponding digital inputs in parameter              |  |
|          |                       | group 5-1* Digital Inputs.                             |  |

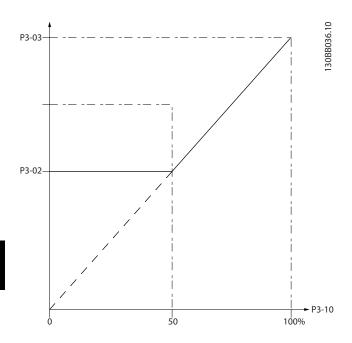

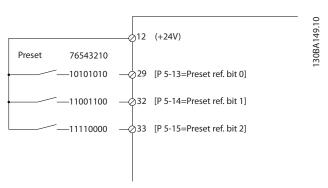

| 3-41 Ramp 1 Ramp Up Time |            |                                     |
|--------------------------|------------|-------------------------------------|
| Range:                   |            | Function:                           |
| Size                     | [ 1.00 -   | Enter the ramp-up time, i.e. the    |
| related*                 | 3600.00 s] | acceleration time from 0 RPM to     |
|                          |            | 1-25 Motor Nominal Speed. Choose a  |
|                          |            | ramp-up time such that the output   |
|                          |            | current does not exceed the current |
|                          |            | limit in 4-18 Current Limit during  |
|                          |            | ramping. See ramp-down time in      |
|                          |            | 3-42 Ramp 1 Ramp Down Time.         |

 $par.3 - 41 = \frac{tacc \times nnorm [par.1 - 25]}{ref[rpm]} [s]$ 

| 3-42 Ramp 1 Ramp Down Time |            |                                          |
|----------------------------|------------|------------------------------------------|
| Range:                     |            | Function:                                |
| Size                       | [ 1.00 -   | Enter the ramp-down time, i.e. the       |
| related*                   | 3600.00 s] | deceleration time from 1-25 Motor        |
|                            |            | Nominal Speed to 0 RPM. Choose a         |
|                            |            | ramp-down time such that no over-        |
|                            |            | voltage arises in the inverter due to    |
|                            |            | regenerative operation of the motor,     |
|                            |            | and such that the generated current      |
|                            |            | does not exceed the current limit set in |

| 3-42 Ram | 1 Ramp Down Time                        |
|----------|-----------------------------------------|
| Range:   | Function:                               |
|          | 4-18 Current Limit. See ramp-up time in |
|          | 3-41 Ramp 1 Ramp Up Time.               |

 $par.3 - 42 = \frac{tdec \times nnorm [par.1 - 25]}{ref[rpm]} [s]$ 

| 3-84 Initial Ram |                     | np Time                                                                                                    |
|------------------|---------------------|----------------------------------------------------------------------------------------------------|
| Range:           |                     | Function:                                                                                                    |
| 0.00 s*          | [0.00 -<br>60.00 s] | Enter the initial ramp up time from zero speed to Motor Speed Low Limit, 4-11 Motor Speed Low Limit [RPM] or 4-12 Motor Speed Low Limit [Hz]. Submersible deep well pumps                            |
|                  |                     | can be damaged by running below minimum speed. A fast ramp time below minimum pump speed is recommended. This parameter may be applied as a fast ramp rate from zero speed to Motor Speed Low Limit. |

| 3-85                        | 3-85 Check Valve Ramp Time |                                                                                                    |
|-----------------------------|----------------------------|----------------------------------------------------------------------------------------------------|
| Range                       | e:                         | Function:                                                                                                    |
| 0.00 [0.00 -<br>s* 60.00 s] |                            | In order to protect ball check valves in a stop situation, the check valve ramp can be utilized as a slow ramp rate from 4-11 Motor Speed Low Limit [RPM] or 4-12 Motor Speed Low Limit [Hz], to Check Valve Ramp End Speed, set by the user in 3-86 Check Valve Ramp End Speed [RPM] or 3-87 Check Valve Ramp End Speed [HZ]. Wher 3-85 Check Valve Ramp Time is different from 0 seconds, the Check Valve Ramp Time is effectuated and will be used to ramp down the speed from Motor Speed Low Limit to the Check Valve End Speed in 3-86 Check Valve Ramp End Speed [RPM] or 3-87 Check Valve Ramp End Speed [HZ]. |
|                             |                            | Speed Motor Speed High Motor Speed Low Check valve End Speed Time                                                                                                    |

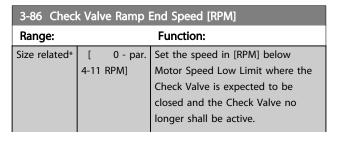

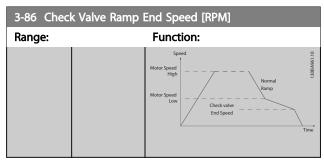

# Range: Size related\* [ 0.0 - par. 4-12 Hz] Set the speed in [Hz] below Motor Speed Low Limit where the Check Valve Ramp will no longer be active.

# 3-88 Final Ramp Time Range: **Function:** 0.00 [0.00 -Enter the Final Ramp Time to be used when 60.00 s] ramping down from Motor Speed Low Limit, 4-11 Motor Speed Low Limit [RPM] or 4-12 Motor Speed Low Limit [Hz], to zero speed. Submersible deep well pumps can be damaged by running below minimum speed. A fast ramp time below minimum pump speed is recommended. This parameter may be applied as a fast ramp rate from Motor Speed Low Limit to zero speed. Motor Speed High

### 6.3.3 4-\*\* Limits and Warnings

Parameter group for configuring limits and warnings.

| 4-11 Motor Speed Low Limit [RPM] |            |                                        |  |
|----------------------------------|------------|----------------------------------------|--|
| Range:                           | Function:  |                                        |  |
| Size                             | [ 0 - par. | Enter the minimum limit for motor      |  |
| related*                         | 4-13 RPM]  | speed. The Motor Speed Low Limit can   |  |
|                                  |            | be set to correspond to the            |  |
|                                  |            | manufacturer's recommended             |  |
|                                  |            | minimum motor speed. The Motor         |  |
|                                  |            | Speed Low Limit must not exceed the    |  |
|                                  |            | setting in 4-13 Motor Speed High Limit |  |
|                                  |            | [RPM].                                 |  |

| 4-13 Mot | otor Speed High Limit [RPM] |                                           |  |
|----------|-----------------------------|-------------------------------------------|--|
| Range:   |                             | Function:                                 |  |
| Size     | [ par.                      | Enter the maximum limit for motor         |  |
| related* | 4-11 -                      | speed. The Motor Speed High Limit can     |  |
|          | 60000.                      | be set to correspond to the               |  |
|          | RPM]                        | manufacturer's maximum rated motor.       |  |
|          |                             | The Motor Speed High Limit must           |  |
|          |                             | exceed the setting in 4-11 Motor Speed    |  |
|          |                             | Low Limit [RPM]. Only 4-11 Motor Speed    |  |
|          |                             | Low Limit [RPM] or 4-12 Motor Speed Low   |  |
|          |                             | Limit [Hz] will be displayed depending on |  |
|          |                             | other parameters in the Main Menu and     |  |
|          |                             | depending on default settings             |  |
|          |                             | dependant on global location.             |  |

### NOTE

Max. output frequency cannot exceed 10% of the inverter switching frequency (14-01 Switching Frequency).

### NOTE

Any changes in 4-13 Motor Speed High Limit [RPM] will reset the value in 4-53 Warning Speed High to the same value as set in 4-13 Motor Speed High Limit [RPM].

Parameter group for configuring the digital input and output.

| 5-01    | 5-01 Terminal 27 Mode |                                          |  |
|---------|-----------------------|------------------------------------------|--|
| Option: |                       | Function:                                |  |
| [0] *   | Input                 | Defines terminal 27 as a digital input.  |  |
| [1]     | Output                | Defines terminal 27 as a digital output. |  |

### **NOTE**

This parameter cannot be changed while the motor is running.

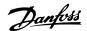

# 6.3.4 5-1\* Digital Inputs

Parameters for configuring the input functions for the input terminals.

The digital inputs are used for selecting various functions in the frequency converter. All digital inputs can be set to the following functions:

| Digital input function  | Select | Terminal         |
|-------------------------|--------|------------------|
| No operation            | [0]    | All *term 32, 33 |
| Reset                   | [1]    | All              |
| Coast inverse           | [2]    | All              |
| Coast and reset inverse | [3]    | All              |
| DC-brake inverse        | [5]    | All              |
| Stop inverse            | [6]    | All              |
| External interlock      | [7]    | All              |
| Start                   | [8]    | All *term 18     |
| Latched start           | [9]    | All              |
| Reversing               | [10]   | All *term 19     |
| Start reversing         | [11]   | All              |
| Jog                     | [14]   | All *term 29     |
| Preset reference on     | [15]   | All              |
| Preset ref bit 0        | [16]   | All              |
| Preset ref bit 1        | [17]   | All              |
| Preset ref bit 2        | [18]   | All              |
| Freeze reference        | [19]   | All              |
| Freeze output           | [20]   | All              |
| Speed up                | [21]   | All              |
| Speed down              | [22]   | All              |
| Set-up select bit 0     | [23]   | All              |
| Set-up select bit 1     | [24]   | All              |
| Pulse input             | [32]   | term 29, 33      |
| Ramp bit 0              | [34]   | All              |
| Mains failure inverse   | [36]   | All              |
| Run Permissive          | [52]   |                  |
| Hand start              | [53]   |                  |
| Auto start              | [54]   |                  |
| DigiPot Increase        | [55]   | All              |
| DigiPot Decrease        | [56]   | All              |
| DigiPot Clear           | [57]   | All              |
| Counter A (up)          | [60]   | 29, 33           |
| Counter A (down)        | [61]   | 29, 33           |
| Reset Counter A         | [62]   | All              |
| Counter B (up)          | [63]   | 29, 33           |
| Counter B (down)        | [64]   | 29, 33           |
| Reset Counter B         | [65]   | All              |
| Sleep Mode              | [66]   |                  |
| Reset Maintenance Word  | [78]   |                  |
| Lead Pump Start         | [120]  |                  |
| Lead Pump Alternation   | [121]  |                  |
| Pump 1 Interlock        | [130]  |                  |
| Pump 2 Interlock        | [131]  |                  |
| Pump 3 Interlock        | [132]  |                  |

All = Terminals 18, 19, 27, 29, 32, X30/2, X30/3, X30/4. X30/ are the terminals on MCB 101.

Functions dedicated to only one digital input are stated in the associated parameter.

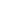

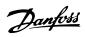

All digital inputs can be programmed to these functions:

| [0] | No operation  | No reaction to signals transmitted to                                                  |
|-----|---------------|----------------------------------------------------------------------------------------|
| [0] | No operation  | No reaction to signals transmitted to terminal.                                        |
| [1] | Reset         | Resets frequency converter after a TRIP/                                               |
|     |               | ALARM. Not all alarms can be reset.                                                    |
| [2] | Coast inverse | Leaves motor in free mode. Logic '0' =>                                                |
|     |               | coasting stop.                                                                         |
|     |               | (Default Digital input 27): Coasting stop,                                             |
|     | _             | inverted input (NC).                                                                   |
| [3] | Coast and     | Reset and coasting stop Inverted input (NC).                                           |
|     | reset inverse | Leaves motor in free mode and resets the                                               |
|     |               | frequency converter. Logic '0' => coasting                                             |
| [6] | DC hard       | stop and reset.                                                                        |
| [5] | DC-brake      | Inverted input for DC braking (NC).                                                    |
|     | inverse       | Stops motor by energizing it with a DC                                                 |
|     |               | current for a certain time period. See                                                 |
|     |               | 2-01 DC Brake Current to 2-03 DC Brake Cut In Speed [RPM]. The function is only active |
|     |               | when the value in 2-02 DC Braking Time is                                              |
|     |               | different from 0. Logic '0' => DC braking.                                             |
| [6] | Stop inverse  | Stop Inverted function. Generates a stop                                               |
| [ [ |               | function when the selected terminal goes                                               |
|     |               | from logical level '1' to '0'. The stop is                                             |
|     |               | performed according to the selected ramp                                               |
|     |               | time (3-42 Ramp 1 Ramp Down Time and                                                   |
|     |               | 3-52 Ramp 2 Ramp Down Time.                                                            |
|     |               | When the frequency converter is at the                                                 |
|     |               | torque limit and has received a stop                                                   |
|     |               | command, it may not stop by itself. To                                                 |
|     |               | ensure that the frequency converter stops,                                             |
|     |               | configure a digital output to <i>Torque limit</i> &                                    |
|     |               | stop [27] and connect this digital output to                                           |
|     |               | a digital input that is configured as coast.                                           |
| [7] | External      | Same function as Coasting stop, inverse,                                               |
|     | Interlock     | but External Interlock generates the alarm                                             |
|     |               | message 'external fault' on the display                                                |
|     |               | when the terminal which is programmed                                                  |
|     |               | for Coast Inverse is logic '0'. The alarm                                              |
|     |               | message will also be active via digital                                                |
|     |               | outputs and relay outputs, if programmed                                               |
|     |               | for External Interlock. The alarm can be                                               |
|     |               | reset using a digital input or the [RESET] key if the cause for the External Interlock |
|     |               | has been removed. A delay can be                                                       |
|     |               | programmed in 22-00 External Interlock                                                 |
|     |               | Delay. After applying a signal to the input,                                           |
|     |               | the reaction described above will be                                                   |
|     |               | delayed with the time set in 22-00 External                                            |
|     |               | Interlock Delay.                                                                       |
| [8] | Start         | Select start for a start/stop command. Logic                                           |
|     |               | '1' = start, logic '0' = stop.                                                         |
|     |               | (Default Digital input 18)                                                             |
| [9] | Latched start | Motor starts, if a pulse is applied for min. 2                                         |
|     |               | ms. Motor stops when Stop inverse is                                                   |
|     |               | activated                                                                              |
|     |               |                                                                                        |

| [10]  | Reversing              | Changes direction                        | of motor   | shaft ro  | tation.  |
|-------|------------------------|------------------------------------------|------------|-----------|----------|
|       |                        | Select Logic '1' to r                    | everse. T  | he reve   | rsing    |
|       |                        | signal only change:                      | s the dire | ection of | f        |
|       |                        | rotation. It does no                     |            |           | rrt      |
|       |                        | function. Select bot                     |            | ons in    |          |
|       |                        | 4-10 Motor Speed D                       |            |           |          |
|       |                        | (Default Digital inp                     |            |           |          |
| [11]  | Start reversing        | Used for start/stop                      |            | •         |          |
|       |                        | same wire. Signals                       | on start   | are not   | allowed  |
| F4 43 |                        | at the same time.                        |            | 1.0       |          |
| [14]  | Jog                    | Used for activating                      | Jog spee   | ea. See s | 3-11 Jog |
|       |                        | Speed [Hz].                              | 20)        |           |          |
| [1 [] | Dracat                 | (Default Digital inp                     |            | vtornal   |          |
| [15]  | Preset<br>reference on | Used for shifting be reference and prese |            |           |          |
|       | reference on           | assumed that Extern                      |            |           | hoon     |
|       |                        | selected in 3-04 Rei                     |            |           |          |
|       |                        | = external reference                     |            |           | _        |
|       |                        | of the eight preset                      |            | _         |          |
| [16]  | Preset ref bit 0       | Enables a choice be                      |            |           |          |
| [,    |                        | preset references a                      |            |           | •        |
|       |                        | below.                                   | <b>J</b>   |           |          |
| [17]  | Preset ref bit 1       | Enables a choice be                      | etween c   | ne of th  | ne eight |
|       |                        | preset references a                      |            |           | _        |
|       |                        | below.                                   |            |           |          |
| [18]  | Preset ref bit 2       | Enables a choice be                      | etween c   | ne of th  | ne eight |
|       |                        | preset references a                      | ccording   | to the t  | able     |
|       |                        | below.                                   |            |           |          |
|       |                        | Preset ref. bit                          | 2          | 1         | 0        |
|       |                        | Preset ref. 0                            | 0          | 0         | 0        |
|       |                        | Preset ref. 1                            | 0          | 0         | 1        |
|       |                        | Preset ref. 2                            | 0          | 1         | 0        |
|       |                        | Preset ref. 3                            | 0          | 1         | 1        |
|       |                        | Preset ref. 4                            | 1          | 0         | 0        |
|       |                        | Preset ref. 5                            | 1          | 0         | 1        |
|       |                        | Preset ref. 6                            | 1          | 1         | 0        |
|       |                        | Preset ref. 7                            | 1          | 1         | 1        |
|       |                        |                                          |            |           |          |
| [19]  | Freeze ref             | Freezes actual refer                     | rence. Th  | e frozen  |          |
| [.,]  |                        | reference is now th                      |            |           |          |
|       |                        | condition for Speed                      | d up and   | Speed     | down to  |
|       |                        | be used. If Speed ι                      |            | •         |          |
|       |                        | speed change alwa                        | ys follow  | s ramp    | 2        |
|       |                        | (3-51 Ramp 2 Ramp                        | Up Time    | and 3-5   | 52 Ramp  |
|       |                        | 2 Ramp Down Time                         | ) in the i | ange 0    | -        |
|       |                        | 3-03 Maximum Refe                        | rence Mo   | iximum    |          |
|       |                        | Reference.                               |            |           |          |
| [20]  | Freeze output          | Freezes actual mote                      | or freque  | ency (Hz) | ). The   |
|       |                        | frozen motor frequ                       | •          |           | •        |
|       |                        | enable/condition fo                      | •          | •         | •        |
|       |                        | down to be used. I                       |            |           |          |
|       |                        | used, the speed ch                       | -          | •         |          |
|       |                        | ramp 2 (3-51 Ramp                        | •          | •         |          |
|       |                        | 3-52 Ramp 2 Ramp                         |            | me) in th | ne range |
|       |                        | 0 - 1-23 Motor Freq                      | uency.     |           |          |

When Freeze output is active, the frequency converter cannot be stopped via a low

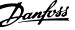

'start [13]' signal. Stop the frequency converter via a terminal programmed for Coasting inverse [2] or Coast and reset, inverse [3]. [21] Speed up For digital control of the up/down speed is desired (motor potentiometer). Activate this function by selecting either Freeze reference or Freeze output. When Speed up is activated for less than 400 msec. the resulting reference will be increased by 0.1 %. If Speed up is activated for more than 400 msec. the resulting reference will ramp according to Ramp 1 in 3-41 Ramp 1 Ramp Speed down Same as Speed up [21]. Set-up select Selects one of the four set-ups. Set bit 0 0-10 Active Set-up to Multi Set-up. Set-up select Same as Set-up select bit 0 [23]. bit 1 (Default Digital input 32) [32] Pulse input Select Pulse input when using a pulse sequence as either reference or feedback. Scaling is done in parameter group 5-5\*. [34] Ramp bit 0 Select which ramp to use. Logic "0" will select ramp 1 while logic "1" will select ramp 2. [36] Mains failure Activates 14-10 Mains Failure. Mains failure inverse inverse is active in the Logic "0" situation. [52] Run The input terminal, for which the Run Permissive permissive has been programmed must be logic "1" before a start command can be accepted. Run permissive has a logic 'AND' function related to the terminal which is programmed for [8] Start, [14] Jog or [20] Freeze Output, which means that in order to start running the motor, both conditions must be fulfilled. If Run Permissive is programmed on multiple terminals, Run permissive needs only be logic '1' on one of the terminals for the function to be carried out. The digital output signal for Run Request ([8] Start, [14] Jog or [20] Freeze output) programmed in parameter group 5-3\* Digital outputs, or parameter group 5-4\* Relays, will not be affected by Run Permissive. [53] Hand start A signal applied will put the frequency converter into Hand mode as if button [Hand On] on the LCP has been pressed and a normal stop command will be overridden. If disconnecting the signal, the motor will stop. To make any other start commands valid, another digital input must be assign to Auto Start and a signal applied

to this. The [Hand On] and [Auto On] buttons on the LCP has no impact. The Off

|      |                                            | button on the LCP will override Hand Start and Auto Start. Press either the [Hand On] or [Auto On] button to make Hand Start and Auto Start active again. If no signal on neither Hand Start nor Auto Start, the motor will stop regardless of any normal Start command applied. If signal applied to both Hand Start and Auto Start, the function will be Auto Start. If pressing [Off] on the LCP the motor will stop regardless of signals on Hand Start and Auto Start. |
|------|--------------------------------------------|----------------------------------------------------------------------------------------------------|
| [54] | Auto start                                 | A signal applied will put the frequency converter into Auto mode as if the LCP key [Auto On] has been pressed. See also [53] Hand Start                                                                                                    |
| [55] | DigiPot<br>Increase                        | Uses the input as an INCREASE signal to the Digital Potentiometer function described in parameter group 3-9*                                                                                                    |
| [56] | DigiPot<br>Decrease                        | Uses the input as a DECREASE signal to the Digital Potentiometer function described in parameter group 3-9*                                                                                                    |
| [57] | DigiPot Clear                              | Uses the input to CLEAR the Digital Potenti-<br>ometer reference described in parameter<br>group 3-9*                                                                                                    |
| [60] | Counter A (up)                             | (Terminal 29 or 33 only) Input for increment counting in the SLC counter.                                                                                                    |
| [61] | Counter A<br>(down)                        | (Terminal 29 or 33 only) Input for decrement counting in the SLC counter.                                                                                                    |
| [62] | Reset Counter<br>A                         | Input for reset of counter A.                                                                                                    |
| [63] | Counter B (up)                             | (Terminal 29 and 33 only) Input for increment counting in the SLC counter.                                                                                                    |
| [64] | Counter B (down)                           | (Terminal 29 and 33 only) Input for decrement counting in the SLC counter.                                                                                                    |
| [65] | Reset Counter<br>B                         | Input for reset of counter B.                                                                                                    |
| [66] | Sleep Mode                                 | Forces frequency converter into Sleep Mode (see parameter group 22-4*, <i>Sleep Mode</i> ). Reacts on the rising edge of signal applied!                                                                                                    |
| [78] | Reset<br>Preventive<br>Maintenance<br>Word | Resets all data in 16-96 Maintenance Word to 0.                                                                                                    |

The below setting options are all related to the Cascade Controller. Wiring diagrams and settings for parameter, see parameter group 25-\*\* for more details.

6

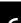

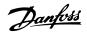

| [120] | Land Down   | Ctanta (Ctana                                                                                                    | - 1   D /                                                                                                | a a satura II a al 1                                                                                                    |  |
|-------|-------------|----------------------------------------------------------------------------------------------------|----------------------------------------------------------------------------------------------------|----------------------------------------------------------------------------------------------------|--|
| [120] | Lead Pump   | Starts/Stops the                                                                                                    |                                                                                                    |                                                                                                    |  |
|       | Start       | the frequency                                                                                                    |                                                                                                    |                                                                                                    |  |
|       |             | that also a Syst                                                                                                    | 3                                                                                                    |                                                                                                    |  |
|       |             | applied e.g. to                                                                                                    | one of the dig                                                                                           | ital inputs set                                                                                                    |  |
|       |             | for [8] Start!                                                                                                    |                                                                                                    |                                                                                                    |  |
| [121] | Lead Pump   | Forces alternat                                                                                                    |                                                                                                    |                                                                                                    |  |
|       | Alternation | Cascade Contro                                                                                                    |                                                                                                    |                                                                                                    |  |
|       |             | 25-50 Lead Pun                                                                                                    | •                                                                                                    |                                                                                                    |  |
|       |             | either [2] At Co                                                                                                    |                                                                                                    | At Staging or A                                                                                                    |  |
|       |             | Command. Alte                                                                                                    | •                                                                                                    |                                                                                                    |  |
|       |             | 25-51 Alternation                                                                                                    |                                                                                                    | e set to any of                                                                                                    |  |
|       | -           | the four option                                                                                                    |                                                                                                    |                                                                                                    |  |
| [130  | Pump1       | The function w                                                                                                    | •                                                                                                    | 3                                                                                                    |  |
| -     | Interlock - | 25-06 Number o                                                                                                    | •                                                                                                    |                                                                                                    |  |
| 138]  | Pump9       | then Pump1 re                                                                                                    | •                                                                                                    | •                                                                                                    |  |
|       | Interlock   | by relay RELAY                                                                                                    |                                                                                                    | •                                                                                                    |  |
|       |             | refers to the p                                                                                                    | •                                                                                                    |                                                                                                    |  |
|       |             | frequency conv                                                                                                    | •                                                                                                    | •                                                                                                    |  |
|       |             |                                                                                                    | the build in relays involved) and Pump2 to                                                               |                                                                                                    |  |
|       |             | the pump controlled by the relay RELAY1.                                                                                     |                                                                                                    |                                                                                                    |  |
|       |             | Variable speed pump (lead) cannot be                                                                                         |                                                                                                    |                                                                                                    |  |
|       |             |                                                                                                    |                                                                                                    | annot be                                                                                                    |  |
|       |             | interlocked in t                                                                                                    |                                                                                                    | annot be                                                                                                    |  |
|       |             |                                                                                                    |                                                                                                    | annot be                                                                                                    |  |
|       |             | interlocked in t                                                                                                    | he basic Casca                                                                                           | annot be                                                                                                    |  |
|       |             | interlocked in t<br>See <i>Table 6.4</i>                                                                                     | he basic Casca                                                                                           | annot be<br>de Controller.                                                                                                    |  |
|       |             | interlocked in the See <i>Table 6.4</i> Setting in                                                                           | he basic Casca                                                                                           | annot be<br>ide Controller.                                                                                                    |  |
|       |             | interlocked in t<br>See <i>Table 6.4</i> Setting in<br>parameter                                                             | he basic Casca<br>Setting in 25                                                                          | annot be de Controller.  -06 Number of mps                                                                                                    |  |
|       |             | interlocked in 1<br>See Table 6.4  Setting in<br>parameter<br>group 5-1*                                                     | Setting in 25 Pui                                                                                        | annot be de Controller.  -06 Number of mps [1] Yes                                                                                               |  |
|       |             | interlocked in 1 See Table 6.4  Setting in parameter group 5-1* [130] Pump1                                                  | Setting in 25-Pui                                                                                        | annot be de Controller.  -06 Number of mps  [1] Yes  Frequency                                                                                   |  |
|       |             | interlocked in 1 See Table 6.4  Setting in parameter group 5-1* [130] Pump1                                                  | Setting in 25-Pui  [0] No  Controlled by RELAY1                                                          | annot be de Controller.  -06 Number of mps  [1] Yes  Frequency Converter                                                                         |  |
|       |             | interlocked in 1 See Table 6.4  Setting in parameter group 5-1* [130] Pump1                                                  | Setting in 25-Pui  [0] No  Controlled by RELAY1 (only if not                                             | annot be de Controller.  -06 Number of mps  [1] Yes  Frequency Converter controlled                                                              |  |
|       |             | interlocked in 1 See Table 6.4  Setting in parameter group 5-1* [130] Pump1                                                  | Setting in 25-Pui  [0] No  Controlled by RELAY1 (only if not                                             | annot be de Controller.  -06 Number of mps  [1] Yes  Frequency Converter controlled (cannot be interlocked)                                      |  |
|       |             | interlocked in the See Table 6.4  Setting in parameter group 5-1*  [130] Pump1 Interlock                                     | Setting in 25-Pui  [0] No Controlled by RELAY1 (only if not lead pump)                                   | annot be de Controller.  -06 Number of mps  [1] Yes  Frequency Converter controlled (cannot be interlocked)                                      |  |
|       |             | interlocked in 1 See Table 6.4  Setting in parameter group 5-1*  [130] Pump1 Interlock                                       | Setting in 25-Pui  [0] No Controlled by RELAY1 (only if not lead pump)  Controlled                       | annot be de Controller.  -06 Number of mps  [1] Yes  Frequency Converter controlled (cannot be interlocked)  Controlled by RELAY1                |  |
|       |             | interlocked in 1 See Table 6.4  Setting in parameter group 5-1*  [130] Pump1 Interlock  [131] Pump2 Interlock                | Setting in 25-Pui  [0] No Controlled by RELAY1 (only if not lead pump)  Controlled by RELAY2             | annot be de Controller.  -06 Number of mps  [1] Yes  Frequency Converter controlled (cannot be interlocked)  Controlled by RELAY1                |  |
|       |             | interlocked in the See Table 6.4  Setting in parameter group 5-1*  [130] Pump1 Interlock  [131] Pump2 Interlock  [132] Pump3 | Setting in 25- Pul  [0] No Controlled by RELAY1 (only if not lead pump)  Controlled by RELAY2 Controlled | annot be de Controller.  -06 Number of mps  [1] Yes  Frequency Converter controlled (cannot be interlocked)  Controlled by RELAY1  Controlled by |  |

| 5-13 | Terminal | -29 I | Digital | Input |
|------|----------|-------|---------|-------|

| Option: |              | Function:                               |
|---------|--------------|-----------------------------------------|
| [0] *   | No Operation | Same options and functions as parameter |
|         |              | group 5-1* Digital Inputs.              |

Interlock

[134] Pump5

Interlock

[135] Pump6

Interlock

[136] Pump7

Interlock

[137] Pump8

Interlock

[138] Pump9

Interlock

by RELAY4

Controlled

by RELAY5

Controlled

by RELAY6

Controlled

by RELAY7

Controlled

by RELAY8

Controlled

by RELAY9

| 5-14    | 5-14 Terminal 32 Digital Input |                                            |  |  |
|---------|--------------------------------|--------------------------------------------|--|--|
| Option: |                                | Function:                                  |  |  |
| [0] *   | No Operation                   | Same options and functions as parameter    |  |  |
| 1       |                                | group 5-1* Digital Inputs except for Pulse |  |  |

### 5-15 Terminal 33 Digital Input

|         | - 15 1511    |                                         |  |  |
|---------|--------------|-----------------------------------------|--|--|
| Option: |              | Function:                               |  |  |
| [0] *   | No Operation | Same options and functions as parameter |  |  |
|         |              | group 5-1* <i>Digital Inputs</i> .      |  |  |

### 5-30 Terminal 27 Digital Output

Same options and functions as parameter group 5-3\*.

| Option: |              | Function: |
|---------|--------------|-----------|
| [0] *   | No operation |           |

|       |                       | •                                                                                                    |  |  |  |
|-------|-----------------------|----------------------------------------------------------------------------------------------------|--|--|--|
| 5-40  | 5-40 Function Relay   |                                                                                                    |  |  |  |
| Optio | on:                   | Function:                                                                                                    |  |  |  |
|       |                       | Select options to define the function of the relays.  The selection of each mechanical relay is realized in an array parameter. |  |  |  |
| [0] * | No operation          |                                                                                                    |  |  |  |
| [1]   | Control ready         |                                                                                                    |  |  |  |
| [2]   | Drive ready           |                                                                                                    |  |  |  |
| [3]   | Drive rdy/rem ctrl    |                                                                                                    |  |  |  |
| [4]   | Enable / no warning   |                                                                                                    |  |  |  |
| [5]   | Running               |                                                                                                    |  |  |  |
| [6]   | Running / no warning  |                                                                                                    |  |  |  |
| [7]   | Run in range/no warn  |                                                                                                    |  |  |  |
| [8]   | Run on ref/no warn    |                                                                                                    |  |  |  |
| [9]   | Alarm                 |                                                                                                    |  |  |  |
| [10]  | Alarm or warning      |                                                                                                    |  |  |  |
| [11]  | At torque limit       |                                                                                                    |  |  |  |
| [12]  | Out of current range  |                                                                                                    |  |  |  |
| [13]  | Below current, low    |                                                                                                    |  |  |  |
| [14]  | Above current, high   |                                                                                                    |  |  |  |
| [15]  | Out of speed range    |                                                                                                    |  |  |  |
| [16]  | Below speed, low      |                                                                                                    |  |  |  |
| [17]  | Above speed, high     |                                                                                                    |  |  |  |
| [18]  | Out of feedb. range   |                                                                                                    |  |  |  |
| [19]  | Below feedback, low   |                                                                                                    |  |  |  |
| [20]  | Above feedback, high  |                                                                                                    |  |  |  |
| [21]  | Thermal warning       |                                                                                                    |  |  |  |
| [22]  | Ready,no thermal W    |                                                                                                    |  |  |  |
| [23]  | Remote,ready,no TW    |                                                                                                    |  |  |  |
| [24]  | Ready, Voltage OK     |                                                                                                    |  |  |  |
| [25]  | Reverse               |                                                                                                    |  |  |  |
| [26]  | Bus OK                |                                                                                                    |  |  |  |
| [27]  | Torque limit & stop   |                                                                                                    |  |  |  |
| [28]  | Brake, no brake war   |                                                                                                    |  |  |  |
| [29]  | Brake ready, no fault |                                                                                                    |  |  |  |
| [30]  | Brake fault (IGBT)    |                                                                                                    |  |  |  |

RELAY3

Controlled by

RELAY4

Controlled by

RELAY5

Controlled by

RELAY6

Controlled by

RELAY7

Controlled by RELAY8

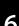

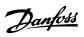

| 5-40 Function Relay |                        |           |  |  |
|---------------------|------------------------|-----------|--|--|
| Opti                | on:                    | Function: |  |  |
| [31]                | Relay 123              |           |  |  |
| [32]                | Mech brake ctrl        |           |  |  |
| [33]                | Safe stop active       |           |  |  |
| [36]                | Control word bit 11    |           |  |  |
| [37]                | Control word bit 12    |           |  |  |
| [38]                | Motor feedback error   |           |  |  |
| [39]                | Tracking error         |           |  |  |
| [40]                | Out of ref range       |           |  |  |
| [41]                | Below reference, low   |           |  |  |
| [42]                | Above ref, high        |           |  |  |
| [43]                | Extended PID Limit     |           |  |  |
| [45]                | Bus ctrl.              |           |  |  |
| [46]                | Bus ctrl, 1 if timeout |           |  |  |
| [47]                | Bus ctrl, 0 if timeout |           |  |  |
| [51]                | MCO controlled         |           |  |  |
| [60]                | Comparator 0           |           |  |  |
| [61]                | Comparator 1           |           |  |  |
| [62]                | Comparator 2           |           |  |  |
| [63]                | Comparator 3           |           |  |  |
| [64]                | Comparator 4           |           |  |  |
| [65]                | Comparator 5           |           |  |  |
| [70]                | Logic rule 0           |           |  |  |
| [71]                | Logic rule 1           |           |  |  |
| [72]                | Logic rule 2           |           |  |  |
| [73]                | Logic rule 3           |           |  |  |
| [74]                | Logic rule 4           |           |  |  |
| [75]                | Logic rule 5           |           |  |  |
| [80]                | SL digital output A    |           |  |  |
| [81]                | SL digital output B    |           |  |  |
| [82]                | SL digital output C    |           |  |  |
| [83]                | SL digital output D    |           |  |  |
| [84]                | SL digital output E    |           |  |  |
| [85]                | SL digital output F    |           |  |  |
| [120]               | Local ref active       |           |  |  |
| [121]               | Remote ref active      |           |  |  |
| [122]               | No alarm               |           |  |  |
| [123]               | Start command activ    |           |  |  |
| [124]               | Running reverse        |           |  |  |
| [125]               | Drive in hand mode     |           |  |  |
| [126]               | Drive in auto mode     |           |  |  |
| [151]               | ATEX ETR cur. alarm    |           |  |  |
| [152]               | ATEX ETR freq. alarm   |           |  |  |
| [153]               | ATEX ETR cur. warning  |           |  |  |
| [154]               | ATEX ETR freq. warning |           |  |  |
| [188]               | AHF Capacitor Connect  |           |  |  |
| [189]               | External Fan Control   |           |  |  |
| [192]               | RS Flipflop 0          |           |  |  |
| [193]               | RS Flipflop 1          |           |  |  |
| [194]               | RS Flipflop 2          |           |  |  |
| [195]               | RS Flipflop 3          |           |  |  |
| [196]               | RS Flipflop 4          |           |  |  |
| [197]               | RS Flipflop 5          |           |  |  |

| 5-40  | 5-40 Function Relay |           |  |
|-------|---------------------|-----------|--|
| Opti  | on:                 | Function: |  |
| [198] | RS Flipflop 6       |           |  |
| [199] | RS Flipflop 7       |           |  |

| 5-53 Term. 29 High Ref./Feedb. Value |                                   |  |  |
|--------------------------------------|-----------------------------------|--|--|
| Range: Function:                     |                                   |  |  |
| [-999999.999 -                       | Enter the high reference value    |  |  |
| 999999.999 ]                         | [RPM] for the motor shaft speed   |  |  |
|                                      | and the high feedback value,      |  |  |
|                                      | see also 5-58 Term. 33 High Ref./ |  |  |
|                                      | Feedb. Value.                     |  |  |
|                                      | [-999999.999 -                    |  |  |

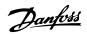

# 6.3.5 6-\*\* Analog In/Out

Parameter group for configuration of the analog input and output.

| 6-00 Live Zero Timeout Time |               |                                                                                                    |
|-----------------------------|---------------|----------------------------------------------------------------------------------------------------|
| Rang                        | je:           | Function:                                                                                                    |
| 10 s*                       | [1 -<br>99 s] | Enter the Live Zero Time-out time period. Live Zero Time-out Time is active for analog inputs, i.e. terminal 53 or terminal 54, used as reference or feedback sources. If the reference signal value associated with the selected current input falls below 50% of the value set in 6-10 Terminal 53 Low Voltage, 6-12 Terminal 53 Low Current, 6-20 Terminal 54 Low Voltage or 6-22 Terminal 54 Low Current for a time period longer than the time set in 6-00 Live Zero Timeout Time, the function selected in 6-01 Live Zero Timeout Function will be |
|                             |               | activated.                                                                                                    |

| 6-01 Live Zero Timeout Function |                  |                                                                                                    |  |
|---------------------------------|------------------|----------------------------------------------------------------------------------------------------|--|
| Opt                             | ion:             | Function:                                                                                                    |  |
|                                 |                  | in 6-01 Live Zero Timeout Function will be activated if the input signal on terminal 53 or 54 is below 50% of the value in 6-10 Terminal 53 Low Voltage, 6-12 Terminal 53 Low Current, 6-20 Terminal 54 Low Voltage or 6-22 Terminal 54 Low Current for a time period defined in 6-00 Live Zero Timeout Time. If several time-outs occur simultaneously, the frequency converter prioritises the time-out functions as follows  1. 6-01 Live Zero Timeout Function  2. 8-04 Control Timeout Function  The output frequency of the frequency converter can be:  • [1] frozen at the present value  • [2] overruled to stop  • [3] overruled to max. speed  • [4] overruled to stop with subsequent trip |  |
| [0] *                           | Off              |                                                                                                    |  |
| [1]                             | Freeze<br>output |                                                                                                    |  |
| [2]                             | Stop             |                                                                                                    |  |
| [3]                             | Jogging          |                                                                                                    |  |
| [4]                             | Max.<br>speed    |                                                                                                    |  |
| [5]                             | Stop and<br>trip |                                                                                                    |  |

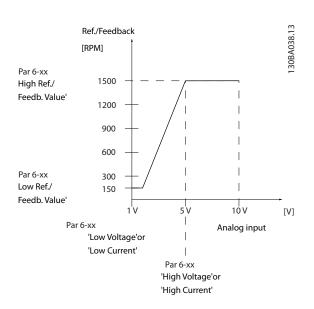

| 6-10 Terminal 53 Low Voltage |               |                                            |  |
|------------------------------|---------------|--------------------------------------------|--|
| Range: Function:             |               |                                            |  |
| 0.07 V*                      | [ 0.00 - par. | Enter the low voltage value. This analog   |  |
|                              | 6-11 V]       | input scaling value should correspond      |  |
|                              |               | to the low reference/feedback value set    |  |
|                              |               | in 6-14 Terminal 53 Low Ref./Feedb. Value. |  |

| 6-11 Terminal 53 High Voltage |                           |                                                                                                    |  |
|-------------------------------|---------------------------|----------------------------------------------------------------------------------------------------|--|
| Range:                        |                           | Function:                                                                                                    |  |
| 10.00 V*                      | [ par. 6-10 -<br>10.00 V] | Enter the high voltage value. This analog input scaling value should correspond to the high reference/ feedback value set in 6-15 Terminal 53 High Ref./Feedb. Value. |  |

| 6-14 Terminal 53 Low Ref./Feedb. Value |                                |                                                                                                    |  |
|----------------------------------------|--------------------------------|----------------------------------------------------------------------------------------------------|--|
| Range: Function:                       |                                |                                                                                                    |  |
| 0.000 *                                | [-999999.999 -<br>999999.999 ] | Enter the analog input scaling value that corresponds to the low voltage/low current set in 6-10 Terminal 53 Low Voltage and 6-12 Terminal 53 Low Current. |  |

| 6-15 Terminal 53 High Ref./Feedb. Value |                               |                                                                                                    |  |
|-----------------------------------------|-------------------------------|----------------------------------------------------------------------------------------------------|--|
| Range:                                  | Function:                     |                                                                                                    |  |
| Size related*                           | [-99999.999 -<br>999999.999 ] | Enter the analog input scaling value that corresponds to the high voltage/high current value set in 6-11 Terminal 53 High Voltage and 6-13 Terminal 53 High Current. |  |

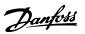

| 6-20 Terminal 54 Low Voltage |               |                                                                                                    |  |
|------------------------------|---------------|----------------------------------------------------------------------------------------------------|--|
| Range: Function:             |               |                                                                                                    |  |
| 0.07 V*                      | [ 0.00 - par. | Enter the low voltage value. This analog                                                                                |  |
|                              | 6-21 V]       | Enter the low voltage value. This analog input scaling value should correspond to the low reference/feedback value, set |  |
|                              |               | to the low reference/feedback value, set                                                                                |  |
|                              |               | in 6-24 Terminal 54 Low Ref./Feedb. Value.                                                                              |  |

| 6-21 Terminal 54 High Voltage |               |                                        |  |
|-------------------------------|---------------|----------------------------------------|--|
| Range:                        | Function:     |                                        |  |
| 10.00 V*                      | [ par. 6-20 - | Enter the high voltage value. This     |  |
|                               | 10.00 V]      | analog input scaling value should      |  |
|                               |               | correspond to the high reference/      |  |
|                               |               | feedback value set in 6-25 Terminal 54 |  |
|                               |               | High Ref./Feedb. Value.                |  |
|                               |               |                                        |  |

| 6-24    | 6-24 Terminal 54 Low Ref./Feedb. Value |                                                                                                    |  |  |
|---------|----------------------------------------|----------------------------------------------------------------------------------------------------|--|--|
| Range   | e: Function:                           |                                                                                                    |  |  |
| 0.000 * | [-999999.999 -<br>999999.999 ]         | Enter the analog input scaling value that corresponds to the low voltage/low current value set in 6-20 Terminal 54 Low Voltage and 6-22 Terminal 54 Low Current. |  |  |

| 6-25 Terminal 54 High Ref./Feedb. Value |                |                                   |  |
|-----------------------------------------|----------------|-----------------------------------|--|
| Range:                                  | Function:      |                                   |  |
| 100.000 *                               | [-999999.999 - | Enter the analog input scaling    |  |
|                                         | 999999.999 ]   | value that corresponds to the     |  |
|                                         |                | high voltage/high current value   |  |
|                                         |                | set in 6-21 Terminal 54 High      |  |
|                                         |                | Voltage and 6-23 Terminal 54 High |  |
|                                         |                | Current.                          |  |

| 6-50 Terminal 42 Output |                    |                                                                                                    |  |
|-------------------------|--------------------|----------------------------------------------------------------------------------------------------|--|
| Optio                   | n:                 | Function:                                                                                                    |  |
|                         |                    | Select the function of Terminal 42 as an analog current output. A motor current of 20 mA corresponds to I <sub>max</sub> . |  |
| [0]                     | No operation       |                                                                                                    |  |
| [100]                   | Output freq. 0-100 | 0 - 100 Hz, (0-20 mA)                                                                                                    |  |
| [101]                   | Reference Min-Max  | Minimum reference - Maximum reference, (0-20 mA)                                                                           |  |
| [102]                   | Feedback +-200%    | -200% to +200% of 20-14 Maximum<br>Reference/Feedb., (0-20 mA)                                                             |  |
| [103]                   | Motor cur. 0-lmax  | 0 - Inverter Max. Current ( <i>16-37 Inv. Max. Current</i> ), (0-20 mA)                                                    |  |
| [104]                   | Torque 0-Tlim      | 0 - Torque limit (4-16 Torque Limit<br>Motor Mode), (0-20 mA)                                                              |  |
| [105]                   | Torque 0-Tnom      | 0 - Motor rated torque, (0-20 mA)                                                                                          |  |
| [106]                   | Power 0-Pnom       | 0 - Motor rated power, (0-20 mA)                                                                                           |  |
| [107]                   | Speed 0-HighLim    | 0 - Speed High Limit (4-13 Motor<br>Speed High Limit [RPM] and                                                             |  |

| 6-50    | 6-50 Terminal 42 Output |                                                        |  |  |  |
|---------|-------------------------|--------------------------------------------------------|--|--|--|
| Option  | n:                      | Function:                                              |  |  |  |
|         |                         | 4-14 Motor Speed High Limit [Hz]),<br>(0-20 mA)        |  |  |  |
| [113]   | Ext. Closed Loop 1      | 0 - 100%, (0-20 mA)                                    |  |  |  |
| [114]   | Ext. Closed Loop 2      | 0 - 100%, (0-20 mA)                                    |  |  |  |
| [115]   | Ext. Closed Loop 3      | 0 - 100%, (0-20 mA)                                    |  |  |  |
| [130]   | Out frq 0-100<br>4-20mA | 0 - 100 Hz                                             |  |  |  |
| [131]   | Reference 4-20mA        | Minimum Reference - Maximum<br>Reference               |  |  |  |
| [132]   | Feedback 4-20mA         | -200% to +200% of 20-14 Maximum<br>Reference/Feedb.    |  |  |  |
| [133]   | Motor cur. 4-20mA       | 0 - Inverter Max. Current (16-37 Inv.<br>Max. Current) |  |  |  |
| [134]   | Torq.0-lim 4-20 mA      | 0 - Torque limit (4-16 Torque Limit<br>Motor Mode)     |  |  |  |
| [135]   | Torq.0-nom<br>4-20mA    | 0 - Motor rated torque                                 |  |  |  |
| [136]   | Power 4-20mA            | 0 - Motor rated power                                  |  |  |  |
| [137] * | Speed 4-20mA            | 0 - Speed High Limit (4-13 and 4-14)                   |  |  |  |
| [139]   | Bus ctrl.               | 0 - 100%, (0-20 mA)                                    |  |  |  |
| [140]   | Bus ctrl. 4-20 mA       | 0 - 100%                                               |  |  |  |
| [141]   | Bus ctrl t.o.           | 0 - 100%, (0-20 mA)                                    |  |  |  |
| [142]   | Bus ctrl t.o.<br>4-20mA | 0 - 100%                                               |  |  |  |
| [143]   | Ext. CL 1 4-20mA        | 0 - 100%                                               |  |  |  |
| [144]   | Ext. CL 2 4-20mA        | 0 - 100%                                               |  |  |  |
| [145]   | Ext. CL 3 4-20mA        | 0 - 100%                                               |  |  |  |

Values for setting the Minimum Reference is found in open loop 3-02 Minimum Reference and for closed loop 20-13 Minimum Reference/Feedb. - values for maximum reference for open loop is found in 3-03 Maximum Reference and for closed loop 20-14 Maximum Reference/Feedb.

| 6-51 Terminal 42 Output Min Scale |                |                                                                                                    |  |
|-----------------------------------|----------------|----------------------------------------------------------------------------------------------------|--|
| Range:                            | nge: Function: |                                                                                                    |  |
| _                                 | 00 -<br>.00 %] | Scale for the minimum output (0 or 4mA) of the analog signal at terminal 42. Set the value to be the percentage of the full range of the variable selected in 6-50 Terminal 42 Output. |  |

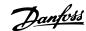

| 6-52 T    | 6-52 Terminal 42 Output Max Scale |                                                                                                    |  |
|-----------|-----------------------------------|----------------------------------------------------------------------------------------------------|--|
| Range:    |                                   | Function:                                                                                                    |  |
| 100.00 %* | [0.00 -<br>200.00<br>%]           | Scale for the maximum output (20 mA) of the analog signal at terminal 42.  Set the value to be the percentage of the full range of the variable selected in 6-50 Terminal 42 Output.  Current (mA) 20 4 80 80 80 80 80 80 80 80 80 80 80 80 80 |  |
|           |                                   | It is possible to get a value lower than 20 mA at full scale by programming values >100% by using a formula as follows:                                                                                                    |  |

20 mA / desired maximum current × 100 %

i.e.  $10 \, mA : \frac{20 \, mA}{10 \, mA} \times 100 \, \% = 200 \, \%$ 

### **EXAMPLE 1:**

Variable value= OUTPUT FREQUENCY, range = 0-100 Hz Range needed for output = 0-50 Hz

Output signal 0 or 4 mA is needed at 0 Hz (0% of range) - set 6-51 Terminal 42 Output Min Scale to 0%

Output signal 20 mA is needed at 50 Hz (50% of range) - set 6-52 Terminal 42 Output Max Scale to 50%

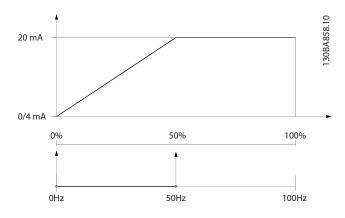

EXAMPLE 2:

Variable= FEEDBACK, range= -200% to +200%

Range needed for output= 0-100%

Output signal 0 or 4 mA is needed at 0% (50% of range) - set 6-51 Terminal 42 Output Min Scale to 50%

Output signal 20 mA is needed at 100% (75% of range) - set 6-52 Terminal 42 Output Max Scale to 75%

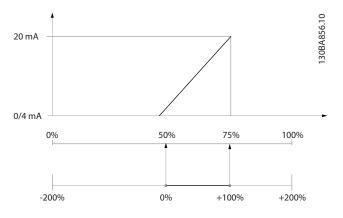

### **EXAMPLE 3:**

Variable value= REFERENCE, range= Min ref - Max ref Range needed for output= Min ref (0%) - Max ref (100%), 0-10 mA

Output signal 0 or 4 mA is needed at Min ref - set 6-51 Terminal 42 Output Min Scale to 0%

Output signal 10 mA is needed at Max ref (100% of range) - set 6-52 Terminal 42 Output Max Scale to 200% (20 mA/10 mA x 100%=200%).

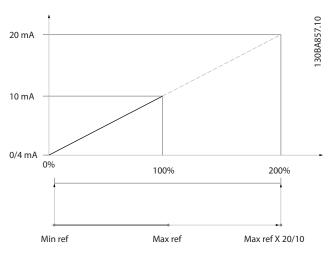

### 6.3.6 Drive Closed Loop, 20-\*\*

This parameter group is used for configuring the closed loop PID Controller, that controls the output frequency of the frequency converter.

| 20-1  | 20-12 Reference/Feedback Unit |           |  |
|-------|-------------------------------|-----------|--|
| Opti  | on:                           | Function: |  |
| [0]   |                               |           |  |
| [1] * | %                             |           |  |
| [5]   | PPM                           |           |  |
| [10]  | 1/min                         |           |  |
| [11]  | RPM                           |           |  |
| [12]  | Pulse/s                       |           |  |
| [20]  | I/s                           |           |  |
| [21]  | l/min                         |           |  |
| [22]  | l/h                           |           |  |

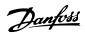

| 20-1  | 2 Refere           | ence/Feedback Unit                                 |
|-------|--------------------|----------------------------------------------------|
| Opti  | on:                | Function:                                          |
| [23]  | m³/s               |                                                    |
| [24]  | m³/min             |                                                    |
| [25]  | m³/h               |                                                    |
| [30]  | kg/s               |                                                    |
| [31]  | kg/min             |                                                    |
| [32]  | kg/h               |                                                    |
| [33]  | t/min              |                                                    |
| [34]  | t/h                |                                                    |
| [40]  | m/s                |                                                    |
| [41]  | m/min              |                                                    |
| [45]  | m                  |                                                    |
| [60]  | °C                 |                                                    |
| [70]  | mbar               |                                                    |
| [71]  | bar                |                                                    |
| [72]  | Pa                 |                                                    |
| [73]  | kPa                |                                                    |
| [74]  | m WG               |                                                    |
| [75]  | mm Hg              |                                                    |
| [80]  | kW                 |                                                    |
| [120] | GPM                |                                                    |
| [121] | gal/s              |                                                    |
| [122] | gal/min            |                                                    |
| [123] | gal/h              |                                                    |
| [124] | CFM                |                                                    |
| [125] | ft <sup>3</sup> /s |                                                    |
| [126] | ft³/min            |                                                    |
| [127] | ft³/h              |                                                    |
| [130] | lb/s               |                                                    |
| [131] | lb/min             |                                                    |
| [132] | lb/h               |                                                    |
| [140] | ft/s               |                                                    |
| [141] | ft/min             |                                                    |
| [145] | ft                 |                                                    |
| [160] | °F                 |                                                    |
| [170] | psi                |                                                    |
| [171] | lb/in²             |                                                    |
| [172] | in WG              |                                                    |
| [173] | ft WG              |                                                    |
| [174] | in Hg              |                                                    |
| [180] | HP                 | This parameter determines the unit that is used    |
|       |                    | for the setpoint reference and feedback that the   |
|       |                    | PID Controller will use for controlling the output |
|       |                    | frequency of the frequency converter.              |

| 20-21 Setpoint 1 |                  |                              |  |
|------------------|------------------|------------------------------|--|
| Range:           |                  | Function:                    |  |
| 0.000            | [ par. 20-13 -   | Setpoint 1 is used in        |  |
| ProcessCtrlUnit* | par. 20-14       | Closed Loop Mode to enter    |  |
|                  | ProcessCtrlUnit] | a setpoint reference that is |  |
|                  |                  | used by the frequency        |  |
|                  |                  | converter's PID Controller.  |  |

| 20-21 Setpoint 1 |                                                                                                    |  |
|------------------|----------------------------------------------------------------------------------------------------|--|
| Range:           | Function:                                                                                                    |  |
|                  | See the description of 20-20 Feedback Function.                                                               |  |
|                  | NOTE                                                                                                    |  |
|                  | Setpoint reference entered here is added to any other references that are enabled (see parameter group 3-1*). |  |

| 20-8  | 20-81 PID Normal/ Inverse Control |                                                                                                    |  |  |
|-------|-----------------------------------|----------------------------------------------------------------------------------------------------|--|--|
| Opt   | ion:                              | Function:                                                                                                    |  |  |
| [0] * | Normal                            | [0] Normal causes the frequency converter's output frequency to decrease when the feedback is greater than the setpoint reference. This is common for pressure-controlled supply fan and pump applications. |  |  |
| [1]   | Inverse                           | [1] Inverse causes the frequency converter's output frequency to increase when the feedback is greater than the setpoint reference.                                                                         |  |  |

| 20-82 PI                   | 20-82 PID Start Speed [RPM] |                                                                                                    |  |  |
|----------------------------|-----------------------------|----------------------------------------------------------------------------------------------------|--|--|
| Range:                     |                             | Function:                                                                                                    |  |  |
| Range:<br>Size<br>related* | [ 0 -<br>par. 4-13<br>RPM]  | When the frequency converter is first started, it initially ramps up to this output speed in Open Loop Mode, following the active Ramp Up Time. When the output speed programmed here is reached, the frequency converter will automatically switch to Closed Loop Mode and the PID Controller will begin to function. This is useful in applications in which the driven load must first quickly accelerate to a minimum speed when it is started.  NOTE  This parameter will only be visible if 0-02 Motor Speed Unit is set to [0], |  |  |
|                            |                             | RPM.                                                                                                    |  |  |

| 20-93 PID Proportional Gain |                 |                                                                           |
|-----------------------------|-----------------|---------------------------------------------------------------------------|
| Rang                        | e:              | Function:                                                                 |
| 0.50 *                      | [0.00 - 10.00 ] | The proportional gain indicates the number of times the error between the |
|                             |                 | number of times the error between the                                     |
|                             |                 | set point and the feedback signal is to be                                |
|                             |                 | applied.                                                                  |

If (Error x Gain) jumps with a value equal to what is set in 20-14 Maximum Reference/Feedb. the PID controller will try to change the output speed equal to what is set in 4-13 Motor Speed High Limit [RPM]/4-14 Motor Speed High Limit [Hz] but in practice of course limited by this setting.

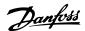

The proportional band (error causing output to change from 0-100%) can be calculated by means of the formula

 $\left(\frac{1}{Proportional\ Gain}\right) \times (Max\ Reference)$ 

### NOTE

Always set the desired for 20-14 Maximum Reference/Feedb. before setting the values for the PID controller in parameter group 20-9\*.

| 20-94       | PID Integra               | al Time                                                                                                    |
|-------------|---------------------------|----------------------------------------------------------------------------------------------------|
| Range       | :                         | Function:                                                                                                    |
| 20.00<br>s* | [0.01 -<br>10000.00<br>s] | Over time, the integrator accumulates a contribution to the output from the PID controller as long as there is a deviation between the Reference/Setpoint and feedback signals. The contribution is proportional to the size of the deviation. This                                                                                                    |
|             |                           | ensures that the deviation (error) approaches zero.  Quick response on any deviation is obtained when the integral time is set to a low value. Setting it too low, however, may cause the control to become unstable.  The value set, is the time needed for the integrator to add the same contribution as the proportional for a certain deviation. If the value is set to 10,000, the controller will act as a pure proportional controller with a P-band based on the value set in 20-93 PID Proportional Gain. When no deviation is present, the output from the proportional controller will be 0. |

### 6.3.7 22-\*\* Miscellaneous

This group contains parameters used for monitoring water/wastewater applications.

| 22-2  | 22-20 Low Power Auto Set-up |                                                                                                    |  |
|-------|-----------------------------|----------------------------------------------------------------------------------------------------|--|
| Start | of auto s                   | set-up of power data for No-Flow Power tuning.                                                                                                    |  |
| Opt   | ion:                        | Function:                                                                                                    |  |
| [0] * | Off                         |                                                                                                    |  |
| [1]   | Enabled                     | When set for <i>Enabled</i> , an auto set up sequence is activated, automatically setting speed to approx. 50 and 85% of rated motor speed (4-13 Motor Speed High Limit [RPM], 4-14 Motor Speed High Limit [Hz]). At those two speeds, the power consumption is automatically measured and stored.  Before enabling Auto Set Up: |  |

| 22-2 | 22-20 Low Power Auto Set-up |           |                                                                                                    |
|------|-----------------------------|-----------|----------------------------------------------------------------------------------------------------|
| Star | t of auto                   | set-up of | power data for No-Flow Power tuning.                                                                                                    |
| Opt  | Option: Function:           |           |                                                                                                    |
|      |                             | 1.        | Close valve(s) in order to create a no flow condition                                                                                            |
|      |                             | 2.        | The frequency converter must be set for Open Loop (1-00 Configuration Mode).  Note that it is important also to set 1-03 Torque Characteristics. |

### **NOTE**

Auto Set-up must be done when the system has reached normal operating temperature!

### **NOTE**

It is important that the 4-13 Motor Speed High Limit [RPM] or 4-14 Motor Speed High Limit [Hz] is set to the max. operational speed of the motor!

It is important to do the Auto Set-up before configuring the integrated PI Contoller as settings will be reset when changing from Closed to Open Loop in 1-00 Configuration Mode.

### **NOTE**

Carry out the tuning with the same settings in 1-03 Torque Characteristics, as for operation after the tuning.

| 22-21 Low Power Detection |          |                                                                                                    |
|---------------------------|----------|----------------------------------------------------------------------------------------------------|
| Option: Function:         |          | Function:                                                                                                    |
| [0] *                     | Disabled |                                                                                                    |
| [1]                       | Enabled  | If selecting Enabled, the Low Power Detection commissioning must be carried out in order to set the parameters in parameter group 22-3* for proper operation! |

| 22-22 Low Speed Detection |          |                                                                                                    |
|---------------------------|----------|----------------------------------------------------------------------------------------------------|
| Option: Function:         |          | Function:                                                                                                    |
| [0] *                     | Disabled |                                                                                                    |
| [1]                       | Enabled  | Select Enabled for detecting when the motor operates with a speed as set in 4-11 Motor Speed Low Limit [RPM] or 4-12 Motor Speed Low Limit [Hz]. |

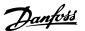

| 22-2  | 22-23 No-Flow Function                                                                               |                                                                                                    |  |
|-------|----------------------------------------------------------------------------------------------------|----------------------------------------------------------------------------------------------------|--|
|       | Common actions for Low Power Detection and Low Speed Detection (Individual selections not possible). |                                                                                                    |  |
| Opt   | ion:                                                                                                 | Function:                                                                                                    |  |
| [0] * | Off                                                                                                  |                                                                                                    |  |
| [1]   | Sleep Mode                                                                                           | The frequency converter will enter Sleep Mode and stop when a No Flow condition is detected. See parameter group 22-4* for programming options for Sleep Mode.                                 |  |
| [2]   | Warning                                                                                              | The frequency converter will continue to run, but activate a No-Flow Warning [W92]. A drive digital output or a serial communication bus can communicate a warning to other equipment.         |  |
| [3]   | Alarm                                                                                                | The frequency converter will stop running and activate a No-Flow Alarm [A 92]. A frequency converter digital output or a serial communication bus can communicate an alarm to other equipment. |  |

Do not set 14-20 Reset Mode, to [13] Infinite auto reset, when 22-23 No-Flow Function is set to [3] Alarm. Doing so will cause the frequency converter to continuously cycle between running and stopping when a No Flow condition is detected.

### **NOTE**

If the frequency converter is equipped with a constant speed bypass with an automatic bypass function that starts the bypass if the frequency converter experiences a persistent alarm condition, be sure to disable the bypass's automatic bypass function, if [3] Alarm is selected as the No-Flow Function.

| 22-24 No-Flow Delay |                         |                                                                                                    |  |
|---------------------|-------------------------|----------------------------------------------------------------------------------------------------|--|
| Rang                | je:                     | Function:                                                                                                    |  |
| 10 s*               | [1 - 600 s]             | Set the time Low Power/Low Speed must stay detected to activate signal for actions. If detection disappears before run out of the timer, the timer will be reset. |  |
| 22-2                | 22-26 Dry Pump Function |                                                                                                    |  |

| 22-26 Dry Pump Function |                                               |                                                                                                    |  |
|-------------------------|-----------------------------------------------|----------------------------------------------------------------------------------------------------|--|
| Sele                    | Select desired action for dry pump operation. |                                                                                                    |  |
| Opt                     | ion:                                          | Function:                                                                                                    |  |
| [0] *                   | Off                                           |                                                                                                    |  |
| [1]                     | Warning                                       | The frequency converter will continue to run, but activate a Dry pump warning [W93]. A frequency converter digital output or a serial communication bus can communicate a warning to other equipment. |  |
| [2]                     | Alarm                                         | The frequency converter will stop running and activate a Dry pump alarm [A93]. A                                                                                                    |  |

| 22-2    | 22-26 Dry Pump Function                       |                                                                                                    |  |  |
|---------|-----------------------------------------------|----------------------------------------------------------------------------------------------------|--|--|
| Sele    | Select desired action for dry pump operation. |                                                                                                    |  |  |
| Option: |                                               | Function:                                                                                                    |  |  |
|         |                                               | frequency converter digital output or a serial communication bus can communicate an alarm to other equipment.                                                                                  |  |  |
| [3]     | Man. Reset<br>Alarm                           | The frequency converter will stop running and activate a Dry pump alarm [A93]. A frequency converter digital output or a serial communication bus can communicate an alarm to other equipment. |  |  |

### **NOTE**

Low Power Detection must be Enabled (22-21 Low Power Detection) and commissioned (using either parameter group 22-3\*, No Flow Power Tuning, or 22-20 Low Power Auto Set-up) in order to use Dry Pump Detection.

### **NOTE**

Do not set 14-20 Reset Mode, to [13] Infinite auto reset, when 22-26 Dry Pump Function is set to [2] Alarm. Doing so will cause the frequency converter to continuously cycle between running and stopping when a Dry Pump condition is detected.

### NOTE

If the frequency converter is equipped with a constant speed bypass with an automatic bypass function that starts the bypass if the frequency converter experiences a persistent alarm condition, be sure to disable the bypass's automatic bypass function, if [2] Alarm or [3] Man. Reset Alarm is selected as the Dry Pump Function.

| 22-2   | 22-27 Dry Pump Delay |                                                                                                    |  |
|--------|----------------------|----------------------------------------------------------------------------------------------------|--|
| Range: |                      | Function:                                                                                           |  |
| 10 s*  | [0 - 600 s]          | Defines for how long the Dry Pump condition<br>must be active before activating Warning or<br>Alarm |  |

| 22-30 N  | 22-30 No-Flow Power |                                                                                                    |  |
|----------|---------------------|----------------------------------------------------------------------------------------------------|--|
| Range:   |                     | Function:                                                                                                    |  |
| 0.00 kW* | [0.00 - 0.00<br>kW] | Read out of calculated No Flow power at actual speed. If power drops to the display value the frequency converter will consider the condition as a No Flow situation. |  |

| 22-31  | 22-31 Power Correction Factor |                                                                                                    |  |  |
|--------|-------------------------------|----------------------------------------------------------------------------------------------------|--|--|
| Range  |                               | Function:                                                                                                    |  |  |
| 100 %* | [1 - 400<br>%]                | Make corrections to the calculated power at 22-30 No-Flow Power.  If No Flow is detected, when it should not be detected, the setting should be decreased. However, if No Flow is not detected, when it should be detected, the setting should be increased to above 100%. |  |  |

| 22-32 Low Speed [RPM] |            |                                          |
|-----------------------|------------|------------------------------------------|
| Range:                | Function:  |                                          |
| Size                  | [ 0 - par. | To be used if 0-02 Motor Speed Unit      |
| related*              | 22-36 RPM] | has been set for RPM (parameter not      |
|                       |            | visible if Hz selected).                 |
|                       |            | Set used speed for the 50% level.        |
|                       |            | This function is used for storing values |
|                       |            | needed to tune No Flow Detection.        |

| 22-33 Low Speed [Hz] |              |                                         |
|----------------------|--------------|-----------------------------------------|
| Range:               |              | Function:                               |
| Size                 | [ 0.0 - par. | To be used if 0-02 Motor Speed Unit     |
| related*             | 22-37 Hz]    | has been set for Hz (parameter not      |
|                      |              | visible if RPM selected).               |
|                      |              | Set used speed for the 50% level.       |
|                      |              | The function is used for storing values |
|                      |              | needed to tune No Flow Detection.       |

| 22-34 Low Speed Power [kW] |          |                                          |
|----------------------------|----------|------------------------------------------|
| Range:                     |          | Function:                                |
| Size                       | - 00.00  | To be used if 0-03 Regional Settings has |
| related*                   | 0.00 kW] | been set for International (parameter    |
|                            |          | not visible if North America selected).  |
|                            |          | Set power consumption at 50% speed       |
|                            |          | level.                                   |
|                            |          | This function is used for storing values |
|                            |          | needed to tune No Flow Detection.        |

| 22-35 Low Speed Power [HP] |          |                                          |
|----------------------------|----------|------------------------------------------|
| Range:                     |          | Function:                                |
| Size                       | - 00.0   | To be used if 0-03 Regional Settings has |
| related*                   | 0.00 hp] | been set for North America (parameter    |
|                            |          | not visible if International selected).  |
|                            |          | Set power consumption at 50% speed       |
|                            |          | level.                                   |
|                            |          | This function is used for storing values |
|                            |          | needed to tune No Flow Detection.        |
|                            |          |                                          |

| 22-36 High Speed [RPM] |            |                                                                                                    |  |
|------------------------|------------|----------------------------------------------------------------------------------------------------|--|
| Range:                 | Function:  |                                                                                                    |  |
| Size                   | [ 0 - par. | To be used if 0-02 Motor Speed Unit                                                                  |  |
| related*               | 4-13 RPM]  | has been set for RPM (parameter not<br>visible if Hz selected).<br>Set used speed for the 85% level. |  |

| 22-36 High Speed [RPM] |                                                                           |  |
|------------------------|---------------------------------------------------------------------------|--|
| Range:                 | Function:                                                                 |  |
|                        | The function is used for storing values needed to tune No Flow Detection. |  |

| 22-37 High Speed [Hz] |           |                                         |  |
|-----------------------|-----------|-----------------------------------------|--|
| Range:                |           | Function:                               |  |
| Size                  | [ 0.0 -   | To be used if 0-02 Motor Speed Unit has |  |
| related*              | par. 4-14 | been set for Hz (parameter not visible  |  |
|                       | Hz]       | if RPM selected).                       |  |
|                       |           | Set used speed for the 85% level.       |  |
|                       |           | The function is used for storing values |  |
|                       |           | needed to tune No Flow Detection.       |  |

| 22-38 High Speed Power [kW] |          |                                          |
|-----------------------------|----------|------------------------------------------|
| Range:                      |          | Function:                                |
| Size                        | - 00.0   | To be used if 0-03 Regional Settings has |
| related*                    | 0.00 kW] | been set for International (parameter    |
|                             |          | not visible if North America selected).  |
|                             |          | Set power consumption at 85% speed       |
|                             |          | level.                                   |
|                             |          | This function is used for storing values |
|                             |          | needed to tune No Flow Detection.        |

| 22-39 High Speed Power [HP] |          |                                          |  |
|-----------------------------|----------|------------------------------------------|--|
| Range:                      |          | Function:                                |  |
| Size                        | - 00.0   | To be used if 0-03 Regional Settings has |  |
| related*                    | 0.00 hp] | been set for North America (parameter    |  |
|                             |          | not visible if International selected).  |  |
|                             |          | Set power consumption at 85% speed       |  |
|                             |          | level.                                   |  |
|                             |          | This function is used for storing values |  |
|                             |          | needed to tune No Flow Detection.        |  |

| 22-40 Minimum Run Time |             |                                           |  |
|------------------------|-------------|-------------------------------------------|--|
| Range:                 |             | Function:                                 |  |
| 10 s*                  | [0 - 600 s] | Set the desired minimum running time for  |  |
|                        |             | the motor after a start command (digital  |  |
|                        |             | input or Bus) before entering Sleep Mode. |  |

| 22-41 Minimum Sleep Time |             |                                             |  |  |
|--------------------------|-------------|---------------------------------------------|--|--|
| Rang                     | je:         | Function:                                   |  |  |
| 10 s*                    | [0 - 600 s] | Set the desired Minimum Time for staying in |  |  |
|                          |             | Sleep Mode. This will override any wake up  |  |  |
|                          |             | conditions.                                 |  |  |

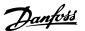

| 22-42 Wake-up Speed [RPM] |             |                                         |  |
|---------------------------|-------------|-----------------------------------------|--|
| Range:                    | Function:   |                                         |  |
| Size                      | [ par.      | To be used if 0-02 Motor Speed Unit has |  |
| related*                  | 4-11 - par. | been set for RPM (parameter not visible |  |
|                           | 4-13 RPM]   | if Hz selected). Only to be used if     |  |
|                           |             | 1-00 Configuration Mode is set for Open |  |
|                           |             | Loop and speed reference is applied by  |  |
|                           |             | an external controller.                 |  |
|                           |             | Set the reference speed at which the    |  |
|                           |             | Sleep Mode should be cancelled.         |  |

| 22-43 Wake-up Speed [Hz] |                                   |                                                                                                    |  |
|--------------------------|-----------------------------------|----------------------------------------------------------------------------------------------------|--|
| Range:                   |                                   | Function:                                                                                                    |  |
| Size<br>related*         | [ par.<br>4-12 - par.<br>4-14 Hz] | To be used if 0-02 Motor Speed Unit, has been set for Hz (parameter not visible if RPM selected). Only to be used if 1-00 Configuration Mode, is set for Open Loop and speed reference is applied by an external controller controlling the pressure.  Set the reference speed at which the Sleep Mode should be cancelled. |  |

| 22-44 | 22-44 Wake-up Ref./FB Difference |                                                                                                    |  |
|-------|----------------------------------|----------------------------------------------------------------------------------------------------|--|
| Range | e:                               | Function:                                                                                                    |  |
| 10 %* | [0 -<br>100 %]                   | Only to be used if 1-00 Configuration Mode, is set for Closed Loop and the integrated PI controller is used for controlling the pressure. Set the pressure drop allowed in percentage of set point for the pressure (P <sub>set</sub> ) before |  |
|       |                                  | cancelling the Sleep Mode.  NOTE                                                                                                    |  |
|       |                                  | If used in application where the integrated PI controller is set for inverse control in 20-71 PID Performance, the value set in 22-44 Wake-up Ref./FB Difference will automatically be added.                                                  |  |

| 22-4    | 22-45 Setpoint Boost        |                                                                                                    |  |  |
|---------|-----------------------------|----------------------------------------------------------------------------------------------------|--|--|
| Ran     | ge:                         | Function:                                                                                                    |  |  |
| 0<br>%* | ge:<br>[-100<br>- 100<br>%] | Function:  Only to be used if 1-00 Configuration Mode, is set for Closed Loop and the integrated PI controller is used. In systems with e.g. constant pressure control, it is advantageous to increase the system pressure before the motor is stopped. This will extend the time in which the motor is stopped and help to avoid frequent start/stop.  Set the desired over pressure/temperature in percentage of set point for the pressure (Pset)/temperature before entering the Sleep Mode. If setting for 5%, the boost pressure will be Pset*1.05. The negative values can be used for e.g. |  |  |
|         |                             | cooling tower control where a negative change is needed.                                                                                                    |  |  |

| 22-46 Maximum Boost Time |               |                                                                                                    |  |
|--------------------------|---------------|----------------------------------------------------------------------------------------------------|--|
| Range:                   |               | Function:                                                                                                    |  |
|                          | [0 -<br>00 s] | Only to be used if 1-00 Configuration Mode is set for Closed Loop and the integrated PI controller is used for controlling the pressure.  Set the maximum time for which boost mode will be allowed. If the set time is exceeded, Sleep Mode will be entered, not waiting for the set boost pressure to be reached. |  |

| 22-5  | 22-50 End of Curve Function |                                                                                                    |  |
|-------|-----------------------------|----------------------------------------------------------------------------------------------------|--|
| Opt   | ion:                        | Function:                                                                                                    |  |
| [0] * | Off                         | End of Curve monitoring not active.                                                                                                    |  |
| [1]   | Warning                     | The frequency converter will continue to run, but activate a End of Curve warning [W94]. A frequency converter digital output or a serial communication bus can communicate a warning to other equipment. |  |
| [2]   | Alarm                       | The frequency converter will stop running and activate a End of Curve alarm [A 94]. A frequency converter digital output or a serial communication bus can communicate an alarm to other equipment.       |  |
| [3]   | Man. Reset<br>Alarm         | The frequency converter will stop running and activate a End of Curve alarm [A 94]. A frequency converter digital output or a serial communication bus can communicate an alarm to other equipment.       |  |

Automatic restart will reset the alarm and start the system again.

### **NOTE**

Do not set 14-20 Reset Mode, to [13] Infinite auto reset, when 22-50 End of Curve Function is set to [2] Alarm. Doing so will cause the frequency converter to continuously cycle between running and stopping when a End of Curve condition is detected.

### NOTE

If the frequency converter is equipped with a constant speed bypass with an automatic bypass function that starts the bypass if the frequency converter experiences a persistent alarm condition, be sure to disable the bypass's automatic bypass function, if [2] Alarm or [3] Man. Reset Alarm is selected as the End of Curve Function.

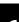

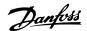

| 22-5  | 22-51 End of Curve Delay |                                                    |  |  |
|-------|--------------------------|----------------------------------------------------|--|--|
| Rang  | je:                      | Function:                                          |  |  |
| 10 s* | [0 - 600                 | When an End of Curve condition is detected, a      |  |  |
|       | s]                       | timer is activated. When the time set in this      |  |  |
|       |                          | parameter expires, and the End of Curve            |  |  |
|       |                          | condition has been steady in the entire period,    |  |  |
|       |                          | the function set in 22-50 End of Curve Function    |  |  |
|       |                          | will be activated. If the condition disappears     |  |  |
|       |                          | before the timer expires, the timer will be reset. |  |  |

| 22-8  | 22-80 Flow Compensation |                                                                                                    |  |
|-------|-------------------------|----------------------------------------------------------------------------------------------------|--|
| Opt   | ion:                    | Function:                                                                                                 |  |
| [0] * | Disabled                | Set-Point compensation not active.                                                                        |  |
| [1]   | Enabled                 | Set-Point compensation is active. Enabling this parameter allows the Flow Compensated Setpoint operation. |  |

| 22-81 Square-linear Curve Approximation |             |                                            |  |  |
|-----------------------------------------|-------------|--------------------------------------------|--|--|
| Range: Function:                        |             |                                            |  |  |
| 100 %*                                  | [0 - 100 %] | Example 1:                                 |  |  |
|                                         |             | Adjustment of this parameter allows the    |  |  |
|                                         |             | shape of the control curve to be adjusted. |  |  |
|                                         |             | 0 = Linear                                 |  |  |
|                                         |             | 100% = Ideal shape (theoretical).          |  |  |

Not visible when running in cascade.

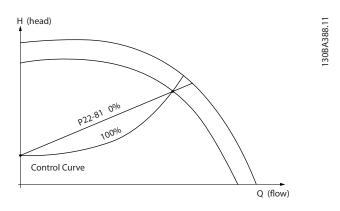

| 22-82 Work Point Calculation |  |                                                         |  |  |
|------------------------------|--|---------------------------------------------------------|--|--|
| Option: Function:            |  |                                                         |  |  |
|                              |  | <b>Example 1</b> : Speed at System Design Working Point |  |  |
|                              |  | is known:                                               |  |  |

### 22-82 Work Point Calculation

Option: Function:

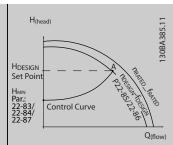

From the data sheet showing characteristics for the specific equipment at different speeds, simply reading across from the HDESIGN point and the QDESIGN point allows us to find point A, which is the System Design Working Point. The pump characteristics at this point should be identified and the associated speed programmed. Closing the valves and adjusting the speed until HMIN has been achieved allows the speed at the no flow point to be identified.

Adjustment of 22-81 Square-linear Curve Approximation then allows the shape of the control curve to be adjusted infinitely.

### Example 2:

Speed at System Design Working Point is not known: Where the Speed at System Design Working Point is unknown, another reference point on the control curve needs to be determined by means of the data sheet. By looking at the curve for the rated speed and plotting the design pressure (HDESIGN, Point C) the flow at that pressure  $Q_{\text{RATED}}$  can be determined. Similarly, by plotting the design flow (QDESIGN, Point D). the pressure  $H_{\text{D}}$  at that flow can be determined. Knowing these two points on the pump curve, along with H<sub>MIN</sub> as described above, allows the frequency converter to calculate the reference point B and thus to plot the control curve which will also include the System design Working Point A.

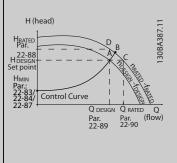

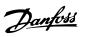

| 22-      | 22-82 Work Point Calculation |                                                                                                    |  |  |
|----------|------------------------------|----------------------------------------------------------------------------------------------------|--|--|
| Op       | tion:                        | Function:                                                                                                    |  |  |
| [O]<br>* | Disabled                     | Work Point Calculation not active. To be used if speed at design point is known (see <i>Illustration 6.4</i> ).                                                                                                    |  |  |
| [1]      | Enabled                      | Work Point Calculation is active. Enabling this parameter allows the calculation of the unknown System Design Working Point at 50/60 Hz speed, from the input data set in 22-83 Speed at No-Flow [RPM] 22-84 Speed at No-Flow [Hz], 22-87 Pressure at No-Flow Speed, 22-88 Pressure at Rated Speed, 22-89 Flow at Design Point and 22-90 Flow at Rated Speed. |  |  |

| 22-83 Speed at No-Flow [RPM] |                             |           |  |  |
|------------------------------|-----------------------------|-----------|--|--|
| Range:                       |                             | Function: |  |  |
| Size<br>related*             | [ 0 - par.<br>22-85<br>RPM] |           |  |  |

| 22-84 Sp         | Speed at No-Flow [Hz]        |                                                                                                    |  |  |
|------------------|------------------------------|----------------------------------------------------------------------------------------------------|--|--|
| Range:           |                              | Function:                                                                                                    |  |  |
| Size<br>related* | [ 0.0 -<br>par.<br>22-86 Hz] | Resolution 0.033 Hz.  The speed of the motor at which flow has effectively stopped and minimum pressure H <sub>MIN</sub> is achieved should be entered here in Hz. Alternatively, the speed in RPM can be entered in 22-83 Speed at No-Flow [RPM]. If it has been decided to use Hz in 0-02 Motor Speed Unit then 22-86 Speed at Design Point [Hz] should also be used. Closing the valves and reducing the speed until minimum pressure H <sub>MIN</sub> is achieved will determine this value. |  |  |

| 22-85 Sp         | 22-85 Speed at Design Point [RPM]   |                                                                                                    |  |  |  |
|------------------|-------------------------------------|----------------------------------------------------------------------------------------------------|--|--|--|
| Range:           |                                     | Function:                                                                                                    |  |  |  |
| Size<br>related* | [ par.<br>22-83 -<br>60000.<br>RPM] | Resolution 1 RPM.  Only visible when 22-82 Work Point Calculation is set to Disable. The speed of the motor at which the System Design Working Point is achieved should be entered here in RPM. Alternatively, the speed in Hz can be entered in |  |  |  |

| 22-85 Speed at Design Point [RPM] |                   |                                                                                                    |  |
|-----------------------------------|-------------------|----------------------------------------------------------------------------------------------------|--|
| Range:                            | Funct             | ion:                                                                                                    |  |
|                                   | been d<br>Speed U | peed at Design Point [Hz]. If it has ecided to use RPM in 0-02 Motor Unit then 22-83 Speed at No-Flow hould also be used. |  |

| 22-86 Speed at Design Point [Hz] |                                       |                                                                                                    |  |  |
|----------------------------------|---------------------------------------|----------------------------------------------------------------------------------------------------|--|--|
| Range:                           |                                       | Function:                                                                                                    |  |  |
| Size<br>related*                 | [ par.<br>22-84 -<br>par. 4-19<br>Hz] | Resolution 0.033 Hz.  Only visible when 22-82 Work Point Calculation is set to Disable. The speed of the motor at which the System Design Working Point is achieved should be entered here in Hz. Alternatively, the speed in RPM can be entered in 22-85 Speed at Design Point [RPM]. If it has been decided to use Hz in 0-02 Motor Speed Unit, then 22-83 Speed at No-Flow [RPM] should also be used. |  |  |

| 22-87   | 22-87 Pressure at No-Flow Speed |              |                                     |  |  |
|---------|---------------------------------|--------------|-------------------------------------|--|--|
| Range   | :                               |              | Function:                           |  |  |
| 0.000 * | [                               | 0.000 - par. | Enter the pressure H <sub>MIN</sub> |  |  |
|         | 22-88 ]                         |              | corresponding to Speed at No Flow   |  |  |
|         |                                 |              | in Reference/Feedback Units.        |  |  |

See also 22-82 Work Point Calculation point D.

| 22-88 Pressure at Rated Speed |                                 |                                                                                                    |  |  |
|-------------------------------|---------------------------------|----------------------------------------------------------------------------------------------------|--|--|
| Range:                        |                                 | Function:                                                                                                    |  |  |
| 999999.999 *                  | [ par. 22-87 -<br>9999999.999 ] | Enter the value corresponding to the Pressure at Rated Speed, in Reference/Feedback Units. This value can be defined using the pump datasheet. |  |  |

See also 22-82 Work Point Calculation point C.

| 22-90 Flow at Rated Speed |                          |                                                                                                    |  |
|---------------------------|--------------------------|----------------------------------------------------------------------------------------------------|--|
| Range:                    |                          | Function:                                                                                                    |  |
| 0.000 *                   | [0.000 -<br>999999.999 ] | Enter the value corresponding to<br>Flow at Rated Speed. This value<br>can be defined using the pump<br>datasheet. |  |

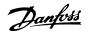

### 6.3.8 23-0\* Timed Actions

Use *Timed Actions* for actions needing to be performed on a daily or weekly basis, e.g. different references for working hours/non-working hours. Up to 10 Timed Actions can be programmed in the frequency converter. The Timed Action number is selected from the list when entering parameter group 23-0\* from the LCP. *23-00 ON Time* –

23-04 Occurrence then refer to the selected Timed Action number. Each Timed Action is divided into an ON time and an OFF time, in which two different actions may be performed.

The clock control (parameter group 0-7\* Clock Settings) of Timed Actions can be overridden from Timed Actions Auto (Clock Controlled) to Timed Actions Disabled, Constant OFF Actions or Constant ON Actions either in 23-08 Timed Actions Mode or with commands applied to the digital inputs ([68] Timed Actions Disabled, [69] Constant OFF Actions or [70] Constant ON Actions, in parameter group 5-1\* Digital Inputs.

Display lines 2 and 3 in the LCP show the status for Timed Actions Mode (0-23 Display Line 2 Large and 0-24 Display Line 3 Large, setting [1643] Timed Actions Status).

### NOTE

A change in mode via the digital inputs can only take place if 23-08 Timed Actions Mode is set for [0] Times Actions Auto.

If commands are applied simultaneously to the digital inputs for Constant OFF and Constant ON, the Timed Actions mode will change to Timed Actions Auto and the two commands will be disregarded.

If 0-70 Date and Time is not set or the frequency converter is set to HAND or OFF mode (e.g. via the LCP), the Timed Actions mode will be change to Timed Actions Disabled. The Timed Actions have a higher priority than the same actions/commands activated by the digital inputs or the Smart Logic Controller.

The actions programmed in Timed Actions are merged with corresponding actions from digital inputs, control word via bus and Smart Logic Controller, according to merge rules set up in parameter group 8-5\*, Digital/Bus.

### NOTE

The clock (parameter group 0-7\*) must be correctly programmed for Timed Actions to function correctly.

### NOTE

When mounting an Analog I/O MCB 109 option card, a battery back up of the date and time is included.

### NOTE

The PC-based MCT 10 Set-up Software comprise a special guide for easy programming of Timed Actions.

| 23-00 ON   | Time |     |                                                                                                    |
|------------|------|-----|----------------------------------------------------------------------------------------------------|
| Array [10] |      |     |                                                                                                    |
| Range:     |      |     | Function:                                                                                                    |
| Size       | [ (  | - 0 | Sets the ON time for the Timed Action.                                                                                                    |
| related*   | 0]   |     | NOTE                                                                                                    |
|            |      |     | The frequency converter has no back up of the clock function and the set date/time will reset to default (2000-01-01 00:00) after a power down unless a Real Time Clock module with back up is installed. In 0-79 Clock Fault it is possible to program for a Warning in case clock has not been set properly, e.g. after a power down. |

| 23-0      | 23-01 ON Action       |                                    |  |  |
|-----------|-----------------------|------------------------------------|--|--|
| Arra [10] |                       |                                    |  |  |
| Opti      | on:                   | Function:                          |  |  |
|           |                       | Select the action during ON Time.  |  |  |
|           |                       | See 13-52 SL Controller Action for |  |  |
|           |                       | descriptions of the options.       |  |  |
| [0] *     | Disabled              |                                    |  |  |
| [1]       | No action             |                                    |  |  |
| [2]       | Select set-up 1       |                                    |  |  |
| [3]       | Select set-up 2       |                                    |  |  |
| [4]       | Select set-up 3       |                                    |  |  |
| [5]       | Select set-up 4       |                                    |  |  |
| [10]      | Select preset ref 0   |                                    |  |  |
| [11]      | Select preset ref 1   |                                    |  |  |
| [12]      | Select preset ref 2   |                                    |  |  |
| [13]      | Select preset ref 3   |                                    |  |  |
| [14]      | Select preset ref 4   |                                    |  |  |
| [15]      | Select preset ref 5   |                                    |  |  |
| [16]      | Select preset ref 6   |                                    |  |  |
| [17]      | Select preset ref 7   |                                    |  |  |
| [18]      | Select ramp 1         |                                    |  |  |
| [19]      | Select ramp 2         |                                    |  |  |
| [22]      | Run                   |                                    |  |  |
| [23]      | Run reverse           |                                    |  |  |
| [24]      | Stop                  |                                    |  |  |
| [26]      | DC Brake              |                                    |  |  |
| [27]      | Coast                 |                                    |  |  |
| [32]      | Set digital out A low |                                    |  |  |
| [33]      | Set digital out B low |                                    |  |  |
| [34]      | Set digital out C low |                                    |  |  |
| [35]      | Set digital out D low |                                    |  |  |
| [36]      | Set digital out E low |                                    |  |  |

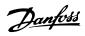

| 23-0  | 23-01 ON Action        |           |  |  |  |  |  |
|-------|------------------------|-----------|--|--|--|--|--|
| Arra  | [10]                   |           |  |  |  |  |  |
| Opti  | on:                    | Function: |  |  |  |  |  |
| [37]  | Set digital out F low  |           |  |  |  |  |  |
| [38]  | Set digital out A high |           |  |  |  |  |  |
| [39]  | Set digital out B high |           |  |  |  |  |  |
| [40]  | Set digital out C high |           |  |  |  |  |  |
| [41]  | Set digital out D high |           |  |  |  |  |  |
| [42]  | Set digital out E high |           |  |  |  |  |  |
| [43]  | Set digital out F high |           |  |  |  |  |  |
| [60]  | Reset Counter A        |           |  |  |  |  |  |
| [61]  | Reset Counter B        |           |  |  |  |  |  |
| [80]  | Sleep Mode             |           |  |  |  |  |  |
| [90]  | Set ECB Bypass Mode    |           |  |  |  |  |  |
| [91]  | Set ECB Drive Mode     |           |  |  |  |  |  |
| [100] | Reset Alarms           |           |  |  |  |  |  |

For choices [32] - [43], see also parameter group 5-3\*, *Digital Outputs* and 5-4\*, *Relays*.

| 23-02 OFF  | Time | e   |                                                                                                    |  |  |  |  |  |
|------------|------|-----|----------------------------------------------------------------------------------------------------|--|--|--|--|--|
| Array [10] |      |     |                                                                                                    |  |  |  |  |  |
| Range:     |      |     | Function:                                                                                                    |  |  |  |  |  |
| Size       | [    | 0 - | Sets the OFF time for the Timed Action.                                                                                                    |  |  |  |  |  |
| related*   | 0]   |     | NOTE                                                                                                    |  |  |  |  |  |
|            |      |     | The frequency converter has no back up of the clock function and the set date/time will reset to default (2000-01-01 00:00) after a power down unless a Real Time Clock module with back up is installed. In 0-79 Clock Fault it is possible to program for a Warning in case clock has not been set properly, e.g. after a power down. |  |  |  |  |  |

| 23-0  | 23-03 OFF Action    |                                                                                                    |  |  |  |  |  |
|-------|---------------------|----------------------------------------------------------------------------------------------------|--|--|--|--|--|
| Array | [10]                |                                                                                                    |  |  |  |  |  |
| Opti  | on:                 | Function:                                                                                                |  |  |  |  |  |
|       |                     | Select the action during OFF Time.<br>See 13-52 SL Controller Action for<br>descriptions of the options. |  |  |  |  |  |
| [0] * | Disabled            |                                                                                                    |  |  |  |  |  |
| [1]   | No action           |                                                                                                    |  |  |  |  |  |
| [2]   | Select set-up 1     |                                                                                                    |  |  |  |  |  |
| [3]   | Select set-up 2     |                                                                                                    |  |  |  |  |  |
| [4]   | Select set-up 3     |                                                                                                    |  |  |  |  |  |
| [5]   | Select set-up 4     |                                                                                                    |  |  |  |  |  |
| [10]  | Select preset ref 0 |                                                                                                    |  |  |  |  |  |
| [11]  | Select preset ref 1 |                                                                                                    |  |  |  |  |  |
| [12]  | Select preset ref 2 |                                                                                                    |  |  |  |  |  |

| 23-0    | 3 OFF Action           |           |
|---------|------------------------|-----------|
| Array   | [10]                   |           |
| Option: |                        | Function: |
| [13]    | Select preset ref 3    |           |
| [14]    | Select preset ref 4    |           |
| [15]    | Select preset ref 5    |           |
| [16]    | Select preset ref 6    |           |
| [17]    | Select preset ref 7    |           |
| [18]    | Select ramp 1          |           |
| [19]    | Select ramp 2          |           |
| [22]    | Run                    |           |
| [23]    | Run reverse            |           |
| [24]    | Stop                   |           |
| [26]    | DC Brake               |           |
| [27]    | Coast                  |           |
| [32]    | Set digital out A low  |           |
| [33]    | Set digital out B low  |           |
| [34]    | Set digital out C low  |           |
| [35]    | Set digital out D low  |           |
| [36]    | Set digital out E low  |           |
| [37]    | Set digital out F low  |           |
| [38]    | Set digital out A high |           |
| [39]    | Set digital out B high |           |
| [40]    | Set digital out C high |           |
| [41]    | Set digital out D high |           |
| [42]    | Set digital out E high |           |
| [43]    | Set digital out F high |           |
| [60]    | Reset Counter A        |           |
| [61]    | Reset Counter B        |           |
| [80]    | Sleep Mode             |           |
| [90]    | Set ECB Bypass Mode    |           |
| [91]    | Set ECB Drive Mode     |           |
| [100]   | Reset Alarms           |           |
|         |                        |           |

| 23-0  | 23-04 Occurrence |                                         |  |  |  |  |  |
|-------|------------------|-----------------------------------------|--|--|--|--|--|
| Arra  | y [10]           |                                         |  |  |  |  |  |
| Opt   | ion:             | Function:                               |  |  |  |  |  |
|       |                  | Select which day(s) the Timed Action    |  |  |  |  |  |
|       |                  | applies to. Specify working/non-working |  |  |  |  |  |
|       |                  | days in 0-81 Working Days,              |  |  |  |  |  |
|       |                  | 0-82 Additional Working Days and        |  |  |  |  |  |
|       |                  | 0-83 Additional Non-Working Days.       |  |  |  |  |  |
| [0] * | All days         |                                         |  |  |  |  |  |
| [1]   | Working days     |                                         |  |  |  |  |  |
| [2]   | Non-working days |                                         |  |  |  |  |  |
| [3]   | Monday           |                                         |  |  |  |  |  |
| [4]   | Tuesday          |                                         |  |  |  |  |  |
| [5]   | Wednesday        |                                         |  |  |  |  |  |
| [6]   | Thursday         |                                         |  |  |  |  |  |
| [7]   | Friday           |                                         |  |  |  |  |  |
| [8]   | Saturday         |                                         |  |  |  |  |  |
| [9]   | Sunday           |                                         |  |  |  |  |  |

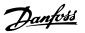

# 6.3.9 29-\*\* Water Application Functions

The group contains parameters used for monitoring water/ wastewater applications.

| 29-0              | 29-00 Pipe Fill Enable |                                                          |  |  |  |  |  |  |  |
|-------------------|------------------------|----------------------------------------------------------|--|--|--|--|--|--|--|
| Option: Function: |                        |                                                          |  |  |  |  |  |  |  |
| [0] *             | Disabled               | Select Enabled to fill pipes at a user specified rate.   |  |  |  |  |  |  |  |
| [1]               | Enabled                | Select Enabled to fill pipes with a user specified rate. |  |  |  |  |  |  |  |

| 29-01 Pipe Fi | ll Speed [RPM]               |           |
|---------------|------------------------------|-----------|
| Range:        |                              | Function: |
| Size related* | [ par. 4-11 - par. 4-13 RPM] |           |

| 29-02 Pipe Fil | 29-02 Pipe Fill Speed [Hz]                |           |  |  |  |  |  |  |  |
|----------------|-------------------------------------------|-----------|--|--|--|--|--|--|--|
| Range:         |                                           | Function: |  |  |  |  |  |  |  |
| Size related*  | Size related* [ par. 4-12 - par. 4-14 Hz] |           |  |  |  |  |  |  |  |

| 29-03   | Pipe Fill Time     |                                                                     |
|---------|--------------------|---------------------------------------------------------------------|
| Range   | :                  | Function:                                                           |
| 0.00 s* | [0.00 - 3600.00 s] | Set the specified time for pipe filling of horizontal pipe systems. |

| 29-04 Pipe Fill           | Rate                                       |                                                                                                    |
|---------------------------|--------------------------------------------|----------------------------------------------------------------------------------------------------|
| Range:                    |                                            | Function:                                                                                                    |
| 0.001<br>ProcessCtrlUnit* | [0.001 -<br>999999.999<br>ProcessCtrlUnit] | Specifies the filling rate in units/second using the PI controller. Filling rate units are feedback units/second. This function is used for filling-up vertical pipe systems but will always be active when the filling-time has expired, until the pipe fill-set-point set in 29-05 Filled Setpoint is reached. |

| 29-05 Filled Setpoint |                  |                            |  |  |  |  |  |  |  |
|-----------------------|------------------|----------------------------|--|--|--|--|--|--|--|
| Range:                |                  | Function:                  |  |  |  |  |  |  |  |
| 0.000                 | [-999999.999 -   | Specifies the Filled Set-  |  |  |  |  |  |  |  |
| ProcessCtrlUnit*      | 999999.999       | point at which the Pipe    |  |  |  |  |  |  |  |
|                       | ProcessCtrlUnit] | Fill Function will be      |  |  |  |  |  |  |  |
|                       |                  | disabled and the PID       |  |  |  |  |  |  |  |
|                       |                  | controller will take       |  |  |  |  |  |  |  |
|                       |                  | control. This function can |  |  |  |  |  |  |  |
|                       |                  | be used both for           |  |  |  |  |  |  |  |
|                       |                  | horizontal and vertical    |  |  |  |  |  |  |  |
|                       |                  | pipe systems.              |  |  |  |  |  |  |  |

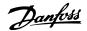

### 6.4 Parameter Options

### 6.4.1 Default settings

### Changes during operation:

"TRUE" means that the parameter can be changed while the frequency converter is in operation and "FALSE" means that the frequency converter must be stopped before a change can be made.

### 4-Set-up:

'All set-up': the parameter can be set individually in each of the four set-ups, i. e. one single parameter can have four different data values.

'1 set-up': data value will be the same in all set-ups.

SR.

Size related

### N/A:

No default value available.

### Conversion index:

This number refers to a conversion figure used when writing or reading by means of a frequency converter.

| Conv.  | 100 | 75      | 74   | 70 | 67   | 6      | 5     | 4     | 3    | 2   | 1  | 0 | -1  | -2   | -3    | -4    | -5      | -6      |
|--------|-----|---------|------|----|------|--------|-------|-------|------|-----|----|---|-----|------|-------|-------|---------|---------|
| index  |     |         |      |    |      |        |       |       |      |     |    |   |     |      |       |       |         |         |
| Conv.  | 1   | 3600000 | 3600 | 60 | 1/60 | 100000 | 10000 | 10000 | 1000 | 100 | 10 | 1 | 0.1 | 0.01 | 0.001 | 0.000 | 0.00001 | 0.00000 |
| factor |     |         |      |    |      | 0      | 0     |       |      |     |    |   |     |      |       | 1     |         | 1       |

| Data type | Description                          | Туре   |
|-----------|--------------------------------------|--------|
| 2         | Integer 8                            | Int8   |
| 3         | Integer 16                           | Int16  |
| 4         | Integer 32                           | Int32  |
| 5         | Unsigned 8                           | Uint8  |
| 6         | Unsigned 16                          | Uint16 |
| 7         | Unsigned 32                          | Uint32 |
| 9         | Visible String                       | VisStr |
| 33        | Normalized value 2 bytes             | N2     |
| 35        | Bit sequence of 16 boolean variables | V2     |
| 54        | Time difference w/o date             | TimD   |

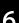

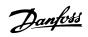

# 6.4.2 0-\*\* Operation/Display

| Par. No.<br># | Parameter description            | Default value             | 4-set-up    | Change<br>during<br>operation | Conver-<br>sion index | Type       |
|---------------|----------------------------------|---------------------------|-------------|-------------------------------|-----------------------|------------|
| 0-0* Basic    | <br>Settings                     |                           |             | operation                     |                       |            |
| 0-01          | Language                         | [0] English               | 1 set-up    | TRUE                          | _                     | Uint8      |
| 0-02          | Motor Speed Unit                 | [0] RPM                   | 2 set-ups   | FALSE                         | _                     | Uint8      |
| 0-03          | Regional Settings                | [0] International         | 2 set-ups   | FALSE                         | _                     | Uint8      |
| 0-04          | Operating State at Power-up      | [0] Resume                | All set-ups | TRUE                          | _                     | Uint8      |
| 0-05          | Local Mode Unit                  | [0] As Motor Speed Unit   | 2 set-ups   | FALSE                         | _                     | Uint8      |
|               | Operations                       | [0] 713 Motor Speed Offic | 2 300 up3   | TALSE                         |                       | Onto       |
| 0-10          | Active Set-up                    | [1] Set-up 1              | 1 set-up    | TRUE                          | -                     | Uint8      |
| 0-11          | Programming Set-up               | [9] Active Set-up         | All set-ups | TRUE                          | -                     | Uint8      |
| 0-12          | This Set-up Linked to            | [0] Not linked            | All set-ups | FALSE                         | _                     | Uint8      |
| 0-13          | Readout: Linked Set-ups          | 0 N/A                     | All set-ups | FALSE                         | 0                     | Uint16     |
| 0-14          | Readout: Prog. Set-ups / Channel | 0 N/A                     | All set-ups | TRUE                          | 0                     | Int32      |
| 0-2* LCP D    | · '                              | 0 14/7                    | All set ups | TROE                          |                       | IIICJZ     |
| 0-20          | Display Line 1.1 Small           | 1601                      | All set-ups | TRUE                          |                       | Uint16     |
| 0-21          | Display Line 1.2 Small           | 1662                      | All set-ups | TRUE                          | _                     | Uint16     |
| 0-21          | Display Line 1.3 Small           | 1614                      | All set-ups | TRUE                          | _                     | Uint16     |
| 0-22          | Display Line 2 Large             | 1613                      | All set-ups | TRUE                          | -                     | Uint16     |
| 0-23          | Display Line 3 Large             | 1652                      | All set-ups | TRUE                          | _                     | Uint16     |
| 0-24          | My Personal Menu                 | ExpressionLimit           |             | TRUE                          | 0                     | Uint16     |
|               | ustom Readout                    | ExpressionLimit           | 1 set-up    | IRUE                          | 0                     | UIIILIO    |
| 0-3° LCP C    | Custom Readout Unit              | [1] %                     | All set ups | TRUE                          | _                     | Uint8      |
|               |                                  |                           | All set-ups |                               | -                     |            |
| 0-31          | Custom Readout Min Value         | ExpressionLimit           | All set-ups | TRUE                          | -2                    | Int32      |
| 0-32          | Custom Readout Max Value         | 100.00 CustomReadoutUnit  | All set-ups | TRUE                          | -2                    | Int32      |
|               | Display Text 1                   | 0 N/A                     | 1 set-up    | TRUE                          | 0                     | VisStr[25] |
| 0-38          | Display Text 2                   | 0 N/A                     | 1 set-up    | TRUE                          | 0                     | VisStr[25] |
| 0-39          | Display Text 3                   | 0 N/A                     | 1 set-up    | TRUE                          | 0                     | VisStr[25] |
| 0-4* LCP K    |                                  | M1 Foreblad               | A.II 4      | TOUE                          |                       | 11:+0      |
| 0-40          | [Hand on] Key on LCP             | [1] Enabled               | All set-ups | TRUE                          | -                     | Uint8      |
| 0-41          | [Off] Key on LCP                 | [1] Enabled               | All set-ups | TRUE                          | -                     | Uint8      |
| 0-42          | [Auto on] Key on LCP             | [1] Enabled               | All set-ups | TRUE                          | -                     | Uint8      |
| 0-43          | [Reset] Key on LCP               | [1] Enabled               | All set-ups | TRUE                          | -                     | Uint8      |
| 0-44          | [Off/Reset] Key on LCP           | [1] Enabled               | All set-ups | TRUE                          | -                     | Uint8      |
| 0-45          | [Drive Bypass] Key on LCP        | [1] Enabled               | All set-ups | TRUE                          | -                     | Uint8      |
| 0-5* Copy/    |                                  | F03.44                    | • 11 .      | 541.65                        |                       |            |
| 0-50          | LCP Copy                         | [0] No copy               | All set-ups | FALSE                         | -                     | Uint8      |
| 0-51          | Set-up Copy                      | [0] No copy               | All set-ups | FALSE                         | -                     | Uint8      |
| 0-6* Passw    |                                  | 100.1/4                   |             |                               |                       | 1          |
| 0-60          | Main Menu Password               | 100 N/A                   | 1 set-up    | TRUE                          | 0                     | Int16      |
| 0-61          | Access to Main Menu w/o Password | [0] Full access           | 1 set-up    | TRUE                          | -                     | Uint8      |
| 0-65          | Personal Menu Password           | 200 N/A                   | 1 set-up    | TRUE                          | 0                     | Uint16     |
| 0.66          | Access to Personal Menu w/o      | [0] []                    | 1           | TDUE                          |                       | 11:        |
| 0-66          | Password                         | [0] Full access           | 1 set-up    | TRUE                          | -                     | Uint8      |
| 0-67          | Bus Password Access              | 0 N/A                     | All set-ups | TRUE                          | 0                     | Uint16     |
| 0-7* Clock    |                                  |                           | A III       | <b>TO:</b> 1-                 |                       | T: 00      |
| 0-70          | Date and Time                    | ExpressionLimit           | All set-ups | TRUE                          | 0                     | TimeOfDay  |
| 0-71          | Date Format                      | [0] YYYY-MM-DD            | 1 set-up    | TRUE                          | -                     | Uint8      |
| 0-72          | Time Format                      | [0] 24 h                  | 1 set-up    | TRUE                          | -                     | Uint8      |
| 0-74          | DST/Summertime                   | [0] Off                   | 1 set-up    | TRUE                          | -                     | Uint8      |
| 0-76          | DST/Summertime Start             | ExpressionLimit           | 1 set-up    | TRUE                          | 0                     | TimeOfDay  |

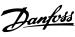

Par. No. Parameter description Change Conver-Default value 4-set-up Type during sion index operation TimeOfDay 0-77 DST/Summertime End  ${\it Expression Limit}$ 1 set-up TRUE 0 TRUE Uint8 0-79 Clock Fault null 1 set-up 0-81 Working Days null 1 set-up TRUE Uint8 0-82 Additional Working Days ExpressionLimit 1 set-up TRUE 0 TimeOfDay TimeOfDay 0-83 Additional Non-Working Days ExpressionLimit 1 set-up TRUE 0 0-89 Date and Time Readout 0 N/A All set-ups TRUE 0 VisStr[25]

6

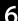

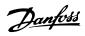

# 6.4.3 1-\*\* Load/Motor

| Par. No.<br># | Parameter description              | Default value             | 4-set-up     | Change<br>during<br>operation | Conver-<br>sion index | Type    |
|---------------|------------------------------------|---------------------------|--------------|-------------------------------|-----------------------|---------|
| 1-0* Genera   | al Settings                        |                           |              |                               |                       |         |
| 1-00          | Configuration Mode                 | null                      | All set-ups  | TRUE                          | -                     | Uint8   |
| 1-01          | Motor Control Principle            | null                      | All set-ups  | FALSE                         | -                     | Uint8   |
| 1-03          | Torque Characteristics             | [3] Auto Energy Optim. VT | All set-ups  | TRUE                          | -                     | Uint8   |
| 1-06          | Clockwise Direction                | [0] Normal                | All set-ups  | FALSE                         | -                     | Uint8   |
| 1-1* Motor    | Selection                          |                           |              |                               |                       |         |
| 1-10          | Motor Construction                 | [0] Asynchron             | All set-ups  | FALSE                         | -                     | Uint8   |
| 1-2* Motor    | Data                               |                           |              |                               |                       |         |
| 1-20          | Motor Power [kW]                   | ExpressionLimit           | All set-ups  | FALSE                         | 1                     | Uint32  |
| 1-21          | Motor Power [HP]                   | ExpressionLimit           | All set-ups  | FALSE                         | -2                    | Uint32  |
| 1-22          | Motor Voltage                      | ExpressionLimit           | All set-ups  | FALSE                         | 0                     | Uint16  |
| 1-23          | Motor Frequency                    | ExpressionLimit           | All set-ups  | FALSE                         | 0                     | Uint16  |
| 1-24          | Motor Current                      | ExpressionLimit           | All set-ups  | FALSE                         | -2                    | Uint32  |
| 1-25          | Motor Nominal Speed                | ExpressionLimit           | All set-ups  | FALSE                         | 67                    | Uint16  |
| 1-28          | Motor Rotation Check               | [0] Off                   | All set-ups  | FALSE                         | -                     | Uint8   |
| 1-29          | Automatic Motor Adaptation (AMA)   | [0] Off                   | All set-ups  | FALSE                         | -                     | Uint8   |
| 1-3* Adv. N   | Notor Data                         |                           |              |                               |                       |         |
| 1-30          | Stator Resistance (Rs)             | ExpressionLimit           | All set-ups  | FALSE                         | -4                    | Uint32  |
| 1-31          | Rotor Resistance (Rr)              | ExpressionLimit           | All set-ups  | FALSE                         | -4                    | Uint32  |
| 1-33          | Stator Leakage Reactance (X1)      | ExpressionLimit           | All set-ups  | FALSE                         | -4                    | Uint32  |
| 1-34          | Rotor Leakage Reactance (X2)       | ExpressionLimit           | All set-ups  | FALSE                         | -4                    | Uint32  |
| 1-35          | Main Reactance (Xh)                | ExpressionLimit           | All set-ups  | FALSE                         | -4                    | Uint32  |
| 1-36          | Iron Loss Resistance (Rfe)         | ExpressionLimit           | All set-ups  | FALSE                         | -3                    | Uint32  |
| 1-39          | Motor Poles                        | ExpressionLimit           | All set-ups  | FALSE                         | 0                     | Uint8   |
| 1-5* Load I   | ndep. Setting                      | P                         |              |                               |                       |         |
| 1-50          | Motor Magnetisation at Zero Speed  | 100 %                     | All set-ups  | TRUE                          | 0                     | Uint16  |
| 1-51          | Min Speed Normal Magnetising [RPM] | ExpressionLimit           | All set-ups  | TRUE                          | 67                    | Uint16  |
| 1-52          | Min Speed Normal Magnetising [Hz]  | ExpressionLimit           | All set-ups  | TRUE                          | -1                    | Uint16  |
| 1-55          | V/f Characteristic - V             | ExpressionLimit           | All set-ups  | TRUE                          | -1                    | Uint16  |
| 1-56          | V/f Characteristic - f             | ExpressionLimit           | All set-ups  | TRUE                          | -1                    | Uint16  |
| 1-58          | Flystart Test Pulses Current       | 30 %                      | All set-ups  | FALSE                         | 0                     | Uint16  |
| 1-59          | Flystart Test Pulses Frequency     | 200 %                     | All set-ups  | FALSE                         | 0                     | Uint16  |
| 1-6* Load [   | Depen. Setting                     |                           |              |                               |                       |         |
| 1-60          | Low Speed Load Compensation        | 100 %                     | All set-ups  | TRUE                          | 0                     | Int16   |
| 1-61          | High Speed Load Compensation       | 100 %                     | All set-ups  | TRUE                          | 0                     | Int16   |
| 1-62          | Slip Compensation                  | 0 %                       | All set-ups  | TRUE                          | 0                     | Int16   |
| 1-63          | Slip Compensation Time Constant    | ExpressionLimit           | All set-ups  | TRUE                          | -2                    | Uint16  |
| 1-64          | Resonance Dampening                | 100 %                     | All set-ups  | TRUE                          | 0                     | Uint16  |
| 1-65          | Resonance Dampening Time Constant  | 5 ms                      | All set-ups  | TRUE                          | -3                    | Uint8   |
|               | Adjustments                        |                           |              |                               | -                     |         |
| 1-71          | Start Delay                        | 0.0 s                     | All set-ups  | TRUE                          | -1                    | Uint16  |
| 1-72          | Start Function                     | null                      | All set-ups  | TRUE                          | -                     | Uint8   |
| 1-73          | Flying Start                       | [0] Disabled              | All set-ups  | FALSE                         | -                     | Uint8   |
| 1-74          | Start Speed [RPM]                  | ExpressionLimit           | All set-ups  | TRUE                          | 67                    | Uint16  |
| 1-75          | Start Speed [Hz]                   | ExpressionLimit           | All set-ups  | TRUE                          | -1                    | Uint16  |
| 1-76          | Start Current                      | 0.00 A                    | All set-ups  | TRUE                          | -2                    | Uint32  |
|               | Adjustments                        | 0.00 A                    | All set-ups  | INOL                          |                       | OIIILJZ |
| 1-80          | Function at Stop                   | [0] Coast                 | All set-ups  | TRUE                          | _                     | Uint8   |
|               | LI GIICUUII AL JUUU                | [U] CUASI                 | Till set-ups | INUE                          | 1                     | UIIILO  |

How to Programme the Low Ha...

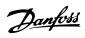

| Par. No.<br># | Parameter description               | Default value   | 4-set-up    | Change<br>during<br>operation | Conver-<br>sion index | Type   |
|---------------|-------------------------------------|-----------------|-------------|-------------------------------|-----------------------|--------|
| 1-82          | Min Speed for Function at Stop [Hz] | ExpressionLimit | All set-ups | TRUE                          | -1                    | Uint16 |
| 1-86          | Trip Speed Low [RPM]                | 0 RPM           | All set-ups | TRUE                          | 67                    | Uint16 |
| 1-87          | Trip Speed Low [Hz]                 | 0 Hz            | All set-ups | TRUE                          | -1                    | Uint16 |
| 1-9* Moto     | r Temperature                       |                 |             |                               |                       |        |
| 1-90          | Motor Thermal Protection            | [4] ETR trip 1  | All set-ups | TRUE                          | -                     | Uint8  |
| 1-91          | Motor External Fan                  | [0] No          | All set-ups | TRUE                          | -                     | Uint16 |
| 1-93          | Thermistor Source                   | [0] None        | All set-ups | TRUE                          | -                     | Uint8  |

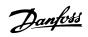

# 6.4.4 2-\*\* Brakes

| Par. No.   | Parameter description       | Default value   | 4-set-up    | Change<br>during | Conver-<br>sion index | Туре   |
|------------|-----------------------------|-----------------|-------------|------------------|-----------------------|--------|
|            |                             |                 |             | operation        |                       |        |
| 2-0* DC-Bi | rake                        |                 |             |                  |                       |        |
| 2-00       | DC Hold/Preheat Current     | 50 %            | All set-ups | TRUE             | 0                     | Uint8  |
| 2-01       | DC Brake Current            | 50 %            | All set-ups | TRUE             | 0                     | Uint16 |
| 2-02       | DC Braking Time             | 10.0 s          | All set-ups | TRUE             | -1                    | Uint16 |
| 2-03       | DC Brake Cut In Speed [RPM] | ExpressionLimit | All set-ups | TRUE             | 67                    | Uint16 |
| 2-04       | DC Brake Cut In Speed [Hz]  | ExpressionLimit | All set-ups | TRUE             | -1                    | Uint16 |
| 2-1* Brake | Energy Funct.               |                 |             |                  |                       |        |
| 2-10       | Brake Function              | [0] Off         | All set-ups | TRUE             | -                     | Uint8  |
| 2-11       | Brake Resistor (ohm)        | ExpressionLimit | All set-ups | TRUE             | 0                     | Uint16 |
| 2-12       | Brake Power Limit (kW)      | ExpressionLimit | All set-ups | TRUE             | 0                     | Uint32 |
| 2-13       | Brake Power Monitoring      | [0] Off         | All set-ups | TRUE             | -                     | Uint8  |
| 2-15       | Brake Check                 | [0] Off         | All set-ups | TRUE             | -                     | Uint8  |
| 2-16       | AC brake Max. Current       | 100.0 %         | All set-ups | TRUE             | -1                    | Uint32 |
| 2-17       | Over-voltage Control        | [2] Enabled     | All set-ups | TRUE             | -                     | Uint8  |

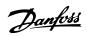

# 6.4.5 3-\*\* Reference/Ramps

| Par. No. #   | Parameter description            | Default value             | 4-set-up    | Change<br>during<br>operation | Conver-<br>sion index | Туре   |
|--------------|----------------------------------|---------------------------|-------------|-------------------------------|-----------------------|--------|
| 3-0* Refere  | nce Limits                       |                           |             |                               |                       |        |
| 3-02         | Minimum Reference                | ExpressionLimit           | All set-ups | TRUE                          | -3                    | Int32  |
| 3-03         | Maximum Reference                | ExpressionLimit           | All set-ups | TRUE                          | -3                    | Int32  |
| 3-04         | Reference Function               | [0] Sum                   | All set-ups | TRUE                          | -                     | Uint8  |
| 3-1* Refere  | nces                             |                           |             |                               |                       |        |
| 3-10         | Preset Reference                 | 0.00 %                    | All set-ups | TRUE                          | -2                    | Int16  |
| 3-11         | Jog Speed [Hz]                   | ExpressionLimit           | All set-ups | TRUE                          | -1                    | Uint16 |
| 3-13         | Reference Site                   | [0] Linked to Hand / Auto | All set-ups | TRUE                          | -                     | Uint8  |
| 3-14         | Preset Relative Reference        | 0.00 %                    | All set-ups | TRUE                          | -2                    | Int32  |
| 3-15         | Reference 1 Source               | [1] Analog input 53       | All set-ups | TRUE                          | -                     | Uint8  |
| 3-16         | Reference 2 Source               | [0] No function           | All set-ups | TRUE                          | -                     | Uint8  |
| 3-17         | Reference 3 Source               | [0] No function           | All set-ups | TRUE                          | -                     | Uint8  |
| 3-19         | Jog Speed [RPM]                  | ExpressionLimit           | All set-ups | TRUE                          | 67                    | Uint16 |
| 3-4* Ramp    | 1                                |                           |             |                               |                       |        |
| 3-41         | Ramp 1 Ramp Up Time              | ExpressionLimit           | All set-ups | TRUE                          | -2                    | Uint32 |
| 3-42         | Ramp 1 Ramp Down Time            | ExpressionLimit           | All set-ups | TRUE                          | -2                    | Uint32 |
| 3-5* Ramp    | 2                                |                           |             |                               |                       |        |
| 3-51         | Ramp 2 Ramp Up Time              | ExpressionLimit           | All set-ups | TRUE                          | -2                    | Uint32 |
| 3-52         | Ramp 2 Ramp Down Time            | ExpressionLimit           | All set-ups | TRUE                          | -2                    | Uint32 |
| 3-8* Other   | Ramps                            |                           |             |                               |                       |        |
| 3-80         | Jog Ramp Time                    | ExpressionLimit           | All set-ups | TRUE                          | -2                    | Uint32 |
| 3-81         | Quick Stop Ramp Time             | ExpressionLimit           | 2 set-ups   | TRUE                          | -2                    | Uint32 |
| 3-84         | Initial Ramp Time                | 0.00 s                    | All set-ups | TRUE                          | -2                    | Uint16 |
| 3-85         | Check Valve Ramp Time            | 0.00 s                    | All set-ups | TRUE                          | -2                    | Uint16 |
| 3-86         | Check Valve Ramp End Speed [RPM] | ExpressionLimit           | All set-ups | TRUE                          | 67                    | Uint16 |
| 3-87         | Check Valve Ramp End Speed [HZ]  | ExpressionLimit           | All set-ups | TRUE                          | -1                    | Uint16 |
| 3-88         | Final Ramp Time                  | 0.00 s                    | All set-ups | TRUE                          | -2                    | Uint16 |
| 3-9* Digital | Pot.Meter                        |                           |             |                               |                       |        |
| 3-90         | Step Size                        | 0.10 %                    | All set-ups | TRUE                          | -2                    | Uint16 |
| 3-91         | Ramp Time                        | 1.00 s                    | All set-ups | TRUE                          | -2                    | Uint32 |
| 3-92         | Power Restore                    | [0] Off                   | All set-ups | TRUE                          | -                     | Uint8  |
| 3-93         | Maximum Limit                    | 100 %                     | All set-ups | TRUE                          | 0                     | Int16  |
| 3-94         | Minimum Limit                    | 0 %                       | All set-ups | TRUE                          | 0                     | Int16  |
| 3-95         | Ramp Delay                       | ExpressionLimit           | All set-ups | TRUE                          | -3                    | TimD   |

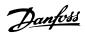

# 6.4.6 4-\*\* Limits/Warnings

| Par. No. #  | Parameter description        | Default value          | 4-set-up    | Change<br>during<br>operation | Conver-<br>sion index | Type   |
|-------------|------------------------------|------------------------|-------------|-------------------------------|-----------------------|--------|
| 4-1* Motor  | Limits                       |                        |             |                               |                       |        |
| 4-10        | Motor Speed Direction        | [0] Clockwise          | All set-ups | FALSE                         | -                     | Uint8  |
| 4-11        | Motor Speed Low Limit [RPM]  | ExpressionLimit        | All set-ups | TRUE                          | 67                    | Uint16 |
| 4-12        | Motor Speed Low Limit [Hz]   | ExpressionLimit        | All set-ups | TRUE                          | -1                    | Uint16 |
| 4-13        | Motor Speed High Limit [RPM] | ExpressionLimit        | All set-ups | TRUE                          | 67                    | Uint16 |
| 4-14        | Motor Speed High Limit [Hz]  | ExpressionLimit        | All set-ups | TRUE                          | -1                    | Uint16 |
| 4-16        | Torque Limit Motor Mode      | ExpressionLimit        | All set-ups | TRUE                          | -1                    | Uint16 |
| 4-17        | Torque Limit Generator Mode  | 100.0 %                | All set-ups | TRUE                          | -1                    | Uint16 |
| 4-18        | Current Limit                | ExpressionLimit        | All set-ups | TRUE                          | -1                    | Uint32 |
| 4-19        | Max Output Frequency         | ExpressionLimit        | All set-ups | FALSE                         | -1                    | Uint16 |
| 4-5* Adj. W | /arnings                     |                        |             |                               |                       |        |
| 4-50        | Warning Current Low          | 0.00 A                 | All set-ups | TRUE                          | -2                    | Uint32 |
| 4-51        | Warning Current High         | ImaxVLT (P1637)        | All set-ups | TRUE                          | -2                    | Uint32 |
| 4-52        | Warning Speed Low            | 0 RPM                  | All set-ups | TRUE                          | 67                    | Uint16 |
|             |                              | outputSpeedHighLimit   |             |                               |                       |        |
| 4-53        | Warning Speed High           | (P413)                 | All set-ups | TRUE                          | 67                    | Uint16 |
| 4-54        | Warning Reference Low        | -999999.999 N/A        | All set-ups | TRUE                          | -3                    | Int32  |
| 4-55        | Warning Reference High       | 999999.999 N/A         | All set-ups | TRUE                          | -3                    | Int32  |
|             |                              | -999999.999 Reference- |             |                               |                       |        |
| 4-56        | Warning Feedback Low         | FeedbackUnit           | All set-ups | TRUE                          | -3                    | Int32  |
|             |                              | 999999.999 Reference-  |             |                               |                       |        |
| 4-57        | Warning Feedback High        | FeedbackUnit           | All set-ups | TRUE                          | -3                    | Int32  |
| 4-58        | Missing Motor Phase Function | [2] Trip 1000 ms       | All set-ups | TRUE                          | -                     | Uint8  |
| 4-6* Speed  | Bypass                       |                        |             |                               |                       |        |
| 4-60        | Bypass Speed From [RPM]      | ExpressionLimit        | All set-ups | TRUE                          | 67                    | Uint16 |
| 4-61        | Bypass Speed From [Hz]       | ExpressionLimit        | All set-ups | TRUE                          | -1                    | Uint16 |
| 4-62        | Bypass Speed To [RPM]        | ExpressionLimit        | All set-ups | TRUE                          | 67                    | Uint16 |
| 4-63        | Bypass Speed To [Hz]         | ExpressionLimit        | All set-ups | TRUE                          | -1                    | Uint16 |
| 4-64        | Semi-Auto Bypass Set-up      | [0] Off                | All set-ups | FALSE                         | -                     | Uint8  |

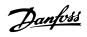

## 6.4.7 5-\*\* Digital In/Out

| Par. No. #     | Parameter description                 | Default value           | 4-set-up    | Change<br>during<br>operation | Conver-<br>sion index | Type   |
|----------------|---------------------------------------|-------------------------|-------------|-------------------------------|-----------------------|--------|
| 5-0* Digital I | /O mode                               |                         |             | орения                        |                       |        |
| 5-00           | Digital I/O Mode                      | [0] PNP - Active at 24V | All set-ups | FALSE                         | -                     | Uint8  |
| 5-01           | Terminal 27 Mode                      | [0] Input               | All set-ups | TRUE                          | -                     | Uint8  |
| 5-02           | Terminal 29 Mode                      | [0] Input               | All set-ups | TRUE                          | -                     | Uint8  |
| 5-1* Digital   | inputs                                |                         | •           |                               |                       |        |
| 5-10           | Terminal 18 Digital Input             | [8] Start               | All set-ups | TRUE                          | -                     | Uint8  |
| 5-11           | Terminal 19 Digital Input             | [0] No operation        | All set-ups | TRUE                          | -                     | Uint8  |
| 5-12           | Terminal 27 Digital Input             | null                    | All set-ups | TRUE                          | -                     | Uint8  |
| 5-13           | Terminal 29 Digital Input             | [0] No operation        | All set-ups | TRUE                          | -                     | Uint8  |
| 5-14           | Terminal 32 Digital Input             | [0] No operation        | All set-ups | TRUE                          | -                     | Uint8  |
| 5-15           | Terminal 33 Digital Input             | [0] No operation        | All set-ups | TRUE                          | -                     | Uint8  |
| 5-16           | Terminal X30/2 Digital Input          | [0] No operation        | All set-ups | TRUE                          | -                     | Uint8  |
| 5-17           | Terminal X30/3 Digital Input          | [0] No operation        | All set-ups | TRUE                          | -                     | Uint8  |
| 5-18           | Terminal X30/4 Digital Input          | [0] No operation        | All set-ups | TRUE                          | -                     | Uint8  |
| 5-19           | Terminal 37 Digital Input             | [1] Safe Stop Alarm     | 1 set-up    | TRUE                          | -                     | Uint8  |
| 5-3* Digital   | • .                                   | •                       |             |                               |                       |        |
| 5-30           | Terminal 27 Digital Output            | [0] No operation        | All set-ups | TRUE                          | -                     | Uint8  |
| 5-31           | Terminal 29 Digital Output            | [0] No operation        | All set-ups | TRUE                          | -                     | Uint8  |
| 5-32           | Term X30/6 Digi Out (MCB 101)         | [0] No operation        | All set-ups | TRUE                          | -                     | Uint8  |
| 5-33           | Term X30/7 Digi Out (MCB 101)         | [0] No operation        | All set-ups | TRUE                          | _                     | Uint8  |
| 5-4* Relays    | , , ,                                 | E-2                     |             |                               |                       |        |
| 5-40           | Function Relay                        | null                    | All set-ups | TRUE                          | -                     | Uint8  |
| 5-41           | On Delay, Relay                       | 0.01 s                  | All set-ups | TRUE                          | -2                    | Uint16 |
| 5-42           | Off Delay, Relay                      | 0.01 s                  | All set-ups | TRUE                          | -2                    | Uint16 |
| 5-5* Pulse In  | put                                   |                         |             |                               |                       |        |
| 5-50           | Term. 29 Low Frequency                | 100 Hz                  | All set-ups | TRUE                          | 0                     | Uint32 |
| 5-51           | Term. 29 High Frequency               | 100 Hz                  | All set-ups | TRUE                          | 0                     | Uint32 |
| 5-52           | Term. 29 Low Ref./Feedb. Value        | 0.000 N/A               | All set-ups | TRUE                          | -3                    | Int32  |
| 5-53           | Term. 29 High Ref./Feedb. Value       | 100.000 N/A             | All set-ups | TRUE                          | -3                    | Int32  |
| 5-54           | Pulse Filter Time Constant #29        | 100 ms                  | All set-ups | FALSE                         | -3                    | Uint16 |
| 5-55           | Term. 33 Low Frequency                | 100 Hz                  | All set-ups | TRUE                          | 0                     | Uint32 |
| 5-56           | Term. 33 High Frequency               | 100 Hz                  | All set-ups | TRUE                          | 0                     | Uint32 |
| 5-57           | Term. 33 Low Ref./Feedb. Value        | 0.000 N/A               | All set-ups | TRUE                          | -3                    | Int32  |
| 5-58           | Term. 33 High Ref./Feedb. Value       | 100.000 N/A             | All set-ups | TRUE                          | -3                    | Int32  |
| 5-59           | Pulse Filter Time Constant #33        | 100 ms                  | All set-ups | FALSE                         | -3                    | Uint16 |
| 5-6* Pulse O   | utput                                 |                         |             |                               |                       |        |
| 5-60           | Terminal 27 Pulse Output Variable     | [0] No operation        | All set-ups | TRUE                          | -                     | Uint8  |
| 5-62           | Pulse Output Max Freq #27             | 5000 Hz                 | All set-ups | TRUE                          | 0                     | Uint32 |
| 5-63           | Terminal 29 Pulse Output Variable     | [0] No operation        | All set-ups | TRUE                          | -                     | Uint8  |
| 5-65           | Pulse Output Max Freq #29             | 5000 Hz                 | All set-ups | TRUE                          | 0                     | Uint32 |
| 5-66           | Terminal X30/6 Pulse Output Variable  | [0] No operation        | All set-ups | TRUE                          | -                     | Uint8  |
| 5-68           | Pulse Output Max Freq #X30/6          | 5000 Hz                 | All set-ups | TRUE                          | 0                     | Uint32 |
| 5-8* I/O Opt   | · · ·                                 |                         | <u> </u>    |                               |                       |        |
| 5-80           | AHF Cap Reconnect Delay               | 25 s                    | 2 set-ups   | TRUE                          | 0                     | Uint16 |
| 5-9* Bus Cor   | · · · · · · · · · · · · · · · · · · · |                         | 1           |                               |                       | -      |
| 5-90           | Digital & Relay Bus Control           | 0 N/A                   | All set-ups | TRUE                          | 0                     | Uint32 |
| 5-93           | Pulse Out #27 Bus Control             | 0.00 %                  | All set-ups | TRUE                          | -2                    | N2     |
| 5-94           | Pulse Out #27 Timeout Preset          | 0.00 %                  | 1 set-up    | TRUE                          | -2                    | Uint16 |
| 5-95           | Pulse Out #29 Bus Control             | 0.00 %                  | All set-ups | TRUE                          | -2                    | N2     |

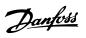

| Par. No. # | Parameter description           | Default value | 4-set-up    | Change<br>during<br>operation | Conver-<br>sion index | Type   |
|------------|---------------------------------|---------------|-------------|-------------------------------|-----------------------|--------|
| 5-96       | Pulse Out #29 Timeout Preset    | 0.00 %        | 1 set-up    | TRUE                          | -2                    | Uint16 |
| 5-97       | Pulse Out #X30/6 Bus Control    | 0.00 %        | All set-ups | TRUE                          | -2                    | N2     |
| 5-98       | Pulse Out #X30/6 Timeout Preset | 0.00 %        | 1 set-up    | TRUE                          | -2                    | Uint16 |

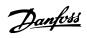

## 6.4.8 6-\*\* Analog In/Out

| Par. No. #  | Parameter description                | Default value            | 4-set-up    | Change<br>during<br>operation | Conver-<br>sion index | Туре   |
|-------------|--------------------------------------|--------------------------|-------------|-------------------------------|-----------------------|--------|
| 6-0* Analog | I/O Mode                             | !                        |             | -                             |                       |        |
| 6-00        | Live Zero Timeout Time               | 10 s                     | All set-ups | TRUE                          | 0                     | Uint8  |
| 6-01        | Live Zero Timeout Function           | [0] Off                  | All set-ups | TRUE                          | -                     | Uint8  |
| 6-1* Analog | Input 53                             | •                        |             |                               |                       |        |
| 6-10        | Terminal 53 Low Voltage              | 0.07 V                   | All set-ups | TRUE                          | -2                    | Int16  |
| 6-11        | Terminal 53 High Voltage             | 10.00 V                  | All set-ups | TRUE                          | -2                    | Int16  |
| 6-12        | Terminal 53 Low Current              | 4.00 mA                  | All set-ups | TRUE                          | -5                    | Int16  |
| 6-13        | Terminal 53 High Current             | 20.00 mA                 | All set-ups | TRUE                          | -5                    | Int16  |
| 6-14        | Terminal 53 Low Ref./Feedb. Value    | 0.000 N/A                | All set-ups | TRUE                          | -3                    | Int32  |
| 6-15        | Terminal 53 High Ref./Feedb. Value   | ExpressionLimit          | All set-ups | TRUE                          | -3                    | Int32  |
| 6-16        | Terminal 53 Filter Time Constant     | 0.001 s                  | All set-ups | TRUE                          | -3                    | Uint16 |
| 6-17        | Terminal 53 Live Zero                | [1] Enabled              | All set-ups | TRUE                          | -                     | Uint8  |
| 6-2* Analog | Input 54                             | •                        |             |                               |                       |        |
| 6-20        | Terminal 54 Low Voltage              | 0.07 V                   | All set-ups | TRUE                          | -2                    | Int16  |
| 6-21        | Terminal 54 High Voltage             | 10.00 V                  | All set-ups | TRUE                          | -2                    | Int16  |
| 6-22        | Terminal 54 Low Current              | 4.00 mA                  | All set-ups | TRUE                          | -5                    | Int16  |
| 6-23        | Terminal 54 High Current             | 20.00 mA                 | All set-ups | TRUE                          | -5                    | Int16  |
| 6-24        | Terminal 54 Low Ref./Feedb. Value    | 0.000 N/A                | All set-ups | TRUE                          | -3                    | Int32  |
| 6-25        | Terminal 54 High Ref./Feedb. Value   | 100.000 N/A              | All set-ups | TRUE                          | -3                    | Int32  |
| 6-26        | Terminal 54 Filter Time Constant     | 0.001 s                  | All set-ups | TRUE                          | -3                    | Uint16 |
| 6-27        | Terminal 54 Live Zero                | [1] Enabled              | All set-ups | TRUE                          | -                     | Uint8  |
| 6-3* Analog | Input X30/11                         | 1                        |             |                               |                       |        |
| 6-30        | Terminal X30/11 Low Voltage          | 0.07 V                   | All set-ups | TRUE                          | -2                    | Int16  |
| 6-31        | Terminal X30/11 High Voltage         | 10.00 V                  | All set-ups | TRUE                          | -2                    | Int16  |
| 6-34        | Term. X30/11 Low Ref./Feedb. Value   | 0.000 N/A                | All set-ups | TRUE                          | -3                    | Int32  |
| 6-35        | Term. X30/11 High Ref./Feedb. Value  | 100.000 N/A              | All set-ups | TRUE                          | -3                    | Int32  |
| 6-36        | Term. X30/11 Filter Time Constant    | 0.001 s                  | All set-ups | TRUE                          | -3                    | Uint16 |
| 6-37        | Term. X30/11 Live Zero               | [1] Enabled              | All set-ups | TRUE                          | -                     | Uint8  |
| 6-4* Analog | Input X30/12                         |                          |             |                               |                       |        |
| 6-40        | Terminal X30/12 Low Voltage          | 0.07 V                   | All set-ups | TRUE                          | -2                    | Int16  |
| 6-41        | Terminal X30/12 High Voltage         | 10.00 V                  | All set-ups | TRUE                          | -2                    | Int16  |
| 6-44        | Term. X30/12 Low Ref./Feedb. Value   | 0.000 N/A                | All set-ups | TRUE                          | -3                    | Int32  |
| 6-45        | Term. X30/12 High Ref./Feedb. Value  | 100.000 N/A              | All set-ups | TRUE                          | -3                    | Int32  |
| 6-46        | Term. X30/12 Filter Time Constant    | 0.001 s                  | All set-ups | TRUE                          | -3                    | Uint16 |
| 6-47        | Term. X30/12 Live Zero               | [1] Enabled              | All set-ups | TRUE                          | -                     | Uint8  |
| 6-5* Analog | Output 42                            |                          |             |                               |                       |        |
| 6-50        | Terminal 42 Output                   | [100] Output freq. 0-100 | All set-ups | TRUE                          | -                     | Uint8  |
| 6-51        | Terminal 42 Output Min Scale         | 0.00 %                   | All set-ups | TRUE                          | -2                    | Int16  |
| 6-52        | Terminal 42 Output Max Scale         | 100.00 %                 | All set-ups | TRUE                          | -2                    | Int16  |
| 6-53        | Terminal 42 Output Bus Control       | 0.00 %                   | All set-ups | TRUE                          | -2                    | N2     |
| 6-54        | Terminal 42 Output Timeout Preset    | 0.00 %                   | 1 set-up    | TRUE                          | -2                    | Uint16 |
| 6-55        | Terminal 42 Output Filter            | [0] Off                  | 1 set-up    | TRUE                          | -                     | Uint8  |
| 6-6* Analog | Output X30/8                         |                          |             |                               |                       |        |
| 6-60        | Terminal X30/8 Output                | [0] No operation         | All set-ups | TRUE                          | -                     | Uint8  |
| 6-61        | Terminal X30/8 Min. Scale            | 0.00 %                   | All set-ups | TRUE                          | -2                    | Int16  |
| 6-62        | Terminal X30/8 Max. Scale            | 100.00 %                 | All set-ups | TRUE                          | -2                    | Int16  |
| 6-63        | Terminal X30/8 Output Bus Control    | 0.00 %                   | All set-ups | TRUE                          | -2                    | N2     |
| 6-64        | Terminal X30/8 Output Timeout Preset | 0.00 %                   | 1 set-up    | TRUE                          | -2                    | Uint16 |

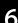

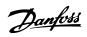

## 6.4.9 8-\*\* Comm. and Options

| Par. No. #     | Parameter description         | Default value           | 4-set-up      | Change<br>during<br>operation | Conver-<br>sion<br>index | Туре           |
|----------------|-------------------------------|-------------------------|---------------|-------------------------------|--------------------------|----------------|
| 8-0* General   | Settings                      |                         |               |                               |                          |                |
| 8-01           | Control Site                  | null                    | All set-ups   | TRUE                          | -                        | Uint8          |
| 8-02           | Control Source                | null                    | All set-ups   | TRUE                          | -                        | Uint8          |
| 8-03           | Control Timeout Time          | ExpressionLimit         | 1 set-up      | TRUE                          | -1                       | Uint32         |
| 8-04           | Control Timeout Function      | [0] Off                 | 1 set-up      | TRUE                          | -                        | Uint8          |
| 8-05           | End-of-Timeout Function       | [1] Resume set-up       | 1 set-up      | TRUE                          | -                        | Uint8          |
| 8-06           | Reset Control Timeout         | [0] Do not reset        | All set-ups   | TRUE                          | -                        | Uint8          |
| 8-07           | Diagnosis Trigger             | [0] Disable             | 2 set-ups     | TRUE                          | -                        | Uint8          |
| 8-08           | Readout Filtering             | null                    | All set-ups   | TRUE                          | -                        | Uint8          |
| 8-1* Control   | Settings                      |                         |               |                               |                          |                |
| 8-10           | Control Profile               | [0] FC profile          | All set-ups   | TRUE                          | -                        | Uint8          |
| 8-13           | Configurable Status Word STW  | [1] Profile Default     | All set-ups   | TRUE                          | -                        | Uint8          |
| 8-14           | Configurable Control Word CTW | [1] Profile default     | All set-ups   | TRUE                          | -                        | Uint8          |
| 8-3* FC Port   | Settings                      | •                       |               |                               |                          |                |
| 8-30           | Protocol                      | [0] FC                  | 1 set-up      | TRUE                          | -                        | Uint8          |
| 8-31           | Address                       | ExpressionLimit         | 1 set-up      | TRUE                          | 0                        | Uint8          |
| 8-32           | Baud Rate                     | null                    | 1 set-up      | TRUE                          | -                        | Uint8          |
| 8-33           | Parity / Stop Bits            | null                    | 1 set-up      | TRUE                          | -                        | Uint8          |
| 8-35           | Minimum Response Delay        | ExpressionLimit         | 1 set-up      | TRUE                          | -3                       | Uint16         |
| 8-36           | Max Response Delay            | ExpressionLimit         | 1 set-up      | TRUE                          | -3                       | Uint16         |
| 8-37           | Maximum Inter-Char Delay      | ExpressionLimit         | 1 set-up      | TRUE                          | -5                       | Uint16         |
| 8-4* FC MC p   | protocol set                  |                         |               |                               |                          |                |
| 8-40           | Telegram Selection            | [1] Standard telegram 1 | 2 set-ups     | TRUE                          | -                        | Uint8          |
| 8-42           | PCD Write Configuration       | ExpressionLimit         | 2 set-ups     | TRUE                          | -                        | Uint16         |
| 8-43           | PCD Read Configuration        | ExpressionLimit         | 2 set-ups     | TRUE                          | -                        | Uint16         |
| 8-5* Digital/E | Bus                           |                         | ,             |                               |                          |                |
| 8-50           | Coasting Select               | [3] Logic OR            | All set-ups   | TRUE                          | -                        | Uint8          |
| 8-52           | DC Brake Select               | [3] Logic OR            | All set-ups   | TRUE                          | -                        | Uint8          |
| 8-53           | Start Select                  | [3] Logic OR            | All set-ups   | TRUE                          | -                        | Uint8          |
| 8-54           | Reversing Select              | null                    | All set-ups   | TRUE                          | -                        | Uint8          |
| 8-55           | Set-up Select                 | [3] Logic OR            | All set-ups   | TRUE                          | -                        | Uint8          |
| 8-56           | Preset Reference Select       | [3] Logic OR            | All set-ups   | TRUE                          | -                        | Uint8          |
| 8-7* BACnet    |                               |                         |               |                               |                          |                |
| 8-70           | BACnet Device Instance        | 1 N/A                   | 1 set-up      | TRUE                          | 0                        | Uint32         |
| 8-72           | MS/TP Max Masters             | 127 N/A                 | 1 set-up      | TRUE                          | 0                        | Uint8          |
| 8-73           | MS/TP Max Info Frames         | 1 N/A                   | 1 set-up      | TRUE                          | 0                        | Uint16         |
| 8-74           | "I-Am" Service                | [0] Send at power-up    | 1 set-up      | TRUE                          | -                        | Uint8          |
| 8-75           | Initialisation Password       | ExpressionLimit         | 1 set-up      | TRUE                          | 0                        | VisStr[2<br>0] |
| 8-8* FC Port   | 1                             | F                       |               |                               | -                        | <u> </u>       |
| 8-80           | Bus Message Count             | 0 N/A                   | All set-ups   | TRUE                          | 0                        | Uint32         |
| 8-81           | Bus Error Count               | 0 N/A                   | All set-ups   | TRUE                          | 0                        | Uint32         |
| 8-82           | Slave Message Rcvd            | 0 N/A                   | All set-ups   | TRUE                          | 0                        | Uint32         |
|                | Slave Error Count             | 0 N/A                   | / iii set ups | TRUE                          |                          | Uint32         |

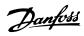

| Par. No. #   | Parameter description | Default value | 4-set-up    | Change<br>during<br>operation | Conver-<br>sion<br>index | Type   |
|--------------|-----------------------|---------------|-------------|-------------------------------|--------------------------|--------|
| 8-9* Bus Jog | / Feedback            |               |             |                               |                          |        |
| 8-90         | Bus Jog 1 Speed       | 100 RPM       | All set-ups | TRUE                          | 67                       | Uint16 |
| 8-91         | Bus Jog 2 Speed       | 200 RPM       | All set-ups | TRUE                          | 67                       | Uint16 |
| 8-94         | Bus Feedback 1        | 0 N/A         | 1 set-up    | TRUE                          | 0                        | N2     |
| 8-95         | Bus Feedback 2        | 0 N/A         | 1 set-up    | TRUE                          | 0                        | N2     |
| 8-96         | Bus Feedback 3        | 0 N/A         | 1 set-up    | TRUE                          | 0                        | N2     |

### 6.4.10 9-\*\* Profibus

| Par. No. # | Parameter description     | Default value            | 4-set-up    | Change<br>during<br>operation | Conver-<br>sion index | Type      |
|------------|---------------------------|--------------------------|-------------|-------------------------------|-----------------------|-----------|
| 9-00       | Setpoint                  | 0 N/A                    | All set-ups | TRUE                          | 0                     | Uint16    |
| 9-07       | Actual Value              | 0 N/A                    | All set-ups | FALSE                         | 0                     | Uint16    |
| 9-15       | PCD Write Configuration   | ExpressionLimit          | 1 set-up    | TRUE                          | -                     | Uint16    |
| 9-16       | PCD Read Configuration    | ExpressionLimit          | 2 set-ups   | TRUE                          | -                     | Uint16    |
| 9-18       | Node Address              | 126 N/A                  | 1 set-up    | TRUE                          | 0                     | Uint8     |
| 9-22       | Telegram Selection        | [100] None               | 1 set-up    | TRUE                          | -                     | Uint8     |
| 9-23       | Parameters for Signals    | 0                        | All set-ups | TRUE                          | -                     | Uint16    |
| 9-27       | Parameter Edit            | [1] Enabled              | 2 set-ups   | FALSE                         | -                     | Uint16    |
| 9-28       | Process Control           | [1] Enable cyclic master | 2 set-ups   | FALSE                         | -                     | Uint8     |
| 9-31       | Safe Address              | 0 N/A                    | 1 set-up    | TRUE                          | 0                     | Uint16    |
| 9-44       | Fault Message Counter     | 0 N/A                    | All set-ups | TRUE                          | 0                     | Uint16    |
| 9-45       | Fault Code                | 0 N/A                    | All set-ups | TRUE                          | 0                     | Uint16    |
| 9-47       | Fault Number              | 0 N/A                    | All set-ups | TRUE                          | 0                     | Uint16    |
| 9-52       | Fault Situation Counter   | 0 N/A                    | All set-ups | TRUE                          | 0                     | Uint16    |
| 9-53       | Profibus Warning Word     | 0 N/A                    | All set-ups | TRUE                          | 0                     | V2        |
| 9-63       | Actual Baud Rate          | [255] No baudrate found  | All set-ups | TRUE                          | -                     | Uint8     |
| 9-64       | Device Identification     | 0 N/A                    | All set-ups | TRUE                          | 0                     | Uint16    |
| 9-65       | Profile Number            | 0 N/A                    | All set-ups | TRUE                          | 0                     | OctStr[2] |
| 9-67       | Control Word 1            | 0 N/A                    | All set-ups | FALSE                         | 0                     | V2        |
| 9-68       | Status Word 1             | 0 N/A                    | All set-ups | TRUE                          | 0                     | V2        |
| 9-71       | Profibus Save Data Values | [0] Off                  | All set-ups | TRUE                          | -                     | Uint8     |
| 9-72       | ProfibusDriveReset        | [0] No action            | 1 set-up    | FALSE                         | -                     | Uint8     |
| 9-75       | DO Identification         | 0 N/A                    | All set-ups | TRUE                          | 0                     | Uint16    |
| 9-80       | Defined Parameters (1)    | 0 N/A                    | All set-ups | FALSE                         | 0                     | Uint16    |
| 9-81       | Defined Parameters (2)    | 0 N/A                    | All set-ups | FALSE                         | 0                     | Uint16    |
| 9-82       | Defined Parameters (3)    | 0 N/A                    | All set-ups | FALSE                         | 0                     | Uint16    |
| 9-83       | Defined Parameters (4)    | 0 N/A                    | All set-ups | FALSE                         | 0                     | Uint16    |
| 9-84       | Defined Parameters (5)    | 0 N/A                    | All set-ups | FALSE                         | 0                     | Uint16    |
| 9-90       | Changed Parameters (1)    | 0 N/A                    | All set-ups | FALSE                         | 0                     | Uint16    |
| 9-91       | Changed Parameters (2)    | 0 N/A                    | All set-ups | FALSE                         | 0                     | Uint16    |
| 9-92       | Changed Parameters (3)    | 0 N/A                    | All set-ups | FALSE                         | 0                     | Uint16    |
| 9-93       | Changed Parameters (4)    | 0 N/A                    | All set-ups | FALSE                         | 0                     | Uint16    |
| 9-94       | Changed Parameters (5)    | 0 N/A                    | All set-ups | FALSE                         | 0                     | Uint16    |
| 9-99       | Profibus Revision Counter | 0 N/A                    | All set-ups | TRUE                          | 0                     | Uint16    |

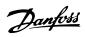

## 6.4.11 10-\*\* CAN Fieldbus

| Par. No. #   | Parameter description          | Default value   | 4-set-up    | Change<br>during<br>operation | Conver-<br>sion<br>index | Type   |
|--------------|--------------------------------|-----------------|-------------|-------------------------------|--------------------------|--------|
| 10-0* Comm   | on Settings                    |                 |             |                               |                          |        |
| 10-00        | CAN Protocol                   | null            | 2 set-ups   | FALSE                         | -                        | Uint8  |
| 10-01        | Baud Rate Select               | null            | 2 set-ups   | TRUE                          | -                        | Uint8  |
| 10-02        | MAC ID                         | ExpressionLimit | 2 set-ups   | TRUE                          | 0                        | Uint8  |
| 10-05        | Readout Transmit Error Counter | 0 N/A           | All set-ups | TRUE                          | 0                        | Uint8  |
| 10-06        | Readout Receive Error Counter  | 0 N/A           | All set-ups | TRUE                          | 0                        | Uint8  |
| 10-07        | Readout Bus Off Counter        | 0 N/A           | All set-ups | TRUE                          | 0                        | Uint8  |
| 10-1* Device | Net                            |                 |             |                               |                          |        |
| 10-10        | Process Data Type Selection    | null            | All set-ups | TRUE                          | -                        | Uint8  |
| 10-11        | Process Data Config Write      | ExpressionLimit | 2 set-ups   | TRUE                          | -                        | Uint16 |
| 10-12        | Process Data Config Read       | ExpressionLimit | 2 set-ups   | TRUE                          | -                        | Uint16 |
| 10-13        | Warning Parameter              | 0 N/A           | All set-ups | TRUE                          | 0                        | Uint16 |
| 10-14        | Net Reference                  | [0] Off         | 2 set-ups   | TRUE                          | -                        | Uint8  |
| 10-15        | Net Control                    | [0] Off         | 2 set-ups   | TRUE                          | -                        | Uint8  |
| 10-2* COS Fi | Iters                          |                 |             |                               |                          |        |
| 10-20        | COS Filter 1                   | 0 N/A           | All set-ups | FALSE                         | 0                        | Uint16 |
| 10-21        | COS Filter 2                   | 0 N/A           | All set-ups | FALSE                         | 0                        | Uint16 |
| 10-22        | COS Filter 3                   | 0 N/A           | All set-ups | FALSE                         | 0                        | Uint16 |
| 10-23        | COS Filter 4                   | 0 N/A           | All set-ups | FALSE                         | 0                        | Uint16 |
| 10-3* Parame | eter Access                    |                 |             |                               |                          |        |
| 10-30        | Array Index                    | 0 N/A           | 2 set-ups   | TRUE                          | 0                        | Uint8  |
| 10-31        | Store Data Values              | [0] Off         | All set-ups | TRUE                          | -                        | Uint8  |
| 10-32        | Devicenet Revision             | ExpressionLimit | All set-ups | TRUE                          | 0                        | Uint16 |
| 10-33        | Store Always                   | [0] Off         | 1 set-up    | TRUE                          | -                        | Uint8  |
| 10-34        | DeviceNet Product Code         | ExpressionLimit | 1 set-up    | TRUE                          | 0                        | Uint16 |
| 10-39        | Devicenet F Parameters         | 0 N/A           | All set-ups | TRUE                          | 0                        | Uint32 |

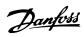

## 6.4.12 13-\*\* Smart Logic

| Par. No. #    | Parameter description | Default value        | 4-set-up    | Change<br>during<br>operation | Conver-<br>sion<br>index | Туре  |
|---------------|-----------------------|----------------------|-------------|-------------------------------|--------------------------|-------|
| 13-0* SLC Se  | ttings                | •                    |             |                               |                          |       |
| 13-00         | SL Controller Mode    | null                 | 2 set-ups   | TRUE                          | -                        | Uint8 |
| 13-01         | Start Event           | null                 | 2 set-ups   | TRUE                          | -                        | Uint8 |
| 13-02         | Stop Event            | null                 | 2 set-ups   | TRUE                          | -                        | Uint8 |
| 13-03         | Reset SLC             | [0] Do not reset SLC | All set-ups | TRUE                          | -                        | Uint8 |
| 13-1* Compa   | arators               |                      |             |                               |                          |       |
| 13-10         | Comparator Operand    | null                 | 2 set-ups   | TRUE                          | -                        | Uint8 |
| 13-11         | Comparator Operator   | null                 | 2 set-ups   | TRUE                          | -                        | Uint8 |
| 13-12         | Comparator Value      | ExpressionLimit      | 2 set-ups   | TRUE                          | -3                       | Int32 |
| 13-2* Timers  |                       | •                    |             |                               |                          |       |
| 13-20         | SL Controller Timer   | ExpressionLimit      | 1 set-up    | TRUE                          | -3                       | TimD  |
| 13-4* Logic I | Rules                 | •                    |             |                               |                          |       |
| 13-40         | Logic Rule Boolean 1  | null                 | 2 set-ups   | TRUE                          | -                        | Uint8 |
| 13-41         | Logic Rule Operator 1 | null                 | 2 set-ups   | TRUE                          | -                        | Uint8 |
| 13-42         | Logic Rule Boolean 2  | null                 | 2 set-ups   | TRUE                          | -                        | Uint8 |
| 13-43         | Logic Rule Operator 2 | null                 | 2 set-ups   | TRUE                          | -                        | Uint8 |
| 13-44         | Logic Rule Boolean 3  | null                 | 2 set-ups   | TRUE                          | -                        | Uint8 |
| 13-5* States  |                       |                      |             |                               |                          |       |
| 13-51         | SL Controller Event   | null                 | 2 set-ups   | TRUE                          | -                        | Uint8 |
| 13-52         | SL Controller Action  | null                 | 2 set-ups   | TRUE                          | -                        | Uint8 |

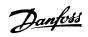

## 6.4.13 14-\*\* Special Functions

| Par. No. #    | Parameter description               | Default value             | 4-set-up    | Change<br>during<br>operation | Conver-<br>sion index | Type   |
|---------------|-------------------------------------|---------------------------|-------------|-------------------------------|-----------------------|--------|
| 14-0* Inverte | r Switching                         |                           |             |                               |                       |        |
| 14-00         | Switching Pattern                   | null                      | All set-ups | TRUE                          | -                     | Uint8  |
| 14-01         | Switching Frequency                 | null                      | All set-ups | TRUE                          | -                     | Uint8  |
| 14-03         | Overmodulation                      | [1] On                    | All set-ups | FALSE                         | -                     | Uint8  |
| 14-04         | PWM Random                          | [0] Off                   | All set-ups | TRUE                          | -                     | Uint8  |
| 14-1* Mains   | On/Off                              | ·                         |             |                               |                       |        |
| 14-10         | Mains Failure                       | [0] No function           | All set-ups | FALSE                         | -                     | Uint8  |
| 14-11         | Mains Voltage at Mains Fault        | ExpressionLimit           | All set-ups | TRUE                          | 0                     | Uint16 |
| 14-12         | Function at Mains Imbalance         | [3] Derate                | All set-ups | TRUE                          | -                     | Uint8  |
| 14-2* Reset F |                                     |                           |             |                               |                       |        |
| 14-20         | Reset Mode                          | [10] Automatic reset x 10 | All set-ups | TRUE                          | -                     | Uint8  |
| 14-21         | Automatic Restart Time              | 10 s                      | All set-ups | TRUE                          | 0                     | Uint16 |
| 14-22         | Operation Mode                      | [0] Normal operation      | All set-ups | TRUE                          | -                     | Uint8  |
| 14-23         | Typecode Setting                    | null                      | 2 set-ups   | FALSE                         | -                     | Uint8  |
| 14-25         | Trip Delay at Torque Limit          | 60 s                      | All set-ups | TRUE                          | 0                     | Uint8  |
| 14-26         | Trip Delay at Inverter Fault        | ExpressionLimit           | All set-ups | TRUE                          | 0                     | Uint8  |
| 14-28         | Production Settings                 | [0] No action             | All set-ups | TRUE                          | -                     | Uint8  |
| 14-29         | Service Code                        | 0 N/A                     | All set-ups | TRUE                          | 0                     | Int32  |
| 14-3* Curren  | t Limit Ctrl.                       |                           |             |                               |                       |        |
| 14-30         | Current Lim Ctrl, Proportional Gain | 100 %                     | All set-ups | FALSE                         | 0                     | Uint16 |
| 14-31         | Current Lim Ctrl, Integration Time  | 0.020 s                   | All set-ups | FALSE                         | -3                    | Uint16 |
| 14-32         | Current Lim Ctrl, Filter Time       | 27.0 ms                   | All set-ups | FALSE                         | -4                    | Uint16 |
| 14-4* Energy  | Optimising                          |                           |             |                               |                       |        |
| 14-40         | VT Level                            | 66 %                      | All set-ups | FALSE                         | 0                     | Uint8  |
| 14-41         | AEO Minimum Magnetisation           | ExpressionLimit           | All set-ups | TRUE                          | 0                     | Uint8  |
| 14-42         | Minimum AEO Frequency               | 10 Hz                     | All set-ups | TRUE                          | 0                     | Uint8  |
| 14-43         | Motor Cosphi                        | ExpressionLimit           | All set-ups | TRUE                          | -2                    | Uint16 |
| 14-5* Enviro  | nment                               | ·                         |             |                               |                       |        |
| 14-50         | RFI Filter                          | [1] On                    | 1 set-up    | FALSE                         | -                     | Uint8  |
| 14-51         | DC Link Compensation                | [1] On                    | 1 set-up    | TRUE                          | -                     | Uint8  |
| 14-52         | Fan Control                         | [0] Auto                  | All set-ups | TRUE                          | -                     | Uint8  |
| 14-53         | Fan Monitor                         | [1] Warning               | All set-ups | TRUE                          | -                     | Uint8  |
| 14-55         | Output Filter                       | [0] No Filter             | 1 set-up    | FALSE                         | -                     | Uint8  |
| 14-59         | Actual Number of Inverter Units     | ExpressionLimit           | 1 set-up    | FALSE                         | 0                     | Uint8  |
| 14-6* Auto D  | Perate                              |                           |             |                               |                       |        |
| 14-60         | Function at Over Temperature        | [1] Derate                | All set-ups | TRUE                          | -                     | Uint8  |
| 14-61         | Function at Inverter Overload       | [1] Derate                | All set-ups | TRUE                          | -                     | Uint8  |
| 14-62         | Inv. Overload Derate Current        | 95 %                      | All set-ups | TRUE                          | 0                     | Uint16 |
| 14-8* Option  | s                                   |                           |             |                               |                       |        |
| 14-80         | Option Supplied by External 24VDC   | [0] No                    | 2 set-ups   | FALSE                         | -                     | Uint8  |
| 14-9* Fault S | ettings                             |                           |             |                               |                       |        |
| 14-90         | Fault Level                         | null                      | 1 set-up    | TRUE                          | -                     | Uint8  |

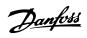

### 6.4.14 15-\*\* FC Information

| Par. No. #     | Parameter description             | Default value         | 4-set-up    | Change<br>during<br>operation | Conver-<br>sion index | Туре       |
|----------------|-----------------------------------|-----------------------|-------------|-------------------------------|-----------------------|------------|
| 15-0* Operat   | ing Data                          |                       |             | Орегистоп                     |                       |            |
| 15-00          | Operating Hours                   | 0 h                   | All set-ups | FALSE                         | 74                    | Uint32     |
| 15-01          | Running Hours                     | 0 h                   | All set-ups | FALSE                         | 74                    | Uint32     |
| 15-02          | kWh Counter                       | 0 kWh                 | All set-ups | FALSE                         | 75                    | Uint32     |
| 15-03          | Power Up's                        | 0 N/A                 | All set-ups | FALSE                         | 0                     | Uint32     |
| 15-04          | Over Temp's                       | 0 N/A                 | All set-ups | FALSE                         | 0                     | Uint16     |
| 15-05          | Over Volt's                       | 0 N/A                 | All set-ups | FALSE                         | 0                     | Uint16     |
| 15-06          | Reset kWh Counter                 | [0] Do not reset      | All set-ups | TRUE                          | -                     | Uint8      |
| 15-07          | Reset Running Hours Counter       | [0] Do not reset      | All set-ups | TRUE                          | -                     | Uint8      |
| 15-08          | Number of Starts                  | 0 N/A                 | All set-ups | FALSE                         | 0                     | Uint32     |
| 15-1* Data Lo  | og Settings                       |                       |             |                               |                       |            |
| 15-10          | Logging Source                    | 0                     | 2 set-ups   | TRUE                          | -                     | Uint16     |
| 15-11          | Logging Interval                  | ExpressionLimit       | 2 set-ups   | TRUE                          | -3                    | TimD       |
| 15-12          | Trigger Event                     | [0] False             | 1 set-up    | TRUE                          | -                     | Uint8      |
| 15-13          | Logging Mode                      | [0] Log always        | 2 set-ups   | TRUE                          | -                     | Uint8      |
| 15-14          | Samples Before Trigger            | 50 N/A                | 2 set-ups   | TRUE                          | 0                     | Uint8      |
| 15-2* Historic | : Log                             |                       | ,           |                               |                       |            |
| 15-20          | Historic Log: Event               | 0 N/A                 | All set-ups | FALSE                         | 0                     | Uint8      |
| 15-21          | Historic Log: Value               | 0 N/A                 | All set-ups | FALSE                         | 0                     | Uint32     |
| 15-22          | Historic Log: Time                | 0 ms                  | All set-ups | FALSE                         | -3                    | Uint32     |
| 15-23          | Historic Log: Date and Time       | ExpressionLimit       | All set-ups | FALSE                         | 0                     | TimeOfDay  |
| 15-3* Alarm    | Log                               | •                     |             |                               |                       | -          |
| 15-30          | Alarm Log: Error Code             | 0 N/A                 | All set-ups | FALSE                         | 0                     | Uint16     |
| 15-31          | Alarm Log: Value                  | 0 N/A                 | All set-ups | FALSE                         | 0                     | Int16      |
| 15-32          | Alarm Log: Time                   | 0 s                   | All set-ups | FALSE                         | 0                     | Uint32     |
| 15-33          | Alarm Log: Date and Time          | ExpressionLimit       | All set-ups | FALSE                         | 0                     | TimeOfDay  |
| 15-34          | Alarm Log: Setpoint               | 0.000 ProcessCtrlUnit | All set-ups | FALSE                         | -3                    | Int32      |
| 15-35          | Alarm Log: Feedback               | 0.000 ProcessCtrlUnit | All set-ups | FALSE                         | -3                    | Int32      |
| 15-36          | Alarm Log: Current Demand         | 0 %                   | All set-ups | FALSE                         | 0                     | Uint8      |
| 15-37          | Alarm Log: Process Ctrl Unit      | [0]                   | All set-ups | FALSE                         | -                     | Uint8      |
| 15-4* Drive le | dentification                     |                       |             |                               |                       |            |
| 15-40          | FC Type                           | 0 N/A                 | All set-ups | FALSE                         | 0                     | VisStr[6]  |
| 15-41          | Power Section                     | 0 N/A                 | All set-ups | FALSE                         | 0                     | VisStr[20] |
| 15-42          | Voltage                           | 0 N/A                 | All set-ups | FALSE                         | 0                     | VisStr[20] |
| 15-43          | Software Version                  | 0 N/A                 | All set-ups | FALSE                         | 0                     | VisStr[5]  |
| 15-44          | Ordered Typecode String           | 0 N/A                 | All set-ups | FALSE                         | 0                     | VisStr[40] |
| 15-45          | Actual Typecode String            | 0 N/A                 | All set-ups | FALSE                         | 0                     | VisStr[40] |
| 15-46          | Frequency Converter Ordering No   | 0 N/A                 | All set-ups | FALSE                         | 0                     | VisStr[8]  |
| 15-47          | Power Card Ordering No            | 0 N/A                 | All set-ups | FALSE                         | 0                     | VisStr[8]  |
| 15-48          | LCP Id No                         | 0 N/A                 | All set-ups | FALSE                         | 0                     | VisStr[20] |
| 15-49          | SW ID Control Card                | 0 N/A                 | All set-ups | FALSE                         | 0                     | VisStr[20] |
| 15-50          | SW ID Power Card                  | 0 N/A                 | All set-ups | FALSE                         | 0                     | VisStr[20] |
| 15-51          | Frequency Converter Serial Number | 0 N/A                 | All set-ups | FALSE                         | 0                     | VisStr[10] |
| 15-53          | Power Card Serial Number          | 0 N/A                 | All set-ups | FALSE                         | 0                     | VisStr[19] |
| 15-6* Option   | Ident                             |                       |             |                               |                       |            |
| 15-60          | Option Mounted                    | 0 N/A                 | All set-ups | FALSE                         | 0                     | VisStr[30] |
| 15-61          | Option SW Version                 | 0 N/A                 | All set-ups | FALSE                         | 0                     | VisStr[20] |
| 15-62          | Option Ordering No                | 0 N/A                 | All set-ups | FALSE                         | 0                     | VisStr[8]  |
| 15-63          | Option Serial No                  | 0 N/A                 | All set-ups | FALSE                         | 0                     | VisStr[18] |

| 7 |   |
|---|---|
| 6 | 7 |
|   | П |

Danfoss

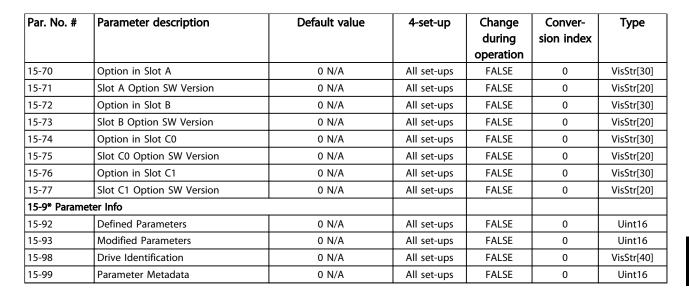

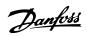

## 6.4.15 16-\*\* Data Readouts

| Par. No. #     | Parameter description | Default value                                  | 4-set-up    | Change<br>during<br>operation | Conver-<br>sion<br>index | Туре   |
|----------------|-----------------------|------------------------------------------------|-------------|-------------------------------|--------------------------|--------|
| 16-0* Genera   | l Status              | ·                                              |             |                               |                          |        |
| 16-00          | Control Word          | 0 N/A                                          | All set-ups | TRUE                          | 0                        | V2     |
|                |                       | 0.000 ReferenceFeed-                           |             |                               |                          |        |
| 16-01          | Reference [Unit]      | backUnit                                       | All set-ups | TRUE                          | -3                       | Int32  |
| 16-02          | Reference [%]         | 0.0 %                                          | All set-ups | TRUE                          | -1                       | Int16  |
| 16-03          | Status Word           | 0 N/A                                          | All set-ups | TRUE                          | 0                        | V2     |
| 16-05          | Main Actual Value [%] | 0.00 %                                         | All set-ups | TRUE                          | -2                       | N2     |
| 16-09          | Custom Readout        | 0.00 CustomReadoutUnit                         | All set-ups | TRUE                          | -2                       | Int32  |
| 16-1* Motor    | Status                | ·                                              |             |                               |                          |        |
| 16-10          | Power [kW]            | 0.00 kW                                        | All set-ups | TRUE                          | 1                        | Int32  |
| 16-11          | Power [hp]            | 0.00 hp                                        | All set-ups | TRUE                          | -2                       | Int32  |
| 16-12          | Motor Voltage         | 0.0 V                                          | All set-ups | TRUE                          | -1                       | Uint16 |
| 16-13          | Frequency             | 0.0 Hz                                         | All set-ups | TRUE                          | -1                       | Uint16 |
| 16-14          | Motor Current         | 0.00 A                                         | All set-ups | TRUE                          | -2                       | Int32  |
| 16-15          | Frequency [%]         | 0.00 %                                         | All set-ups | TRUE                          | -2                       | N2     |
| 16-16          | Torque [Nm]           | 0.0 Nm                                         | All set-ups | TRUE                          | -1                       | Int32  |
| 16-17          | Speed [RPM]           | 0 RPM                                          | All set-ups | TRUE                          | 67                       | Int32  |
| 16-18          | Motor Thermal         | 0 %                                            | All set-ups | TRUE                          | 0                        | Uint8  |
| 16-22          | Torque [%]            | 0 %                                            | All set-ups | TRUE                          | 0                        | Int16  |
| 16-3* Drive S  | tatus                 | <u>,                                      </u> |             |                               |                          |        |
| 16-30          | DC Link Voltage       | 0 V                                            | All set-ups | TRUE                          | 0                        | Uint16 |
| 16-32          | Brake Energy /s       | 0.000 kW                                       | All set-ups | TRUE                          | 0                        | Uint32 |
| 16-33          | Brake Energy /2 min   | 0.000 kW                                       | All set-ups | TRUE                          | 0                        | Uint32 |
| 16-34          | Heatsink Temp.        | 0 ℃                                            | All set-ups | TRUE                          | 100                      | Uint8  |
| 16-35          | Inverter Thermal      | 0 %                                            | All set-ups | TRUE                          | 0                        | Uint8  |
| 16-36          | Inv. Nom. Current     | ExpressionLimit                                | All set-ups | TRUE                          | -2                       | Uint32 |
| 16-37          | Inv. Max. Current     | ExpressionLimit                                | All set-ups | TRUE                          | -2                       | Uint32 |
| 16-38          | SL Controller State   | 0 N/A                                          | All set-ups | TRUE                          | 0                        | Uint8  |
| 16-39          | Control Card Temp.    | 0 ℃                                            | All set-ups | TRUE                          | 100                      | Uint8  |
| 16-40          | Logging Buffer Full   | [0] No                                         | All set-ups | TRUE                          | -                        | Uint8  |
| 16-49          | Current Fault Source  | 0 N/A                                          | All set-ups | TRUE                          | 0                        | Uint8  |
| 16-5* Ref. & I | Feedb.                |                                                |             |                               |                          |        |
| 16-50          | External Reference    | 0.0 N/A                                        | All set-ups | TRUE                          | -1                       | Int16  |
| 16-52          | Feedback [Unit]       | 0.000 ProcessCtrlUnit                          | All set-ups | TRUE                          | -3                       | Int32  |
| 16-53          | Digi Pot Reference    | 0.00 N/A                                       | All set-ups | TRUE                          | -2                       | Int16  |
| 16-54          | Feedback 1 [Unit]     | 0.000 ProcessCtrlUnit                          | All set-ups | TRUE                          | -3                       | Int32  |
| 16-55          | Feedback 2 [Unit]     | 0.000 ProcessCtrlUnit                          | All set-ups | TRUE                          | -3                       | Int32  |
| 16-56          | Feedback 3 [Unit]     | 0.000 ProcessCtrlUnit                          | All set-ups | TRUE                          | -3                       | Int32  |
| 16-58          | PID Output [%]        | 0.0 %                                          | All set-ups | TRUE                          | -1                       | Int16  |
| 16-59          | Adjusted Setpoint     | 0.000 ProcessCtrlUnit                          | All set-ups | TRUE                          | -3                       | Int32  |

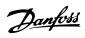

| Par. No. #    | Parameter description      | Default value | 4-set-up    | Change<br>during<br>operation | Conver-<br>sion<br>index | Туре   |
|---------------|----------------------------|---------------|-------------|-------------------------------|--------------------------|--------|
| 16-6* Inputs  | & Outputs                  | <u> </u>      |             |                               |                          |        |
| 16-60         | Digital Input              | 0 N/A         | All set-ups | TRUE                          | 0                        | Uint16 |
| 16-61         | Terminal 53 Switch Setting | [0] Current   | All set-ups | TRUE                          | -                        | Uint8  |
| 16-62         | Analog Input 53            | 0.000 N/A     | All set-ups | TRUE                          | -3                       | Int32  |
| 16-63         | Terminal 54 Switch Setting | [0] Current   | All set-ups | TRUE                          | -                        | Uint8  |
| 16-64         | Analog Input 54            | 0.000 N/A     | All set-ups | TRUE                          | -3                       | Int32  |
| 16-65         | Analog Output 42 [mA]      | 0.000 N/A     | All set-ups | TRUE                          | -3                       | Int16  |
| 16-66         | Digital Output [bin]       | 0 N/A         | All set-ups | TRUE                          | 0                        | Int16  |
| 16-67         | Pulse Input #29 [Hz]       | 0 N/A         | All set-ups | TRUE                          | 0                        | Int32  |
| 16-68         | Pulse Input #33 [Hz]       | 0 N/A         | All set-ups | TRUE                          | 0                        | Int32  |
| 16-69         | Pulse Output #27 [Hz]      | 0 N/A         | All set-ups | TRUE                          | 0                        | Int32  |
| 16-70         | Pulse Output #29 [Hz]      | 0 N/A         | All set-ups | TRUE                          | 0                        | Int32  |
| 16-71         | Relay Output [bin]         | 0 N/A         | All set-ups | TRUE                          | 0                        | Uint16 |
| 16-72         | Counter A                  | 0 N/A         | All set-ups | TRUE                          | 0                        | Int32  |
| 16-73         | Counter B                  | 0 N/A         | All set-ups | TRUE                          | 0                        | Int32  |
| 16-75         | Analog In X30/11           | 0.000 N/A     | All set-ups | TRUE                          | -3                       | Int32  |
| 16-76         | Analog In X30/12           | 0.000 N/A     | All set-ups | TRUE                          | -3                       | Int32  |
| 16-77         | Analog Out X30/8 [mA]      | 0.000 N/A     | All set-ups | TRUE                          | -3                       | Int16  |
| 16-8* Fieldbu | us & FC Port               |               |             |                               |                          |        |
| 16-80         | Fieldbus CTW 1             | 0 N/A         | All set-ups | TRUE                          | 0                        | V2     |
| 16-82         | Fieldbus REF 1             | 0 N/A         | All set-ups | TRUE                          | 0                        | N2     |
| 16-84         | Comm. Option STW           | 0 N/A         | All set-ups | TRUE                          | 0                        | V2     |
| 16-85         | FC Port CTW 1              | 0 N/A         | All set-ups | FALSE                         | 0                        | V2     |
| 16-86         | FC Port REF 1              | 0 N/A         | All set-ups | FALSE                         | 0                        | N2     |
| 16-9* Diagno  | sis Readouts               | •             |             |                               |                          |        |
| 16-90         | Alarm Word                 | 0 N/A         | All set-ups | TRUE                          | 0                        | Uint32 |
| 16-91         | Alarm Word 2               | 0 N/A         | All set-ups | TRUE                          | 0                        | Uint32 |
| 16-92         | Warning Word               | 0 N/A         | All set-ups | TRUE                          | 0                        | Uint32 |
| 16-93         | Warning Word 2             | 0 N/A         | All set-ups | TRUE                          | 0                        | Uint32 |
| 16-94         | Ext. Status Word           | 0 N/A         | All set-ups | TRUE                          | 0                        | Uint32 |
| 16-95         | Ext. Status Word 2         | 0 N/A         | All set-ups | TRUE                          | 0                        | Uint32 |
| 16-96         | Maintenance Word           | 0 N/A         | All set-ups | TRUE                          | 0                        | Uint32 |

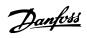

## 6.4.16 18-\*\* Data Readouts 2

| Par. No. #   | Parameter description          | Default value   | 4-set-up    | Change<br>during<br>operation | Conver-<br>sion<br>index | Туре   |
|--------------|--------------------------------|-----------------|-------------|-------------------------------|--------------------------|--------|
| 18-0* Mainte | nance Log                      |                 |             |                               |                          |        |
| 18-00        | Maintenance Log: Item          | 0 N/A           | All set-ups | FALSE                         | 0                        | Uint8  |
| 18-01        | Maintenance Log: Action        | 0 N/A           | All set-ups | FALSE                         | 0                        | Uint8  |
| 18-02        | Maintenance Log: Time          | 0 s             | All set-ups | FALSE                         | 0                        | Uint32 |
|              |                                |                 |             |                               |                          | TimeOf |
| 18-03        | Maintenance Log: Date and Time | ExpressionLimit | All set-ups | FALSE                         | 0                        | Day    |
| 18-3* Analog | Readouts                       |                 |             |                               |                          |        |
| 18-30        | Analog Input X42/1             | 0.000 N/A       | All set-ups | FALSE                         | -3                       | Int32  |
| 18-31        | Analog Input X42/3             | 0.000 N/A       | All set-ups | FALSE                         | -3                       | Int32  |
| 18-32        | Analog Input X42/5             | 0.000 N/A       | All set-ups | FALSE                         | -3                       | Int32  |
| 18-33        | Analog Out X42/7 [V]           | 0.000 N/A       | All set-ups | FALSE                         | -3                       | Int16  |
| 18-34        | Analog Out X42/9 [V]           | 0.000 N/A       | All set-ups | FALSE                         | -3                       | Int16  |
| 18-35        | Analog Out X42/11 [V]          | 0.000 N/A       | All set-ups | FALSE                         | -3                       | Int16  |
| 18-36        | Analog Input X48/2 [mA]        | 0.000 N/A       | All set-ups | TRUE                          | -3                       | Int32  |
| 18-37        | Temp. Input X48/4              | 0 N/A           | All set-ups | TRUE                          | 0                        | Int16  |
| 18-38        | Temp. Input X48/7              | 0 N/A           | All set-ups | TRUE                          | 0                        | Int16  |
| 18-39        | Temp. Input X48/10             | 0 N/A           | All set-ups | TRUE                          | 0                        | Int16  |
| 18-6* Inputs | 18-6* Inputs & Outputs 2       |                 |             |                               |                          |        |
| 18-60        | Digital Input 2                | 0 N/A           | All set-ups | TRUE                          | 0                        | Uint16 |

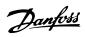

## 6.4.17 20-\*\* FC Closed Loop

| Par. No. #              | Parameter description       | Default value               | 4-set-up    | Change<br>during<br>operation | Conver-<br>sion<br>index | Туре   |
|-------------------------|-----------------------------|-----------------------------|-------------|-------------------------------|--------------------------|--------|
| 20-0* Feedba            | ck                          |                             |             |                               |                          |        |
| 20-00                   | Feedback 1 Source           | [2] Analog input 54         | All set-ups | TRUE                          | -                        | Uint8  |
| 20-01                   | Feedback 1 Conversion       | [0] Linear                  | All set-ups | FALSE                         | -                        | Uint8  |
| 20-02                   | Feedback 1 Source Unit      | null                        | All set-ups | TRUE                          | -                        | Uint8  |
| 20-03                   | Feedback 2 Source           | [0] No function             | All set-ups | TRUE                          | -                        | Uint8  |
| 20-04                   | Feedback 2 Conversion       | [0] Linear                  | All set-ups | FALSE                         | -                        | Uint8  |
| 20-05                   | Feedback 2 Source Unit      | null                        | All set-ups | TRUE                          | -                        | Uint8  |
| 20-06                   | Feedback 3 Source           | [0] No function             | All set-ups | TRUE                          | -                        | Uint8  |
| 20-07                   | Feedback 3 Conversion       | [0] Linear                  | All set-ups | FALSE                         | -                        | Uint8  |
| 20-08                   | Feedback 3 Source Unit      | null                        | All set-ups | TRUE                          | -                        | Uint8  |
| 20-12                   | Reference/Feedback Unit     | null                        | All set-ups | TRUE                          | -                        | Uint8  |
| 20-2* Feedback/Setpoint |                             |                             |             |                               |                          |        |
| 20-20                   | Feedback Function           | [4] Maximum                 | All set-ups | TRUE                          | -                        | Uint8  |
| 20-21                   | Setpoint 1                  | 0.000 ProcessCtrlUnit       | All set-ups | TRUE                          | -3                       | Int32  |
| 20-22                   | Setpoint 2                  | 0.000 ProcessCtrlUnit       | All set-ups | TRUE                          | -3                       | Int32  |
| 20-23                   | Setpoint 3                  | 0.000 ProcessCtrlUnit       | All set-ups | TRUE                          | -3                       | Int32  |
| 20-7* PID Aut           | totuning                    |                             |             |                               |                          |        |
| 20-70                   | Closed Loop Type            | [0] Auto                    | 2 set-ups   | TRUE                          | -                        | Uint8  |
| 20-71                   | PID Performance             | [0] Normal                  | 2 set-ups   | TRUE                          | -                        | Uint8  |
| 20-72                   | PID Output Change           | 0.10 N/A                    | 2 set-ups   | TRUE                          | -2                       | Uint16 |
| 20-73                   | Minimum Feedback Level      | -999999.000 ProcessCtrlUnit | 2 set-ups   | TRUE                          | -3                       | Int32  |
| 20-74                   | Maximum Feedback Level      | 999999.000 ProcessCtrlUnit  | 2 set-ups   | TRUE                          | -3                       | Int32  |
| 20-79                   | PID Autotuning              | [0] Disabled                | All set-ups | TRUE                          | -                        | Uint8  |
| 20-8* PID Bas           | ic Settings                 |                             |             |                               |                          |        |
| 20-81                   | PID Normal/ Inverse Control | [0] Normal                  | All set-ups | TRUE                          | -                        | Uint8  |
| 20-82                   | PID Start Speed [RPM]       | ExpressionLimit             | All set-ups | TRUE                          | 67                       | Uint16 |
| 20-83                   | PID Start Speed [Hz]        | ExpressionLimit             | All set-ups | TRUE                          | -1                       | Uint16 |
| 20-84                   | On Reference Bandwidth      | 5 %                         | All set-ups | TRUE                          | 0                        | Uint8  |
| 20-9* PID Coi           | ntroller                    |                             |             |                               |                          |        |
| 20-91                   | PID Anti Windup             | [1] On                      | All set-ups | TRUE                          | -                        | Uint8  |
| 20-93                   | PID Proportional Gain       | 2.00 N/A                    | All set-ups | TRUE                          | -2                       | Uint16 |
| 20-94                   | PID Integral Time           | 8.00 s                      | All set-ups | TRUE                          | -2                       | Uint32 |
| 20-95                   | PID Differentiation Time    | 0.00 s                      | All set-ups | TRUE                          | -2                       | Uint16 |
| 20-96                   | PID Diff. Gain Limit        | 5.0 N/A                     | All set-ups | TRUE                          | -1                       | Uint16 |

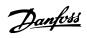

## 6.4.18 21-\*\* Ext. Closed Loop

| Par. No. #    | Parameter description         | Default value       | 4-set-up    | Change<br>during<br>operation | Conver-<br>sion<br>index | Туре   |
|---------------|-------------------------------|---------------------|-------------|-------------------------------|--------------------------|--------|
| 21-0* Ext. CL | Autotuning                    |                     |             | орегистоп                     | macx                     |        |
| 21-00         | Closed Loop Type              | [0] Auto            | 2 set-ups   | TRUE                          | -                        | Uint8  |
| 21-01         | PID Performance               | [0] Normal          | 2 set-ups   | TRUE                          | -                        | Uint8  |
| 21-02         | PID Output Change             | 0.10 N/A            | 2 set-ups   | TRUE                          | -2                       | Uint16 |
| 21-03         | Minimum Feedback Level        | -999999.000 N/A     | 2 set-ups   | TRUE                          | -3                       | Int32  |
| 21-04         | Maximum Feedback Level        | 999999.000 N/A      | 2 set-ups   | TRUE                          | -3                       | Int32  |
| 21-09         | PID Auto Tuning               | [0] Disabled        | All set-ups | TRUE                          | -                        | Uint8  |
| 21-1* Ext. CL | 1 Ref./Fb.                    |                     |             |                               |                          |        |
| 21-10         | Ext. 1 Ref./Feedback Unit     | [0]                 | All set-ups | TRUE                          | -                        | Uint8  |
| 21-11         | Ext. 1 Minimum Reference      | 0.000 ExtPID1Unit   | All set-ups | TRUE                          | -3                       | Int32  |
| 21-12         | Ext. 1 Maximum Reference      | 100.000 ExtPID1Unit | All set-ups | TRUE                          | -3                       | Int32  |
| 21-13         | Ext. 1 Reference Source       | [0] No function     | All set-ups | TRUE                          | -                        | Uint8  |
| 21-14         | Ext. 1 Feedback Source        | [0] No function     | All set-ups | TRUE                          | -                        | Uint8  |
| 21-15         | Ext. 1 Setpoint               | 0.000 ExtPID1Unit   | All set-ups | TRUE                          | -3                       | Int32  |
| 21-17         | Ext. 1 Reference [Unit]       | 0.000 ExtPID1Unit   | All set-ups | TRUE                          | -3                       | Int32  |
| 21-18         | Ext. 1 Feedback [Unit]        | 0.000 ExtPID1Unit   | All set-ups | TRUE                          | -3                       | Int32  |
| 21-19         | Ext. 1 Output [%]             | 0 %                 | All set-ups | TRUE                          | 0                        | Int32  |
| 21-2* Ext. CL |                               |                     |             |                               |                          |        |
| 21-20         | Ext. 1 Normal/Inverse Control | [0] Normal          | All set-ups | TRUE                          | _                        | Uint8  |
| 21-21         | Ext. 1 Proportional Gain      | 0.50 N/A            | All set-ups | TRUE                          | -2                       | Uint16 |
| 21-22         | Ext. 1 Integral Time          | 20.00 s             | All set-ups | TRUE                          | -2                       | Uint32 |
| 21-23         | Ext. 1 Differentation Time    | 0.00 s              | All set-ups | TRUE                          | -2                       | Uint16 |
| 21-24         | Ext. 1 Dif. Gain Limit        | 5.0 N/A             | All set-ups | TRUE                          | -1                       | Uint16 |
| 21-3* Ext. CL |                               | 5.5.4               |             |                               |                          |        |
| 21-30         | Ext. 2 Ref./Feedback Unit     | [0]                 | All set-ups | TRUE                          | _                        | Uint8  |
| 21-31         | Ext. 2 Minimum Reference      | 0.000 ExtPID2Unit   | All set-ups | TRUE                          | -3                       | Int32  |
| 21-32         | Ext. 2 Maximum Reference      | 100.000 ExtPID2Unit | All set-ups | TRUE                          | -3                       | Int32  |
| 21-33         | Ext. 2 Reference Source       | [0] No function     | All set-ups | TRUE                          | -                        | Uint8  |
| 21-34         | Ext. 2 Feedback Source        | [0] No function     | All set-ups | TRUE                          | -                        | Uint8  |
| 21-35         | Ext. 2 Setpoint               | 0.000 ExtPID2Unit   | All set-ups | TRUE                          | -3                       | Int32  |
| 21-37         | Ext. 2 Reference [Unit]       | 0.000 ExtPID2Unit   | All set-ups | TRUE                          | -3                       | Int32  |
| 21-38         | Ext. 2 Feedback [Unit]        | 0.000 ExtPID2Unit   | All set-ups | TRUE                          | -3                       | Int32  |
| 21-39         | Ext. 2 Output [%]             | 0 %                 | All set-ups | TRUE                          | 0                        | Int32  |
| 21-4* Ext. CL |                               |                     |             |                               |                          |        |
| 21-40         | Ext. 2 Normal/Inverse Control | [0] Normal          | All set-ups | TRUE                          | -                        | Uint8  |
| 21-41         | Ext. 2 Proportional Gain      | 0.50 N/A            | All set-ups | TRUE                          | -2                       | Uint16 |
| 21-42         | Ext. 2 Integral Time          | 20.00 s             | All set-ups | TRUE                          | -2                       | Uint32 |
| 21-43         | Ext. 2 Differentation Time    | 0.00 s              | All set-ups | TRUE                          | -2                       | Uint16 |
| 21-44         | Ext. 2 Dif. Gain Limit        | 5.0 N/A             | All set-ups | TRUE                          | -1                       | Uint16 |
| 21-5* Ext. CL |                               |                     |             | -                             |                          |        |
| 21-50         | Ext. 3 Ref./Feedback Unit     | [0]                 | All set-ups | TRUE                          | -                        | Uint8  |
| 21-51         | Ext. 3 Minimum Reference      | 0.000 ExtPID3Unit   | All set-ups | TRUE                          | -3                       | Int32  |
| 21-52         | Ext. 3 Maximum Reference      | 100.000 ExtPID3Unit | All set-ups | TRUE                          | -3                       | Int32  |
| 21-53         | Ext. 3 Reference Source       | [0] No function     | All set-ups | TRUE                          | -                        | Uint8  |
| 21-54         | Ext. 3 Feedback Source        | [0] No function     | All set-ups | TRUE                          | _                        | Uint8  |
| 21-55         | Ext. 3 Setpoint               | 0.000 ExtPID3Unit   | All set-ups | TRUE                          | -3                       | Int32  |
| 21-57         | Ext. 3 Reference [Unit]       | 0.000 ExtPID3Unit   | All set-ups | TRUE                          | -3                       | Int32  |
|               |                               | 0.000 ExtPID3Unit   | All set-ups | TRUE                          | -3                       | Int32  |
| 21-58         | Ext. 3 Feedback [Unit]        |                     |             |                               |                          |        |

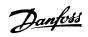

| Par. No. #    | Parameter description         | Default value | 4-set-up    | Change<br>during<br>operation | Conver-<br>sion<br>index | Type   |
|---------------|-------------------------------|---------------|-------------|-------------------------------|--------------------------|--------|
| 21-6* Ext. CL | 3 PID                         |               |             |                               |                          |        |
| 21-60         | Ext. 3 Normal/Inverse Control | [0] Normal    | All set-ups | TRUE                          | -                        | Uint8  |
| 21-61         | Ext. 3 Proportional Gain      | 0.50 N/A      | All set-ups | TRUE                          | -2                       | Uint16 |
| 21-62         | Ext. 3 Integral Time          | 20.00 s       | All set-ups | TRUE                          | -2                       | Uint32 |
| 21-63         | Ext. 3 Differentation Time    | 0.00 s        | All set-ups | TRUE                          | -2                       | Uint16 |
| 21-64         | Ext. 3 Dif. Gain Limit        | 5.0 N/A       | All set-ups | TRUE                          | -1                       | Uint16 |

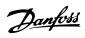

## 6.4.19 22-\*\* Application Functions

| Par. No. #     | Parameter description           | Default value              | 4-set-up    | Change<br>during<br>operation | Conver-<br>sion<br>index | Type   |
|----------------|---------------------------------|----------------------------|-------------|-------------------------------|--------------------------|--------|
| 22-0* Miscella | aneous                          |                            |             |                               |                          |        |
| 22-00          | External Interlock Delay        | 0 s                        | All set-ups | TRUE                          | 0                        | Uint16 |
| 22-2* No-Flow  | w Detection                     |                            |             |                               |                          |        |
| 22-20          | Low Power Auto Set-up           | [0] Off                    | All set-ups | FALSE                         | -                        | Uint8  |
| 22-21          | Low Power Detection             | [0] Disabled               | All set-ups | TRUE                          | -                        | Uint8  |
| 22-22          | Low Speed Detection             | [0] Disabled               | All set-ups | TRUE                          | -                        | Uint8  |
| 22-23          | No-Flow Function                | [0] Off                    | All set-ups | TRUE                          | -                        | Uint8  |
| 22-24          | No-Flow Delay                   | 10 s                       | All set-ups | TRUE                          | 0                        | Uint16 |
| 22-26          | Dry Pump Function               | [0] Off                    | All set-ups | TRUE                          | -                        | Uint8  |
| 22-27          | Dry Pump Delay                  | 10 s                       | All set-ups | TRUE                          | 0                        | Uint16 |
| 22-28          | No-Flow Low Speed [RPM]         | ExpressionLimit            | All set-ups | TRUE                          | 67                       | Uint16 |
| 22-29          | No-Flow Low Speed [Hz]          | ExpressionLimit            | All set-ups | TRUE                          | -1                       | Uint16 |
| 22-3* No-Flov  | w Power Tuning                  | •                          |             |                               |                          |        |
| 22-30          | No-Flow Power                   | 0.00 kW                    | All set-ups | TRUE                          | 1                        | Uint32 |
| 22-31          | Power Correction Factor         | 100 %                      | All set-ups | TRUE                          | 0                        | Uint16 |
| 22-32          | Low Speed [RPM]                 | ExpressionLimit            | All set-ups | TRUE                          | 67                       | Uint16 |
| 22-33          | Low Speed [Hz]                  | ExpressionLimit            | All set-ups | TRUE                          | -1                       | Uint16 |
| 22-34          | Low Speed Power [kW]            | ExpressionLimit            | All set-ups | TRUE                          | 1                        | Uint32 |
| 22-35          | Low Speed Power [HP]            | ExpressionLimit            | All set-ups | TRUE                          | -2                       | Uint32 |
| 22-36          | High Speed [RPM]                | ExpressionLimit            | All set-ups | TRUE                          | 67                       | Uint16 |
| 22-37          | High Speed [Hz]                 | ExpressionLimit            | All set-ups | TRUE                          | -1                       | Uint16 |
| 22-38          | High Speed Power [kW]           | ExpressionLimit            | All set-ups | TRUE                          | 1                        | Uint32 |
| 22-39          | High Speed Power [HP]           | ExpressionLimit            | All set-ups | TRUE                          | -2                       | Uint32 |
| 22-4* Sleep M  | Mode                            | •                          |             |                               |                          |        |
| 22-40          | Minimum Run Time                | 60 s                       | All set-ups | TRUE                          | 0                        | Uint16 |
| 22-41          | Minimum Sleep Time              | 30 s                       | All set-ups | TRUE                          | 0                        | Uint16 |
| 22-42          | Wake-up Speed [RPM]             | ExpressionLimit            | All set-ups | TRUE                          | 67                       | Uint16 |
| 22-43          | Wake-up Speed [Hz]              | ExpressionLimit            | All set-ups | TRUE                          | -1                       | Uint16 |
| 22-44          | Wake-up Ref./FB Difference      | 10 %                       | All set-ups | TRUE                          | 0                        | Int8   |
| 22-45          | Setpoint Boost                  | 0 %                        | All set-ups | TRUE                          | 0                        | Int8   |
| 22-46          | Maximum Boost Time              | 60 s                       | All set-ups | TRUE                          | 0                        | Uint16 |
| 22-5* End of   | Curve                           |                            |             |                               |                          |        |
| 22-50          | End of Curve Function           | [0] Off                    | All set-ups | TRUE                          | -                        | Uint8  |
| 22-51          | End of Curve Delay              | 10 s                       | All set-ups | TRUE                          | 0                        | Uint16 |
| 22-6* Broken   | Belt Detection                  | •                          |             |                               |                          |        |
| 22-60          | Broken Belt Function            | [0] Off                    | All set-ups | TRUE                          | -                        | Uint8  |
| 22-61          | Broken Belt Torque              | 10 %                       | All set-ups | TRUE                          | 0                        | Uint8  |
| 22-62          | Broken Belt Delay               | 10 s                       | All set-ups | TRUE                          | 0                        | Uint16 |
| 22-7* Short C  | Cycle Protection                | •                          |             |                               |                          |        |
| 22-75          | Short Cycle Protection          | [0] Disabled               | All set-ups | TRUE                          | -                        | Uint8  |
|                |                                 | start_to_start_min_on_time |             |                               |                          |        |
| 22-76          | Interval between Starts         | (P2277)                    | All set-ups | TRUE                          | 0                        | Uint16 |
| 22-77          | Minimum Run Time                | 0 s                        | All set-ups | TRUE                          | 0                        | Uint16 |
| 22-78          | Minimum Run Time Override       | [0] Disabled               | All set-ups | FALSE                         | -                        | Uint8  |
| 22-79          | Minimum Run Time Override Value | 0.000 ProcessCtrlUnit      | All set-ups | TRUE                          | -3                       | Int32  |

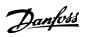

| Par. No. #   | Parameter description             | Default value   | 4-set-up    | Change<br>during<br>operation | Conver-<br>sion<br>index | Type   |
|--------------|-----------------------------------|-----------------|-------------|-------------------------------|--------------------------|--------|
| 22-8* Flow C | Compensation                      |                 |             |                               |                          |        |
| 22-80        | Flow Compensation                 | [0] Disabled    | All set-ups | TRUE                          | -                        | Uint8  |
| 22-81        | Square-linear Curve Approximation | 100 %           | All set-ups | TRUE                          | 0                        | Uint8  |
| 22-82        | Work Point Calculation            | [0] Disabled    | All set-ups | TRUE                          | -                        | Uint8  |
| 22-83        | Speed at No-Flow [RPM]            | ExpressionLimit | All set-ups | TRUE                          | 67                       | Uint16 |
| 22-84        | Speed at No-Flow [Hz]             | ExpressionLimit | All set-ups | TRUE                          | -1                       | Uint16 |
| 22-85        | Speed at Design Point [RPM]       | ExpressionLimit | All set-ups | TRUE                          | 67                       | Uint16 |
| 22-86        | Speed at Design Point [Hz]        | ExpressionLimit | All set-ups | TRUE                          | -1                       | Uint16 |
| 22-87        | Pressure at No-Flow Speed         | 0.000 N/A       | All set-ups | TRUE                          | -3                       | Int32  |
| 22-88        | Pressure at Rated Speed           | 999999.999 N/A  | All set-ups | TRUE                          | -3                       | Int32  |
| 22-89        | Flow at Design Point              | 0.000 N/A       | All set-ups | TRUE                          | -3                       | Int32  |
| 22-90        | Flow at Rated Speed               | 0.000 N/A       | All set-ups | TRUE                          | -3                       | Int32  |

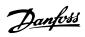

## 6.4.20 23-\*\* Timed Actions

| Par. No. #    | Parameter description     | Default value      | 4-set-up    | Change<br>during<br>operation | Conver-<br>sion index | Туре       |
|---------------|---------------------------|--------------------|-------------|-------------------------------|-----------------------|------------|
| 23-0* Timed   | Actions                   |                    |             |                               |                       |            |
|               |                           |                    |             |                               |                       | TimeOfDay- |
| 23-00         | ON Time                   | ExpressionLimit    | 2 set-ups   | TRUE                          | 0                     | WoDate     |
| 23-01         | ON Action                 | [0] Disabled       | 2 set-ups   | TRUE                          | -                     | Uint8      |
|               |                           |                    |             |                               |                       | TimeOfDay- |
| 23-02         | OFF Time                  | ExpressionLimit    | 2 set-ups   | TRUE                          | 0                     | WoDate     |
| 23-03         | OFF Action                | [0] Disabled       | 2 set-ups   | TRUE                          | -                     | Uint8      |
| 23-04         | Occurrence                | [0] All days       | 2 set-ups   | TRUE                          | -                     | Uint8      |
| 23-1* Mainte  | nance                     |                    |             |                               |                       |            |
| 23-10         | Maintenance Item          | [1] Motor bearings | 1 set-up    | TRUE                          | -                     | Uint8      |
| 23-11         | Maintenance Action        | [1] Lubricate      | 1 set-up    | TRUE                          | -                     | Uint8      |
| 23-12         | Maintenance Time Base     | [0] Disabled       | 1 set-up    | TRUE                          | -                     | Uint8      |
| 23-13         | Maintenance Time Interval | 1 h                | 1 set-up    | TRUE                          | 74                    | Uint32     |
| 23-14         | Maintenance Date and Time | ExpressionLimit    | 1 set-up    | TRUE                          | 0                     | TimeOfDay  |
| 23-1* Mainte  | nance Reset               |                    |             |                               |                       |            |
| 23-15         | Reset Maintenance Word    | [0] Do not reset   | All set-ups | TRUE                          | -                     | Uint8      |
| 23-16         | Maintenance Text          | 0 N/A              | 1 set-up    | TRUE                          | 0                     | VisStr[20] |
| 23-5* Energy  | Log                       |                    |             |                               |                       |            |
| 23-50         | Energy Log Resolution     | [5] Last 24 Hours  | 2 set-ups   | TRUE                          | -                     | Uint8      |
| 23-51         | Period Start              | ExpressionLimit    | 2 set-ups   | TRUE                          | 0                     | TimeOfDay  |
| 23-53         | Energy Log                | 0 N/A              | All set-ups | TRUE                          | 0                     | Uint32     |
| 23-54         | Reset Energy Log          | [0] Do not reset   | All set-ups | TRUE                          | -                     | Uint8      |
| 23-6* Trendir | ng                        | •                  |             |                               |                       |            |
| 23-60         | Trend Variable            | [0] Power [kW]     | 2 set-ups   | TRUE                          | -                     | Uint8      |
| 23-61         | Continuous Bin Data       | 0 N/A              | All set-ups | TRUE                          | 0                     | Uint32     |
| 23-62         | Timed Bin Data            | 0 N/A              | All set-ups | TRUE                          | 0                     | Uint32     |
| 23-63         | Timed Period Start        | ExpressionLimit    | 2 set-ups   | TRUE                          | 0                     | TimeOfDay  |
| 23-64         | Timed Period Stop         | ExpressionLimit    | 2 set-ups   | TRUE                          | 0                     | TimeOfDay  |
| 23-65         | Minimum Bin Value         | ExpressionLimit    | 2 set-ups   | TRUE                          | 0                     | Uint8      |
| 23-66         | Reset Continuous Bin Data | [0] Do not reset   | All set-ups | TRUE                          | -                     | Uint8      |
| 23-67         | Reset Timed Bin Data      | [0] Do not reset   | All set-ups | TRUE                          | -                     | Uint8      |
| 23-8* Paybac  | k Counter                 | <u> </u>           |             |                               |                       |            |
| 23-80         | Power Reference Factor    | 100 %              | 2 set-ups   | TRUE                          | 0                     | Uint8      |
| 23-81         | Energy Cost               | 1.00 N/A           | 2 set-ups   | TRUE                          | -2                    | Uint32     |
| 23-82         | Investment                | 0 N/A              | 2 set-ups   | TRUE                          | 0                     | Uint32     |
| 23-83         | Energy Savings            | 0 kWh              | All set-ups | TRUE                          | 75                    | Int32      |
| 23-84         | Cost Savings              | 0 N/A              | All set-ups | TRUE                          | 0                     | Int32      |

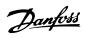

## 6.4.21 25-\*\* Cascade Controller

| Par. No. #             | Parameter description       | Default value           | 4-set-up      | Change<br>during<br>operation | Conver-<br>sion index | Type       |
|------------------------|-----------------------------|-------------------------|---------------|-------------------------------|-----------------------|------------|
| 25-0* System           | Settings                    |                         |               | - Сроиния                     |                       |            |
| 25-00                  | Cascade Controller          | null                    | 2 set-ups     | FALSE                         | -                     | Uint8      |
| 25-02                  | Motor Start                 | [0] Direct on Line      | 2 set-ups     | FALSE                         | -                     | Uint8      |
| 25-04                  | Pump Cycling                | null                    | All set-ups   | TRUE                          | -                     | Uint8      |
| 25-05                  | Fixed Lead Pump             | null                    | 2 set-ups     | FALSE                         | -                     | Uint8      |
| 25-06                  | Number of Pumps             | 2 N/A                   | 2 set-ups     | FALSE                         | 0                     | Uint8      |
| 25-2* Bandwi           | '                           | ·                       |               | -                             |                       |            |
| 25-20                  | Staging Bandwidth           | ExpressionLimit         | All set-ups   | TRUE                          | 0                     | Uint8      |
| 25-21                  | Override Bandwidth          | 100 %                   | All set-ups   | TRUE                          | 0                     | Uint8      |
|                        |                             | casco_staging_bandwidth |               |                               |                       |            |
| 25-22                  | Fixed Speed Bandwidth       | (P2520)                 | All set-ups   | TRUE                          | 0                     | Uint8      |
| 25-23                  | SBW Staging Delay           | 15 s                    | All set-ups   | TRUE                          | 0                     | Uint16     |
| 25-24                  | SBW Destaging Delay         | 15 s                    | All set-ups   | TRUE                          | 0                     | Uint16     |
| 25-25                  | OBW Time                    | 10 s                    | All set-ups   | TRUE                          | 0                     | Uint16     |
| 25-26                  | Destage At No-Flow          | [0] Disabled            | All set-ups   | TRUE                          | -                     | Uint8      |
| 25-27                  | Stage Function              | null                    | All set-ups   | TRUE                          | _                     | Uint8      |
| 25-28                  | Stage Function Time         | 15 s                    | All set-ups   | TRUE                          | 0                     | Uint16     |
| 25-29                  | Destage Function            | null                    | All set-ups   | TRUE                          | -                     | Uint8      |
| 25-30                  | Destage Function Time       | 15 s                    | All set-ups   | TRUE                          | 0                     | Uint16     |
| 25-4* Staging          |                             | 13 3                    | 7 til 3ct ap3 | INOL                          |                       | Omero      |
| 25-40                  | Ramp Down Delay             | 10.0 s                  | All set-ups   | TRUE                          | -1                    | Uint16     |
| 25-41                  | Ramp Up Delay               | 2.0 s                   | All set-ups   | TRUE                          | -1                    | Uint16     |
| 25-42                  | Staging Threshold           | ExpressionLimit         | All set-ups   | TRUE                          | 0                     | Uint8      |
| 25-43                  | Destaging Threshold         | ExpressionLimit         | All set-ups   | TRUE                          | 0                     | Uint8      |
| 25-44                  | Staging Speed [RPM]         | 0 RPM                   | All set-ups   | TRUE                          | 67                    | Uint16     |
| 25-45                  | Staging Speed [Hz]          | 0.0 Hz                  | All set-ups   | TRUE                          | -1                    | Uint16     |
| 25-46                  | Destaging Speed [RPM]       | 0 RPM                   | All set-ups   | TRUE                          | 67                    | Uint16     |
| 25-47                  | Destaging Speed [Hz]        | 0.0 Hz                  | All set-ups   | TRUE                          | -1                    | Uint16     |
| 25-5* Alterna          |                             | 0.0 112                 | 7 til 3ct ap3 | INOL                          |                       | Omero      |
| 25-50                  | Lead Pump Alternation       | null                    | All set-ups   | TRUE                          | -                     | Uint8      |
| 25-51                  | Alternation Event           | [0] External            | All set-ups   | TRUE                          | _                     | Uint8      |
| 25-52                  | Alternation Time Interval   | 24 h                    | All set-ups   | TRUE                          | 74                    | Uint16     |
| 25-53                  | Alternation Timer Value     | 0 N/A                   | All set-ups   | TRUE                          | 0                     | VisStr[7]  |
|                        | / Internation / Internation | 0.4.1.                  | , set aps     |                               |                       | TimeOfDay- |
| 25-54                  | Alternation Predefined Time | ExpressionLimit         | All set-ups   | TRUE                          | 0                     | WoDate     |
| 25-55                  | Alternate if Load < 50%     | [1] Enabled             | All set-ups   | TRUE                          | _                     | Uint8      |
| 25-56                  | Staging Mode at Alternation | [0] Slow                | All set-ups   | TRUE                          | _                     | Uint8      |
| 25-58                  | Run Next Pump Delay         | 0.1 s                   | All set-ups   | TRUE                          | -1                    | Uint16     |
| 25-59                  | Run on Mains Delay          | 0.5 s                   | All set-ups   | TRUE                          | -1                    | Uint16     |
| 25-8* Status           | 1                           | 0.5 5                   | 2 . 2 . 2 . 2 |                               |                       |            |
| 25-80                  | Cascade Status              | 0 N/A                   | All set-ups   | TRUE                          | 0                     | VisStr[25] |
| 25-81                  | Pump Status                 | 0 N/A                   | All set-ups   | TRUE                          | 0                     | VisStr[25] |
| 25-82                  | Lead Pump                   | 0 N/A                   | All set-ups   | TRUE                          | 0                     | Uint8      |
| 25-83                  | Relay Status                | 0 N/A                   | All set-ups   | TRUE                          | 0                     | VisStr[4]  |
| 25-84                  | Pump ON Time                | 0 h                     | All set-ups   | TRUE                          | 74                    | Uint32     |
| 25-85                  | Relay ON Time               | 0 h                     | All set-ups   | TRUE                          | 74                    | Uint32     |
| 25-86                  | Reset Relay Counters        | [0] Do not reset        | All set-ups   | TRUE                          |                       | Uint8      |
| 25-80<br>25-9* Service | These ficially Counters     | [o] Do not leset        | riii set ups  | INOL                          |                       | Jiilo      |
| 25-9° Service          | Pump Interlock              | [0] Off                 | All set-ups   | TRUE                          | _                     | Uint8      |

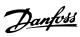

How to Programme the Low Ha... VLT AQUA Low Harmonic Drive Operating Instructions

| Par. No. # | Parameter description | Default value | 4-set-up    | Change<br>during<br>operation | Conver-<br>sion index | Туре  |
|------------|-----------------------|---------------|-------------|-------------------------------|-----------------------|-------|
| 25-91      | Manual Alternation    | 0 N/A         | All set-ups | TRUE                          | 0                     | Uint8 |

6

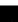

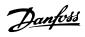

## 6.4.22 26-\*\* Analog I/O Option MCB 109

| Par. No. #   | Parameter description              | Default value    | 4-set-up    | Change<br>during<br>operation | Conver-<br>sion index | Type   |
|--------------|------------------------------------|------------------|-------------|-------------------------------|-----------------------|--------|
| 26-0* Analog | I/O Mode                           | !                |             | •                             |                       |        |
| 26-00        | Terminal X42/1 Mode                | [1] Voltage      | All set-ups | TRUE                          | -                     | Uint8  |
| 26-01        | Terminal X42/3 Mode                | [1] Voltage      | All set-ups | TRUE                          | -                     | Uint8  |
| 26-02        | Terminal X42/5 Mode                | [1] Voltage      | All set-ups | TRUE                          | -                     | Uint8  |
| 26-1* Analog | Input X42/1                        |                  |             |                               |                       |        |
| 26-10        | Terminal X42/1 Low Voltage         | 0.07 V           | All set-ups | TRUE                          | -2                    | Int16  |
| 26-11        | Terminal X42/1 High Voltage        | 10.00 V          | All set-ups | TRUE                          | -2                    | Int16  |
| 26-14        | Term. X42/1 Low Ref./Feedb. Value  | 0.000 N/A        | All set-ups | TRUE                          | -3                    | Int32  |
| 26-15        | Term. X42/1 High Ref./Feedb. Value | 100.000 N/A      | All set-ups | TRUE                          | -3                    | Int32  |
| 26-16        | Term. X42/1 Filter Time Constant   | 0.001 s          | All set-ups | TRUE                          | -3                    | Uint16 |
| 26-17        | Term. X42/1 Live Zero              | [1] Enabled      | All set-ups | TRUE                          | -                     | Uint8  |
| 26-2* Analog | Input X42/3                        |                  |             |                               |                       |        |
| 26-20        | Terminal X42/3 Low Voltage         | 0.07 V           | All set-ups | TRUE                          | -2                    | Int16  |
| 26-21        | Terminal X42/3 High Voltage        | 10.00 V          | All set-ups | TRUE                          | -2                    | Int16  |
| 26-24        | Term. X42/3 Low Ref./Feedb. Value  | 0.000 N/A        | All set-ups | TRUE                          | -3                    | Int32  |
| 26-25        | Term. X42/3 High Ref./Feedb. Value | 100.000 N/A      | All set-ups | TRUE                          | -3                    | Int32  |
| 26-26        | Term. X42/3 Filter Time Constant   | 0.001 s          | All set-ups | TRUE                          | -3                    | Uint16 |
| 26-27        | Term. X42/3 Live Zero              | [1] Enabled      | All set-ups | TRUE                          | -                     | Uint8  |
| 26-3* Analog | Input X42/5                        |                  |             |                               |                       |        |
| 26-30        | Terminal X42/5 Low Voltage         | 0.07 V           | All set-ups | TRUE                          | -2                    | Int16  |
| 26-31        | Terminal X42/5 High Voltage        | 10.00 V          | All set-ups | TRUE                          | -2                    | Int16  |
| 26-34        | Term. X42/5 Low Ref./Feedb. Value  | 0.000 N/A        | All set-ups | TRUE                          | -3                    | Int32  |
| 26-35        | Term. X42/5 High Ref./Feedb. Value | 100.000 N/A      | All set-ups | TRUE                          | -3                    | Int32  |
| 26-36        | Term. X42/5 Filter Time Constant   | 0.001 s          | All set-ups | TRUE                          | -3                    | Uint16 |
| 26-37        | Term. X42/5 Live Zero              | [1] Enabled      | All set-ups | TRUE                          | -                     | Uint8  |
| 26-4* Analog | Out X42/7                          | ,                |             |                               |                       |        |
| 26-40        | Terminal X42/7 Output              | [0] No operation | All set-ups | TRUE                          | -                     | Uint8  |
| 26-41        | Terminal X42/7 Min. Scale          | 0.00 %           | All set-ups | TRUE                          | -2                    | Int16  |
| 26-42        | Terminal X42/7 Max. Scale          | 100.00 %         | All set-ups | TRUE                          | -2                    | Int16  |
| 26-43        | Terminal X42/7 Bus Control         | 0.00 %           | All set-ups | TRUE                          | -2                    | N2     |
| 26-44        | Terminal X42/7 Timeout Preset      | 0.00 %           | 1 set-up    | TRUE                          | -2                    | Uint16 |
| 26-5* Analog | Out X42/9                          |                  |             |                               |                       |        |
| 26-50        | Terminal X42/9 Output              | [0] No operation | All set-ups | TRUE                          | -                     | Uint8  |
| 26-51        | Terminal X42/9 Min. Scale          | 0.00 %           | All set-ups | TRUE                          | -2                    | Int16  |
| 26-52        | Terminal X42/9 Max. Scale          | 100.00 %         | All set-ups | TRUE                          | -2                    | Int16  |
| 26-53        | Terminal X42/9 Bus Control         | 0.00 %           | All set-ups | TRUE                          | -2                    | N2     |
| 26-54        | Terminal X42/9 Timeout Preset      | 0.00 %           | 1 set-up    | TRUE                          | -2                    | Uint16 |
| 26-6* Analog | Out X42/11                         |                  |             |                               |                       |        |
| 26-60        | Terminal X42/11 Output             | [0] No operation | All set-ups | TRUE                          | -                     | Uint8  |
| 26-61        | Terminal X42/11 Min. Scale         | 0.00 %           | All set-ups | TRUE                          | -2                    | Int16  |
| 26-62        | Terminal X42/11 Max. Scale         | 100.00 %         | All set-ups | TRUE                          | -2                    | Int16  |
| 26-63        | Terminal X42/11 Bus Control        | 0.00 %           | All set-ups | TRUE                          | -2                    | N2     |
| 26-64        | Terminal X42/11 Timeout Preset     | 0.00 %           | 1 set-up    | TRUE                          | -2                    | Uint16 |

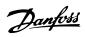

## 6.4.23 27-\*\* Cascade CTL Option

| Par. No. #    | Parameter description            | Default value           | 4-set-up    | Change during operation | Conver-<br>sion<br>index | Туре   |
|---------------|----------------------------------|-------------------------|-------------|-------------------------|--------------------------|--------|
| 27-0* Contro  | _                                |                         |             | operation.              | acx                      |        |
| 27-01         | Pump Status                      | [0] Ready               | All set-ups | TRUE                    | -                        | Uint8  |
| 27-02         | Manual Pump Control              | [0] No Operation        | 2 set-ups   | TRUE                    | -                        | Uint8  |
| 27-03         | Current Runtime Hours            | 0 h                     | All set-ups | TRUE                    | 74                       | Uint32 |
| 27-04         | Pump Total Lifetime Hours        | 0 h                     | All set-ups | TRUE                    | 74                       | Uint32 |
| 27-1* Configu | uration                          | <u>'</u>                |             |                         |                          |        |
| 27-10         | Cascade Controller               | null                    | 2 set-ups   | FALSE                   | -                        | Uint8  |
| 27-11         | Number Of Drives                 | ExpressionLimit         | 2 set-ups   | FALSE                   | 0                        | Uint8  |
| 27-12         | Number Of Pumps                  | ExpressionLimit         | 2 set-ups   | FALSE                   | 0                        | Uint8  |
| 27-14         | Pump Capacity                    | 100 %                   | 2 set-ups   | FALSE                   | 0                        | Uint16 |
| 27-16         | Runtime Balancing                | [0] Balanced Priority 1 | 2 set-ups   | TRUE                    | -                        | Uint8  |
| 27-17         | Motor Starters                   | [0] Direct Online       | 2 set-ups   | FALSE                   | -                        | Uint8  |
| 27-18         | Spin Time for Unused Pumps       | ExpressionLimit         | All set-ups | TRUE                    | 0                        | Uint16 |
| 27-19         | Reset Current Runtime Hours      | [0] Do not reset        | All set-ups | TRUE                    | -                        | Uint8  |
| 27-2* Bandwi  | idth Settings                    | · !                     |             |                         |                          |        |
| 27-20         | Normal Operating Range           | ExpressionLimit         | All set-ups | TRUE                    | 0                        | Uint8  |
| 27-21         | Override Limit                   | 100 %                   | All set-ups | TRUE                    | 0                        | Uint8  |
| 27-22         | Fixed Speed Only Operating Range | ExpressionLimit         | All set-ups | TRUE                    | 0                        | Uint8  |
| 27-23         | Staging Delay                    | 15 s                    | All set-ups | TRUE                    | 0                        | Uint16 |
| 27-24         | Destaging Delay                  | 15 s                    | All set-ups | TRUE                    | 0                        | Uint16 |
| 27-25         | Override Hold Time               | 10 s                    | All set-ups | TRUE                    | 0                        | Uint16 |
| 27-27         | Min Speed Destage Delay          | ExpressionLimit         | All set-ups | TRUE                    | 0                        | Uint16 |
| 27-3* Staging | g Speed                          |                         |             |                         |                          |        |
| 27-30         | Auto Tune Staging Speeds         | [1] Enabled             | All set-ups | TRUE                    | -                        | Uint8  |
| 27-31         | Stage On Speed [RPM]             | ExpressionLimit         | All set-ups | TRUE                    | 67                       | Uint16 |
| 27-32         | Stage On Speed [Hz]              | ExpressionLimit         | All set-ups | TRUE                    | -1                       | Uint16 |
| 27-33         | Stage Off Speed [RPM]            | ExpressionLimit         | All set-ups | TRUE                    | 67                       | Uint16 |
| 27-34         | Stage Off Speed [Hz]             | ExpressionLimit         | All set-ups | TRUE                    | -1                       | Uint16 |
| 27-4* Staging | Settings                         |                         |             |                         |                          |        |
| 27-40         | Auto Tune Staging Settings       | [0] Disabled            | All set-ups | TRUE                    | -                        | Uint8  |
| 27-41         | Ramp Down Delay                  | 10.0 s                  | All set-ups | TRUE                    | -1                       | Uint16 |
| 27-42         | Ramp Up Delay                    | 2.0 s                   | All set-ups | TRUE                    | -1                       | Uint16 |
| 27-43         | Staging Threshold                | ExpressionLimit         | All set-ups | TRUE                    | 0                        | Uint8  |
| 27-44         | Destaging Threshold              | ExpressionLimit         | All set-ups | TRUE                    | 0                        | Uint8  |
| 27-45         | Staging Speed [RPM]              | 0 RPM                   | All set-ups | TRUE                    | 67                       | Uint16 |
| 27-46         | Staging Speed [Hz]               | 0.0 Hz                  | All set-ups | TRUE                    | -1                       | Uint16 |
| 27-47         | Destaging Speed [RPM]            | 0 RPM                   | All set-ups | TRUE                    | 67                       | Uint16 |
| 27-48         | Destaging Speed [Hz]             | 0.0 Hz                  | All set-ups | TRUE                    | -1                       | Uint16 |
| 27-5* Alterna | te Settings                      |                         |             |                         |                          |        |
| 27-50         | Automatic Alternation            | [0] Disabled            | All set-ups | FALSE                   | -                        | Uint8  |
| 27-51         | Alternation Event                | null                    | All set-ups | TRUE                    | -                        | Uint8  |
| 27-52         | Alternation Time Interval        | 0 min                   | All set-ups | TRUE                    | 70                       | Uint16 |
| 27-53         | Alternation Timer Value          | 0 min                   | All set-ups | TRUE                    | 70                       | Uint16 |
| 27-54         | Alternation At Time of Day       | [0] Disabled            | All set-ups | TRUE                    | -                        | Uint8  |
|               |                                  |                         |             |                         |                          | TimeOf |
|               |                                  |                         |             |                         |                          | DayWo  |
| 27-55         | Alternation Predefined Time      | ExpressionLimit         | All set-ups | TRUE                    | 0                        | Date   |
| 27-56         | Alternate Capacity is <          | 0 %                     | All set-ups | TRUE                    | 0                        | Uint8  |
| 27-58         | Run Next Pump Delay              | 0.1 s                   | All set-ups | TRUE                    | -1                       | Uint16 |

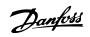

| Par. No. #    | Parameter description               | Default value      | 4-set-up    | Change<br>during<br>operation | Conver-<br>sion<br>index | Туре     |
|---------------|-------------------------------------|--------------------|-------------|-------------------------------|--------------------------|----------|
| 27-6* Digital | Inputs                              |                    |             |                               |                          |          |
| 27-60         | Terminal X66/1 Digital Input        | [0] No operation   | All set-ups | TRUE                          | -                        | Uint8    |
| 27-61         | Terminal X66/3 Digital Input        | [0] No operation   | All set-ups | TRUE                          | -                        | Uint8    |
| 27-62         | Terminal X66/5 Digital Input        | [0] No operation   | All set-ups | TRUE                          | -                        | Uint8    |
| 27-63         | Terminal X66/7 Digital Input        | [0] No operation   | All set-ups | TRUE                          | -                        | Uint8    |
| 27-64         | Terminal X66/9 Digital Input        | [0] No operation   | All set-ups | TRUE                          | -                        | Uint8    |
| 27-65         | Terminal X66/11 Digital Input       | [0] No operation   | All set-ups | TRUE                          | -                        | Uint8    |
| 27-66         | Terminal X66/13 Digital Input       | [0] No operation   | All set-ups | TRUE                          | -                        | Uint8    |
| 27-7* Conne   | ctions                              |                    |             |                               |                          |          |
| 27-70         | Relay                               | [0] Standard Relay | 2 set-ups   | FALSE                         | -                        | Uint8    |
| 27-9* Reado   | uts                                 |                    |             |                               |                          |          |
| 27-91         | Cascade Reference                   | 0.0 %              | All set-ups | TRUE                          | -1                       | Int16    |
| 27-92         | % Of Total Capacity                 | 0 %                | All set-ups | TRUE                          | 0                        | Uint16   |
| 27-93         | Cascade Option Status               | [0] Disabled       | All set-ups | TRUE                          | -                        | Uint8    |
|               |                                     |                    |             |                               |                          | VisStr[2 |
| 27-94         | Cascade System Status               | 0 N/A              | All set-ups | TRUE                          | 0                        | 5]       |
| 27-95         | Advanced Cascade Relay Output [bin] | 0 N/A              | All set-ups | TRUE                          | 0                        | Uint16   |
| 27-96         | Extended Cascade Relay Output [bin] | 0 N/A              | All set-ups | TRUE                          | 0                        | Uint16   |

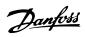

## 6.4.24 29-\*\* Water Application Functions

| Par. No. #    | Parameter description  | Default value         | 4-set-up    | Change<br>during<br>operation | Conver-<br>sion<br>index | Туре   |
|---------------|------------------------|-----------------------|-------------|-------------------------------|--------------------------|--------|
| 29-0* Pipe Fi | li .                   | •                     |             |                               |                          |        |
| 29-00         | Pipe Fill Enable       | [0] Disabled          | 2 set-ups   | FALSE                         | -                        | Uint8  |
| 29-01         | Pipe Fill Speed [RPM]  | ExpressionLimit       | All set-ups | TRUE                          | 67                       | Uint16 |
| 29-02         | Pipe Fill Speed [Hz]   | ExpressionLimit       | All set-ups | TRUE                          | -1                       | Uint16 |
| 29-03         | Pipe Fill Time         | 0.00 s                | All set-ups | TRUE                          | -2                       | Uint32 |
| 29-04         | Pipe Fill Rate         | 0.001 ProcessCtrlUnit | All set-ups | TRUE                          | -3                       | Int32  |
| 29-05         | Filled Setpoint        | 0.000 ProcessCtrlUnit | All set-ups | TRUE                          | -3                       | Int32  |
| 29-06         | No-Flow Disable Timer  | 0.00 s                | All set-ups | TRUE                          | -2                       | Uint16 |
| 29-1* Deragg  | ing Function           | •                     |             |                               |                          |        |
| 29-10         | Derag Cycles           | ExpressionLimit       | 2 set-ups   | FALSE                         | 0                        | Uint32 |
| 29-11         | Derag at Start/Stop    | [0] Off               | 1 set-up    | TRUE                          | -                        | Uint8  |
| 29-12         | Deragging Run Time     | 0 s                   | All set-ups | TRUE                          | 0                        | Uint16 |
| 29-13         | Derag Speed [RPM]      | ExpressionLimit       | All set-ups | TRUE                          | 67                       | Uint16 |
| 29-14         | Derag Speed [Hz]       | ExpressionLimit       | All set-ups | TRUE                          | -1                       | Uint16 |
| 29-15         | Derag Off Delay        | 10 s                  | All set-ups | TRUE                          | 0                        | Uint16 |
| 29-2* Derag   | Power Tuning           | •                     |             |                               |                          |        |
| 29-20         | Derag Power[kW]        | 0.00 kW               | All set-ups | TRUE                          | 1                        | Uint32 |
| 29-21         | Derag Power[HP]        | 0.00 hp               | All set-ups | TRUE                          | -2                       | Uint32 |
| 29-22         | Derag Power Factor     | 200 %                 | All set-ups | TRUE                          | 0                        | Uint16 |
| 29-23         | Derag Power Delay      | 601 s                 | All set-ups | TRUE                          | 0                        | Uint16 |
| 29-24         | Low Speed [RPM]        | ExpressionLimit       | All set-ups | TRUE                          | 67                       | Uint16 |
| 29-25         | Low Speed [Hz]         | ExpressionLimit       | All set-ups | TRUE                          | -1                       | Uint16 |
| 29-26         | Low Speed Power [kW]   | ExpressionLimit       | All set-ups | TRUE                          | 1                        | Uint32 |
| 29-27         | Low Speed Power [HP]   | ExpressionLimit       | All set-ups | TRUE                          | -2                       | Uint32 |
| 29-28         | High Speed [RPM]       | ExpressionLimit       | All set-ups | TRUE                          | 67                       | Uint16 |
| 29-29         | High Speed [Hz]        | ExpressionLimit       | All set-ups | TRUE                          | -1                       | Uint16 |
| 29-30         | High Speed Power [kW]  | ExpressionLimit       | All set-ups | TRUE                          | 1                        | Uint32 |
| 29-31         | High Speed Power [HP]  | ExpressionLimit       | All set-ups | TRUE                          | -2                       | Uint32 |
| 29-32         | Derag On Ref Bandwidth | 5 %                   | All set-ups | TRUE                          | 0                        | Uint8  |

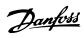

## 6.4.25 31-\*\* Bypass Option

How to Programme the Low Ha...

| Par. No. # | Parameter description    | Default value | 4-set-up    | Change<br>during<br>operation | Conver-<br>sion<br>index | Type   |
|------------|--------------------------|---------------|-------------|-------------------------------|--------------------------|--------|
| 31-00      | Bypass Mode              | [0] Drive     | All set-ups | TRUE                          | -                        | Uint8  |
| 31-01      | Bypass Start Time Delay  | 30 s          | All set-ups | TRUE                          | 0                        | Uint16 |
| 31-02      | Bypass Trip Time Delay   | 0 s           | All set-ups | TRUE                          | 0                        | Uint16 |
| 31-03      | Test Mode Activation     | [0] Disabled  | All set-ups | TRUE                          | -                        | Uint8  |
| 31-10      | Bypass Status Word       | 0 N/A         | All set-ups | FALSE                         | 0                        | V2     |
| 31-11      | Bypass Running Hours     | 0 h           | All set-ups | FALSE                         | 74                       | Uint32 |
| 31-19      | Remote Bypass Activation | [0] Disabled  | 2 set-ups   | TRUE                          | -                        | Uint8  |

## 6.5 Parameter Options - Filter

## 6.5.1 0-\*\* Operation/Display

| Par.    | Parameter description              | Default value   | 4-set-up    | Change           | Conver-    | Туре   |
|---------|------------------------------------|-----------------|-------------|------------------|------------|--------|
| No. #   |                                    |                 |             | during operation | sion index |        |
| 0-0* Ba | asic Settings                      | 1               |             |                  |            |        |
| 0-01    | Language                           | [0] English     | 1 set-up    | TRUE             | -          | Uint8  |
| 0-04    | Operating State at Power-up (Hand) | [1] Forced stop | All set-ups | TRUE             | -          | Uint8  |
| 0-1* Se | et-up Operations                   | •               |             |                  |            |        |
| 0-10    | Active Set-up                      | [1] Set-up 1    | 1 set-up    | TRUE             | -          | Uint8  |
| 0-11    | Edit Set-up                        | [1] Set-up 1    | All set-ups | TRUE             | -          | Uint8  |
| 0-12    | This Set-up Linked to              | [0] Not linked  | All set-ups | FALSE            | -          | Uint8  |
| 0-13    | Readout: Linked Set-ups            | 0 N/A           | All set-ups | FALSE            | 0          | Uint16 |
| 0-14    | Readout: Edit Set-ups / Channel    | 0 N/A           | All set-ups | TRUE             | 0          | Int32  |
| 0-2* L0 | EP Display                         | •               |             |                  |            |        |
| 0-20    | Display Line 1.1 Small             | 30112           | All set-ups | TRUE             | -          | Uint16 |
| 0-21    | Display Line 1.2 Small             | 30110           | All set-ups | TRUE             | -          | Uint16 |
| 0-22    | Display Line 1.3 Small             | 30120           | All set-ups | TRUE             | -          | Uint16 |
| 0-23    | Display Line 2 Large               | 30100           | All set-ups | TRUE             | -          | Uint16 |
| 0-24    | Display Line 3 Large               | 30121           | All set-ups | TRUE             | -          | Uint16 |
| 0-25    | My Personal Menu                   | ExpressionLimit | 1 set-up    | TRUE             | 0          | Uint16 |
| 0-4* L0 | EP Keypad                          | •               |             |                  |            |        |
| 0-40    | [Hand on] Key on LCP               | [1] Enabled     | All set-ups | TRUE             | -          | Uint8  |
| 0-41    | [Off] Key on LCP                   | [1] Enabled     | All set-ups | TRUE             | -          | Uint8  |
| 0-42    | [Auto on] Key on LCP               | [1] Enabled     | All set-ups | TRUE             | -          | Uint8  |
| 0-43    | [Reset] Key on LCP                 | [1] Enabled     | All set-ups | TRUE             | -          | Uint8  |
| 0-5* C  | ppy/Save                           |                 |             |                  |            |        |
| 0-50    | LCP Copy                           | [0] No copy     | All set-ups | FALSE            | -          | Uint8  |
| 0-51    | Set-up Copy                        | [0] No copy     | All set-ups | FALSE            | -          | Uint8  |
| 0-6* Pa | assword                            |                 |             |                  |            |        |
| 0-60    | Main Menu Password                 | 100 N/A         | 1 set-up    | TRUE             | 0          | Int16  |
| 0-61    | Access to Main Menu w/o Password   | [0] Full access | 1 set-up    | TRUE             | -          | Uint8  |
| 0-65    | Quick Menu Password                | 200 N/A         | 1 set-up    | TRUE             | 0          | Int16  |
| 0-66    | Access to Quick Menu w/o Password  | [0] Full access | 1 set-up    | TRUE             | -          | Uint8  |

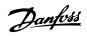

## 6.5.2 5-\*\* Digital In/Out

| Par.    | Parameter description        | Default value       | 4-set-up    | Change    | Conver-    | Туре   |
|---------|------------------------------|---------------------|-------------|-----------|------------|--------|
| No. #   |                              |                     |             | during    | sion index |        |
|         |                              |                     |             | operation |            |        |
| 5-0* Di | gital I/O mode               |                     |             |           |            |        |
| 5-00    | Digital I/O Mode             | [0] PNP             | All set-ups | FALSE     | -          | Uint8  |
| 5-01    | Terminal 27 Mode             | [0] Input           | All set-ups | TRUE      | -          | Uint8  |
| 5-02    | Terminal 29 Mode             | [0] Input           | All set-ups | TRUE      | -          | Uint8  |
| 5-1* Di | gital Inputs                 |                     |             |           |            |        |
| 5-10    | Terminal 18 Digital Input    | [8] Start           | All set-ups | TRUE      | -          | Uint8  |
| 5-11    | Terminal 19 Digital Input    | [0] No operation    | All set-ups | TRUE      | -          | Uint8  |
| 5-12    | Terminal 27 Digital Input    | [0] No operation    | All set-ups | TRUE      | -          | Uint8  |
| 5-13    | Terminal 29 Digital Input    | [0] No operation    | All set-ups | TRUE      | -          | Uint8  |
| 5-14    | Terminal 32 Digital Input    | [90] AC Contactor   | All set-ups | TRUE      | -          | Uint8  |
| 5-15    | Terminal 33 Digital Input    | [91] DC Contactor   | All set-ups | TRUE      | -          | Uint8  |
| 5-16    | Terminal X30/2 Digital Input | [0] No operation    | All set-ups | TRUE      | -          | Uint8  |
| 5-17    | Terminal X30/3 Digital Input | [0] No operation    | All set-ups | TRUE      | -          | Uint8  |
| 5-18    | Terminal X30/4 Digital Input | [0] No operation    | All set-ups | TRUE      | -          | Uint8  |
| 5-19    | Terminal 37 Safe Stop        | [1] Safe Stop Alarm | 1 set-up    | TRUE      | -          | Uint8  |
| 5-3* Di | gital Outputs                |                     |             |           |            |        |
| 5-30    | Terminal 27 Digital Output   | [0] No operation    | All set-ups | TRUE      | -          | Uint8  |
| 5-31    | Terminal 29 Digital Output   | [0] No operation    | All set-ups | TRUE      | -          | Uint8  |
| 5-4* Re | lays                         |                     |             |           |            |        |
| 5-40    | Function Relay               | [0] No operation    | All set-ups | TRUE      | -          | Uint8  |
| 5-41    | On Delay, Relay              | 0.30 s              | All set-ups | TRUE      | -2         | Uint16 |
| 5-42    | Off Delay, Relay             | 0.30 s              | All set-ups | TRUE      | -2         | Uint16 |

## 6.5.3 8-\*\* Comm. and Options

| Par.<br>No. # | Parameter description         | Default value             | 4-set-up    | Change<br>during | Conver-    | Туре   |
|---------------|-------------------------------|---------------------------|-------------|------------------|------------|--------|
| NO. #         |                               |                           |             | operation        | sion index |        |
| 8-0* G        | eneral Settings               |                           |             |                  |            |        |
| 8-01          | Control Site                  | [0] Digital and ctrl.word | All set-ups | TRUE             | -          | Uint8  |
| 8-02          | Control Word Source           | null                      | All set-ups | TRUE             | -          | Uint8  |
| 8-03          | Control Word Timeout Time     | 1.0 s                     | 1 set-up    | TRUE             | -1         | Uint32 |
| 8-04          | Control Word Timeout Function | [0] Off                   | 1 set-up    | TRUE             | -          | Uint8  |
| 8-05          | End-of-Timeout Function       | [1] Resume set-up         | 1 set-up    | TRUE             | -          | Uint8  |
| 8-06          | Reset Control Word Timeout    | [0] Do not reset          | All set-ups | TRUE             | -          | Uint8  |
| 8-3* F0       | Port Settings                 |                           |             |                  |            |        |
| 8-30          | Protocol                      | [1] FC MC                 | 1 set-up    | TRUE             | -          | Uint8  |
| 8-31          | Address                       | 2 N/A                     | 1 set-up    | TRUE             | 0          | Uint8  |
| 8-32          | FC Port Baud Rate             | [2] 9600 Baud             | 1 set-up    | TRUE             | -          | Uint8  |
| 8-35          | Minimum Response Delay        | 10 ms                     | All set-ups | TRUE             | -3         | Uint16 |
| 8-36          | Max Response Delay            | 5000 ms                   | 1 set-up    | TRUE             | -3         | Uint16 |
| 8-37          | Max Inter-Char Delay          | 25 ms                     | 1 set-up    | TRUE             | -3         | Uint16 |
| 8-5* D        | igital/Bus                    | •                         |             |                  |            |        |
| 8-53          | Start Select                  | [3] Logic OR              | All set-ups | TRUE             | -          | Uint8  |
| 8-55          | Set-up Select                 | [3] Logic OR              | All set-ups | TRUE             | -          | Uint8  |

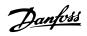

## 6.5.4 14-\*\* Special Functions

| Par.    | Parameter description  | Default value        | 4-set-up    | Change    | Conver-    | Туре   |
|---------|------------------------|----------------------|-------------|-----------|------------|--------|
| No. #   |                        |                      |             | during    | sion index |        |
|         |                        |                      |             | operation |            |        |
| 14-2* 1 | rip Reset              |                      |             |           |            |        |
| 14-20   | Reset Mode             | [0] Manual reset     | All set-ups | TRUE      | -          | Uint8  |
| 14-21   | Automatic Restart Time | 10 s                 | All set-ups | TRUE      | 0          | Uint16 |
| 14-22   | Operation Mode         | [0] Normal operation | All set-ups | TRUE      | -          | Uint8  |
| 14-23   | Typecode Setting       | null                 | 2 set-ups   | FALSE     | -          | Uint8  |
| 14-28   | Production Settings    | [0] No action        | All set-ups | TRUE      | -          | Uint8  |
| 14-29   | Service Code           | 0 N/A                | All set-ups | TRUE      | 0          | Int32  |
| 14-5* E | invironment            |                      |             |           |            |        |
| 14-50   | RFI Filter             | [1] On               | 1 set-up    | FALSE     | -          | Uint8  |
| 14-53   | Fan Monitor            | [1] Warning          | All set-ups | TRUE      | -          | Uint8  |
| 14-54   | Bus Partner            | 1 N/A                | 2 set-ups   | TRUE      | 0          | Uint16 |

### 6.5.5 15-\*\* FC Information

| Par.<br>No. # | Parameter description       | Default value    | 4-set-up    | Change<br>during<br>operation | Conver-<br>sion index | Type       |
|---------------|-----------------------------|------------------|-------------|-------------------------------|-----------------------|------------|
| 15-0* O       | perating Data               |                  |             |                               |                       |            |
| 15-00         | Operating Hours             | 0 h              | All set-ups | FALSE                         | 74                    | Uint32     |
| 15-01         | Running Hours               | 0 h              | All set-ups | FALSE                         | 74                    | Uint32     |
| 15-03         | Power Up's                  | 0 N/A            | All set-ups | FALSE                         | 0                     | Uint32     |
| 15-04         | Over Temp's                 | 0 N/A            | All set-ups | FALSE                         | 0                     | Uint16     |
| 15-05         | Over Volt's                 | 0 N/A            | All set-ups | FALSE                         | 0                     | Uint16     |
| 15-07         | Reset Running Hours Counter | [0] Do not reset | All set-ups | TRUE                          | -                     | Uint8      |
| 15-1* D       | ata Log Settings            |                  |             |                               |                       |            |
| 15-10         | Logging Source              | 0                | 2 set-ups   | TRUE                          | -                     | Uint16     |
| 15-11         | Logging Interval            | ExpressionLimit  | 2 set-ups   | TRUE                          | -3                    | TimD       |
| 15-12         | Trigger Event               | [0] False        | 1 set-up    | TRUE                          | -                     | Uint8      |
| 15-13         | Logging Mode                | [0] Log always   | 2 set-ups   | TRUE                          | -                     | Uint8      |
| 15-14         | Samples Before Trigger      | 50 N/A           | 2 set-ups   | TRUE                          | 0                     | Uint8      |
| 15-2* H       | istoric Log                 |                  |             |                               |                       |            |
| 15-20         | Historic Log: Event         | 0 N/A            | All set-ups | FALSE                         | 0                     | Uint8      |
| 15-21         | Historic Log: Value         | 0 N/A            | All set-ups | FALSE                         | 0                     | Uint32     |
| 15-22         | Historic Log: Time          | 0 ms             | All set-ups | FALSE                         | -3                    | Uint32     |
| 15-3* Fa      | ault Log                    |                  |             |                               |                       |            |
| 15-30         | Fault Log: Error Code       | 0 N/A            | All set-ups | FALSE                         | 0                     | Uint16     |
| 15-31         | Fault Log: Value            | 0 N/A            | All set-ups | FALSE                         | 0                     | Int16      |
| 15-32         | Fault Log: Time             | 0 s              | All set-ups | FALSE                         | 0                     | Uint32     |
| 15-4* U       | nit Identification          |                  |             |                               |                       |            |
| 15-40         | FC Type                     | 0 N/A            | All set-ups | FALSE                         | 0                     | VisStr[6]  |
| 15-41         | Power Section               | 0 N/A            | All set-ups | FALSE                         | 0                     | VisStr[20] |
| 15-42         | Voltage                     | 0 N/A            | All set-ups | FALSE                         | 0                     | VisStr[20] |
| 15-43         | Software Version            | 0 N/A            | All set-ups | FALSE                         | 0                     | VisStr[5]  |
| 15-44         | Ordered Typecode String     | 0 N/A            | All set-ups | FALSE                         | 0                     | VisStr[40] |
| 15-45         | Actual Typecode String      | 0 N/A            | All set-ups | FALSE                         | 0                     | VisStr[40] |
| 15-46         | Unit Ordering No            | 0 N/A            | All set-ups | FALSE                         | 0                     | VisStr[8]  |
| 15-47         | Power Card Ordering No      | 0 N/A            | All set-ups | FALSE                         | 0                     | VisStr[8]  |
| 15-48         | LCP Id No                   | 0 N/A            | All set-ups | FALSE                         | 0                     | VisStr[20] |
| 15-49         | SW ID Control Card          | 0 N/A            | All set-ups | FALSE                         | 0                     | VisStr[20] |

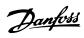

| Par.<br>No. # | Parameter description     | Default value | 4-set-up    | Change<br>during<br>operation | Conver-<br>sion index | Type       |
|---------------|---------------------------|---------------|-------------|-------------------------------|-----------------------|------------|
| 15-50         | SW ID Power Card          | 0 N/A         | All set-ups | FALSE                         | 0                     | VisStr[20] |
| 15-51         | Unit Serial Number        | 0 N/A         | All set-ups | FALSE                         | 0                     | VisStr[10] |
| 15-53         | Power Card Serial Number  | 0 N/A         | All set-ups | FALSE                         | 0                     | VisStr[19] |
| 15-6* C       | ption Ident               | <b>'</b>      |             |                               |                       |            |
| 15-60         | Option Mounted            | 0 N/A         | All set-ups | FALSE                         | 0                     | VisStr[30] |
| 15-61         | Option SW Version         | 0 N/A         | All set-ups | FALSE                         | 0                     | VisStr[20] |
| 15-62         | Option Ordering No        | 0 N/A         | All set-ups | FALSE                         | 0                     | VisStr[8]  |
| 15-63         | Option Serial No          | 0 N/A         | All set-ups | FALSE                         | 0                     | VisStr[18] |
| 15-70         | Option in Slot A          | 0 N/A         | All set-ups | FALSE                         | 0                     | VisStr[30] |
| 15-71         | Slot A Option SW Version  | 0 N/A         | All set-ups | FALSE                         | 0                     | VisStr[20] |
| 15-72         | Option in Slot B          | 0 N/A         | All set-ups | FALSE                         | 0                     | VisStr[30] |
| 15-73         | Slot B Option SW Version  | 0 N/A         | All set-ups | FALSE                         | 0                     | VisStr[20] |
| 15-74         | Option in Slot C0         | 0 N/A         | All set-ups | FALSE                         | 0                     | VisStr[30] |
| 15-75         | Slot C0 Option SW Version | 0 N/A         | All set-ups | FALSE                         | 0                     | VisStr[20] |
| 15-76         | Option in Slot C1         | 0 N/A         | All set-ups | FALSE                         | 0                     | VisStr[30] |
| 15-77         | Slot C1 Option SW Version | 0 N/A         | All set-ups | FALSE                         | 0                     | VisStr[20] |
| 15-9* P       | arameter Info             | •             |             |                               |                       |            |
| 15-92         | Defined Parameters        | 0 N/A         | All set-ups | FALSE                         | 0                     | Uint16     |
| 15-93         | Modified Parameters       | 0 N/A         | All set-ups | FALSE                         | 0                     | Uint16     |
| 15-98         | Unit Identification       | 0 N/A         | All set-ups | FALSE                         | 0                     | VisStr[40] |
| 15-99         | Parameter Metadata        | 0 N/A         | All set-ups | FALSE                         | 0                     | Uint16     |

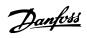

## 6.5.6 16-\*\* Data Readouts

| Par.    | Parameter description | Default value   | 4-set-up    | Change    | Conver-    | Туре   |
|---------|-----------------------|-----------------|-------------|-----------|------------|--------|
| No. #   |                       |                 |             | during    | sion index |        |
|         |                       |                 |             | operation |            |        |
| 16-0* ( | General Status        |                 |             |           |            |        |
| 16-00   | Control Word          | 0 N/A           | All set-ups | FALSE     | 0          | V2     |
| 16-03   | Status Word           | 0 N/A           | All set-ups | FALSE     | 0          | V2     |
| 16-3* / | AF Status             |                 |             |           |            |        |
| 16-30   | DC Link Voltage       | 0 V             | All set-ups | FALSE     | 0          | Uint16 |
| 16-34   | Heatsink Temp.        | 0 ℃             | All set-ups | FALSE     | 100        | Uint8  |
| 16-35   | Inverter Thermal      | 0 %             | All set-ups | FALSE     | 0          | Uint8  |
| 16-36   | Inv. Nom. Current     | ExpressionLimit | All set-ups | FALSE     | -2         | Uint32 |
| 16-37   | Inv. Max. Current     | ExpressionLimit | All set-ups | FALSE     | -2         | Uint32 |
| 16-39   | Control Card Temp.    | 0 ℃             | All set-ups | FALSE     | 100        | Uint8  |
| 16-40   | Logging Buffer Full   | [0] No          | All set-ups | TRUE      | -          | Uint8  |
| 16-49   | Current Fault Source  | 0 N/A           | All set-ups | TRUE      | 0          | Uint8  |
| 16-6* I | nputs & Outputs       | ,               |             |           |            |        |
| 16-60   | Digital Input         | 0 N/A           | All set-ups | FALSE     | 0          | Uint16 |
| 16-66   | Digital Output [bin]  | 0 N/A           | All set-ups | FALSE     | 0          | Int16  |
| 16-71   | Relay Output [bin]    | 0 N/A           | All set-ups | FALSE     | 0          | Int16  |
| 16-8* F | Fieldbus & FC Port    |                 |             |           |            |        |
| 16-80   | Fieldbus CTW 1        | 0 N/A           | All set-ups | FALSE     | 0          | V2     |
| 16-84   | Comm. Option STW      | 0 N/A           | All set-ups | FALSE     | 0          | V2     |
| 16-85   | FC Port CTW 1         | 0 N/A           | All set-ups | FALSE     | 0          | V2     |
| 16-9* [ | Diagnosis Readouts    |                 |             |           |            |        |
| 16-90   | Alarm Word            | 0 N/A           | All set-ups | FALSE     | 0          | Uint32 |
| 16-91   | Alarm Word 2          | 0 N/A           | All set-ups | FALSE     | 0          | Uint32 |
| 16-92   | Warning Word          | 0 N/A           | All set-ups | FALSE     | 0          | Uint32 |
| 16-93   | Warning Word 2        | 0 N/A           | All set-ups | FALSE     | 0          | Uint32 |
| 16-94   | Ext. Status Word      | 0 N/A           | All set-ups | FALSE     | 0          | Uint32 |

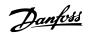

### 6.5.7 300-\*\* AF Settings

#### **NOTE**

Except for 300-10 Active Filter Nominal Voltage, it is not recommended to change the settings in this par. group for the Low Harmonic Drive

| Par. No. #  | Parameter description         | Default value      | 4-set-up    | Change<br>during<br>operation | Conver-<br>sion index | Type   |
|-------------|-------------------------------|--------------------|-------------|-------------------------------|-----------------------|--------|
| 300-0* Gen  | eral Settings                 |                    |             |                               |                       |        |
| 300-00      | Harmonic Cancellation Mode    | [0] Overall        | All set-ups | TRUE                          | -                     | Uint8  |
| 300-01      | Compensation Priority         | [0] Harmonics      | All set-ups | TRUE                          | -                     | Uint8  |
| 300-1* Netv | vork Settings                 |                    |             |                               |                       |        |
| 300-10      | Active Filter Nominal Voltage | ExpressionLimit    | 2 set-ups   | FALSE                         | 0                     | Uint32 |
| 300-2* CT S | ettings                       |                    |             |                               |                       |        |
| 300-20      | CT Primary Rating             | ExpressionLimit    | 2 set-ups   | FALSE                         | 0                     | Uint32 |
| 300-22      | CT Nominal Voltage            | 342 V              | 2 set-ups   | FALSE                         | 0                     | Uint32 |
| 300-24      | CT Sequence                   | [0] L1, L2, L3     | 2 set-ups   | FALSE                         | -                     | Uint8  |
| 300-25      | CT Polarity                   | [0] Normal         | 2 set-ups   | FALSE                         | -                     | Uint8  |
| 300-26      | CT Placement                  | [1] Load Current   | 2 set-ups   | FALSE                         | -                     | Uint8  |
| 300-29      | Start Auto CT Detection       | [0] Off            | All set-ups | FALSE                         | -                     | Uint8  |
| 300-3* Com  | pensation                     |                    |             |                               |                       |        |
| 300-30      | Compensation Points           | 0.0 A              | All set-ups | TRUE                          | -1                    | Uint32 |
| 300-35      | Cosphi Reference              | 0.500 N/A          | All set-ups | TRUE                          | -3                    | Uint16 |
| 300-4* Para | lleling                       |                    |             |                               |                       |        |
| 300-40      | Master Follower Selection     | [2] Not Paralleled | 2 set-ups   | FALSE                         | -                     | Uint8  |
| 300-41      | Follower ID                   | 1 N/A              | 2 set-ups   | FALSE                         | 0                     | Uint32 |
| 300-42      | Num. of Follower AFs          | 1 N/A              | 2 set-ups   | FALSE                         | 0                     | Uint32 |
| 300-5* Slee | p Mode                        |                    |             |                               |                       |        |
| 300-50      | Enable Sleep Mode             | null               | 2 set-ups   | TRUE                          | -                     | Uint8  |
| 300-51      | Sleep Mode Trig Source        | [0] Mains current  | All set-ups | TRUE                          | -                     | Uint8  |
| 300-52      | Sleep Mode Wake Up Trigger    | ExpressionLimit    | All set-ups | TRUE                          | 0                     | Uint32 |
| 300-53      | Sleep Mode Sleep Trigger      | 80 %               | All set-ups | TRUE                          | 0                     | Uint32 |

#### 6.5.8 301-\*\* AF Readouts

| Par. No. | Parameter description        | Default value | 4-set-up    | Change    | Conver-    | Туре   |
|----------|------------------------------|---------------|-------------|-----------|------------|--------|
| #        |                              |               |             | during    | sion index |        |
|          |                              |               |             | operation |            |        |
| 301-0* O | utput Currents               |               |             |           |            |        |
| 301-00   | Output Current [A]           | 0.00 A        | All set-ups | TRUE      | -2         | Int32  |
| 301-01   | Output Current [%]           | 0.0 %         | All set-ups | TRUE      | -1         | Int32  |
| 301-1* U | nit Performance              |               |             |           |            |        |
| 301-10   | THD of Current [%]           | 0.0 %         | All set-ups | TRUE      | -1         | Uint16 |
| 301-11   | Estimated THD of Voltage [%] | 0.0 %         | All set-ups |           |            | Uint16 |
| 301-12   | Power Factor                 | 0.00 N/A      | All set-ups | TRUE      | -2         | Uint16 |
| 301-13   | Cosphi                       | 0.00 N/A      | All set-ups | TRUE      | -2         | Int16  |
| 301-14   | Leftover Currents            | 0.0 A         | All set-ups | TRUE      | -1         | Uint32 |
| 301-2* N | lains Status                 | •             |             |           |            |        |
| 301-20   | Mains Current [A]            | 0 A           | All set-ups | TRUE      | 0          | Int32  |
| 301-21   | Mains Frequency              | 0 Hz          | All set-ups | TRUE      | 0          | Uint8  |
| 301-22   | Fund. Mains Current [A]      | 0 A           | All set-ups | TRUE      | 0          | Int32  |

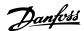

### 7 RS-485 Installation and Set-up

RS-485 is a two-wire bus interface compatible with multidrop network topology, i.e. nodes can be connected as a bus, or via drop cables from a common trunk line. A total of 32 nodes can be connected to one network segment. Repeaters divide network segments.

#### **NOTE**

Each repeater functions as a node within the segment in which it is installed. Each node connected within a given network must have a unique node address, across all segments.

Terminate each segment at both ends, using either the termination switch (S801) of the frequency converters or a biased termination resistor network. Always use screened twisted pair (STP) cable for bus cabling, and always follow good common installation practice.

Low-impedance earth connection of the screen at every node is important, including at high frequencies. Thus, connect a large surface of the screen to earth, for example with a cable clamp or a conductive cable gland. It may be necessary to apply potential-equalizing cables to maintain the same earth potential throughout the network - particularly in installations with long cables.

To prevent impedance mismatch, always use the same type of cable throughout the entire network. When connecting a motor to the frequency converters, always use screened motor cable.

| Cable:        | Screened twisted pair (STP)        |
|---------------|------------------------------------|
| Impedance:    | 120 Ω                              |
| Cable length: | Max. 1200 m (including drop lines) |
| Cable length: | Max. 500 m station-to-station      |

#### 7.1.1 Network Connection

One or more frequency converters can be connected to a control (or master) using the RS-485 standardised interface. Terminal 68 is connected to the P signal (TX+, RX+), while terminal 69 is connected to the N signal (TX-,RX-).

If more than one frequency converter is connected to a master, use parallel connections.

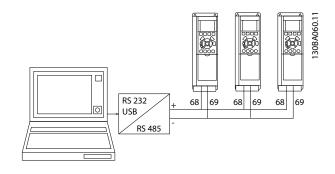

In order to avoid potential equalizing currents in the screen, earth the cable screen via terminal 61, which is connected to the frame via an RC link.

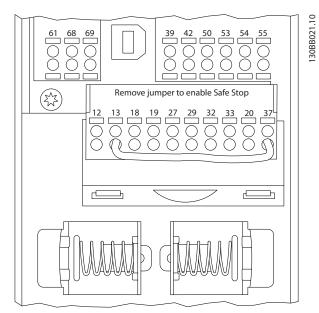

Illustration 7.1 Control Card Terminals

The RS-485 bus must be terminated by a resistor network at both ends. For this purpose, set switch S801 on the control card for "ON".

For more information, see 4.8.2 Switches S201, S202, and S801.

Communication protocol must be set to 8-30 Protocol.

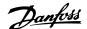

#### 7.1.2 EMC Precautions

The following EMC precautions are recommended in order to achieve interference-free operation of the RS-485 network.

Relevant national and local regulations, for example regarding protective earth connection, must be observed. The RS-485 communication cable must be kept away from motor and brake resistor cables to avoid coupling of high frequency noise from one cable to another. Normally a distance of 200 mm (8 inches) is sufficient, but keeping the greatest possible distance between the cables is generally recommended, especially where cables run in parallel over long distances. When crossing is unavoidable, the RS-485 cable must cross motor and brake resistor cables at an angle of 90 degrees.

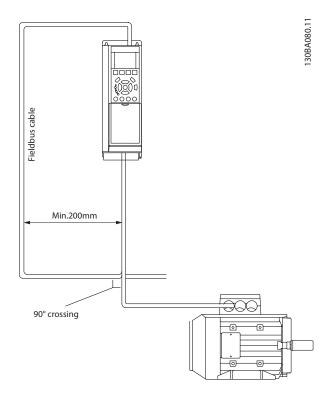

The FC protocol, also referred to as FC bus or Standard bus, is the Danfoss standard fieldbus. It defines an access technique according to the master-slave principle for communications via a serial bus.

One master and a maximum of 126 slaves can be connected to the bus. The master selects the individual slaves via an address character in the telegram. A slave itself can never transmit without first being requested to do so, and direct message transfer between the individual slaves is not possible. Communications occur in the half-duplex mode.

The master function cannot be transferred to another node (single-master system).

The physical layer is RS-485, thus utilizing the RS-485 port built into the frequency converter. The FC protocol supports different telegram formats:

- A short format of 8 bytes for process data.
- A long format of 16 bytes that also includes a parameter channel.
- A format used for texts.

#### 7.2 Network Configuration

#### 7.2.1 Set-up

Set the following parameters to enable the FC protocol for the frequency converter.

| Parameter Number        | Setting                           |
|-------------------------|-----------------------------------|
| 8-30 Protocol           | FC                                |
| 8-31 Address            | 1 - 126                           |
| 8-32 FC Port Baud Rate  | 2400 - 115200                     |
| 8-33 Parity / Stop Bits | Even parity, 1 stop bit (default) |

#### 7.3 FC Protocol Message Framing Structure

#### 7.3.1 Content of a Character (byte)

Each character transferred begins with a start bit. Then 8 data bits are transferred, corresponding to a byte. Each character is secured via a parity bit. This bit is set at "1" when it reaches parity. Parity is when there is an equal number of 1s in the 8 data bits and the parity bit in total. A stop bit completes a character, thus consisting of 11 bits in all.

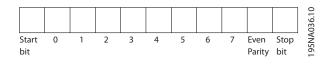

#### 7.3.2 Telegram Structure

Each telegram has the following structure:

- 1. Start character (STX)=02 Hex
- 2. A byte denoting the telegram length (LGE)
- 3. A byte denoting the frequency converter address (ADR)

A number of data bytes (variable, depending on the type of telegram) follows.

A data control byte (BCC) completes the telegram.

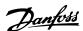

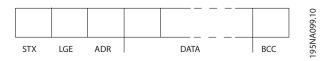

#### 7.3.3 Telegram Length (LGE)

The telegram length is the number of data bytes plus the address byte ADR and the data control byte BCC.

| Data                       | Length                      |
|----------------------------|-----------------------------|
| 4 data bytes               | LGE = 4 + 1 + 1 = 6 bytes   |
| 12 data bytes              | LGE = 12 + 1 + 1 = 14 bytes |
| Telegrams containing texts | 10 <sup>1)</sup> +n bytes   |

<sup>&</sup>lt;sup>1)</sup> The 10 represents the fixed characters, while the "n" is variable (depending on the length of the text).

#### 7.3.4 Frequency Converter Address (ADR)

Two different address formats are used. The address range of the frequency converter is either 1-31 or 1-126.

#### 1. Address format 1-31:

Bit 7 = 0 (address format 1-31 active)

Bit 6 is not used

Bit 5 = 1: Broadcast, address bits (0-4) are not used

Bit 5 = 0: No Broadcast

Bit 0-4 = frequency converter address 1-31

#### 2. Address format 1-126:

Bit 7 = 1 (address format 1-126 active)

Bit 0-6 = frequency converter address 1-126

Bit 0-6 = 0 Broadcast

The slave returns the address byte unchanged to the master in the response telegram.

#### 7.3.5 Data Control Byte (BCC)

The checksum is calculated as an XOR-function. Before the first byte in the telegram is received, the Calculated Checksum is 0.

#### 7.3.6 The Data Field

The structure of data blocks depends on the type of telegram . There are three telegram types, and the type applies for both control telegrams (master⇒slave) and response telegrams (slave⇒master).

The 3 types of telegram are:

#### Process block (PCD)

The PCD is made up of a data block of 4 bytes (2 words) and contains:

- Control word and reference value (from master to slave)
- Status word and present output frequency (from slave to master)

| Γ |     | _ | _   | _   |     |      |      | 1 — | _  | _ |
|---|-----|---|-----|-----|-----|------|------|-----|----|---|
|   | STX |   | LGE | - 1 | ADR | PCD1 | PCD2 | В   | CC | - |
| L |     | L |     | _   |     |      |      | ا   |    | , |

#### Parameter block

The parameter block is used to transfer parameters between master and slave. The data block is made up of 12 bytes (6 words) and also contains the process block.

|     | . – – – | . – – – |     |     |                     |                    |      |      | 1 — — — | 1 |
|-----|---------|---------|-----|-----|---------------------|--------------------|------|------|---------|---|
| STX | LGE     | ADR     | PKE | IND | PWE <sub>high</sub> | PWE <sub>low</sub> | PCD1 | PCD2 | всс     | 1 |
|     |         |         |     |     |                     |                    |      |      |         |   |

130BA271.10

130BA269.10

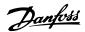

#### Text block

The text block is used to read or write texts via the data block.

| STX | LGE | ADR | PKE | IND | Ch1 | Ch2 | _   | Chn | PCD1 | PCD2 | ВСС |
|-----|-----|-----|-----|-----|-----|-----|-----|-----|------|------|-----|
|     |     | L   |     |     |     |     | ∟ _ |     |      |      | L'  |

# 130BA270.1

#### 7.3.7 The PKE Field

The PKE field contains two sub-fields: Parameter command and response AK, and Parameter number PNU:

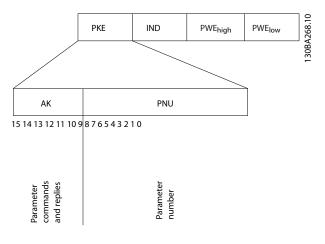

Bits no. 12-15 transfer parameter commands from master to slave and return processed slave responses to the master.

| Parameter of | arameter commands master ⇒ slave |    |    |                                                       |  |  |  |  |
|--------------|----------------------------------|----|----|-------------------------------------------------------|--|--|--|--|
| Bit no.      | Bit no.                          |    |    | Parameter command                                     |  |  |  |  |
| 15           | 14                               | 13 | 12 |                                                       |  |  |  |  |
| 0            | 0                                | 0  | 0  | No command                                            |  |  |  |  |
| 0            | 0                                | 0  | 1  | Read parameter value                                  |  |  |  |  |
| 0            | 0                                | 1  | 0  | Write parameter value in RAM (word)                   |  |  |  |  |
| 0            | 0                                | 1  | 1  | Write parameter value in RAM (double word)            |  |  |  |  |
| 1            | 1                                | 0  | 1  | Write parameter value in RAM and EEprom (double word) |  |  |  |  |
| 1            | 1                                | 1  | 0  | Write parameter value in RAM and EEprom (word)        |  |  |  |  |
| 1            | 1                                | 1  | 1  | Read/write text                                       |  |  |  |  |

| Response sla | Response slave ⇒master |    |    |                                           |  |  |  |  |
|--------------|------------------------|----|----|-------------------------------------------|--|--|--|--|
| Bit no.      |                        |    |    | Response                                  |  |  |  |  |
| 15           | 14                     | 13 | 12 |                                           |  |  |  |  |
| 0            | 0                      | 0  | 0  | No response                               |  |  |  |  |
| 0            | 0                      | 0  | 1  | Parameter value transferred (word)        |  |  |  |  |
| 0            | 0                      | 1  | 0  | Parameter value transferred (double word) |  |  |  |  |
| 0            | 1                      | 1  | 1  | Command cannot be performed               |  |  |  |  |
| 1            | 1                      | 1  | 1  | text transferred                          |  |  |  |  |

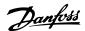

If the command cannot be performed, the slave sends this response:

0111 Command cannot be performed

- and issues the following fault report in the parameter value (PWE):

| PWE low (Hex) | Fault Report                                                                                            |
|---------------|----------------------------------------------------------------------------------------------------|
| 0             | The parameter number used does not exit                                                                 |
| 1             | There is no write access to the defined parameter                                                       |
| 2             | Data value exceeds the parameter's limits                                                               |
| 3             | The sub index used does not exit                                                                        |
| 4             | The parameter is not the array type                                                                     |
| 5             | The data type does not match the defined parameter                                                      |
| 11            | Data change in the defined parameter is not possible in the frequency converter's present mode. Certain |
|               | parameters can only be changed when the motor is turned off                                             |
| 82            | There is no bus access to the defined parameter                                                         |
| 83            | Data change is not possible because factory setup is selected                                           |

#### 7.3.8 Parameter Number (PNU)

Bits no. 0-11 transfer parameter numbers. The function of the relevant parameter is defined in the parameter description in the product specific Programming Guide.

#### 7.3.9 Index (IND)

The index is used together with the parameter number to read/write-access parameters with an index, e.g. 15-30 Alarm Log: Error Code. The index consists of 2 bytes, a low byte and a high byte.

Only the low byte is used as an index.

#### 7.3.10 Parameter Value (PWE)

The parameter value block consists of 2 words (4 bytes), and the value depends on the defined command (AK). The master prompts for a parameter value when the PWE block contains no value. To change a parameter value (write), write the new value in the PWE block and send from the master to the slave.

When a slave responds to a parameter request (read command), the present parameter value in the PWE block is transferred and returned to the master. If a parameter contains not a numerical value but several data options, e.g. *0-01 Language* where [0] corresponds to English, and [4] corresponds to Danish, select the data value by entering the value in the PWE block. See Example - Selecting a data value. Serial communication is only capable of reading parameters containing data type 9 (text string).

15-40 FC Type to 15-53 Power Card Serial Number contain data type 9.

For example, read the unit size and mains voltage range in 15-40 FC Type. When a text string is transferred (read), the length of the telegram is variable, and the texts are of different lengths. The telegram length is defined in the second byte of the telegram, LGE. When using text transfer the index character indicates whether it is a read or a write command.

To read a text via the PWE block, set the parameter command (AK) to 'F' Hex. The index character high-byte must be "4".

Some parameters contain text that can be written to via the serial bus. To write a text via the PWE block, set the parameter command (AK) to 'F' Hex. The index characters high-byte must be "5".

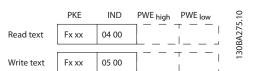

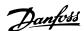

# 7.3.11 Data Types Supported by the Frequency Converter

Unsigned means that there is no operational sign in the telegram.

| Data types | Description     |  |
|------------|-----------------|--|
| 3          | Integer 16      |  |
| 4          | Integer 32      |  |
| 5          | Unsigned 8      |  |
| 6          | Unsigned 16     |  |
| 7          | Unsigned 32     |  |
| 9          | Text string     |  |
| 10         | Byte string     |  |
| 13         | Time difference |  |
| 33         | Reserved        |  |
| 35         | Bit sequence    |  |

## 7.3.12 Conversion

The various attributes of each parameter are displayed in the section Factory Settings. Parameter values are transferred as whole numbers only. Conversion factors are therefore used to transfer decimals.

4-12 Motor Speed Low Limit [Hz] has a conversion factor of 0.1.

To preset the minimum frequency to 10 Hz, transfer the value 100. A conversion factor of 0.1 means that the value transferred is multiplied by 0.1. The value 100 is thus perceived as 10.0.

## Examples:

0s⇒conversion index 0 0.00s⇒conversion index -2 0ms⇒ conversion index -3 0.00ms⇒conversion index -5

| Conversion index | Conversion factor |
|------------------|-------------------|
| 100              |                   |
| 75               |                   |
| 74               |                   |
| 67               |                   |
| 6                | 1000000           |
| 5                | 100000            |
| 4                | 10000             |
| 3                | 1000              |
| 2                | 100               |
| 1                | 10                |
| 0                | 1                 |
| -1               | 0.1               |
| -2               | 0.01              |
| -3               | 0.001             |
| -4               | 0.0001            |
| -5               | 0.00001           |
| -6               | 0.000001          |
| -7               | 0.0000001         |

**Table 7.1 Conversion Table** 

## 7.3.13 Process Words (PCD)

The block of process words is divided into two blocks of 16 bits, which always occur in the defined sequence.

| PCD 1                                         | PCD 2           |  |
|-----------------------------------------------|-----------------|--|
| Control telegram (master⇒ slave Control word) | Reference-value |  |
| Control telegram (slave ⇒ master) Status      | Present output  |  |
| word                                          | frequency       |  |

## 7.4 Examples

## 7.4.1 Writing a Parameter Value

Change 4-14 Motor Speed High Limit [Hz] to 100 Hz. Write the data in EEPROM.

PKE = E19E Hex - Write single word in 4-14 Motor Speed High Limit [Hz]

IND = 0000 Hex

PWEHIGH = 0000 Hex

PWELOW = 03E8 Hex - Data value 1000, corresponding to 100 Hz, see *7.3.12 Conversion*.

The telegram will look like this:

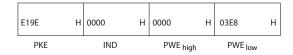

30BA092.10

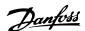

## NOTE

4-14 Motor Speed High Limit [Hz] is a single word, and the parameter command for write in EEPROM is "E". 4-14 Motor Speed High Limit [Hz] is 19E in hexadecimal.

The response from the slave to the master will be:

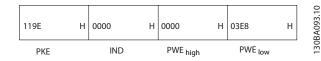

## 7.4.2 Reading a Parameter Value

Read the value in 3-41 Ramp 1 Ramp Up Time

PKE = 1155 Hex - Read parameter value in 3-41 Ramp 1 Ramp Up Time

IND = 0000 Hex

PWEHIGH = 0000 Hex

PWELOW = 0000 Hex

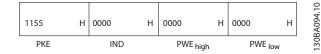

If the value in 3-41 Ramp 1 Ramp Up Time is 10 s, the response from the slave to the master will be:

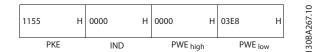

3E8 Hex corresponds to 1000 decimal. The conversion index for 3-41 Ramp 1 Ramp Up Time is -2, i.e. 0.01. 3-41 Ramp 1 Ramp Up Time is of the type Unsigned 32.

#### 7.5 How to Access Parameters

## 7.5.1 Parameter Handling

The PNU (Parameter Number) is translated from the register address contained in the Modbus read or write message. The parameter number is translated to Modbus as (10 x parameter number) DECIMAL.

## 7.5.2 Storage of Data

The Coil 65 decimal determines whether data written to the telegram are stored in EEPROM and RAM (coil 65 = 1) or only in RAM (coil 65 = 0).

## 7.5.3 IND

The array index is set in Holding Register 9 and used when accessing array parameters.

#### 7.5.4 Text Blocks

Parameters stored as text strings are accessed in the same way as the other parameters. The maximum text block size is 20 characters. If a read request for a parameter is for more characters than the parameter stores, the response is truncated. If the read request for a parameter is for fewer characters than the parameter stores, the response is space filled.

#### 7.5.5 Conversion Factor

The different attributes for each parameter can be seen in the section on factory settings. Since a parameter value can only be transferred as a whole number, a conversion factor must be used to transfer decimals.

## 7.5.6 Parameter Values

## **Standard Data Types**

Standard data types are int16, int32, uint8, uint16 and uint32. They are stored as 4x registers (40001 – 4FFFF). The parameters are read using function 03HEX "Read Holding Registers." Parameters are written using the function 6HEX "Preset Single Register" for 1 register (16 bits), and the function 10HEX "Preset Multiple Registers" for 2 registers (32 bits). Readable sizes range from 1 register (16 bits) up to 10 registers (20 characters).

## Non standard Data Types

Non standard data types are text strings and are stored as 4x registers (40001 – 4FFFF). The parameters are read using function 03HEX "Read Holding Registers" and written using function 10HEX "Preset Multiple Registers." Readable sizes range from 1 register (2 characters) up to 10 registers (20 characters).

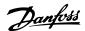

# 8 General Specifications

| Mains | supply | (L1, | L2, | L3) |
|-------|--------|------|-----|-----|
|-------|--------|------|-----|-----|

Supply voltage 380-480 V +5%

Mains voltage low / mains drop-out:

During low mains voltage or a mains drop-out, the frequency converter continues until the intermediate circuit voltage drops below the minimum stop level, which corresponds typically to 15% below the frequency converter's lowest rated supply voltage. Power-up and full torque cannot be expected at mains voltage lower than 10% below the frequency converter's lowest rated supply voltage.

| Supply frequency                                 | 50/60 Hz ±5%                                  |
|--------------------------------------------------|-----------------------------------------------|
| Max. imbalance temporary between mains phases    | 3.0 % of rated supply voltage                 |
| True Power Factor (λ)                            | > 0.98 nominal at rated load                  |
| Displacement Power Factor (cosφ) near unity      | (> 0.98)                                      |
| THID                                             | < 5%                                          |
| Switching on input supply L1, L2, L3 (power-ups) | maximum once/2 min.                           |
| Environment according to EN60664-1               | overvoltage category III / pollution degree 2 |

The unit is suitable for use on a circuit capable of delivering not more than 100.000 RMS symmetrical Amperes, 480/690 V maximum.

Motor output (U, V, W)

| Output voltage      | 0 - 100% of supply voltage |
|---------------------|----------------------------|
| Output frequency    | 0 - 800* Hz                |
| Switching on output | Unlimited                  |
| Ramp times          | 1 - 3600 s                 |

<sup>\*</sup> Voltage and power dependent

Torque characteristics

| Starting torque (Constant torque) | maximum 110% for 1 min.*      |
|-----------------------------------|-------------------------------|
| Starting torque                   | maximum 135% up to 0.5 s $^*$ |
| Overload torque (Constant torque) | maximum 110% for 1 min.*      |

<sup>\*</sup>Percentage relates to the frequency converter's nominal torque.

Cable lengths and cross sections

| Max. motor cable length, screened/armoured                           | 150 m                         |
|----------------------------------------------------------------------|-------------------------------|
| Max. motor cable length, unscreened/unarmoured                       | 300 m                         |
| Max. cross section to motor, mains, load sharing and brake *         |                               |
| Maximum cross section to control terminals, rigid wire               | 1.5 mm²/16 AWG (2 x 0.75 mm²) |
| Maximum cross section to control terminals, flexible cable           | 1 mm²/18 AWG                  |
| Maximum cross section to control terminals, cable with enclosed core | 0.5 mm <sup>2</sup> /20 AWG   |
| Minimum cross section to control terminals                           | 0.25 mm <sup>2</sup>          |

<sup>\*</sup> See 8.1.1 Mains Supply 3x380-480 V AC - High Power for more information!

| Digital inputs                   |                                                       |
|----------------------------------|-------------------------------------------------------|
| Programmable digital inputs      | 4 (6)                                                 |
| Terminal number                  | 18, 19, 27 <sup>1)</sup> , 29 <sup>1)</sup> , 32, 33, |
| Logic                            | PNP or NPN                                            |
| Voltage level                    | 0 - 24 V DC                                           |
| Voltage level, logic'0' PNP      | < 5 V DC                                              |
| Voltage level, logic'1' PNP      | > 10 V DC                                             |
| Voltage level, logic '0' NPN     | > 19 V DC                                             |
| Voltage level, logic '1' NPN     | < 14 V DC                                             |
| Maximum voltage on input         | 28 V DC                                               |
| Input resistance, R <sub>i</sub> | approx. 4 kΩ                                          |
|                                  |                                                       |

All digital inputs are galvanically isolated from the supply voltage (PELV) and other high-voltage terminals.

1) Terminals 27 and 29 can also be programmed as output.

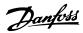

## Analog inputs

**General Specifications** 

| Thatog inputs                    |                                   |
|----------------------------------|-----------------------------------|
| Number of analog inputs          | 2                                 |
| Terminal number                  | 53, 54                            |
| Modes                            | Voltage or current                |
| Mode select                      | Switch S201 and switch S202       |
| Voltage mode                     | Switch S201/switch S202 = OFF (U) |
| Voltage level                    | 0 to + 10 V (scaleable)           |
| Input resistance, R <sub>i</sub> | approx. 10 kΩ                     |
| Max. voltage                     | ± 20 V                            |
| Current mode                     | Switch S201/switch S202 = ON (I)  |
| Current level                    | 0/4 to 20 mA (scaleable)          |
| Input resistance, R <sub>i</sub> | approx. 200 Ω                     |
| Max. current                     | 30 mA                             |
| Resolution for analog inputs     | 10 bit (+ sign)                   |
| Accuracy of analog inputs        | Max. error 0.5% of full scale     |
| Bandwidth                        | 200 Hz                            |

The analog inputs are galvanically isolated from the supply voltage (PELV) and other high-voltage terminals.

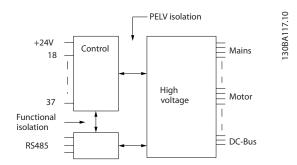

| Pu | lse | in | puts |
|----|-----|----|------|
|    |     |    |      |

| Programmable pulse inputs                     | 2                              |  |
|-----------------------------------------------|--------------------------------|--|
| Terminal number pulse                         | 29, 33                         |  |
| Max. frequency at terminal, 29, 33            | 110 kHz (Push-pull driven)     |  |
| Max. frequency at terminal, 29, 33            | 5 kHz (open collector)         |  |
| Min. frequency at terminal 29, 33             | 4 Hz                           |  |
| Voltage level                                 | see section on Digital input   |  |
| Maximum voltage on input                      | 28 V DC                        |  |
| Input resistance, R <sub>i</sub>              | approx. 4 kΩ                   |  |
| Pulse input accuracy (0.1-1 kHz)              | Max. error: 0.1% of full scale |  |
| Analog output                                 |                                |  |
| Number of programmable analog outputs         | 1                              |  |
| Terminal number                               | 42                             |  |
| Current range at analog output                | 0/4 - 20 mA                    |  |
| Max. resistor load to common at analog output | 500 Ω                          |  |
| Accuracy on analog output                     | Max. error: 0.8% of full scale |  |
| Resolution on analog output                   | 8 bit                          |  |

The analog output is galvanically isolated from the supply voltage (PELV) and other high-voltage terminals.

## Control card, RS-485 serial communication

| Terminal number    | 68 (P,TX+, RX+), 69 (N,TX-, RX-) |
|--------------------|----------------------------------|
| Terminal number 61 | Common for terminals 68 and 69   |

The RS-485 serial communication circuit is functionally seated from other central circuits and galvanically isolated from the supply voltage (PELV).

## Digital output

| Digital output                            |                      |
|-------------------------------------------|----------------------|
| Programmable digital/pulse outputs        | 2                    |
| Terminal number                           | 27, 29 <sup>1)</sup> |
| Voltage level at digital/frequency output | 0-24 V               |

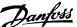

| Max. output current (sink or source)         | 40 mA                          |
|----------------------------------------------|--------------------------------|
| Max. load at frequency output                | 1 kΩ                           |
| Max. capacitive load at frequency output     | 10 nF                          |
| Minimum output frequency at frequency output | 0 Hz                           |
| Maximum output frequency at frequency output | 32 kHz                         |
| Accuracy of frequency output                 | Max. error: 0.1% of full scale |
| Resolution of frequency outputs              | 12 bit                         |

**VLT AQUA Low Harmonic Drive Operating Instructions** 

1) Terminal 27 and 29 can also be programmed as input.

The digital output is galvanically isolated from the supply voltage (PELV) and other high-voltage terminals.

## Control card, 24 V DC output

| Terminal number | 12, 13 |
|-----------------|--------|
|                 |        |
| Max. load       | 200 mA |

The 24 V DC supply is galvanically isolated from the supply voltage (PELV), but has the same potential as the analog and digital inputs and outputs.

#### Relay outputs

| nelay outputs                                                                        |                                             |
|--------------------------------------------------------------------------------------|---------------------------------------------|
| Programmable relay outputs                                                           | 2                                           |
| Relay 01 Terminal number                                                             | 1-3 (break), 1-2 (make)                     |
| Max. terminal load (AC-1) <sup>1)</sup> on 1-3 (NC), 1-2 (NO) (Resistive load)       | 240 V AC, 2A                                |
| Max. terminal load (AC-15) <sup>1)</sup> (Inductive load @ cosφ 0.4)                 | 240 V AC, 0.2 A                             |
| Max. terminal load (DC-1) <sup>1)</sup> on 1-2 (NO), 1-3 (NC) (Resistive load)       | 60 V DC, 1 A                                |
| Max. terminal load (DC-13) <sup>1)</sup> (Inductive load)                            | 24 V DC, 0.1 A                              |
| Relay 02 Terminal number                                                             | 4-6 (break), 4-5 (make)                     |
| Max. terminal load (AC-1) <sup>1)</sup> on 4-5 (NO) (Resistive load) <sup>2)3)</sup> | 400 V AC, 2 A                               |
| Max. terminal load (AC-15) <sup>1)</sup> on 4-5 (NO) (Inductive load @ cosφ 0.4)     | 240 V AC, 0.2 A                             |
| Max. terminal load (DC-1) <sup>1)</sup> on 4-5 (NO) (Resistive load)                 | 80 V DC, 2 A                                |
| Max. terminal load (DC-13) <sup>1)</sup> on 4-5 (NO) (Inductive load)                | 24 V DC, 0.1 A                              |
| Max. terminal load (AC-1) <sup>1)</sup> on 4-6 (NC) (Resistive load)                 | 240 V AC, 2 A                               |
| Max. terminal load (AC-15) <sup>1)</sup> on 4-6 (NC) (Inductive load @ cosφ 0.4)     | 240 V AC, 0.2 A                             |
| Max. terminal load (DC-1) <sup>1)</sup> on 4-6 (NC) (Resistive load)                 | 50 V DC, 2 A                                |
| Max. terminal load (DC-13) <sup>1)</sup> on 4-6 (NC) (Inductive load)                | 24 V DC, 0.1 A                              |
| Min. terminal load on 1-3 (NC), 1-2 (NO), 4-6 (NC), 4-5 (NO)                         | 24 V DC 10 mA, 24 V AC 20 mA                |
| Environment according to EN 60664-1                                                  | overvoltage category III/pollution degree 2 |
|                                                                                      |                                             |

## 1) IEC 60947 parts 4 and 5

The relay contacts are galvanically isolated from the rest of the circuit by reinforced isolation (PELV).

- 2) Overvoltage Category II
- 3) UL applications 300 V AC 2 A

## Control card, 10 V DC output

| Terminal number | 50            |
|-----------------|---------------|
| Output voltage  | 10.5 V ±0.5 V |
| Max. load       | 25 mA         |

The 10 V DC supply is galvanically isolated from the supply voltage (PELV) and other high-voltage terminals.

## Control characteristics

| Resolution of output frequency at 0æ-æ1000 Hz           | +/- 0.003 Hz                           |
|---------------------------------------------------------|----------------------------------------|
| System response time (terminals 18, 19, 27, 29, 32, 33) | ≤ 2 ms                                 |
| Speed control range (open loop)                         | 1:100 of synchronous speed             |
| Speed accuracy (open loop)                              | 30æ-æ4000 rpm: Maximum error of ±8 rpm |

All control characteristics are based on a 4-pole asynchronous motor

## Surroundings

| Surroundings                  |                                                                 |
|-------------------------------|-----------------------------------------------------------------|
| Enclosure, frame size D and E | IP21, IP54 (hybrid)                                             |
| Enclosure, frame size F       | IP21, IP54 (hybrid)                                             |
| Vibration test                | 0.7 g                                                           |
| Relative humidity             | 5%-95%(IEC 721-3-3; Class 3K3 (non-condensing) during operation |

Danfoss

| Aggressive environment (IEC 60068-2-43) H <sub>2</sub> S test | class kD                                                             |
|---------------------------------------------------------------|----------------------------------------------------------------------|
| Test method according to IEC 60068-2-43 $H_2S$ (10 $\sigma$   | days)                                                                |
| Ambient temperature (at 60 AVM switching mode)                |                                                                      |
| - with derating                                               | max. 55° C <sup>1)</sup>                                             |
| - with full output power, typical EFF2 motors                 | max. 50° C <sup>1)</sup>                                             |
| - at full continuous FC output current                        | max. 45° C <sup>1)</sup>                                             |
| 1) For more information on derating see the Design (          | Guide, section on Special Conditions.                                |
| Minimum ambient temperature during full-scale op              | peration 0° C                                                        |
| Minimum ambient temperature at reduced perform                | nance - 10° C                                                        |
| Temperature during storage/transport                          | -25 - +65/70° C                                                      |
| Maximum altitude above sea level without derating             | g 1000 m                                                             |
| Maximum altitude above sea level with derating                | 3000 m                                                               |
| Derating for high altitude, see section on special con        | ditions                                                              |
| EMC standards, Emission                                       | EN 61800-3, EN 61000-6-3/4, EN 55011, IEC 61800-3                    |
|                                                               | EN 61800-3, EN 61000-6-1/2,                                          |
| EMC standards, Immunity                                       | EN 61000-4-2, EN 61000-4-3, EN 61000-4-4, EN 61000-4-5, EN 61000-4-6 |
| See section on special conditions!                            |                                                                      |
| Control card performance                                      |                                                                      |
| Scan interval                                                 | 5 ms                                                                 |
| Control card, USB serial communication                        |                                                                      |
| USB standard                                                  | 1.1 (Full speed)                                                     |
| USB plug                                                      | USB type B "device" plug                                             |

**VLT AQUA Low Harmonic Drive Operating Instructions** 

## CAUTION

Connection to PC is carried out via a standard host/device USB cable.

The USB connection is galvanically isolated from the supply voltage (PELV) and other high-voltage terminals. The USB connection is not galvanically isolated from protection earth. Use only isolated laptop/PC as connection to the USB connector on the frequency converter or an isolated USB cable/converter.

## **Protection and Features:**

- Electronic thermal motor protection against overload.
- Temperature monitoring of the heatsink ensures that the frequency converter trips if the temperature reaches a predefined level. An overload temperature cannot be reset until the temperature of the heatsink is below the values stated in the tables on the following pages (Guideline - these temperatures may vary for different power sizes, frame sizes, enclosure ratings etc.).
- The frequency converter is protected against short-circuits on motor terminals U, V, W.
- If a mains phase is missing, the frequency converter trips or issues a warning (depending on the load).
- Monitoring of the intermediate circuit voltage ensures that the frequency converter trips if the intermediate circuit voltage is too low or too high.
- The frequency converter is protected against earth faults on motor terminals U, V, W.

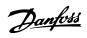

# 8.1.1 Mains Supply 3x380-480 V AC - High Power

|                    |                                                                                                 | P1                   | 32  | P                    | 160  | P200                 |      |  |
|--------------------|-------------------------------------------------------------------------------------------------|----------------------|-----|----------------------|------|----------------------|------|--|
| High/ Normal Load* | <u> </u>                                                                                        | НО                   | NO  | НО                   | NO   | НО                   | NO   |  |
| -                  | Typical Shaft output at 400 V [kW]                                                              | 132                  | 160 | 160                  | 200  | 200                  | 250  |  |
|                    | Typical Shaft output at 460 V<br>[HP]                                                           | 200                  | 250 | 250                  | 300  | 300                  | 350  |  |
|                    | Typical Shaft output at 480 V [kW]                                                              | 160                  | 200 | 200                  | 250  | 250                  | 315  |  |
|                    | Enclosure IP21                                                                                  | D.                   | 13  |                      | 013  | D                    | 13   |  |
|                    | Enclosure IP54                                                                                  | D'                   | 13  | С                    | 013  | D                    | 13   |  |
|                    | Output current                                                                                  |                      |     |                      |      |                      |      |  |
|                    | Continuous<br>(at 400 V) [A]                                                                    | 260                  | 315 | 315                  | 395  | 395                  | 480  |  |
| 0.00               | Intermittent (60 s overload)<br>(at 400 V) [A]                                                  | 390                  | 347 | 473                  | 435  | 593                  | 528  |  |
|                    | Continuous<br>(at 460/ 480 V) [A]                                                               | 240                  | 302 | 302                  | 361  | 361                  | 443  |  |
|                    | Intermittent (60 s overload)<br>(at 460/ 480 V) [A]                                             | 360                  | 332 | 453                  | 397  | 542                  | 487  |  |
|                    | Continuous KVA<br>(at 400 V) [KVA]                                                              | 180                  | 218 | 218                  | 274  | 274                  | 333  |  |
|                    | Continuous KVA<br>(at 460 V) [KVA]                                                              | 191                  | 241 | 241                  | 288  | 288                  | 353  |  |
|                    | Continuous KVA<br>(at 480 V) [KVA]                                                              | 208                  | 262 | 262                  | 313  | 313                  | 384  |  |
| Nax. input current |                                                                                                 |                      |     |                      |      |                      |      |  |
| O NAZON O          | Continuous<br>(at 400 V ) [A]                                                                   | 251                  | 304 | 304                  | 381  | 381                  | 463  |  |
|                    | Continuous<br>(at 460/ 480 V) [A]                                                               | 231                  | 291 | 291                  | 348  | 348                  | 427  |  |
|                    | Max. cable size, mains motor,<br>brake and load share [mm <sup>2</sup><br>(AWG <sup>2)</sup> )] | 2x185<br>(2x300 mcm) |     | 2x185<br>(2x300 mcm) |      | 2x185<br>(2x300 mcm) |      |  |
| -                  | Max. external mains fuses [A]                                                                   | 40                   | 00  | 500                  |      | 630                  |      |  |
|                    | Estimated motor power loss at 400 V [W] <sup>4)</sup>                                           | 40                   | 29  | 5130                 |      | 5621                 |      |  |
|                    | Estimated motor power loss at 460 V [W]                                                         | 38                   | 92  | 4646                 |      | 5126                 |      |  |
|                    | Estimated filter losses, 400 V                                                                  | 49                   | 54  | 5                    | 714  | 62                   | 234  |  |
|                    | Estimated filter losses, 480 V                                                                  | 52                   | 79  | 5                    | 819  | 66                   | 81   |  |
|                    | Weight,<br>enclosure IP21, IP54 [kg]                                                            | 38                   | 30  | 380                  |      | 4                    | 06   |  |
|                    | Efficiency <sup>4)</sup>                                                                        |                      |     | 0.9                  | 96   |                      |      |  |
|                    | Output frequency                                                                                |                      |     | 0-800                | ) Hz |                      |      |  |
|                    | Heatsink overtemp. trip                                                                         | 110                  | ° C | 11                   | 0° C | 110                  | o° C |  |
|                    | Power card ambient trip                                                                         | 60° C                |     |                      |      |                      |      |  |

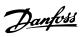

|                                                                                                    |                                                                                           | P250                 |               | P3                   | 15    | P3                   | 55  | P4                   | 00  |  |
|----------------------------------------------------------------------------------------------------|-------------------------------------------------------------------------------------------|----------------------|---------------|----------------------|-------|----------------------|-----|----------------------|-----|--|
| High/ Normal Load*                                                                                                    | ·                                                                                         | НО                   | NO            | НО                   | NO    | НО                   | NO  | НО                   | NO  |  |
| -                                                                                                    | Typical Shaft output at 400 V [kW]                                                        | 250                  | 315           | 315                  | 355   | 355                  | 400 | 400                  | 450 |  |
|                                                                                                    | Typical Shaft output at 460 V [HP]                                                        | 350                  | 450           | 450                  | 500   | 500                  | 600 | 550                  | 600 |  |
|                                                                                                    | Typical Shaft output at 480 V [kW]                                                        | 315                  | 355           | 355                  | 400   | 400                  | 500 | 500                  | 530 |  |
|                                                                                                    | Enclosure IP21                                                                            | E                    | 9             | E                    | 9     | Е                    | :9  | Е                    | 9   |  |
|                                                                                                    | Enclosure IP54                                                                            | Е                    | 9             | E                    | 9     | Е                    | 9   | Е                    | 9   |  |
|                                                                                                    | Output current                                                                            |                      |               |                      |       |                      |     |                      |     |  |
|                                                                                                    | Continuous<br>(at 400 V) [A]                                                              | 480                  | 600           | 600                  | 658   | 658                  | 745 | 695                  | 800 |  |
|                                                                                                    | Intermittent (60 s<br>overload)<br>(at 400 V) [A]                                         | 720                  | 660           | 900                  | 724   | 987                  | 820 | 1043                 | 880 |  |
| and the same of the same of th | Continuous<br>(at 460/ 480 V) [A]                                                         | 443                  | 540           | 540                  | 590   | 590                  | 678 | 678                  | 730 |  |
|                                                                                                    | Intermittent (60 s<br>overload)<br>(at 460/ 480 V) [A]                                    | 665                  | 594           | 810                  | 649   | 885                  | 746 | 1017                 | 803 |  |
|                                                                                                    | Continuous KVA<br>(at 400 V) [KVA]                                                        | 333                  | 416           | 416                  | 456   | 456                  | 516 | 482                  | 554 |  |
|                                                                                                    | Continuous KVA<br>(at 460 V) [KVA]                                                        | 353                  | 430           | 430                  | 470   | 470                  | 540 | 540                  | 582 |  |
|                                                                                                    | Continuous KVA<br>(at 480 V) [KVA]                                                        | 384                  | 468           | 468                  | 511   | 511                  | 587 | 587                  | 632 |  |
| lax. input current                                                                                                    |                                                                                           |                      |               |                      |       |                      |     |                      |     |  |
|                                                                                                    | Continuous<br>(at 400 V ) [A]                                                             | 472                  | 590           | 590                  | 647   | 647                  | 733 | 684                  | 787 |  |
|                                                                                                    | Continuous<br>(at 460/ 480 V) [A]                                                         | 436                  | 531           | 531                  | 580   | 580                  | 667 | 667                  | 718 |  |
| To the state of the state of th | Max. cable size, mains,<br>motor and load share<br>[mm <sup>2</sup> (AWG <sup>2)</sup> )] | 4x240<br>(4x500 mcm) |               | 4x240<br>(4x500 mcm) |       | 4x240<br>(4x500 mcm) |     | 4x240<br>(4x500 mcm) |     |  |
|                                                                                                    | Max. cable size, brake [mm <sup>2</sup> (AWG <sup>2)</sup> )                              |                      | 185<br>) mcm) | 2x185<br>(2x350 mcm) |       | 2x185<br>(2x350 mcm) |     | 2x185<br>(2x350 mcm) |     |  |
| -                                                                                                    | Max. external mains fuses [A] <sup>1</sup>                                                | 7                    | 00            | 90                   | 900   |                      | 900 |                      | 900 |  |
|                                                                                                    | Estimated motor power loss at 400 V [W] 4)                                                | 67                   | 704           | 7528                 |       | 8671                 |     | 9469                 |     |  |
|                                                                                                    | Estimated motor power loss at 460 V [W]                                                   | 59                   | 930           | 6724                 |       | 7820                 |     | 8527                 |     |  |
|                                                                                                    | Estimated filter losses,<br>400 V                                                         | 6607                 |               | 7049                 |       | 7725                 |     | 8234                 |     |  |
|                                                                                                    | Estimated filter losses,<br>460 V                                                         | 66                   | 570           | 7023                 |       | 7697                 |     | 8099                 |     |  |
|                                                                                                    | Weight,<br>enclosure IP21, IP54 [kg]                                                      | 5                    | 96            | 62                   | 23    | 6                    | 46  | 64                   | 46  |  |
|                                                                                                    | Efficiency <sup>4)</sup>                                                                  |                      |               |                      | 0.96  |                      |     |                      |     |  |
|                                                                                                    | Output frequency                                                                          |                      |               |                      | 0-600 |                      |     |                      |     |  |
|                                                                                                    | Heatsink overtemp. trip                                                                   |                      |               |                      | 110°  |                      |     |                      |     |  |
|                                                                                                    | Power card ambient trip                                                                   |                      |               | que during 6         | 68° ( | 2                    |     |                      |     |  |

Q

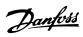

| Mains Supply 3x380-480    | Y AC                                                   | P450 P500            |     |      |          | Dr   | 560      | P630 |      |
|---------------------------|--------------------------------------------------------|----------------------|-----|------|----------|------|----------|------|------|
| I liada / Niamasal I aad# |                                                        |                      |     |      |          |      | 60<br>NO |      |      |
| High/ Normal Load*        | Turning Chaff autout at                                | НО                   | NO  | НО   | NO       | НО   | NO       | НО   | NO   |
|                           | Typical Shaft output at 400 V [kW]                     | 450                  | 500 | 500  | 560      | 560  | 630      | 630  | 710  |
|                           | Typical Shaft output at<br>460 V [HP]                  | 600                  | 650 | 650  | 750      | 750  | 900      | 900  | 1000 |
|                           | Typical Shaft output at 480 V [kW]                     | 530                  | 560 | 560  | 630      | 630  | 710      | 710  | 800  |
|                           | EnclosureIP21, 54                                      | F                    | 18  | F    | 18       | F    | 18       | F    | 18   |
|                           | Output current                                         |                      |     |      |          |      |          |      |      |
|                           | Continuous<br>(at 400 V) [A]                           | 800                  | 880 | 880  | 990      | 990  | 1120     | 1120 | 1260 |
|                           | Intermittent (60 s<br>overload)<br>(at 400 V) [A]      | 1200                 | 968 | 1320 | 1089     | 1485 | 1232     | 1680 | 1386 |
|                           | Continuous<br>(at 460/ 480 V) [A]                      | 730                  | 780 | 780  | 890      | 890  | 1050     | 1050 | 1160 |
|                           | Intermittent (60 s<br>overload)<br>(at 460/ 480 V) [A] | 1095                 | 858 | 1170 | 979      | 1335 | 1155     | 1575 | 1276 |
|                           | Continuous KVA<br>(at 400 V) [KVA]                     | 554                  | 610 | 610  | 686      | 686  | 776      | 776  | 873  |
|                           | Continuous KVA<br>(at 460 V) [KVA]                     | 582                  | 621 | 621  | 709      | 709  | 837      | 837  | 924  |
|                           | Continuous KVA<br>(at 480 V) [KVA]                     | 632                  | 675 | 675  | 771      | 771  | 909      | 909  | 1005 |
| Max. input current        |                                                        |                      |     | •    | -        | -    | •        | -    | -    |
|                           | Continuous                                             | 779                  | 857 | 857  | 964      | 964  | 1090     | 1090 | 1227 |
|                           | (at 400 V ) [A]                                        |                      | 037 | 037  | 701      | 201  | 1030     | 1030 | 122  |
|                           | Continuous (at 460/ 480 V) [A]                         | 711                  | 759 | 759  | 867      | 867  | 1022     | 1022 | 112  |
|                           | Max. cable size,motor<br>[mm² (AWG²)]                  | 8x150<br>(8x300 mcm) |     |      |          |      |          |      |      |
|                           | Max. cable size,mains<br>F1/F2 [mm² (AWG²)]            | 8x240<br>(8x500 mcm) |     |      |          |      |          |      |      |
|                           | Max. cable size,mains<br>F3/F4 [mm² (AWG²)]            | 8x456<br>(8x900 mcm) |     |      |          |      |          |      |      |
|                           | Max. cable size,<br>loadsharing [mm²<br>(AWG²)]        | 4x120<br>(4x250 mcm) |     |      |          |      |          |      |      |
|                           | Max. cable size, brake [mm² (AWG²))                    | 4x185<br>(4x350 mcm) |     |      |          |      |          |      |      |
|                           | Max. external mains fuses [A] 1                        | 1600 2000            |     |      |          |      |          |      |      |
|                           | Estimated motor power loss at 400 V [W] 4)             | 10647 12338          |     | 338  | 13201    |      | 15436    |      |      |
|                           | Estimated motor power loss at 460 V [W]                | 9414 11006           |     | 006  | 12353 14 |      | 041      |      |      |
|                           | Max. panel options losses                              |                      |     |      | 400      |      |          |      |      |
|                           | Weight,<br>enclosure IP21, IP54 [kg]                   |                      |     |      | 2009     | 9    |          |      |      |
|                           | Weight drive section [kg]                              |                      |     |      | 1004     | 4    |          |      |      |
|                           | Weight filter section [kg]                             |                      |     |      | 100      | 5    |          |      |      |
|                           | Efficiency <sup>4)</sup>                               |                      |     |      | 0.96     |      |          |      |      |
|                           | Output frequency                                       |                      |     |      | 0-600    |      |          |      |      |
|                           | Heatsink overtemp. trip                                |                      |     |      | 95° (    |      |          |      |      |
|                           | Power card ambient trip                                | 68° C                |     |      |          |      |          |      |      |

- 1) For type of fuse see 4.6.14 Fuses.
- 2) American Wire Gauge.

3) Measured using 5 m screened motor cables at rated load and rated frequency.

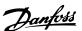

4) The typical power loss is at nominal load conditions and expected to be within +/-15% (tolerence relates to variety in voltage and cable conditions). Values are based on a typical motor efficiency (eff2/eff3 border line). Motors with lower efficiency will also add to the power loss in the frequency converter and opposite. If the switching frequency is increased comed to the default setting, the power losses may rise signifi-

cantly.LCP and typical control card power consumptions are included. Further options and customer load may add up to 30 W to the losses. (Though typical only 4 W extra for a fully loaded control card, or options for slot A or slot B, each). Although measurements are made with state of the art equipment, some measurement inaccuracy must be allowed for (+/-5%).

## 8.2 Filter Specifications

**General Specifications** 

| Frame size                                    | D       | E           | F       |                                |
|-----------------------------------------------|---------|-------------|---------|--------------------------------|
| Voltage [V]                                   | 380-480 | 380-480     | 380-480 |                                |
| Current, RMS [A]                              | 120     | 210         | 330     | Nominal value                  |
| Peak Current [A]                              | 340     | 595         | 935     | Amplitude value of the current |
| RMS overload [%]                              |         | No Overload |         | 60 s in 10 min                 |
| Response time [ms]                            |         | <0.5        |         |                                |
| Settling time - reactive current control [ms] |         | <40         |         |                                |
| Settling time - harmonic current control      |         | <20         |         |                                |
| (filtering) [ms]                              |         |             |         |                                |
| Overshoot - reactive current control [%]      |         | <20         |         |                                |
| Overshoot - harmonic current control [%]      |         | <10         |         |                                |

Table 8.1 Power Ranges (LHD with AF)

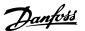

## 9 Troubleshooting

# 9.1 Alarms and Warnings - Frequency Converter (Right LCP)

## 9.1.1 Warnings/Alarm Messages

A warning or an alarm is signalled by the relevant LED on the front of the frequency converter and indicated by a code on the display.

A warning remains active until its cause is no longer present. Under certain circumstances operation of the motor may still be continued. Warning messages may be critical, but are not necessarily so.

In the event of an alarm, the frequency converter will have tripped. Alarms must be reset to restart operation once their cause has been rectified.

## This may be done in three ways:

- 1. By pressing [Reset].
- 2. Via a digital input with the "Reset" function.
- 3. Via serial communication/optional fieldbus.

## NOTE

After a manual reset pressing [Reset], press [Auto On] to restart the motor.

If an alarm cannot be reset, the reason may be that its cause has not been rectified, or the alarm is trip-locked (see also *Table 9.1*).

Alarms that are trip-locked offer additional protection, meaning that the mains supply must be switched off before the alarm can be reset. After being switched back on, the frequency converter is no longer blocked and may be reset as described above once the cause has been rectified.

Alarms that are not trip-locked can also be reset using the automatic reset function in 14-20 Reset Mode

## NOTE

## Automatic wake-up is possible!

If a warning and alarm is marked against a code in the table on the following page, this means that either a warning occurs before an alarm, or else that you can specify whether it is a warning or an alarm that is to be displayed for a given fault.

This is possible, for instance, in *1-90 Motor Thermal Protection*. After an alarm or trip, the motor carries on coasting, and the alarm and warning flash. Once the problem has been rectified, only the alarm continues flashing until the frequency converter is reset.

| No. | Description                       | Warning | Alarm/Trip | Alarm/Trip Lock | Parameter<br>Reference               |
|-----|-----------------------------------|---------|------------|-----------------|--------------------------------------|
| 1   | 10 Volts low                      | Х       |            |                 |                                      |
| 2   | Live zero error                   | (X)     | (X)        |                 | 6-01 Live Zero Timeout<br>Function   |
| 3   | No motor                          | (X)     |            |                 | 1-80 Function at Stop                |
| 4   | Mains phase loss                  | (X)     | (X)        | (X)             | 14-12 Function at<br>Mains Imbalance |
| 5   | DC link voltage high              | Х       |            |                 |                                      |
| 6   | DC link voltage low               | Х       |            |                 |                                      |
| 7   | DC over-voltage                   | Х       | Х          |                 |                                      |
| 8   | DC under voltage                  | Х       | Х          |                 |                                      |
| 9   | Inverter overloaded               | Х       | Х          |                 |                                      |
| 10  | Motor ETR over temperature        | (X)     | (X)        |                 | 1-90 Motor Thermal<br>Protection     |
| 11  | Motor thermistor over temperature | (X)     | (X)        |                 | 1-90 Motor Thermal<br>Protection     |
| 12  | Torque limit                      | Х       | Х          |                 |                                      |
| 13  | Over Current                      | Х       | Х          | Х               |                                      |
| 14  | Earth Fault                       | Х       | Х          | Х               |                                      |
| 15  | Hardware mismatch                 |         | Х          | Х               |                                      |
| 16  | Short Circuit                     |         | Х          | X               |                                      |

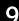

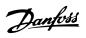

| No. | Description                                     | Warning | Alarm/Trip | Alarm/Trip Lock | Parameter<br>Reference                          |
|-----|-------------------------------------------------|---------|------------|-----------------|-------------------------------------------------|
| 17  | Control word time-out                           | (X)     | (X)        |                 | 8-04 Control Word Timeout Function              |
| 20  | Temp. Input Error                               |         |            |                 | Timeout Function                                |
| 21  | Param Error                                     |         |            |                 |                                                 |
| 22  | Hoist Mech. Brake                               | (X)     | (X)        |                 | Parameter group 2-2*                            |
| 23  | Internal Fans                                   | X       | (70)       |                 | Turumeter group 2 2                             |
| 24  | External Fans                                   | X       |            |                 |                                                 |
| 25  | Brake resistor short-circuited                  | X       |            |                 |                                                 |
| 26  | Brake resistor power limit                      | (X)     | (X)        |                 | 2-13 Brake Power<br>Monitoring                  |
| 27  | Brake chopper short-circuited                   | X       | Х          |                 | Worldoning                                      |
| 28  | Brake check                                     | (X)     | (X)        |                 | 2-15 Brake Check                                |
| 29  | Heatsink temp                                   | X       | X          | Х               | 2 13 Brake Cricek                               |
| 30  | Motor phase U missing                           | (X)     | (X)        | (X)             | 4-58 Missing Motor                              |
| 30  | Motor phase o missing                           | (A)     | (^)        | (A)             | Phase Function                                  |
| 31  | Motor phase V missing                           | (X)     | (X)        | (X)             | 4-58 Missing Motor Phase Function               |
| 32  | Motor phase W missing                           | (X)     | (X)        | (X)             | 4-58 Missing Motor Phase Function               |
| 33  | Inrush Fault                                    |         | Х          | Х               |                                                 |
| 34  | Fieldbus communication fault                    | Х       | Х          |                 |                                                 |
| 35  | Option Fault                                    |         |            |                 |                                                 |
| 36  | Mains failure                                   | Х       | Х          |                 |                                                 |
| 37  | Phase imbalance                                 |         | Х          |                 |                                                 |
| 38  | Internal Fault                                  |         | X          | Х               |                                                 |
| 39  | Heatsink sensor                                 |         | X          | Х               |                                                 |
| 40  | Overload of Digital Output Terminal 27          | (X)     |            | Α               | 5-00 Digital I/O Mode,                          |
|     | Steman of Digital Suspension and E              | (**)    |            |                 | 5-01 Terminal 27 Mode                           |
| 41  | Overload of Digital Output Terminal 29          | (X)     |            |                 | 5-00 Digital I/O Mode,<br>5-02 Terminal 29 Mode |
| 42  | Ovrld X30/6-7                                   | (X)     |            |                 | 3 02 Terrimar 25 Wode                           |
| 43  | Ext. Supply (option)                            | (//)    |            |                 |                                                 |
| 45  | Earth Fault 2                                   | X       | X          | Х               |                                                 |
| 46  | Pwr. card supply                                | ^       | X          | X               |                                                 |
| 47  | 24 V supply low                                 | X       | X          | X               |                                                 |
|     | 11,                                             | ^       |            |                 |                                                 |
| 48  | 1.8 V supply low                                |         | Х          | X               |                                                 |
| 49  | Speed limit                                     | X       |            |                 |                                                 |
| 50  | AMA calibration failed                          |         | X          |                 |                                                 |
| 51  | AMA check U <sub>nom</sub> and I <sub>nom</sub> |         | X          |                 |                                                 |
| 52  | AMA low I <sub>nom</sub>                        |         | Х          |                 |                                                 |
| 53  | AMA motor too big                               |         | Х          |                 |                                                 |
| 54  | AMA motor too small                             |         | X          |                 |                                                 |
| 55  | AMA parameter out of range                      |         | Х          |                 |                                                 |
| 56  | AMA interrupted by user                         |         | X          |                 |                                                 |
| 57  | AMA time-out                                    |         | X          |                 |                                                 |
| 58  | AMA internal fault                              | Х       | Х          |                 |                                                 |
| 59  | Current limit                                   | Х       |            |                 |                                                 |
| 60  | External Interlock                              | Х       | Х          |                 |                                                 |
| 61  | Feedback Error                                  | (X)     | (X)        |                 | 4-30 Motor Feedback<br>Loss Function            |
| 62  | Output Frequency at Maximum Limit               | Х       |            |                 |                                                 |

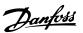

| No. | Description                        | Warning | Alarm/Trip        | Alarm/Trip Lock | Parameter<br>Reference                   |
|-----|------------------------------------|---------|-------------------|-----------------|------------------------------------------|
| 63  | Mechanical Brake Low               |         | (X)               |                 | 2-20 Release Brake                       |
|     |                                    |         |                   |                 | Current                                  |
| 64  | Voltage Limit                      | Х       |                   |                 |                                          |
| 65  | Control Board Over-temperature     | Х       | Х                 | Х               |                                          |
| 66  | Heat sink Temperature Low          | Х       |                   |                 |                                          |
| 67  | Option Configuration has Changed   |         | Х                 |                 |                                          |
| 68  | Safe Stop                          | (X)     | (X) <sup>1)</sup> |                 | 5-19 Terminal 37 Safe<br>Stop            |
| 69  | Pwr. Card Temp                     |         | Х                 | Х               |                                          |
| 70  | Illegal FC configuration           |         |                   | X               |                                          |
| 71  | PTC 1 Safe Stop                    |         |                   |                 |                                          |
| 72  | Dangerous failure                  |         |                   |                 |                                          |
| 73  | Safe Stop Auto Restart             | (X)     | (X)               |                 | 5-19 Terminal 37 Safe<br>Stop            |
| 74  | PTC Thermistor                     |         |                   | X               |                                          |
| 75  | Illegal Profile Sel.               |         | Х                 |                 |                                          |
| 76  | Power Unit Setup                   | X       |                   |                 |                                          |
| 77  | Reduced power mode                 | Х       |                   |                 | 14-59 Actual Number of<br>Inverter Units |
| 78  | Tracking Error                     | (X)     | (X)               |                 | 4-34 Tracking Error<br>Function          |
| 79  | Illegal PS config                  |         | Х                 | Х               |                                          |
| 80  | Drive Initialized to Default Value |         | Х                 |                 |                                          |
| 81  | CSIV corrupt                       |         | Х                 |                 |                                          |
| 82  | CSIV parameter error               |         | Χ                 |                 |                                          |
| 83  | Illegal Option Combination         |         |                   | X               |                                          |
| 84  | No Safety Option                   |         | Χ                 |                 |                                          |
| 88  | Option Detection                   |         |                   | X               |                                          |
| 89  | Mechanical Brake Sliding           | X       |                   |                 |                                          |
| 90  | Feedback Monitor                   | (X)     | (X)               |                 | 17-61 Feedback Signal<br>Monitoring      |
| 91  | Analog input 54 wrong settings     |         |                   | X               | S202                                     |
| 163 | ATEX ETR cur.lim.warning           | X       |                   |                 |                                          |
| 164 | ATEX ETR cur.lim.alarm             |         | Χ                 |                 |                                          |
| 165 | ATEX ETR freq.lim.warning          | X       |                   |                 |                                          |
| 166 | ATEX ETR freq.lim.alarm            |         | Х                 |                 |                                          |
| 243 | Brake IGBT                         | Х       | Х                 | Х               |                                          |
| 244 | Heatsink temp                      | Х       | Χ                 | X               |                                          |
| 245 | Heatsink sensor                    |         | Χ                 | Х               |                                          |
| 246 | Pwr.card supply                    |         |                   | X               |                                          |
| 247 | Pwr.card temp                      |         | Х                 | X               |                                          |
| 248 | Illegal PS config                  |         |                   | Х               |                                          |
| 249 | Rect. low temp.                    | Х       |                   |                 |                                          |
| 250 | New spare parts                    |         |                   | X               |                                          |
| 251 | New Type Code                      |         | Χ                 | X               |                                          |

## Table 9.1 Alarm/Warning code list

(X) Dependent on parameter

1) Can not be Auto reset via 14-20 Reset Mode

A trip is the action when an alarm has appeared. The trip will coast the motor and can be reset by pressing [Reset] or make a reset by a digital input (parameter group 5-1\*

[1]). The origin event that caused an alarm cannot damage the frequency converter or cause dangerous conditions. A trip lock is an action when an alarm occurs, which may cause damage to thefrequency converter or connected

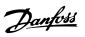

parts. A Trip Lock situation can only be reset by a power cycling.

| LED indication |                |  |  |  |
|----------------|----------------|--|--|--|
| Warning        | yellow         |  |  |  |
| Alarm          | flashing red   |  |  |  |
| Trip locked    | yellow and red |  |  |  |

| Bit   | Hex        | Dec          | Alarm Word               | Alarm Word 2                           | Warning Word         | Warning  | Extended                                                                                                    |
|-------|------------|--------------|--------------------------|----------------------------------------|----------------------|----------|----------------------------------------------------------------------------------------------------|
|       |            |              |                          |                                        |                      | Word 2   | Status Word                                                                                                    |
| Alarm | Word Exten | ded Status W | /ord                     |                                        | ,                    |          | ,                                                                                                    |
| 0     | 0000001    | 1            | Brake Check (A28)        | ServiceTrip, Read/<br>Write            | Brake Check (W28)    | reserved | Ramping                                                                                                    |
| 1     | 00000002   | 2            | Heatsink temp.<br>(A29)  | ServiceTrip,<br>(reserved)             | Heatsink temp. (W29) | reserved | AMA Running                                                                                                    |
| 2     | 0000004    | 4            | Earth Fault (A14)        | ServiceTrip,<br>Typecode/<br>Sparepart | Earth Fault (W14)    | reserved | Start CW/CCW NOT start_possible start_possible is active, when the DI selections [12] OR [13] are active and the requested direction matches the reference sign |
| 3     | 00000008   | 8            | Ctrl.Card Temp<br>(A65)  | ServiceTrip,<br>(reserved)             | Ctrl.Card Temp (W65) | reserved | Slow Down<br>slow down command<br>active, e.g. via CTW<br>bit 11 or DI                                                                                          |
| 4     | 0000010    | 16           | Ctrl. Word TO (A17)      | ServiceTrip,<br>(reserved)             | Ctrl. Word TO (W17)  |          | Catch Up<br>catch up command<br>active, e.g. via CTW<br>bit 12 or DI                                                                                            |
| 5     | 00000020   | 32           | Over Current (A13)       | reserved                               | Over Current (W13)   | reserved | Feedback High<br>feedback > 4-57                                                                                                    |
| 6     | 00000040   | 64           | Torque Limit (A12)       | reserved                               | Torque Limit (W12)   | reserved | Feedback Low<br>feedback < 4-56                                                                                                    |
| 7     | 00000080   | 128          | Motor Th Over            | reserved                               | Motor Th Over (W11)  | reserved | Output Current High current > 4-51                                                                                                    |
| 8     | 00000100   | 256          | Motor ETR Over           | reserved                               | Motor ETR Over (W10) | reserved | Output Current Low current < 4-50                                                                                                    |
| 9     | 00000200   | 512          | Inverter Overld.<br>(A9) | reserved                               | Inverter Overld (W9) | reserved | Output Freq High<br>speed > 4-53                                                                                                    |
| 10    | 00000400   | 1024         | DC under Volt (A8)       | reserved                               | DC under Volt (W8)   |          | Output Freq Low<br>speed < 4-52                                                                                                    |
| 11    | 00000800   | 2048         | DC over Volt (A7)        | reserved                               | DC over Volt (W7)    |          | Brake Check OK<br>brake test NOT ok                                                                                                    |
| 12    | 00001000   | 4096         | Short Circuit (A16)      | reserved                               | DC Voltage Low (W6)  | reserved | Braking Max<br>BrakePower ><br>BrakePowerLimit<br>(2-12)                                                                                                    |
| 13    | 00002000   | 8192         | Inrush Fault (A33)       | reserved                               | DC Voltage High (W5) |          | Braking                                                                                                    |
| 14    | 00004000   | 16384        | Mains ph. Loss (A4)      | reserved                               | Mains ph. Loss (W4)  |          | Out of Speed Range                                                                                                    |
| 15    | 00080000   | 32768        | AMA Not OK               | reserved                               | No Motor (W3)        |          | OVC Active                                                                                                    |
| 16    | 00010000   | 65536        | Live Zero Error (A2)     | reserved                               | Live Zero Error (W2) |          | AC Brake                                                                                                    |

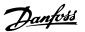

| Bit | Hex      | Dec        | Alarm Word           | Alarm Word 2      | Warning Word         | Warning<br>Word 2 | Extended<br>Status Word |
|-----|----------|------------|----------------------|-------------------|----------------------|-------------------|-------------------------|
| 17  | 00020000 | 131072     | Internal Fault (A38) | KTY error         | 10V Low (W1)         | KTY Warn          | Password Timelock       |
|     |          |            | ,                    |                   |                      |                   | number of allowed       |
|     |          |            |                      |                   |                      |                   | password trials         |
|     |          |            |                      |                   |                      |                   | exceeded - timelock     |
|     |          |            |                      |                   |                      |                   | active                  |
| 18  | 00040000 | 262144     | Brake Overload       | Fans error        | Brake Overload (W26) | Fans Warn         | Password Protection     |
|     |          |            | (A26)                |                   |                      |                   | 0-61 =                  |
|     |          |            |                      |                   |                      |                   | ALL_NO_ACCESS OR        |
|     |          |            |                      |                   |                      |                   | BUS_NO_ACCESS OR        |
|     |          |            |                      |                   |                      |                   | BUS_READONLY            |
| 19  | 00080000 | 524288     | U phase Loss (A30)   | ECB error         | Brake Resistor (W25) | ECB Warn          | Reference High          |
|     |          |            |                      |                   |                      |                   | reference > 4-55        |
| 20  | 00100000 | 1048576    | V phase Loss (A31)   | reserved          | Brake IGBT (W27)     | reserved          | Reference Low           |
|     |          |            |                      |                   |                      |                   | reference < 4-54        |
| 21  | 00200000 | 2097152    | W phase Loss (A32)   | reserved          | Speed Limit (W49)    | reserved          | Local Reference         |
|     |          |            |                      |                   |                      |                   | reference site =        |
|     |          |            |                      |                   |                      |                   | REMOTE -> auto on       |
|     |          |            |                      |                   |                      |                   | pressed & active        |
| 22  | 00400000 | 4194304    | Fieldbus Fault (A34) | reserved          | Fieldbus Fault (W34) | reserved          | Protection Mode         |
| 23  | 00800000 | 8388608    | 24 V Supply Low      | reserved          | 24V Supply Low (W47) | reserved          | Unused                  |
|     |          |            | (A47)                |                   |                      |                   |                         |
| 24  | 01000000 | 16777216   | Mains Failure (A36)  | reserved          | Mains Failure (W36)  | reserved          | Unused                  |
| 25  | 02000000 | 33554432   | 1.8V Supply Low      | reserved          | Current Limit (W59)  | reserved          | Unused                  |
|     |          |            | (A48)                |                   |                      |                   |                         |
| 26  | 04000000 | 67108864   | Brake Resistor (A25) | reserved          | Low Temp (W66)       | reserved          | Unused                  |
| 27  | 08000000 | 134217728  | Brake IGBT (A27)     | reserved          | Voltage Limit (W64)  | reserved          | Unused                  |
| 28  | 10000000 | 268435456  | Option Change        | reserved          | Encoder loss (W90)   | reserved          | Unused                  |
|     |          |            | (A67)                |                   |                      |                   |                         |
| 29  | 20000000 | 536870912  | Drive                | Feedback Fault    | Feedback Fault (W61, |                   | Unused                  |
|     |          |            | Initialized(A80)     | (A61, A90)        | W90)                 |                   |                         |
| 30  | 40000000 | 1073741824 | Safe Stop (A68)      | PTC 1 Safe Stop   | Safe Stop (W68)      | PTC 1 Safe        | Unused                  |
|     |          |            |                      | (A71)             |                      | Stop (W71)        |                         |
| 31  | 80000000 | 2147483648 | Mech. brake low      | Dangerous Failure | Extended Status Word |                   | Unused                  |
|     |          |            | (A63)                | (A72)             |                      |                   |                         |

Table 9.2 Description of Alarm Word, Warning Word and Extended Status Word

The alarm words, warning words and extended status words can be read out via serial bus or optional fieldbus for diagnose. See also 16-94 Ext. Status Word.

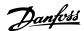

# 9.1.2 Warnings/Alarm Messages - Frequency Converters

## WARNING 1, 10 volts low

The control card voltage is below 10 V from terminal 50. Remove some of the load from terminal 50, as the 10 V supply is overloaded. Max. 15 mA or minimum 590  $\Omega$ .

This condition can be caused by a short in a connected potentiometer or improper wiring of the potentiometer.

**Troubleshooting:** Remove the wiring from terminal 50. If the warning clears, the problem is with the customer wiring. If the warning does not clear, replace the control card.

#### WARNING/ALARM 2, Live zero error

This warning or alarm will only appear if programmed by the user in 6-01 Live Zero Timeout Function. The signal on one of the analog inputs is less than 50% of the minimum value programmed for that input. This condition can be caused by broken wiring or faulty device sending the signal.

#### **Troubleshooting:**

Check connections on all the analog input terminals. Control card terminals 53 and 54 for signals, terminal 55 common. MCB 101 terminals 11 and 12 for signals, terminal 10 common. MCB 109 terminals 1, 3, 5 for signals, terminals 2, 4, 6 common).

Check that the drive programming and switch settings match the analog signal type.

Perform Input Terminal Signal Test.

#### WARNING/ALARM 3, No motor

No motor has been connected to the output of the frequency converter. This warning or alarm will only appear if programmed by the user in 1-80 Function at Stop.

**Troubleshooting:** Check the connection between the drive and the motor.

## WARNING/ALARM 4, Mains phase loss

A phase is missing on the supply side, or the mains voltage imbalance is too high. This message also appears for a fault in the input rectifier on the frequency converter. Options are programmed at 14-12 Function at Mains Imbalance.

**Troubleshooting:** Check the supply voltage and supply currents to the frequency converter

## WARNING 5, DC link voltage high

The intermediate circuit voltage (DC) is higher than the high voltage warning limit. The limit is dependent on the drive voltage rating. The frequency converter is still active.

## WARNING 6, DC link voltage low

The intermediate circuit voltage (DC) is lower than the low voltage warning limit. The limit is dependent on the drive voltage rating. The frequency converter is still active.

## WARNING/ALARM 7, DC overvoltage

If the intermediate circuit voltage exceeds the limit, the frequency converter trips after a time.

## **Troubleshooting:**

Connect a brake resistor

Extend the ramp time

Change the ramp type

Activate functions in 2-10 Brake Function

Increase 14-26 Trip Delay at Inverter Fault

## WARNING/ALARM 8, DC under voltage

If the intermediate circuit voltage (DC) drops below the under voltage limit, the frequency converter checks if a 24 V backup supply is connected. If no 24 V backup supply is connected, the frequency converter trips after a fixed time delay. The time delay varies with unit size.

## **Troubleshooting:**

Check that the supply voltage matches the frequency converter voltage.

Perform Input voltage test

Perform soft charge and rectifier circuit test

#### WARNING/ALARM 9, Inverter overloaded

The frequency converter is about to cut out because of an overload (too high current for too long). The counter for electronic, thermal inverter protection gives a warning at 98% and trips at 100%, while giving an alarm. The frequency converter *cannot* be reset until the counter is below 90%.

The fault is that the frequency converter is overloaded by more than 100% for too long.

## Troubleshooting:

Compare the output current shown on the LCP keypad with the drive rated current.

Compare the output current shown on the LCP keypad with measured motor current.

Display the Thermal Drive Load on the keypad and monitor the value. When running above the drive continuous current rating, the counter should increase. When running below the drive continuous current rating, the counter should decrease.

Note: See the derating section in the Design Guide for more details if a high switching frequency is required.

## WARNING/ALARM 10, Motor overload temperature

According to the electronic thermal protection (ETR), the motor is too hot. Select whether the frequency converter gives a warning or an alarm when the counter reaches 100% in 1-90 Motor Thermal Protection. The fault is that the motor is overloaded by more than 100% for too long.

## **Troubleshooting:**

Check if motor is over heating.

If the motor is mechanically overloaded

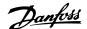

That the motor 1-24 Motor Current is set correctly.

Motor data in 1-20 Motor Power [kW] through 1-25 Motor Nominal Speed are set correctly.

The setting in 1-91 Motor External Fan.

Run AMA in 1-29 Automatic Motor Adaptation (AMA).

## WARNING/ALARM 11, Motor thermistor over temp

The thermistor or the thermistor connection is disconnected. Select whether the frequency converter gives a warning or an alarm when the counter reaches 100% in 1-90 Motor Thermal Protection.

## Troubleshooting:

Check if motor is over heating.

Check if the motor is mechanically overloaded.

Check that the thermistor is connected correctly between terminal 53 or 54 (analog voltage input) and terminal 50 (+10 V supply), or between terminal 18 or 19 (digital input PNP only) and terminal 50.

If a KTY sensor is used, check for correct connection between terminal 54 and 55.

If using a thermal switch or thermistor, check the programming of 1-93 Thermistor Resource matches sensor wiring.

If using a KTY sensor, check the programming of 1-95 KTY Sensor Type, 1-96 KTY Thermistor Resource, and 1-97 KTY Threshold level match sensor wiring.

## WARNING/ALARM 12, Torque limit

The torque is higher than the value in 4-16 Torque Limit Motor Mode (in motor operation) or the torque is higher than the value in 4-17 Torque Limit Generator Mode (in regenerative operation). 14-25 Trip Delay at Torque Limit can be used to change this from a warning only condition to a warning followed by an alarm.

## WARNING/ALARM 13, Over Current

The inverter peak current limit (approx. 200% of the rated current) is exceeded. The warning lasts about 1.5 s, then the frequency converter trips and issues an alarm. If extended mechanical brake control is selected, trip can be reset externally.

## Troubleshooting:

This fault may be caused by shock loading or fast acceleration with high inertia loads.

Turn off the frequency converter. Check if the motor shaft can be turned.

Check that the motor size matches the frequency converter.

Incorrect motor data in 1-20 Motor Power [kW] through 1-25 Motor Nominal Speed.

## ALARM 14, Earth (ground) fault

There is a discharge from the output phases to earth, either in the cable between the frequency converter and the motor or in the motor itself.

## **Troubleshooting:**

Turn off the frequency converter and remove the earth fault.

Measure the resistance to ground of the motor leads and the motor with a megohmmeter to check for earth faults in the motor.

Perform current sensor test.

#### ALARM 15, Hardware mismatch

A fitted option is not operational with the present control board hardware or software.

Record the value of the following parameters and contact your Danfoss supplier:

15-40 FC Type

15-41 Power Section

15-42 Voltage

15-43 Software Version

15-45 Actual Typecode String

15-49 SW ID Control Card

15-50 SW ID Power Card

15-60 Option Mounted

15-61 Option SW Version

## **ALARM 16, Short circuit**

There is short-circuiting in the motor or on the motor terminals.

Turn off the frequency converter and remove the short-circuit.

## WARNING/ALARM 17, Control word timeout

There is no communication to the frequency converter. The warning will only be active when 8-04 Control Word Timeout Function is NOT set to OFF.

If 8-04 Control Word Timeout Function is set to Stop and Trip, a warning appears and the frequency converter ramps down until it trips, while giving an alarm.

## Troubleshooting:

Check connections on the serial communication cable.

Increase 8-03 Control Word Timeout Time

Check operation of the communication equipment.

Verify proper installation based on EMC requirements.

#### WARNING 22, Hoist Mech. Brake:

Report value will show what kind it is.

0 = The torque ref. was not reached before timeout.

1 = There was no brake feedback before timeout.

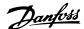

## WARNING 23, Internal fan fault

The fan warning function is an extra protection function that checks if the fan is running / mounted. The fan warning can be disabled in *14-53 Fan Monitor* ([0] Disabled).

For the D, E, and F Frame sizes, the regulated voltage to the fans is monitored.

#### **Troubleshooting:**

Check fan resistance.

Check soft charge fuses.

#### WARNING 24, External fan fault

The fan warning function is an extra protection function that checks if the fan is running / mounted. The fan warning can be disabled in *14-53 Fan Monitor* ([0] Disabled).

For the D, E, and F Frame sizes, the regulated voltage to the fans is monitored.

#### **Troubleshooting:**

Check fan resistance.

Check soft charge fuses.

## WARNING 25, Brake resistor short circuit

The brake resistor is monitored during operation. If it short circuits, the brake function is disconnected and the warning appears. The frequency converter still works, but without the brake function. Turn off the frequency converter and replace the brake resistor (see 2-15 Brake Check).

## WARNING/ALARM 26, Brake resistor power limit

The power transmitted to the brake resistor is calculated: as a percentage, as a mean value over the last 120 seconds, on the basis of the resistance value of the brake resistor, and the intermediate circuit voltage. The warning is active when the dissipated braking power is higher than 90%. If [2] Trip has been selected in 2-13 Brake Power Monitoring, the frequency converter cuts out and issues this alarm, when the dissipated braking power is higher than 100%.

# **ACAUTION**

There is a risk of substantial power being transmitted to the brake resistor if the brake transistor is short-circuited.

## WARNING/ALARM 27, Brake chopper fault

The brake transistor is monitored during operation and if it short-circuits, the brake function disconnects and issues a warning. The frequency converter is still able to run, but since the brake transistor has short-circuited, substantial power is transmitted to the brake resistor, even if it is inactive.

Turn off the frequency converter and remove the brake resistor.

This alarm/ warning could also occur should the brake resistor overheat. Terminal 104 to 106 are available as brake resistor. Klixon inputs, see 4.6.9 Brake Resistor Temperature Switch.

#### WARNING/ALARM 28, Brake check failed

Brake resistor fault: the brake resistor is not connected or not working.

Check 2-15 Brake Check.

## ALARM 29, Heatsink temp

The maximum temperature of the heatsink has been exceeded. The temperature fault will not be reset until the temperature falls below a defined heatsink temperature. The trip and reset point are different based on the frequency converter power size.

## Troubleshooting:

Ambient temperature too high.

Too long motor cable.

Incorrect clearance above and below the frequency converter.

Dirty heatsink.

Blocked air flow around the frequency converter.

Damaged heatsink fan.

For the D, E, and F Frame sizes, this alarm is based on the temperature measured by the heatsink sensor mounted inside the IGBT modules. For the F Frame sizes, this alarm can also be caused by the thermal sensor in the Rectifier module.

## Troubleshooting:

Check fan resistance.

Check soft charge fuses.

IGBT thermal sensor.

## ALARM 30, Motor phase U missing

Motor phase U between the frequency converter and the motor is missing.

Turn off the frequency converter and check motor phase U.

## ALARM 31, Motor phase V missing

Motor phase V between the frequency converter and the motor is missing.

Turn off the frequency converter and check motor phase V.

## ALARM 32, Motor phase W missing

Motor phase W between the frequency converter and the motor is missing.

Turn off the frequency converter and check motor phase W.

## ALARM 33, Inrush fault

Too many power-ups have occurred within a short time period. Let unit cool to operating temperature.

## WARNING/ALARM 34, Fieldbus communication fault

The fieldbus on the communication option card is not working.

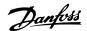

## WARNING/ALARM 36, Mains failure

This warning/alarm is only active if the supply voltage to the frequency converter is lost and 14-10 Mains Failure is NOT set to OFF. Check the fuses to the frequency converter.

## ALARM 38, Internal fault

It may be necessary to contact your Danfoss supplier. Some typical alarm messages:

| 0       | Serial port cannot be initialized. Serious hardware failure                                                  |
|---------|----------------------------------------------------------------------------------------------------|
| 256-258 | Power EEPROM data is defect or too old                                                                       |
| 512     | Control board EEPROM data is defect or too old                                                               |
| 513     | Communication time out reading EEPROM data                                                                   |
| 514     | Communication time out reading EEPROM data                                                                   |
| 515     | Application Orientated Control cannot recognize the EEPROM data                                              |
| 516     | Cannot write to the EEPROM because a write command is on progress                                            |
| 517     | Write command is under time out                                                                              |
| 518     | Failure in the EEPROM                                                                                        |
| 519     | Missing or invalid Barcode data in EEPROM                                                                    |
| 783     | Parameter value outside of min/max limits                                                                    |
| 1024-   | A cantelegram that has to be sent, couldn't be sent                                                          |
| 1279    |                                                                                                    |
| 1281    | Digital Signal Processor flash timeout                                                                       |
| 1282    | Power micro software version mismatch                                                                        |
| 1283    | Power EEPROM data version mismatch                                                                           |
| 1284    | Cannot read Digital Signal Processor software version                                                        |
| 1299    | Option SW in slot A is too old                                                                               |
| 1300    | Option SW in slot B is too old                                                                               |
| 1301    | Option SW in slot C0 is too old                                                                              |
| 1302    | Option SW in slot C1 is too old                                                                              |
| 1315    | Option SW in slot A is not supported (not allowed)                                                           |
| 1316    | Option SW in slot B is not supported (not allowed)                                                           |
| 1317    | Option SW in slot C0 is not supported (not allowed)                                                          |
| 1318    | Option SW in slot C1 is not supported (not allowed)                                                          |
| 1379    | Option A did not respond when calculating Platform Version.                                                  |
| 1380    | Option B did not respond when calculating Platform Version.                                                  |
| 1381    | Option C0 did not respond when calculating Platform Version.                                                 |
| 1382    | Option C1 did not respond when calculating Platform Version.                                                 |
| 1536    | An exception in the Application Orientated Control is registered. Debug information written in LCP           |
| 1792    | DSP watchdog is active. Debugging of power part data Motor Orientated Control data not transferred correctly |
| 2049    | Power data restarted                                                                                         |
| 2064-   | H081x: option in slot x has restarted                                                                        |
| 2072    |                                                                                                    |

| 2080- | H082x: option in slot x has issued a powerup-wait     |
|-------|-------------------------------------------------------|
| 2088  |                                                       |
| 2096- | H083x: option in slot x has issued a legal powerup-   |
| 2104  | wait                                                  |
| 2304  | Could not read any data from power EEPROM             |
| 2305  | Missing SW version from power unit                    |
| 2314  | Missing power unit data from power unit               |
| 2315  | Missing SW version from power unit                    |
| 2316  | Missing io_statepage from power unit                  |
| 2324  | Power card configuration is determined to be          |
|       | incorrect at power up                                 |
| 2325  | A power card has stopped communicating while          |
|       | main power is applied                                 |
| 2326  | Power card configuration is determined to be          |
|       | incorrect after the delay for power cards to register |
| 2327  | Too many power card locations have been registered    |
|       | as present                                            |
| 2330  | Power size information between the power cards        |
|       | does not match                                        |
| 2561  | No communication from DSP to ATACD                    |
| 2562  | No communication from ATACD to DSP (state             |
|       | running)                                              |
| 2816  | Stack overflow Control board module                   |
| 2817  | Scheduler slow tasks                                  |
| 2818  | Fast tasks                                            |
| 2819  | Parameter thread                                      |
| 2820  | LCP Stack overflow                                    |
| 2821  | Serial port overflow                                  |
| 2822  | USB port overflow                                     |
| 2836  | cfListMempool to small                                |
| 3072- | Parameter value is outside its limits                 |
| 5122  |                                                       |
| 5123  | Option in slot A: Hardware incompatible with Control  |
|       | board hardware                                        |
| 5124  | Option in slot B: Hardware incompatible with Control  |
|       | board hardware                                        |
| 5125  | Option in slot C0: Hardware incompatible with         |
|       | Control board hardware                                |
| 5126  | Option in slot C1: Hardware incompatible with         |
|       | Control board hardware                                |
| 5376- | Out of memory                                         |
| 6231  |                                                       |

## ALARM 39, Heatsink sensor

No feedback from the heatsink temperature sensor.

The signal from the IGBT thermal sensor is not available on the power card. The problem could be on the power card, on the gate drive card, or the ribbon cable between the power card and gate drive card.

**WARNING 40, Overload of Digital Output Terminal 27** Check the load connected to terminal 27 or remove short-circuit connection. Check *5-00 Digital I/O Mode* and *5-01 Terminal 27 Mode*.

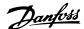

## WARNING 41, Overload of Digital Output Terminal 29

Check the load connected to terminal 29 or remove short-circuit connection. Check 5-00 Digital I/O Mode and 5-02 Terminal 29 Mode.

# WARNING 42, Overload of Digital Output on X30/6 or Overload of Digital Output on X30/7

For X30/6, check the load connected to X30/6 or remove short-circuit connection. Check *5-32 Term X30/6 Digi Out (MCB 101)*.

For X30/7, check the load connected to X30/7 or remove short-circuit connection. Check *5-33 Term X30/7 Digi Out (MCB 101)*.

## ALARM 46, Power card supply

The supply on the power card is out of range.

There are three power supplies generated by the switch mode power supply (SMPS) on the power card: 24 V, 5 V, ±18 V. When powered with 24 V DC with the MCB 107 option, only the 24 V and 5 V supplies are monitored. When powered with three phase mains voltage, all three supplied are monitored.

## WARNING 47, 24 V supply low

The 24 V DC is measured on the control card. The external 24 V DC backup power supply may be overloaded, otherwise contact your Danfoss supplier.

#### WARNING 48, 1.8 V supply low

The 1.8 V DC supply used on the control card is outside of allowable limits. The power supply is measured on the control card.

#### WARNING 49, Speed limit

The speed is not within the specified range in 4-11 Motor Speed Low Limit [RPM] and 4-13 Motor Speed High Limit [RPM].

## ALARM 50, AMA calibration failed

Contact your Danfoss supplier.

#### ALARM 51, AMA check Unom and Inom

The setting of motor voltage, motor current, and motor power is presumably wrong. Check the settings.

#### ALARM 52, AMA low Inom

The motor current is too low. Check the settings.

## ALARM 53, AMA motor too big

The motor is too big for the AMA to be carried out.

#### ALARM 54, AMA motor too small

The motor is too small for the AMA to be carried out.

## ALARM 55, AMA parameter out of range

The parameter values found from the motor are outside acceptable range.

## ALARM 56, AMA interrupted by user

The AMA has been interrupted by the user.

#### ALARM 57, AMA timeout

Try to start the AMA again a number of times, until the AMA is carried out. Note that repeated runs may heat the motor to a level where the resistance Rs and Rr are increased. In most cases, however, this is not critical.

#### ALARM 58, AMA internal fault

Contact your Danfoss supplier.

#### WARNING 59, Current limit

The current is higher than the value in 4-18 Current Limit.

## WARNING 60, External interlock

External interlock has been activated. To resume normal operation, apply 24 V DC to the terminal programmed for external interlock and reset the frequency converter (via serial communication, digital I/O, or by pressing [Reset]).

#### WARNING 61, Tracking error

An error has been detected between calculated motor speed and speed measurement from feedback device. The function for Warning/Alarm/Disable is set in 4-30 Motor Feedback Loss Function, error setting in 4-31 Motor Feedback Speed Error, and the allowed error time in 4-32 Motor Feedback Loss Timeout. During a commissioning procedure the function may be effective.

## WARNING 62, Output frequency at maximum limit

The output frequency is higher than the value set in 4-19 Max Output Frequency

## WARNING 64, Voltage limit

The load and speed combination demands a motor voltage higher than the actual DC link voltage.

## WARNING/ALARM/TRIP 65, Control card over temperature

Control card over temperature: The cutout temperature of the control card is 80° C.

## WARNING 66, Heatsink temperature low

This warning is based on the temperature sensor in the IGBT module.

## Troubleshooting:

The heatsink temperature measured as 0° C could indicate that the temperature sensor is defective causing the fan speed to increase to the maximum. If the sensor wire between the IGBT and the gate drive card is disconnected, this warning would result. Also, check the IGBT thermal sensor.

## ALARM 67, Option module configuration has changed

One or more options have either been added or removed since the last power-down.

## ALARM 68, Safe stop activated

Safe stop has been activated. To resume normal operation, apply 24 V DC to terminal 37, then send a reset signal (via Bus, Digital I/O, or by pressing [Reset]. See *5-19 Terminal 37 Safe Stop*.

## ALARM 69, Power card temperature

The temperature sensor on the power card is either too hot or too cold.

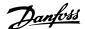

## Troubleshooting:

Check the operation of the door fans.

Check that the filters for the door fans are not blocked.

Check that the gland plate is properly installed on IP 21 and IP 54 (NEMA 1 and NEMA 12) frequency converters.

#### ALARM 70, Illegal FC Configuration

Actual combination of control board and power board is illegal.

#### WARNING/ALARM 71, PTC 1 safe stop

Safe Stop has been activated from the MCB 112 PTC Thermistor Card (motor too warm). Normal operation can be resumed when the MCB 112 applies 24 V DC to T-37 again (when the motor temperature reaches an acceptable level) and when the Digital Input from the MCB 112 is deactivated. When that happens, a reset signal must be is be sent (via serial communication, digital I/O, or by pressing [Reset] on the LCP). Note that if automatic restart is enabled, the motor may start when the fault is cleared.

#### ALARM 72, Dangerous failure

Safe stop with trip lock. Unexpected signal levels on safe stop and digital input from the MCB 112 PTC thermistor card.

#### WARNING/ALARM 73, Safe stop auto restart

Safe stopped. Note that with automatic restart enabled, the motor may start when the fault is cleared.

#### WARNING 76, Power Unit Setup

The required number of power units does not match the detected number of active power units.

## Troubleshooting:

When replacing an F frame module this will occur if the power specific data in the module power card does not match the rest of the frequency converter. Confirm the spare part and its power card are the correct part number.

## WARNING 77, Reduced power mode:

This warning indicates that the frequency converter is operating in reduced power mode (i.e. less than the allowed number of inverter sections). This warning will be generated on power cycle when the frequency converter is set to run with fewer inverters and will remain on.

## ALARM 79, Illegal power section configuration

The scaling card is the incorrect part number or not installed. Also MK102 connector on the power card could not be installed.

## ALARM 80, Drive initialized to default value

Parameter settings are initialized to default settings after a manual reset.

## WARNING 81, CSIV corrupt:

CSIV file has syntax errors.

## WARNING 82, CSIV parameter error:

CSIV parameter error.

## WARNING 85, Dang fail PB:

Profibus/Profisafe Error.

## ALARM 91, Analog input 54 wrong settings

Switch S202 has to be set in position OFF (voltage input) when a KTY sensor is connected to analog input terminal 54.

#### ALARM 243, Brake IGBT

This alarm is only for F Frame sizes. It is equivalent to Alarm 27. The report value in the alarm log indicates which power module generated the alarm:

- 1 = left most inverter module.
- 2 = middle inverter module in frame sizes F2 or F4.
- 2 = right inverter module in frame sizes F1 or F3.
- 3 = right inverter module in frame sizes F2 or F4.
- 5 = rectifier module.

#### ALARM 244, Heatsink temperature

This alarm is only for F Frame. It is equivalent to Alarm 29. The report value in the alarm log indicates which power module generated the alarm:

- 1 = left most inverter module.
- 2 = middle inverter module in frame sizes F2 or F4.
- 2 = right inverter module in frame sizes F1 or F3.
- 3 = right inverter module in frame sizes F2 or F4.
- 5 = rectifier module.

#### ALARM 245, Heatsink sensor

This alarm is only for F Frame. It is equivalent to Alarm 39. The report value in the alarm log indicates which power module generated the alarm:

- 1 = left most inverter module.
- 2 = middle inverter module in frame sizes F2 or F4.
- 2 = right inverter module in frame sizes F1 or F3.
- 3 = right inverter module in frame sizes F2 or F4.
- 5 = rectifier module.

## ALARM 246, Power card supply

This alarm is only for F Frame. It is equivalent to Alarm 46. The report value in the alarm log indicates which power module generated the alarm:

- 1 = left most inverter module.
- 2 = middle inverter module in frame sizes F2 or F4.
- 2 = right inverter module in frame sizes F1 or F3.
- 3 = right inverter module in frame sizes F2 or F4.
- 5 = rectifier module.

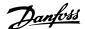

## ALARM 247, Power card temperature

This alarm is only for F Frame. It is equivalent to Alarm 69. The report value in the alarm log indicates which power module generated the alarm:

- 1 = left most inverter module.
- 2 = middle inverter module in frame sizes F2 or F4.
- 2 = right inverter module in frame sizes F1 or F3.
- 3 = right inverter module in frame sizes F2 or F4.
- 5 = rectifier module.

## ALARM 248, Illegal power section configuration

This alarm is only for F Frame. It is equivalent to Alarm 79. The report value in the alarm log indicates which power module generated the alarm:

- 1 = left most inverter module.
- 2 = middle inverter module in frame sizes F2 or F4
- 2 = right inverter module in frame sizes F1 or F3.
- 3 = right inverter module in frame sizes F2 or F4.
- 5 = rectifier module.

## ALARM 250, New spare part

The power or switch mode power supply has been exchanged. The frequency converter type code must be restored in the EEPROM. Select the correct type code in 14-23 Typecode Setting according to the label on the unit. Remember to select 'Save to EEPROM' to complete.

#### ALARM 251, New type code

The frequency converter has a new type code.

## 9.2 Alarms and Warnings - Filter (Left LCP)

## NOTE

This sections covers warnings and alarms on the filter side LCP. For warning and alarms for the frequency converter, see previous section

A warning or an alarm is signalled by the relevant LED on the front of the filter and indicated by a code on the display. A warning remains active until its cause is no longer present. Under certain circumstances operation of the unit may still be continued. Warning messages may be critical, but are not necessarily so.

In the event of an alarm, the unit will have tripped. Alarms must be reset to restart operation once their cause has been rectified.

## This may be done in four ways:

- 1. By pressing [Reset].
- 2. Via a digital input with the "Reset" function.
- 3. Via serial communication/optional fieldbus.
- 4. By resetting automatically using the [Auto Reset] function. See 14-20 Reset Mode in theVLT®Active Filter AAF 00x Operating Instructions, MG90VXYY.

## **NOTE**

After a manual reset pressing [Reset], [Auto On] or [Hand On] must be pressed to restart the unit.

If an alarm cannot be reset, the reason may be that its cause has not been rectified, or the alarm is trip-locked (see also *Table 9.3*).

Alarms that are trip-locked offer additional protection, means that the mains supply must be switched off before the alarm can be reset. After being switched back on, the unit is no longer blocked and may be reset as described above once the cause has been rectified.

Alarms that are not trip-locked can also be reset using the automatic reset function in *14-20 Reset Mode* (Warning: automatic wake-up is possible!)

If a warning and alarm is marked against a code in the table on the following page, this means that either a warning occurs before an alarm, or it can be specified whether it is a warning or an alarm that is to be displayed for a given fault.

| No. | Description          | Warning | Alarm/Trip | Alarm/Trip Lock | Parameter Reference |
|-----|----------------------|---------|------------|-----------------|---------------------|
| 1   | 10 Volts low         | Х       |            |                 |                     |
| 2   | Live zero error      | (X)     | (X)        |                 | 6-01                |
| 4   | Mains phase loss     |         | Х          |                 |                     |
| 5   | DC link voltage high | Х       |            |                 |                     |
| 6   | DC link voltage low  | Х       |            |                 |                     |
| 7   | DC over voltage      | Х       | Х          |                 |                     |
| 8   | DC under voltage     | Х       | Х          |                 |                     |
| 13  | Over Current         | Х       | Х          | Х               |                     |
| 14  | Earth fault          | Х       | Х          | Х               |                     |

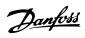

| No. | Description                            | Warning | Alarm/Trip      | Alarm/Trip Lock | Parameter Reference |
|-----|----------------------------------------|---------|-----------------|-----------------|---------------------|
| 15  | Hardware mismatch                      |         | Χ               | X               |                     |
| 16  | Short Circuit                          |         | Χ               | X               |                     |
| 17  | Control word timeout                   | (X)     | (X)             |                 | 8-04                |
| 23  | Internal Fan Fault                     | X       |                 |                 |                     |
| 24  | External Fan Fault                     | X       |                 |                 | 14-53               |
| 29  | Heatsink temp                          | X       | Χ               | X               |                     |
| 33  | Inrush fault                           |         | Χ               | X               |                     |
| 34  | Fieldbus fault                         | X       | Χ               |                 |                     |
| 35  | Option fault                           | X       | Χ               |                 |                     |
| 38  | Internal fault                         |         |                 |                 |                     |
| 39  | Heatsink sensor                        |         | Χ               | X               |                     |
| 40  | Overload of Digital Output Terminal 27 | (X)     |                 |                 | 5-00, 5-01          |
| 41  | Overload of Digital Output Terminal 29 | (X)     |                 |                 | 5-00, 5-02          |
| 42  | Overload of Digital Output On X30/6    | (X)     |                 |                 | 5-32                |
| 42  | Overload of Digital Output On X30/7    | (X)     |                 |                 | 5-33                |
| 46  | Pwr. card supply                       |         | Х               | Х               |                     |
| 47  | 24 V supply low                        | Х       | Х               | Х               |                     |
| 48  | 1.8 V supply low                       |         | Х               | Х               |                     |
| 65  | Control Board Over-temperature         | Х       | Х               | Х               |                     |
| 66  | Heat sink Temperature Low              | Х       |                 |                 |                     |
| 67  | Option Configuration has Changed       |         | Х               |                 |                     |
| 68  | Safe Stop Activated                    |         | X <sup>1)</sup> |                 |                     |
| 69  | Pwr. Card Temp                         |         | Х               | Х               |                     |
| 70  | Illegal FC configuration               |         |                 | Х               |                     |
| 72  | Dangerous Failure                      |         |                 | X <sup>1)</sup> |                     |
| 73  | Safe Stop Auto Restart                 |         |                 |                 |                     |
| 76  | Power Unit Setup                       | Х       |                 |                 |                     |
| 79  | Illegal PS config                      |         | X               | Х               |                     |
| 80  | Drive Initialised to Default Value     |         | Х               |                 |                     |
| 244 | Heatsink temp                          | Х       | Х               | Х               |                     |
| 245 | Heatsink sensor                        |         | Х               | Х               |                     |
| 246 | Pwr.card supply                        |         | Х               | X               |                     |
| 247 | Pwr.card temp                          |         | Х               | Х               |                     |
| 248 | Illegal PS config                      |         | Х               | X               |                     |
| 250 | New spare part                         |         |                 | Х               |                     |
| 251 | New Type Code                          |         | Х               | Х               |                     |
| 300 | Mains Cont. fault                      |         |                 | Х               |                     |
| 301 | SC Cont. Fault                         |         |                 | Х               |                     |
| 302 | Cap. Over Current                      | Х       | Х               |                 |                     |
| 303 | Cap. Earth Fault                       | Х       | Х               |                 |                     |
| 304 | DC Over Current                        | Х       | Х               |                 |                     |
| 305 | Mains Freq. Limit                      |         | X               |                 |                     |
| 306 | Compensation Limit                     | Х       |                 |                 |                     |
| 308 | Resistor temp                          | X       |                 | X               |                     |
| 309 | Mains Earth Fault                      | X       | Х               |                 |                     |
| 311 | Switch. Freq. Limit                    |         | X               |                 |                     |
| 312 | CT Range                               |         | X               |                 |                     |
| 314 | Auto CT Interrupt                      |         | X               |                 |                     |
| 315 | Auto CT Error                          |         | X               |                 |                     |
| 316 | CT Location Error                      |         | X               |                 |                     |
| 317 | CT Polarity Error                      |         | X               |                 |                     |

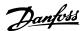

| No. | Description    | Warning | Alarm/Trip | Alarm/Trip Lock | Parameter Reference |
|-----|----------------|---------|------------|-----------------|---------------------|
| 318 | CT Ratio Error |         | Х          |                 |                     |

Table 9.3 Alarm/Warning code list

A trip is the action when an alarm has appeared. The trip will coast the motor and can be reset by pressing [Reset] or make a reset by a digital input (Par. 5-1\* [1]). The origin event that caused an alarm cannot damage the frequency converter or cause dangerous conditions. A trip lock is an action when an alarm occurs, which may cause damage to frequency converter or connected parts. A Trip Lock situation can only be reset by a power cycling.

| LED indication |                |
|----------------|----------------|
| Warning        | yellow         |
| Alarm          | flashing red   |
| Trip locked    | yellow and red |

| Bit | Hex      | Dec        | Alarm Word          | Warning Word         | Extended Status Word |
|-----|----------|------------|---------------------|----------------------|----------------------|
| 0   | 0000001  | 1          | Mains Cont. Fault   | Reserved             | Reserved             |
| 1   | 00000002 | 2          | Heatsink Temp       | Heatsink Temp        | Auto CT Running      |
| 2   | 0000004  | 4          | Earth Fault         | Earth Fault          | Reserved             |
| 3   | 8000000  | 8          | Ctrl.Card Temp      | Ctrl.Card Temp       | Reserved             |
| 4   | 00000010 | 16         | Ctrl. Word TO       | Ctrl. Word TO        | Reserved             |
| 5   | 00000020 | 32         | Over Current        | Over Current         | Reserved             |
| 6   | 00000040 | 64         | SC Cont. Fault      | Reserved             | Reserved             |
| 7   | 0800000  | 128        | Cap. Over Current   | Cap. Over Current    | Reserved             |
| 8   | 00000100 | 256        | Cap. Earth Fault    | Cap. Earth Fault     | Reserved             |
| 9   | 00000200 | 512        | Inverter Overld.    | Inverter Overld.     | Reserved             |
| 10  | 00000400 | 1024       | DC under Volt       | DC under Volt        | Reserved             |
| 11  | 00000800 | 2048       | DC over Volt        | DC over Volt         | Reserved             |
| 12  | 00001000 | 4096       | Short Circuit       | DC Voltage Low       | Reserved             |
| 13  | 00002000 | 8192       | Inrush Fault        | DC Voltage High      | Reserved             |
| 14  | 00004000 | 16384      | Mains ph. Loss      | Mains ph. Loss       | Reserved             |
| 15  | 00080000 | 32768      | Auto CT Error       | Reserved             | Reserved             |
| 16  | 00010000 | 65536      | Reserved            | Reserved             | Reserved             |
| 17  | 00020000 | 131072     | Internal Fault      | 10V Low              | Password Time Lock   |
| 18  | 00040000 | 262144     | DC Over Current     | DC Over Current      | Password Protection  |
| 19  | 00080000 | 524288     | Resistor temp       | Resistor temp        | Reserved             |
| 20  | 00100000 | 1048576    | Mains Earth Fault   | Mains Earth Fault    | Reserved             |
| 21  | 00200000 | 2097152    | Switch. Freq. Limit | Reserved             | Reserved             |
| 22  | 00400000 | 4194304    | Fieldbus Fault      | Fieldbus Fault       | Reserved             |
| 23  | 00800000 | 8388608    | 24 V Supply Low     | 24V Supply Low       | Reserved             |
| 24  | 01000000 | 16777216   | CT Range            | Reserved             | Reserved             |
| 25  | 02000000 | 33554432   | 1.8V Supply Low     | Reserved             | Reserved             |
| 26  | 04000000 | 67108864   | Reserved            | Low Temp             | Reserved             |
| 27  | 08000000 | 134217728  | Auto CT Interrupt   | Reserved             | Reserved             |
| 28  | 10000000 | 268435456  | Option Change       | Reserved             | Reserved             |
| 29  | 20000000 | 536870912  | Unit Initialized    | Unit Initialized     | Reserved             |
| 30  | 4000000  | 1073741824 | Safe Stop           | Safe Stop            | Reserved             |
| 31  | 80000000 | 2147483648 | Mains Freq. Limit   | Extended Status Word | Reserved             |
|     |          |            |                     |                      |                      |

Table 9.4 Description of Alarm Word, Warning Word and Extended Status Word

The alarm words, warning words and extended status words can be read out via serial bus or optional fieldbus for diagnosis. See also 16-90 Alarm Word, 16-92 Warning Word and 16-94 Ext. Status Word. "Reserved" means that

the bit is not guaranteed to be any particular value. Reserved bits should not be used for any purpose.

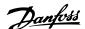

## 9.2.1 Fault Messages - Active Filter

## WARNING 1, 10 volts low

The control card voltage is below 10 V from terminal 50. Remove some of the load from terminal 50, as the 10 V supply is overloaded. Max. 15 mA or minimum 590  $\Omega$ .

#### WARNING/ALARM 2, Live zero error

The signal on terminal 53 or 54 is less than 50% of the value set in parameters 6-10, 6-12, 6-20 or 6-22 respectively.

## WARNING/ALARM 4, Mains phase loss

A phase is missing on the supply side, or the mains voltage imbalance is too high.

#### WARNING 5, DC link voltage high

The intermediate circuit voltage (DC) is higher than the high voltage warning limit. The unit is still active.

## WARNING 6, DC link voltage low

The intermediate circuit voltage (DC) is below the undervoltage limit of the control system. The unit is still active.

## WARNING/ALARM 7, DC overvoltage

If the intermediate circuit voltage exceeds the limit, the unit trips.

#### WARNING/ALARM 8, DC under voltage

If the intermediate circuit voltage (DC) drops below the under voltage limit, the filter checks if a 24 V backup supply is connected. If not, the unit trips. Check that the mains voltage matches the nameplate specification.

#### WARNING/ALARM 13, Over Current

the unit current limit has been exceeded.

## ALARM 14, Earth (ground) fault

The sum current of the IGBT CTs does not equal zero. Check if the resistance of any phase to ground has a low value. Make sure to check both before and after mains contactor. Also make sure IGBT current transducers, connection cables, and connectors are ok.

## ALARM 15, Incomp. Hardware

A mounted option is not handled by the present Control Card SW/HW.

## ALARM 16, Short circuit

There is a short-circuit in the output. Turn off the unit and correct the error.

## WARNING/ALARM 17, Control word timeout

There is no communication to the unit.

The warning will only be active when 8-04 Control Word Timeout Function is NOT set to OFF.

Possible correction: Increase 8-03 Control Word Timeout Time. Change 8-04 Control Word Timeout Function

#### WARNING 23, Internal fan fault

Internal fans have failed due to defect hardware or fans not mounted.

## WARNING 24, External fan fault

External fans have failed due to defect hardware or fans not mounted.

## ALARM 29, Heatsink temp

The maximum temperature of the heatsink has been exceeded. The temperature fault will not be reset until the temperature falls below a defined heatsink temperature.

#### ALARM 33, Inrush fault

Check whether a 24 V external DC supply has been connected.

#### WARNING/ALARM 34, Fieldbus communication fault

The fieldbus on the communication option card is not working.

## WARNING/ALARM 35, Option Fault:

Contact your Danfoss supplier.

#### ALARM 38, Internal fault

Contact your Danfoss supplier.

#### ALARM 39, Heatsink sensor

No feedback from the heatsink temperature sensor.

## WARNING 40, Overload of Digital Output Terminal 27

Check the load connected to terminal 27 or remove short-circuit connection.

## WARNING 41, Overload of Digital Output Terminal 29

Check the load connected to terminal 29 or remove short-circuit connection.

# WARNING 42, Overload of Digital Output on X30/6 or Overload of Digital Output on X30/7

For X30/6, check the load connected to X30/6 or remove short-circuit connection.

For X30/7, check the load connected to X30/7 or remove short-circuit connection.

## WARNING 43, Ext. Supply (option)

The external 24 V DC supply voltage on the option is not valid

## ALARM 46, Power card supply

The supply on the power card is out of range.

#### WARNING 47, 24 V supply low

Contact your Danfoss supplier.

## WARNING 48, 1.8 V supply low

Contact your Danfoss supplier.

## WARNING/ALARM/TRIP 65, Control card over temperature

Control card over temperature: The cutout temperature of the control card is 80° C.

#### WARNING 66, Heatsink temperature low

This warning is based on the temperature sensor in the IGBT module.

#### Troubleshooting:

The heatsink temperature measured as 0° C could indicate that the temperature sensor is defective causing the fan speed to increase to the maximum. If the sensor wire between the IGBT and the gate drive card is disconnected, this warning would result. Also, check the IGBT thermal sensor.

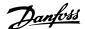

## ALARM 67, Option module configuration has changed

One or more options have either been added or removed since the last power-down.

#### ALARM 68, Safe stop activated

Safe stop has been activated. To resume normal operation, apply 24 V DC to terminal 37, then send a reset signal (via Bus, Digital I/O, or by pressing [Reset]. See *5-19 Terminal 37 Safe Stop*.

#### ALARM 69, Power card temperature

The temperature sensor on the power card is either too hot or too cold.

## ALARM 70, Illegal FC Configuration

Actual combination of control board and power board is illegal.

#### WARNING 73, Safe stop auto restart

Safe stopped. Note that with automatic restart enabled, the motor may start when the fault is cleared.

#### WARNING 77, Reduced power mode:

This warning indicates that the frequency converter is operating in reduced power mode (i.e. less than the allowed number of inverter sections). This warning will be generated on power cycle when the frequency converter is set to run with fewer inverters and will remain on.

## ALARM 79, Illegal power section configuration

The scaling card is the incorrect part number or not installed. Also MK102 connector on the power card could not be installed.

## ALARM 80, Unit initialized to default value

Parameter settings are initialized to default settings after a manual reset.

## ALARM 244, Heatsink temperature

Report value indicates source of alarm (from left):

1-4 Inverter

5-8 Rectifier

## ALARM 245, Heatsink sensor

No feedback from the heatsink sensor. Report value indicates source of alarm (from left):

1-4 Inverter

5-8 Rectifier

## ALARM 246, Power card supply

The supply on the power card is out of range Report value indicates source of alarm (from left):

1-4 Inverter

5-8 Rectifier

## ALARM 247, Power card temperature

Power card over temperature Report value indicates source of alarm (from left):

1-4 Inverter

5-8 Rectifier

## ALARM 248, Illegal power section configuration

Power size configuration fault on the power card Report value indicates source of alarm (from left):

1-4 Inverter

5-8 Rectifier

## ALARM 249, Rect. low temp.

The temperature of the rectifier heat sink is too low. This could indicate that the temperature sensor is defect.

#### ALARM 250, New spare part

The power or switch mode power supply has been exchanged. The filter type code must be restored in the EEPROM. Select the correct type code in *14-23 Typecode Setting* according to the label on the unit. Remember to select 'Save to EEPROM' to complete.

#### ALARM 251, New type code

The filter has a new type code.

#### ALARM 300, Mains Cont. Fault

The feedback from the mains contactor did not match the expected value within the allowed time frame. Contact your Danfoss supplier.

#### ALARM 301, SC Cont. Fault

The feedback from the soft charge contactor did not match the expected value within the allowed time frame. Contact your Danfoss supplier.

## ALARM 302, Cap. Over Current

Excessive current was detected through the AC capacitors. Contact your Danfoss supplier.

## ALARM 303, Cap. Earth Fault

An earth fault was detected through the AC capacitor currents. Contact your Danfoss supplier.

## ALARM 304, DC Over Current

Excessive current through the DC link capacitor bank was detected. Contact your Danfoss supplier.

#### ALARM 305, Mains Freg. Limit

The mains frequency was outside the limits. Verify that the mains frequency is within product specification.

## **ALARM 306, Compensation Limit**

The needed compensation current exceeds unit capability. Unit is running at full compensation.

#### ALARM 308, Resistor temp

Excessive resistor heatsink temperature detected.

## ALARM 309, Mains Earth Fault

An earth fault was detected in the mains currents. Check the mains for shorts and leakage current.

## ALARM 310, RTDC Buffer Full

Contact your Danfoss supplier.

## ALARM 311, Switch. Freq. Limit

The average switching frequency of the unit exceeded the limit. Verify that 300-10 Active Filter Nominal Voltage and 300-22 CT Nominal Voltage are set correctly. If so, contact your Danfoss supplier.

## ALARM 312, CT Range

Current transformer measurement limitation was detected. Verify that the CTs used are an appropriate ratio.

## ALARM 314, Auto CT Interrupt

Auto CT detection was interrupted by the user.

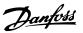

## ALARM 315, Auto CT Error

An error was detected while performing auto CT detection. Contact your Danfoss supplier.

## ALARM 316, CT Location Error

The Auto CT function could not determine the correct locations of the CTs.

## ALARM 317, CT Polarity Error

The Auto CT function could not determine the correct polarity of the CTs.

## ALARM 318, CT Ratio Error

The Auto CT function could not determine the correct primary rating of the CTs.

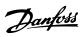

| ndex                                     |          | Control                                                |       |
|------------------------------------------|----------|--------------------------------------------------------|-------|
|                                          |          | Cables                                                 | •     |
|                                          |          | Card Performance                                       |       |
| A                                        |          | Card, 10 V DC Output                                   |       |
| Acceleration Time                        | 80       | Card, 24 V DC Output                                   |       |
| Access To Control Terminals              | 51       | Card, RS-485 Serial Communication:                     |       |
|                                          |          | Card, USB Serial Communication<br>Characteristics      |       |
| AF                                       | 120      | Terminals                                              |       |
| Readouts                                 |          |                                                        |       |
| Settings                                 | 138      | Cooling                                                | 29    |
| Airflow                                  | 29       | Copyright, Limitation Of Liability And Revision Rights | 5     |
| Alarm Messages                           | 154      |                                                        |       |
| Alarm/Warning Code List                  | 167      | D                                                      |       |
| Alarms And Warnings                      | 165      | Data                                                   |       |
| AMA                                      |          | Readouts118,                                           | 137   |
|                                          |          | Readouts 2                                             | 120   |
| Analog                                   |          | DC Link159,                                            | 168   |
| I/O Option MCB 109                       |          | ·                                                      |       |
| In/Out                                   |          | Default Settings 100                                   | ), 63 |
| Inputs<br>Output                         |          | Digital                                                |       |
| ·                                        |          | In/Out108,                                             |       |
| Application Functions                    | 124      | Inputs:                                                |       |
| Approvals                                | 6        | Output                                                 | 14/   |
| Automatic Motor Adaptation (AMA)         | 56       | Display                                                |       |
|                                          |          | Line 1.2 Small, 0-21                                   |       |
| Available Literature For VLT® AQUA Drive | 5        | Line 1.3 Small, 0-22                                   |       |
|                                          |          | Line 2 Large, 0-23                                     |       |
| В                                        |          | Line 3 Large, 0-24                                     | 76    |
| Back Cooling                             | 20       | Disposal Instruction                                   | 11    |
| •                                        | 29       | Drip Shield Installation                               | 33    |
| Brake                                    | 4.0      | •                                                      |       |
| Cable                                    |          | Drive Closed Loop, 20-**                               |       |
| Control<br>Resistor Temperature Switch   |          | Drives With Factory Installed Brake Chopper Option     | 46    |
|                                          |          |                                                        |       |
| Brakes                                   | 105      | E                                                      |       |
| Branch Circuit Protection                | 47       |                                                        | 4.4   |
| Bypass Option                            | 133      | Earthing                                               |       |
| 5) pass opas                             |          | Efficient Parameter Set-up For Water Applications      | 67    |
| <i>C</i>                                 |          | ELCB Relays                                            | 44    |
| Cable Lawrethe And Cross Cartions        | 146      | Electrical Installation5                               | 1, 54 |
| Cable Lengths And Cross Sections         |          | Electronic Waste                                       | 11    |
| Cable-length And Cross-section:          |          | EMC Precautions                                        | 140   |
| Cabling                                  |          | Ext. Closed Loop                                       |       |
| CAN Fieldbus                             | 113      | External                                               |       |
| Cascade                                  |          | Fan Supply                                             | 47    |
| Controller                               | 127      | Temperature Monitoring                                 |       |
| CTL Option                               | 130      |                                                        |       |
| Changing                                 |          | _                                                      |       |
| A Group Of Numeric Data Values           | 63       | F                                                      |       |
| A Text Value                             | 62       | Fault Messages - Active Filter                         | 168   |
| Data                                     |          | FC                                                     |       |
| Of Data Value                            | 63       | Closed Loop                                            | 121   |
| Coasting                                 | 62       | Information116,                                        | 135   |
| Comm. And Options                        | 111, 134 | Fieldbus Connection                                    | 50    |
| Communication Option                     |          | Frame Size F Panel Options                             | 33    |
| ·······                                  |          | Fuse Tables                                            |       |
|                                          |          |                                                        | /     |

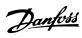

| Fuses                                                     | 47  | Mains                          |         |
|-----------------------------------------------------------|-----|--------------------------------|---------|
| Fusing                                                    | 35  | Connection                     |         |
| -                                                         |     | Supply (L1, L2, L3)            |         |
| G                                                         |     | Manual Motor Starters          |         |
| General Considerations                                    | 22  | MCT 10                         | 65      |
| Gland/Conduit Entry - IP21 (NEMA 1) And IP54 (NEMA1)      |     | Mechanical                     |         |
| ·                                                         |     | Brake Control                  |         |
| GLCP                                                      |     | DimensionsInstallation         |         |
| Graphical Display                                         | 59  |                                | 22      |
|                                                           |     | Motor                          | Γ.      |
| Н                                                         |     | Bearing CurrentsCable          |         |
| How                                                       |     | Name Plate                     |         |
| To Connect A PC To The Frequency Converter                | 64  | Output                         | 146     |
| To Operate Graphical LCP (GLCP)                           | 59  | ProtectionThermal Protection   |         |
|                                                           |     | mermai Protection              |         |
| <br>IEC Emergency Stop With Pilz Safety Relay             | 2.1 | N                              |         |
|                                                           |     | Name Plate Data                | 56      |
| Index (IND)                                               |     | NAMUR                          |         |
| Indexed Parameters                                        |     | Network Connection             |         |
| Indicator Lights (LEDs):                                  |     | Non UL Compliance              |         |
| Initialisation                                            |     |                                |         |
| Input Polarity Of Control Terminals                       | 55  | 0                              |         |
| Installation                                              | _   | Operation/Display              | 101 133 |
| At High AltitudesOf Mains Shield For Frequency Converters |     |                                |         |
| Insulation Resistance Monitor (IRM)                       |     | Output Performance (U, V, W)   | 146     |
| IT Mains                                                  |     | P                              |         |
| 11 Wall IS                                                | 44  | Parallel Connection Of Motors  | 57      |
| K                                                         |     | Parameter                      |         |
| KTY Sensor                                                | 160 | Options                        | 100     |
| KIT Sellsol                                               | 160 | Selection                      |         |
|                                                           |     | Set-up                         |         |
| L                                                         |     | Values                         |         |
| Language                                                  |     | PC Software Tools              | 65      |
| - Parameter, 0-01                                         |     | Planning The Installation Site | 14      |
| Package 1<br>Package 2                                    |     | Potentiometer Reference        |         |
| Package 3                                                 |     |                                |         |
| Package 4                                                 |     | Power Connections              | 35      |
| LCP 102                                                   |     | Profibus                       |         |
| Leakage Current                                           |     | Profibus<br>DP-V1              |         |
| LEDs                                                      |     | Protection And Features        |         |
| Lifting                                                   |     | Protocol Overview              |         |
| Limits/Warnings                                           |     | Pulse                          |         |
| Load Sharing                                              |     | Inputs                         |         |
| Load/Motor                                                |     | Start/Stop                     | 52      |
|                                                           | 103 |                                |         |
| M                                                         |     | Q<br>Q1 My Personal Menu       | 67      |
| Main                                                      |     | •                              |         |
| Menu                                                      |     | Q2 Quick Setup                 |         |
| Menu Mode                                                 | •   | Q3 Function Setups             |         |
| Reactance                                                 | / ŏ | O5 Changes Made                | 70      |

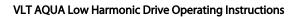

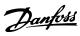

## Index

| Q6 Loggings                                              | 70  |
|----------------------------------------------------------|-----|
| Quick                                                    |     |
| Menu                                                     |     |
| Menu Mode<br>Transfer Of Parameter Settings When Using ( |     |
| · ·                                                      |     |
| R                                                        |     |
| RCD (Residual Current Device)                            | 33  |
| Receiving The Frequency Converter                        | 15  |
| Reference/Ramps                                          | 106 |
| Relay Outputs                                            | 148 |
| Reset                                                    | 62  |
| Residual Current Device                                  | 8   |
| RFI Switch                                               | 44  |
| RS-485                                                   |     |
| RS-485<br>Bus Connection                                 |     |
| bus Connection                                           | 04  |
| S                                                        |     |
| Safe Stop Installation                                   | 8   |
| Safety                                                   |     |
| Category 3 (EN 954-1)                                    | 9   |
| Note                                                     |     |
| Screened/armoured                                        |     |
| Screening Of Cables:                                     | 35  |
| Serial Communication                                     | 149 |
| Shielded Cables                                          | 45  |
| Sine-wave Filter                                         | 35  |
| Smart Logic                                              | 114 |
| Software Version And Approvals                           | 6   |
| Space                                                    |     |
| Space Heaters And Thermostat                             | 22  |
| Special Functions                                        |     |
| Speed Up/Down                                            | •   |
| Start/Stop                                               |     |
| Stator Leakage Reactance                                 |     |
| Status                                                   |     |
| Status                                                   | 61  |
| Messages                                                 | 59  |
| Step-by-Step                                             | 63  |
| Stopping Category 0 (EN 60204-1)                         | 9   |
| Surroundings                                             | 148 |
| Switches S201, S202, And S801                            | 55  |
| Switching Frequency:                                     | 35  |
| Symbols                                                  | 6   |
|                                                          |     |
| т                                                        |     |

Telegram Length (LGE)......141

| Terminal Locations - Frame Size D13           |        |  |  |  |
|-----------------------------------------------|--------|--|--|--|
| Timed Actions9                                | 7, 126 |  |  |  |
| Torque  Torque Characteristics For Terminals  | 146    |  |  |  |
| U                                             |        |  |  |  |
| Unpacking                                     | 15     |  |  |  |
| V                                             |        |  |  |  |
| Voltage  Level  Reference Via A Potentiometer |        |  |  |  |
| W                                             |        |  |  |  |
| Warning Against Unintended Start              | 7      |  |  |  |
| Warnings                                      | 154    |  |  |  |
| Water Application Functions9                  | 9, 132 |  |  |  |
| Wire Access                                   | 22     |  |  |  |

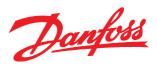

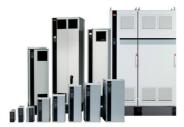

## www.danfoss.com/drives

Danfoss can accept no responsibility for possible errors in catalogues, brochures and other printed material. Danfoss reserves the right to alter its products without notice. This also applies to products already on order provided that such alterations can be made without subsequential changes being necessary in specifications already agreed.

All trademarks in this material are property of the respective companies. Danfoss and the Danfoss logotype are trademarks of Danfoss A/S. All rights reserved.

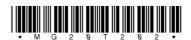